## **Machines tournantes triphasées**

# FESTO

Manuel de l'étudiant

 $\mathbb{R}$ 

က္က

ក្ក

**Électricité et énergies nouvelles**

**LabVolt Series**

**Manuel de l'étudiant**

8116686 fr Festo Didactic

### **Allemagne**

Festo Didactic SE Rechbergstr. 3 73770 Denkendorf Tél.: +49 711 3467-0 Téléc.: +49 711 347-54-88500 did@festo.com

### **États-Unis**

Festo Didactic Inc. 607 Industrial Way West Eatontown, NJ 07724 Tél.: +1 732 938-2000 Sans frais: +1-800-522-8658 Téléc.: +1 732 774-8573 services.didactic@festo.com

Machines tournantes triphasées Manuel de l'étudiant www.festo-didactic.com Property of Festo Didactic Sale and/or reproduction forbidden

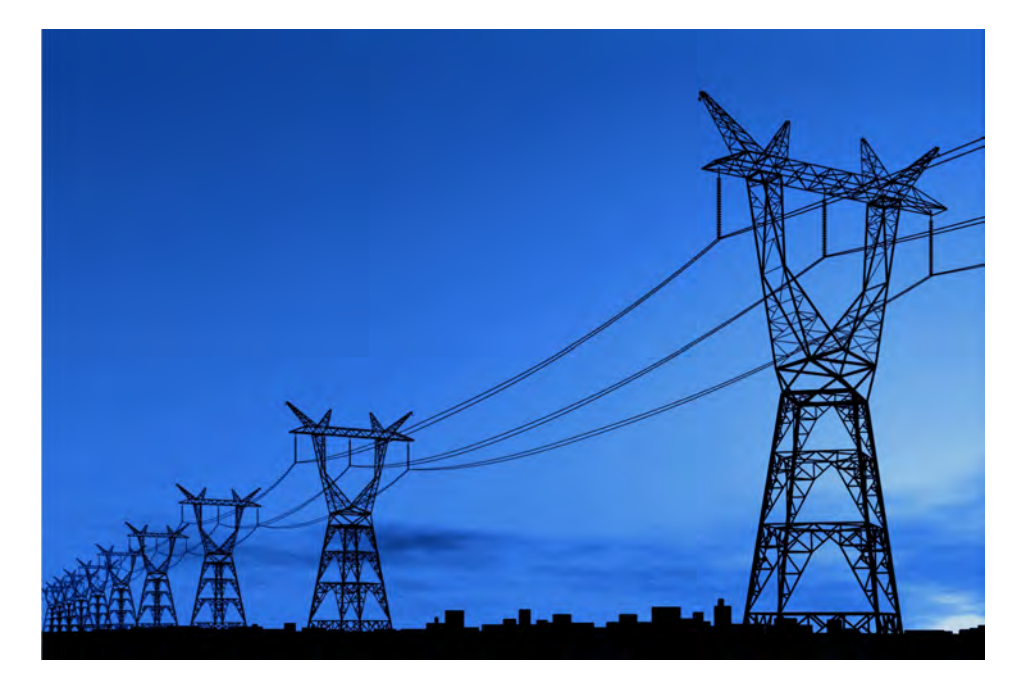

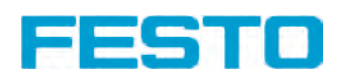

## **Canada**

Festo Didactic Ltée/Ltd 675, rue du Carbone Québec (Québec) G2N 2K7 Tél.: +1 418 849-1000 Sans frais: +1-800-522-8658 Téléc.: +1 418 849-1666 services.didactic@festo.com

## **Électricité et énergies nouvelles**

## **Machines tournantes triphasées**

**Manuel de l'étudiant**

8116686

Property of Festo Didactic Sale and/or reproduction forbidden Numéro de cours : 8116686 (Version imprimée) 8116687 (Version électronique) Première édition Niveau de révision : 10/2019

Par l'équipe de Festo Didactic

© Festo Didactic Ltée/Ltd, Québec, Canada 2019 Internet : www.festo-didactic.com Courriel : services.didactic@festo.com

Imprimé au Canada Tous droits réservés ISBN 978-2-89789-555-6 (Version imprimée) ISBN 978-2-89789-556-3 (Version électronique) Dépôt légal – Bibliothèque et Archives nationales du Québec, 2019 Dépôt légal – Bibliothèque et Archives Canada, 2019

L'acheteur reçoit un seul droit d'utilisation qui est non exclusif, non limité dans le temps et limité géographiquement au site de l'acheteur tel que décrit ci-bas.

L'acheteur a le droit d'utiliser cette publication pour la formation de son personnel au site de l'acheteur et a également le droit d'utiliser des parties du matériel protégé par le droit d'auteur comme base pour la production de sa documentation didactique destinée à la formation de son personnel au site de l'acheteur avec reconnaissance de la source et de faire des copies à cette fin. Dans le cas d'écoles et de collèges techniques, de centre de formation et d'universités, le droit d'utilisation inclut également son utilisation à des fins didactiques par les étudiants et stagiaires de l'école ou du collège au site de l'acheteur.

Dans tous les cas, le droit d'utilisation exclut le droit de publier le matériel protégé par le droit d'auteur ou de le rendre disponible pour utilisation sur intranet, Internet, ou sur un système de gestion de l'apprentissage (LMS) ou une base de données tel que Moodle permettant l'accès à une grande variété d'utilisateurs, incluant ceux hors du site de l'utilisateur.

L'admissibilité à d'autres droits liés à la reproduction, copie, adaptation, traduction, au microfilmage et transfert, ainsi qu'à l'emmagasinage et au traitement dans des systèmes électroniques, que ce soit entièrement ou en partie, requiert préalablement la permission de Festo Didactic.

Les informations dans ce document sont sujettes à modification sans préavis et ne représentent pas un engagement de la part de Festo Didactic. Le matériel Festo décrit dans ce document est fourni sous accord de licence ou accord de non-divulgation.

Festo Didactic reconnait les noms de produit comme étant des marques de commerce ou des marques de commerce déposées de leurs détenteurs respectifs.

Toutes les autres marques de commerce sont la propriété de leurs détenteurs respectifs. Il est possible que d'autres marques de commerce et noms de commerce soient utilisés dans ce document afin de référer soit à l'entité détenant les marques ou les noms, soit à leurs produits. Festo Didactic renonce à tout intérêt propriétal concernant les marques/de commerce et les noms de commerce autres que les siens. Sale and/or reproduction forbidden

## Symboles de sécurité et symboles communs

Les symboles de sécurité et les symboles communs suivants peuvent se trouver dans ce cours et sur l'équipement :

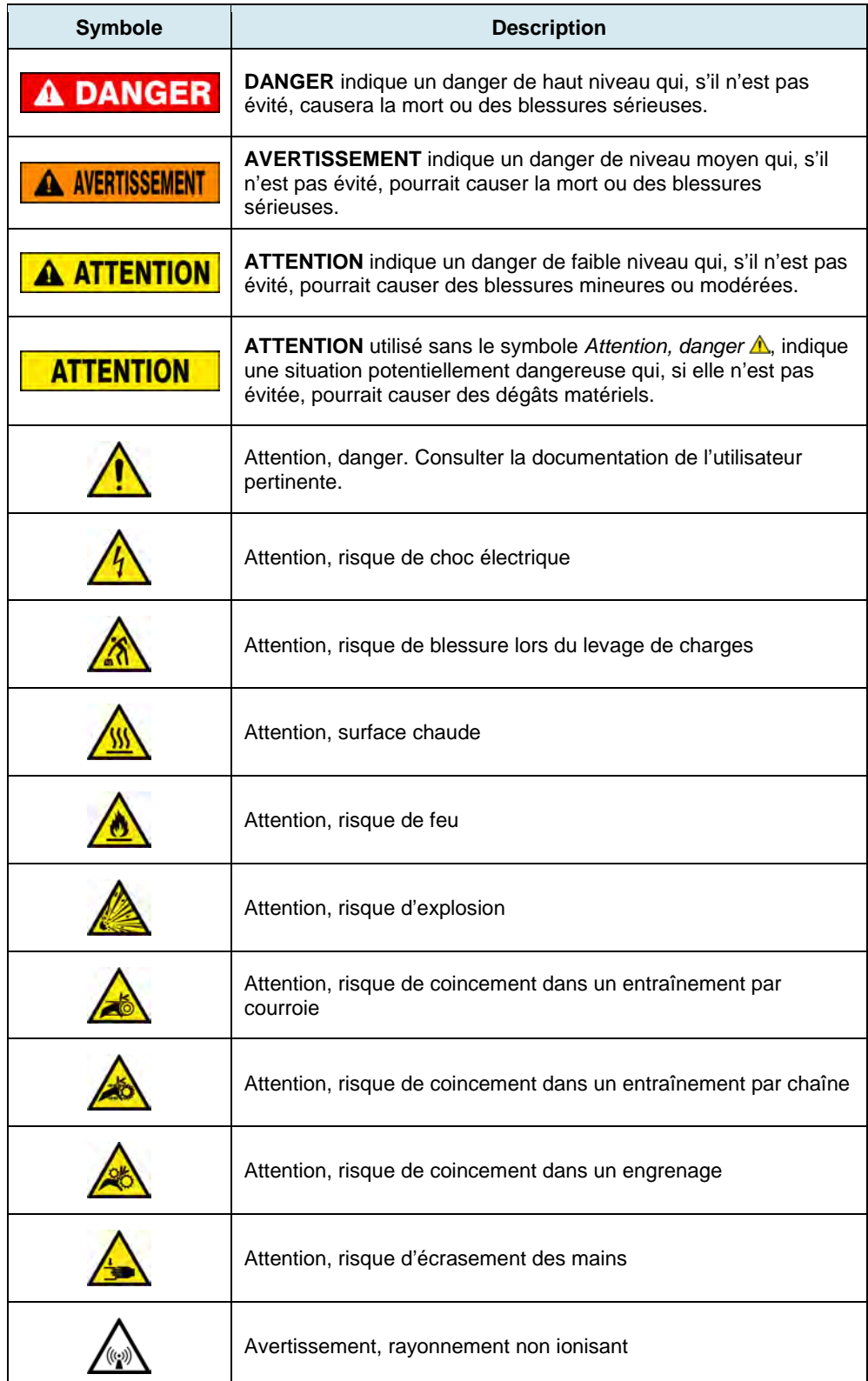

© Festo Didactic 8116686  $\overline{O}$  CHO CHICR OF TOPTOGLOCITION DICIGION  $\overline{O}$  Festo Didactic 8116686 III Property of Festo Didactic Sale and/or reproduction forbidden

## Symboles de sécurité et symboles communs

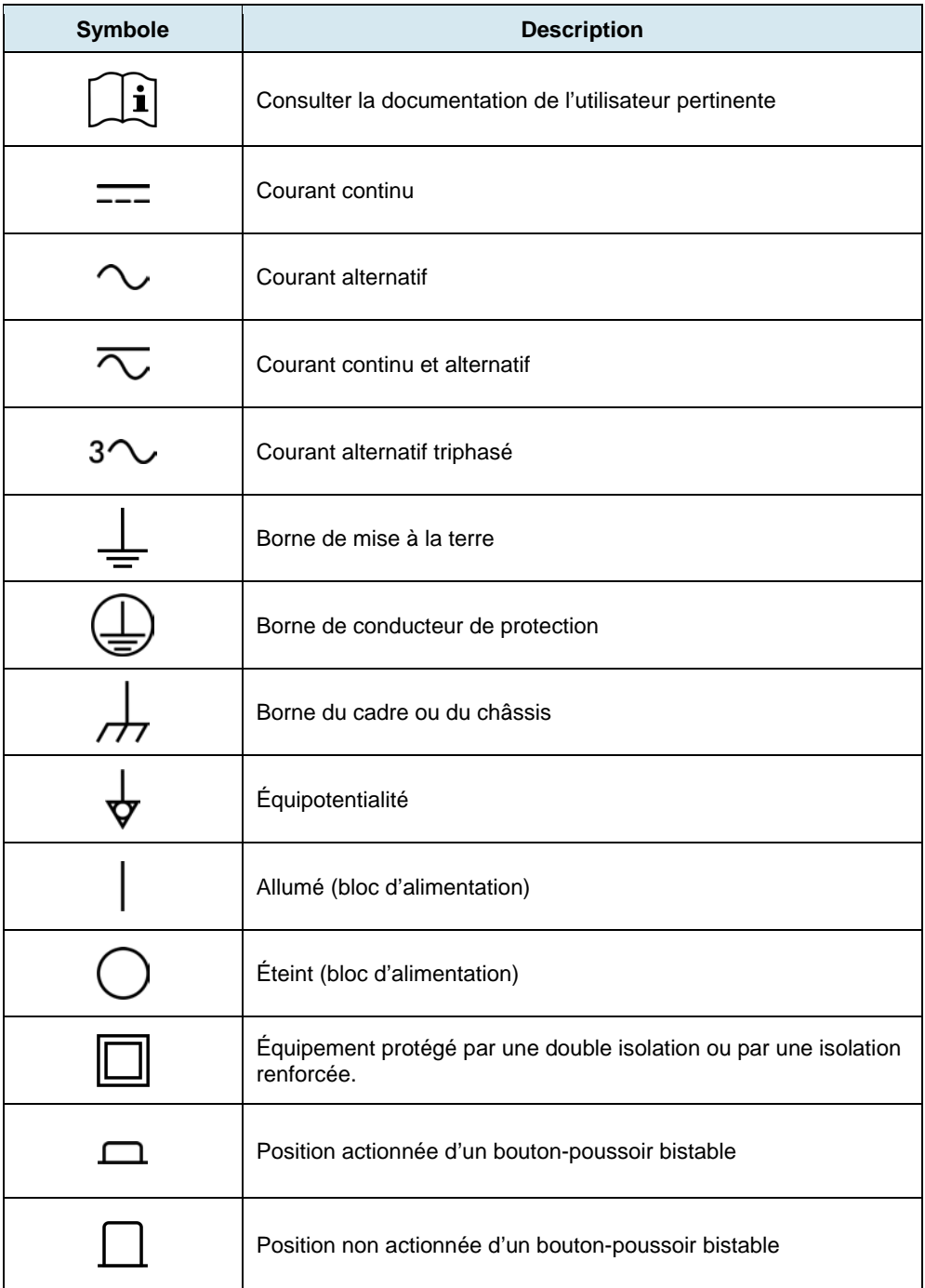

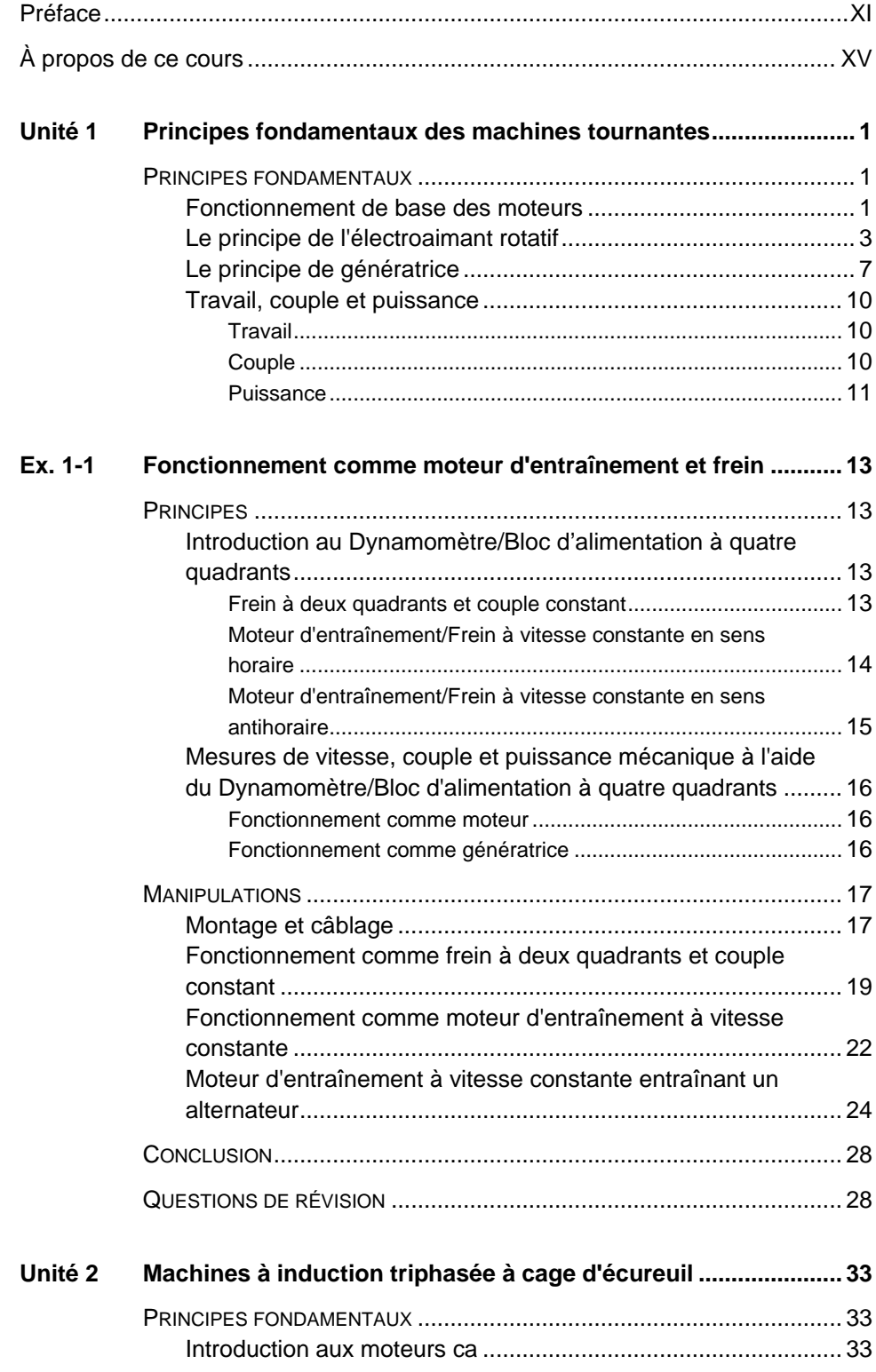

© Festo Didactic 8116686 CONCONTROL DESCRIPTION DI DIGIONI I DI DIGIONI I DI DIGIONI I DI DIGIONI I DI DIGIONI Property of Festo Didactic Sale and/or reproduction forbidden

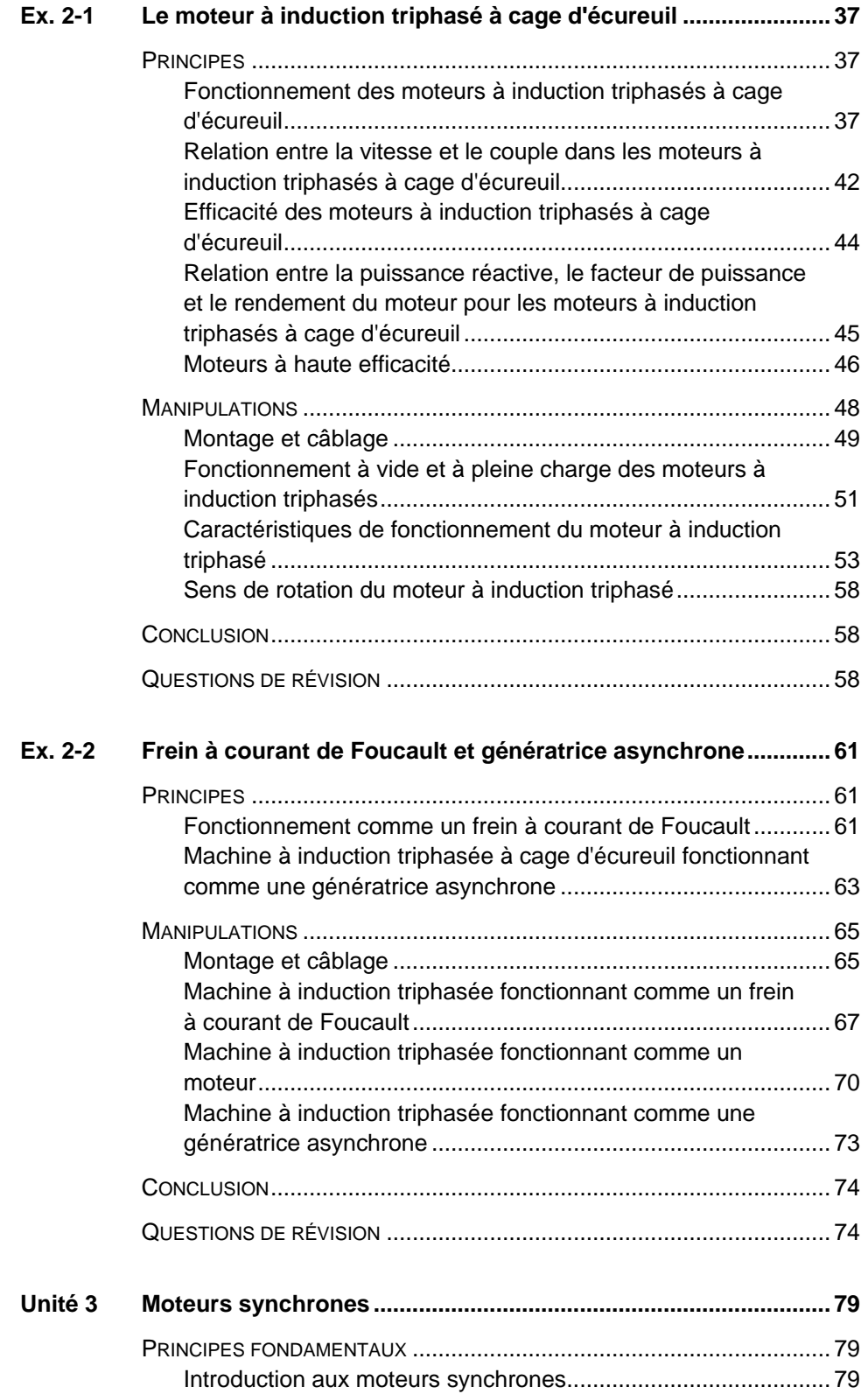

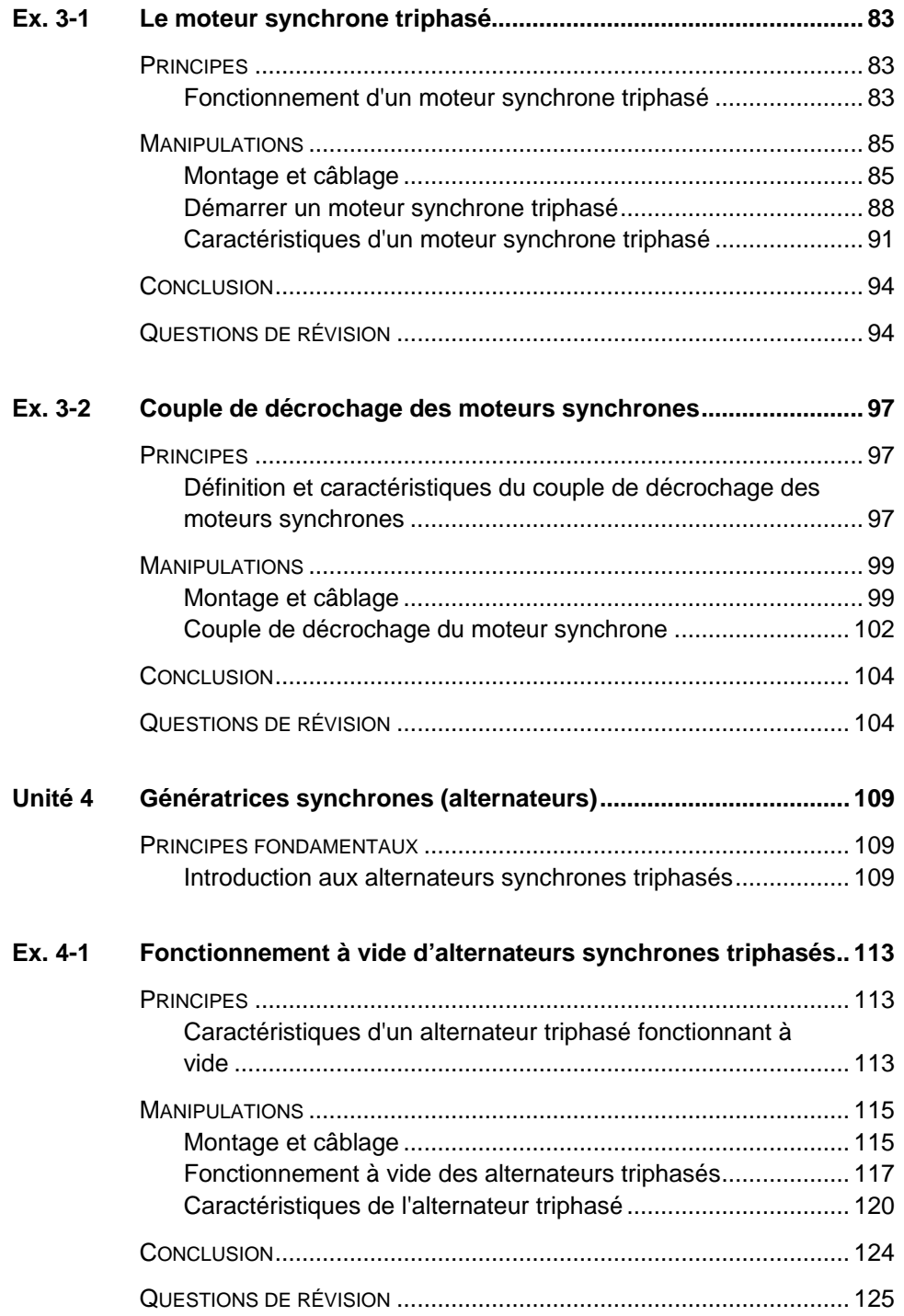

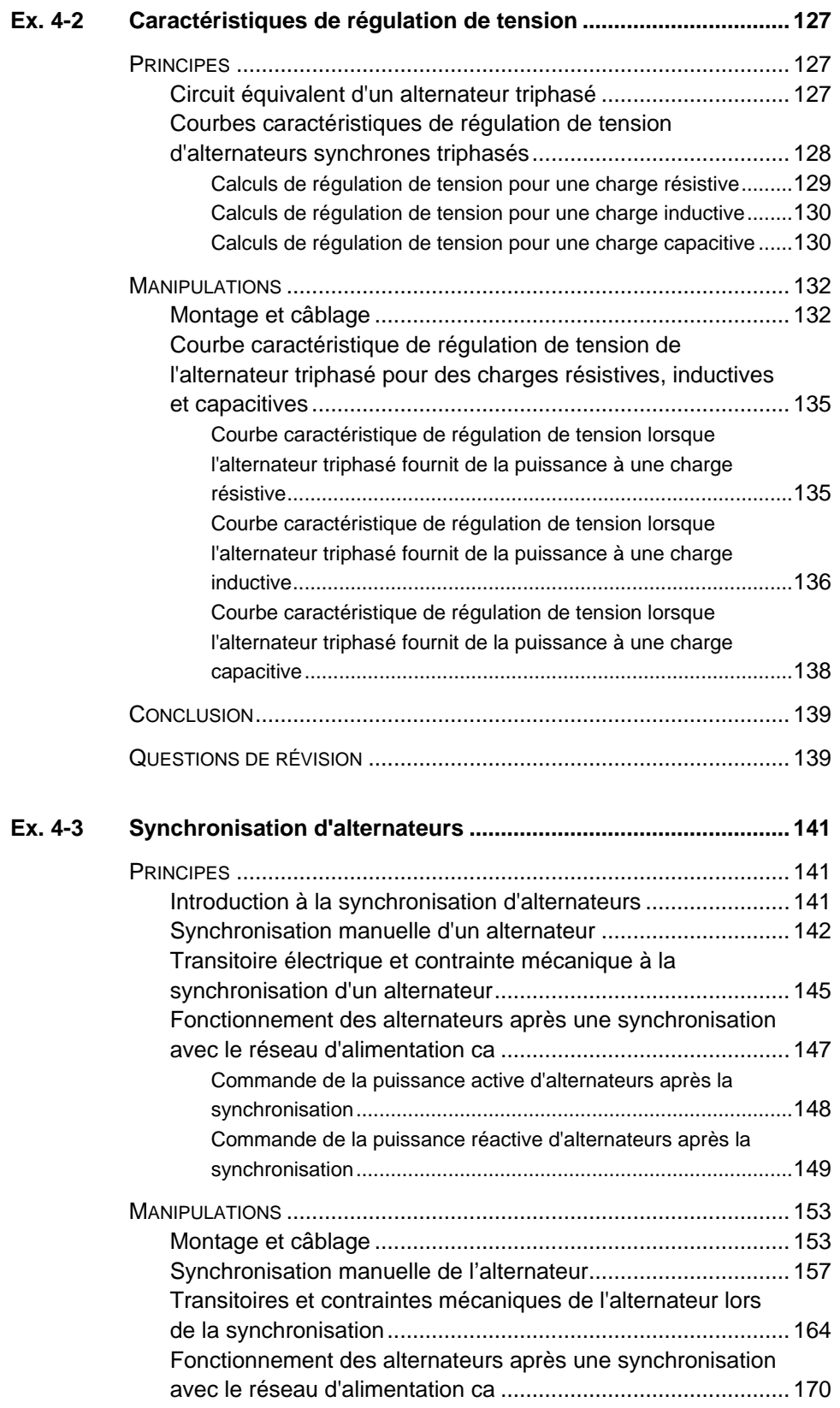

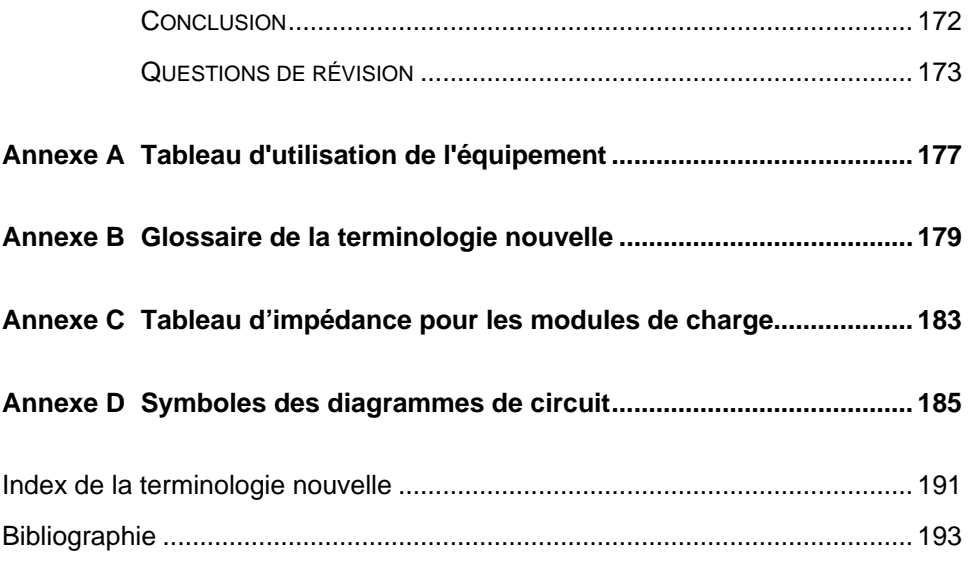

Property of Festo Didactic Sale and/or reproduction forbidden

## <span id="page-11-0"></span>Préface

La production d'énergie à l'aide de ressources naturelles renouvelables telles que le vent, la lumière du Soleil, la pluie, les marées, la chaleur géothermique, etc. a beaucoup gagné en importance au cours des dernières années puisqu'il s'agit d'un moyen efficace de réduire l'émission de gaz à effet de serre (GES). La demande pour des technologies innovatrices afin de rendre le réseau électrique plus intelligent est émergée récemment en tant que tendance majeure, dû au fait que les réseaux électriques actuels ont de la difficulté à suffire à la demande accrue en électricité observée mondialement. De plus, des véhicules électriques (allant des vélos aux autos) sont maintenant développés et commercialisés avec succès dans plusieurs pays du monde.

Afin de répondre aux besoins en formation de plus en plus diversifiés dans le vaste domaine de l'énergie électrique, le Programme didactique en technologie de l'énergie électrique a été développé comme programme d'étude modulaire destiné aux instituts techniques, collèges et universités. Le programme est présenté ci-dessous sous forme d'organigramme, chaque boîte représentant un cours.

## Préface

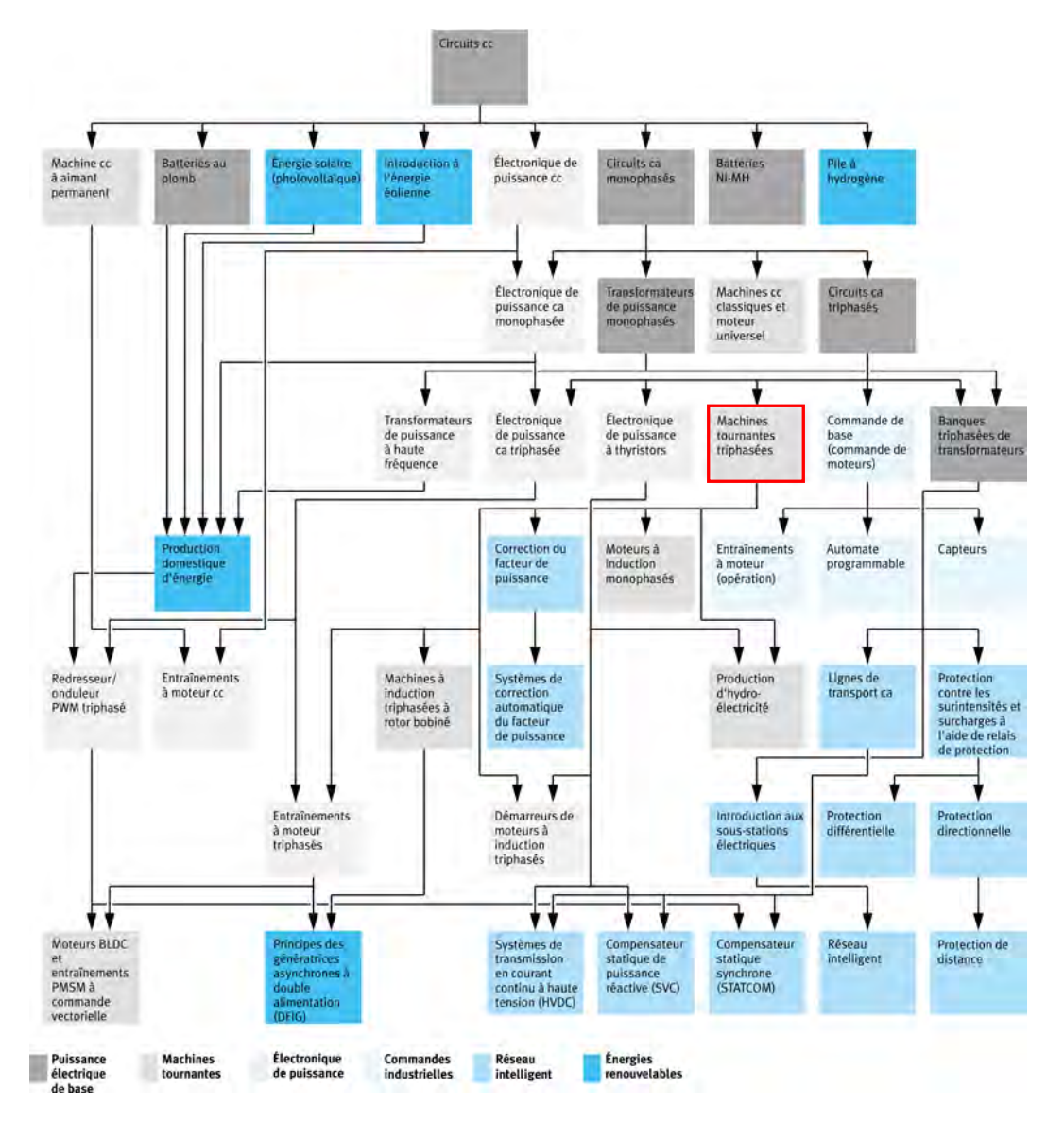

### **Le Programme didactique en technologie de l'énergie électrique.**

Le programme débute avec une variété de cours couvrant de façon détaillée des sujets de base reliés au domaine de l'énergie électrique, tels que les circuits cc et ca, les transformateurs de puissance, les machines tournantes, le transport d'énergie en courant alternatif et l'électronique de puissance. Le programme continue ensuite à partir des connaissances acquises par l'étudiant durant ces cours de base afin de fournir une formation dans des sujets plus avancés tels que la production domestique d'énergie à partir de ressources renouvelables (vent et lumière du Soleil), la production à grande échelle d'hydroélectricité, la production à grande échelle d'énergie électrique à partir de l'énergie éolienne (les technologies de l'alternateur à induction à double alimentation [DFIG], l'alternateur synchrone et l'alternateur à induction), les technologies de réseau électrique intelligent (SVC, STATCOM, transmission HVDC), l'emmagasinage d'énergie électrique dans des batteries, et les systèmes d'entraînement pour petits véhicules électriques et autos.

## XII CHARGE Sale and/or reproduction forbidden services of establidactic 8116686 Property of Festo Didactic

## Préface

Nous invitons les lecteurs à nous faire part de leurs opinions, commentaires et suggestions d'amélioration du cours.

Veuillez les envoyer à services.didactic@festo.com.

Les auteurs et Festo Didactic sont en attente de vos commentaires.

Property of Festo Didactic Sale and/or reproduction forbidden

## <span id="page-15-0"></span>À propos de ce cours

Les machines tournantes comme les moteurs électriques et les génératrices (ou alternateurs) se retrouvent dans presque tous les secteurs de l'industrie. Les principes de base du fonctionnement des machines tournantes sont connus depuis près de deux siècles. Les machines tournantes fonctionnent en raison de l'interaction entre des champs magnétiques et des conducteurs de courant, et sont divisées en deux catégories principales : les moteurs et les génératrices.

Les moteurs triphasés sont des machines qui convertissent la puissance triphasée en puissance mécanique. Ils sont utilisés dans un large éventail d'applications, comme les pompes, les ventilateurs, les souffleurs, les compresseurs et les entraînements de convoyeurs. Deux types de moteurs triphasés sont couverts dans ce cours : le moteur à induction triphasé à cage et le moteur synchrone triphasé.

Les moteurs à induction triphasés à cage sont les moteurs les plus utilisés aujourd'hui dans l'industrie. Ils sont simples à utiliser, ne nécessitent pas beaucoup d'entretien et peuvent développer un couple élevé. Les moteurs synchrones triphasés, en revanche, sont principalement utilisés en raison de leur capacité à tourner à une vitesse fixe (c.-à-d. à la vitesse synchrone). Cependant, ils ont besoin d'une aide extérieure pour démarrer correctement.

Les génératrices triphasées (ou alternateurs) sont des machines qui convertissent l'énergie mécanique en énergie triphasée. Elles sont utilisées dans le monde entier dans les centrales hydroélectriques, diesel, au charbon et nucléaires, ainsi que dans les éoliennes. Un type de génératrice triphasée largement utilisé est l'alternateur triphasé. Les alternateurs synchrones triphasés sont essentiellement des machines synchrones triphasées fonctionnant à la vitesse synchrone et entraînées par un moteur (p. ex., une turbine hydraulique, une turbine à vapeur, une turbine éolienne).

## À propos de ce cours

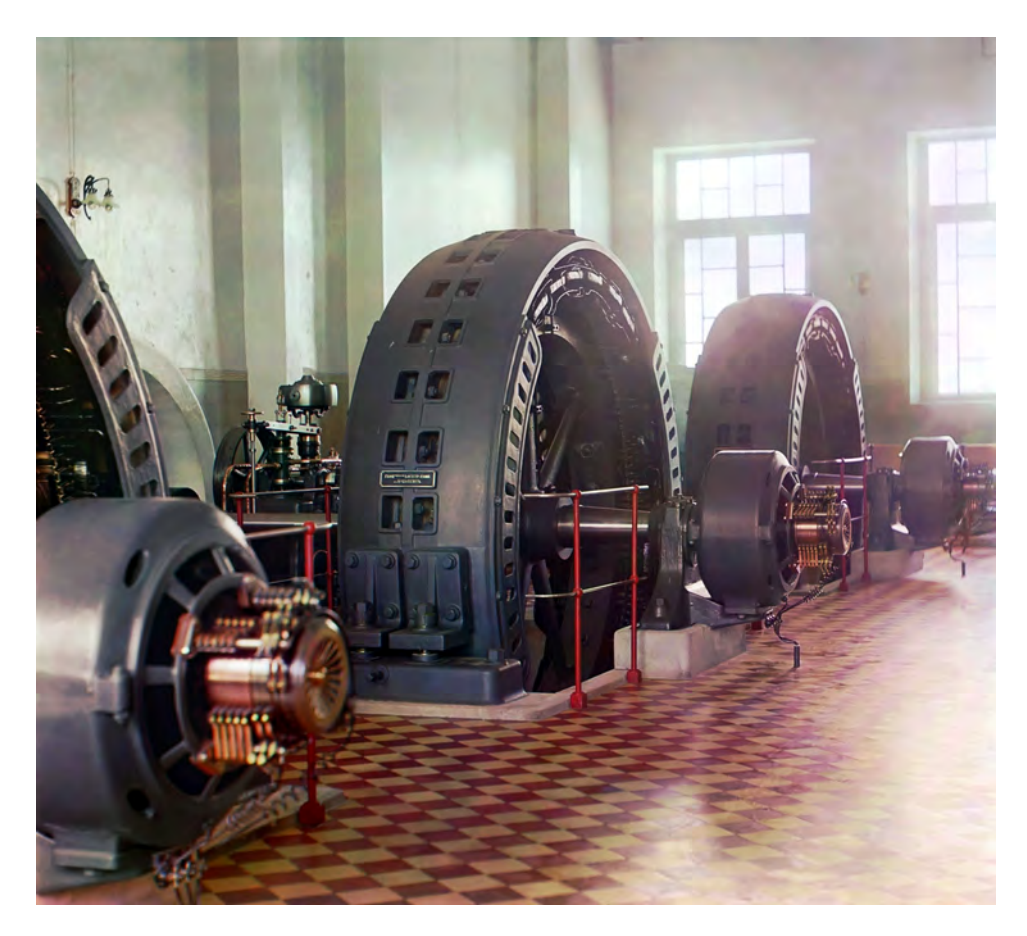

**Les génératrices (ou alternateurs) sont utilisées pour produire de l'électricité en courant alternatif depuis plus d'un siècle.**

Ce cours, *Machines tournantes triphasées*, familiarise l'étudiant avec les différentes machines triphasées utilisées dans les applications de moteurs commerciaux et industriels, ainsi que pour la production à grande échelle d'électricité à partir de l'énergie éolienne, hydroélectrique, etc. Le cours commence par les bases des machines tournantes telles que le couple, la vitesse de rotation, le sens de rotation, la puissance du moteur, les pertes de puissance dans le moteur, le rendement du moteur, etc. L'étudiant étudie ensuite le fonctionnement (à la fois comme moteur et comme génératrice) des machines triphasées suivantes : machine à induction à cage d'écureuil et machine synchrone.

### **Considérations de sécurité**

Les symboles de sécurité pouvant être utilisés dans ce cours et sur l'équipement sont indiqués dans le tableau Symboles de sécurité et symboles communs se trouvant dans les premières pages de ce document.

Les consignes de sécurité se rapportant aux manipulations que vous devrez effectuer sont indiquées dans chaque exercice.

## À propos de ce cours

Assurez-vous de porter l'équipement de protection approprié lorsque vous effectuez les tâches requises dans les exercices pratiques. Vous ne devriez jamais effectuer une tâche si vous avez une raison de penser qu'une manipulation pourrait être dangereuse pour vous ou vos coéquipiers.

### **Prérequis**

Comme prérequis à ce cours, vous devriez avoir terminé les cours suivants : *Circuits cc*, *Circuits ca monophasés* et *Circuits ca triphasés*.

### **Systèmes d'unités**

Les unités sont exprimées dans le Système international d'unités (SI), suivies par les unités exprimées dans le Système d'unités de mesure américaines (entre parenthèses).

Property of Festo Didactic Sale and/or reproduction forbidden

## <span id="page-19-0"></span>Principes fondamentaux des machines tournantes

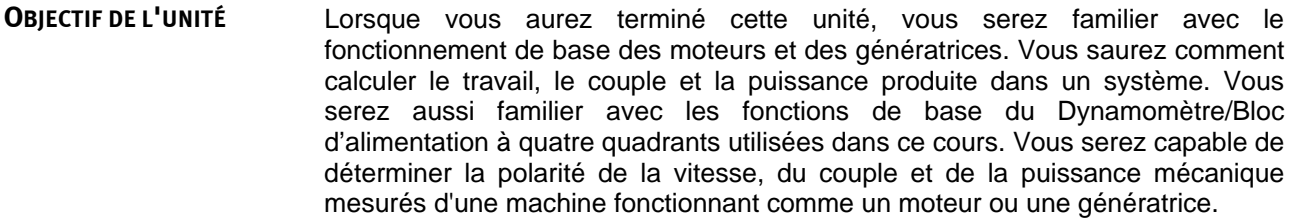

#### Les Principes fondamentaux couvrent les points suivants : **SOMMAIRE DES PRINCIPES**

- [Fonctionnement de base des moteurs](#page-19-2)
- **[Le principe de l'électroaimant rotatif](#page-21-0)**
- **[Le principe de génératrice](#page-25-0)**
- <span id="page-19-2"></span>**[Travail, couple et puissance](#page-28-0)**

**PRINCIPES FONDAMENTAUX**

### <span id="page-19-1"></span>**Fonctionnement de base des moteurs**

Tous sont familiers avec un type de **moteur électrique** ou un autre, que ce soit le petit **moteur cc** dans les jouets à piles, le démarreur à courant continu dans les automobiles ou le **moteur ca** dans les machines à laver et les sécheuses à vêtements. Les moteurs électriques sont également utilisés dans les ventilateurs, les perceuses électriques, les pompes et de nombreux autres appareils familiers. Mais comment et pourquoi ces moteurs fonctionnent-ils et pourquoi tournent-ils ? La réponse est étonnamment simple : elle est due à l'interaction entre deux champs magnétiques.

Si vous prenez deux aimants et fixez l'un d'entre eux sur un arbre pour qu'il puisse tourner, puis déplacez le deuxième aimant (aimant d'attraction) en cercle autour du premier, l'aimant rotatif sera attiré par la **force magnétique** d'attraction entre les deux, comme indiqué dans la [figure 1-1a](#page-20-0). Par conséquent, l'aimant rotatif tournera en synchronisme avec l'aimant d'attraction.

L'interaction entre deux aimants est montrée de façon plus réaliste dans la [figure 1-1b](#page-20-0). Dans la figure, les aimants A et B peuvent tourner librement sur le même axe. Lorsque l'aimant A est tourné, l'aimant B suit, et vice-versa, en raison de l'attraction magnétique entre les deux.

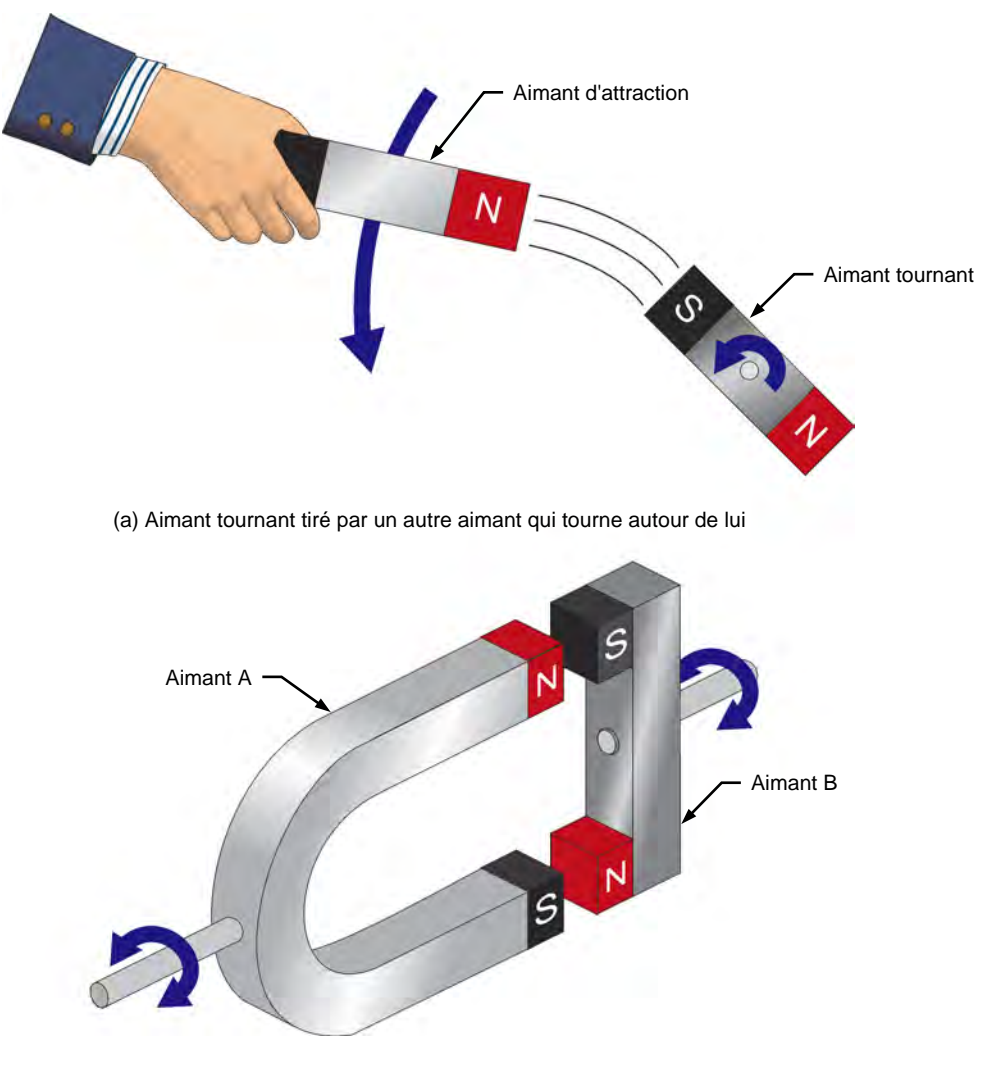

(b) Interaction entre deux aimants tournants

<span id="page-20-0"></span>**Figure 1-1. L'interaction de forces magnétiques entraîne la rotation du moteur.**

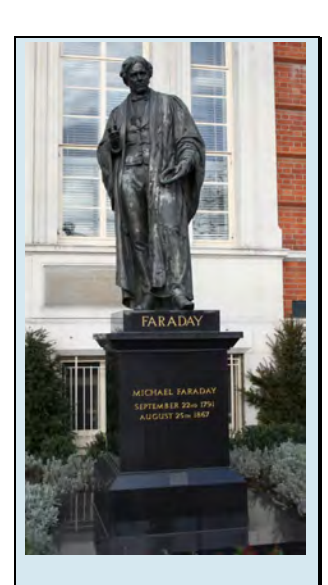

Figure 1-2. Le physicien anglais Michael Faraday est généralement reconnu pour la découverte de l'induction électromagnétique.<sup>[1](#page-21-2)</sup>

## <span id="page-21-0"></span>**Le principe de l'électroaimant rotatif**

La [figure 1-3a](#page-21-1) montre comment l'aimant A de la [figure 1-1b](#page-20-0) peut être utilisé pour faire un **électroaimant**. Premièrement, une bobine de fil est enroulée autour du noyau de fer de l'aimant. Les extrémités de la bobine sont ensuite connectées à une source d'alimentation cc afin de faire circuler du courant dans la bobine, produisant ainsi un **pôle magnétique** nord et un pôle magnétique sud. En raison de ces pôles magnétiques induits, l'aimant A est devenu un électroaimant.

Lorsque l'électroaimant dans la [figure 1-3](#page-21-1) est tourné manuellement, il fait tourner l'aimant B, comme les deux aimants de la [figure 1-1.](#page-20-0) À première vue, cette configuration n'offre aucun avantage car un premier objet (l'électroaimant) doit encore être tourné pour faire tourner un deuxième objet (aimant B). De plus, pour éviter que les fils reliant la source d'alimentation cc et l'électroaimant ne se tordent, il faudrait que la source tourne avec l'électroaimant, ce qui ne serait pas pratique.

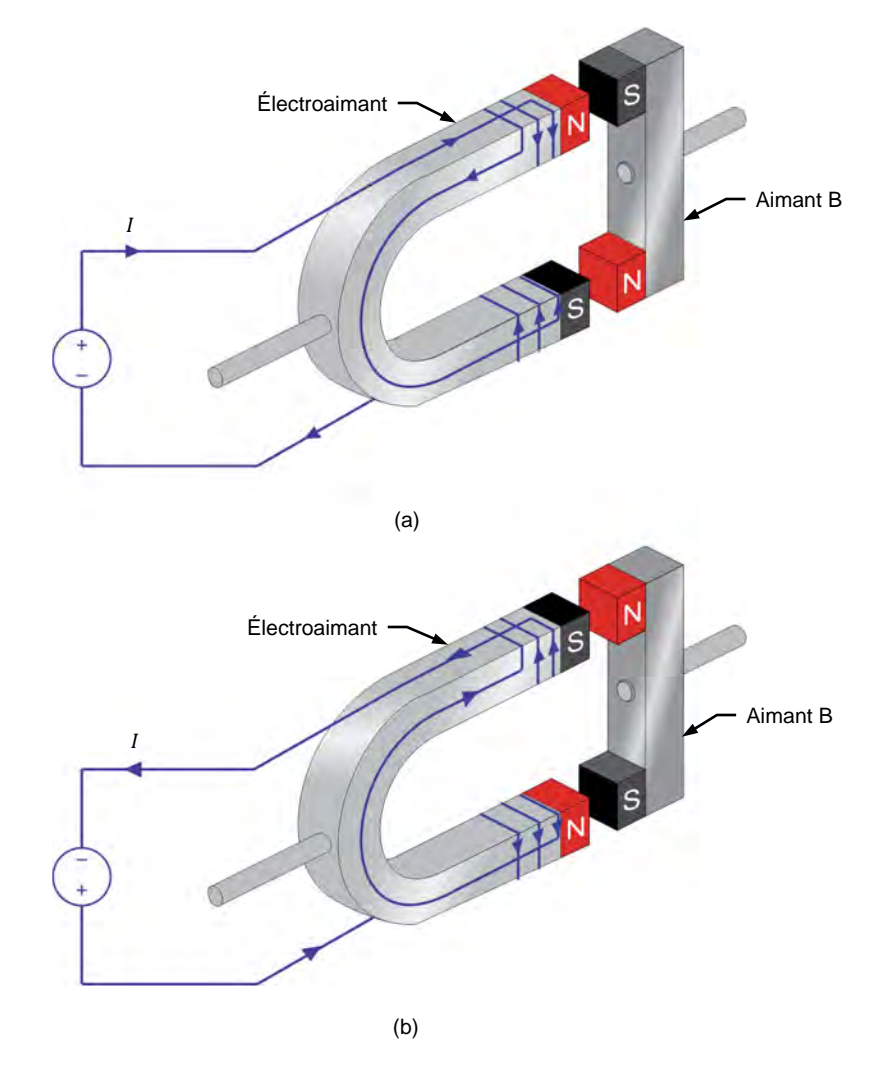

<span id="page-21-1"></span>**Figure 1-3. Le courant électrique produit un électroaimant.**

<sup>1</sup> Photo par Adambro, 26 janvier, 2008 via Wikipedia :

-

[https://commons.wikimedia.org/wiki/File:Michael\\_Faraday\\_statue\\_AB.jpg.](https://commons.wikimedia.org/wiki/File:Michael_Faraday_statue_AB.jpg) Disponible sous une licence Creative Commons Attribution 3.0 Unported (CC BY 3.0) [: https://creativecommons.org/licenses/by/3.0.](https://creativecommons.org/licenses/by/3.0) Property of Festo Didactic

<span id="page-21-2"></span>© Festo Didactic 8116686 3 Sale and/or reproduction forbidden

Cependant, si la polarité de la source d'alimentation cc est inversée comme dans la [figure 1-3b](#page-21-1), les positions des pôles nord et sud de l'électroaimant sont interverties, faisant tourner l'aimant B d'un demi-tour. Comme vous pouvez le voir, l'inversion du sens de passage du courant dans l'électroaimant entraîne la rotation de l'aimant B sans avoir à faire tourner l'électroaimant. En combinant deux électroaimants, deux sources d'alimentation cc, et en inversant continuellement la polarité des sources d'alimentation cc, il est ainsi possible de faire tourner l'aimant B dans une direction donnée sans avoir à déplacer l'électroaimant. La [figure 1-4](#page-23-0) montre comment l'électroaimant de la [figure 1-3](#page-21-1) peut être modifié pour effectuer cela. Lorsque les courants  $I_1$  et  $I_2$  qui circulent dans les deux électroaimants alternent tel que montré dans la [figure 1-4,](#page-23-0) les pôles magnétiques créés dans les électroaimants changent de polarité successivement. La séquence d'attraction et de répulsion entre les aimants qui en résulte fait tourner l'aimant rotatif dans le sens horaire. La commutation de courant a donc donné l'équivalent électrique d'un aimant tournant. Il s'agit là du principe de fonctionnement de tous les moteurs.

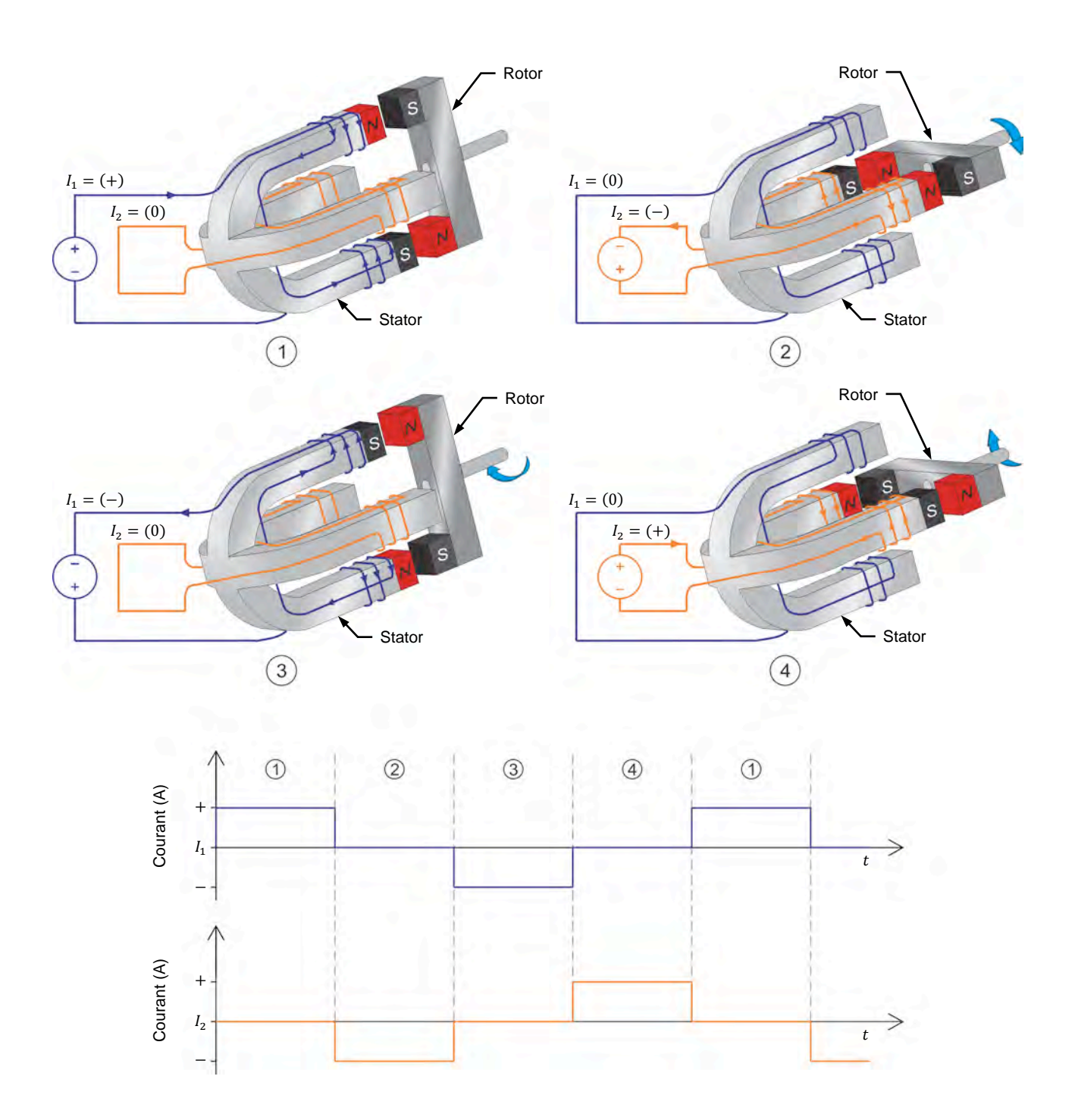

<span id="page-23-0"></span>**Figure 1-4. Électroaimant faisant tourner un aimant dans le sens horaire et graphiques des courants circulant dans l'électroaimant à chaque instant.**

© Festo Didactic 8116686  $\sim$  CHC CHICLY OF TOPI OGOGEROFT TOT MOGOGERY  $\sim$  5 Property of Festo Didactic Sale and/or reproduction forbidden

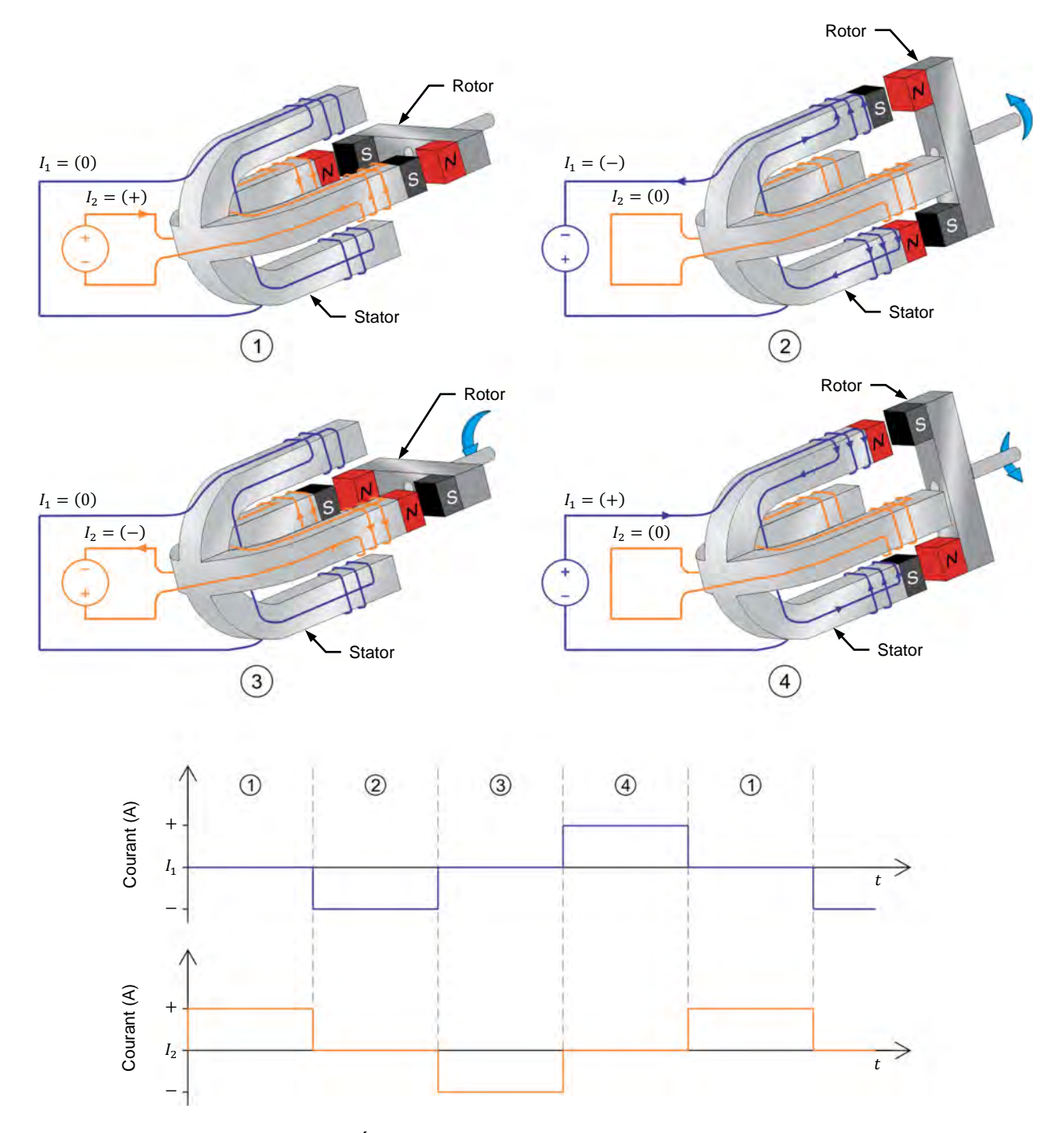

Le sens de rotation de l'aimant tournant peut être inversé en intervertissant les courants  $I_1$  et  $I_2$ , comme le montre la [figure 1-5.](#page-24-0)

<span id="page-24-0"></span>**Figure 1-5. Électroaimant faisant tourner un aimant dans le sens antihoraire et graphiques des courants circulant dans l'électroaimant à chaque instant.**

La machine montrée dans la [figure 1-4](#page-23-0) et la [figure 1-5](#page-24-0) convertit l'énergie électrique (c.-à-d. l'énergie produite par la source d'alimentation cc) en énergie mécanique (c.-à-d. l'énergie de l'aimant rotatif) et est appelée un moteur.

## 6 6 Constants Sale and/or reproduction forbidden series Didactic 8116686 Property of Festo Didactic

Un moteur consiste principalement de deux composants principaux : un **stator** (l'électroaimant) et un **rotor** (l'aimant tournant). Le stator est le composant moteur qui produit le champ électromagnétique. Comme son nom l'indique, un stator ne se déplace pas par rapport aux autres composants du moteur. Le rotor, quant à lui, est l'élément moteur qui tourne le long ou à l'intérieur du stator, produisant ainsi un travail mécanique.

### <span id="page-25-0"></span>**Le principe de génératrice**

Le fonctionnement des **génératrices électriques** (ou alternateurs) se base sur la loi de Faraday de l'**induction électromagnétique**, qui dicte ce qui suit :

- 1. Une tension est induite aux bornes d'une boucle de fil si le flux magnétique passant dans la boucle varie en fonction du temps.
- 2. La valeur de la tension induite est proportionnelle au taux de variation du flux magnétique.

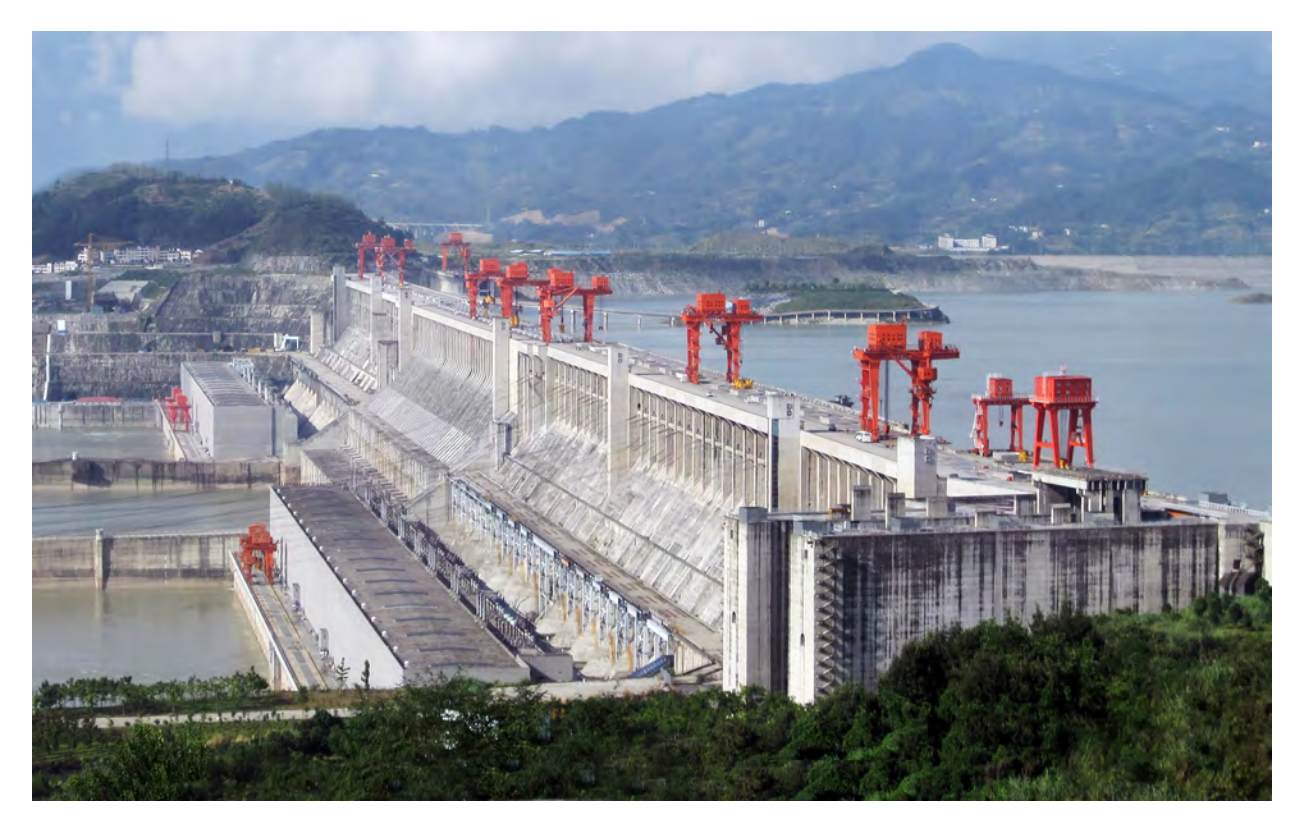

**Figure 1-6. La majeure partie de l'électricité mondiale est produite par des alternateurs synchrones triphasés. La photo ci-dessus montre la centrale hydroélectrique du barrage des Trois-Gorges, sur le fleuve Yangtze, en Chine. Il contient trente alternateurs synchrones triphasés de 700 MW, pesant chacun environ 6 000 000 kg (environ 6000 tonnes).[2](#page-25-1)**

<sup>2</sup> Photo par Rheman, 20 septembre, 2009 via Wikipedia : https://commons.wikimedia.org/wiki/File:ThreeGorgesDam-China2009.jpg. Disponible sous Creative Commons Attribution 2.0 Generic (CC BY 2.0) :

<span id="page-25-1"></span>© Festo Didactic 8116686 7 Sale and/or reproduction forbidden [https://creativecommons.org/licenses/by/2.0.](https://creativecommons.org/licenses/by/2.0)<br>Property of Festo Didactic

-

dans

La tension est induite aux bornes d'une boucle de fil lorsque le flux magnétique passant dans la boucle varie peut être calculée à l'aide de l'équation suivante :

$$
E = N_{Tours} \frac{\Delta \Phi}{\Delta t}
$$
 (1-1)

laquelle  $E$  est l'amplitude de la tension induite aux bornes d'une boucle de fil, exprimée en volts (V).  $N_{Tours}$  est le nombre de tours de fil dans la boucle.

- ∆Φ est la variation en intensité du flux magnétique passant dans la boucle de fil, exprimée en webers (Wb).
- $\Delta t$  est l'intervalle de temps pendant lequel la variation de flux magnétique se produit, exprimé en secondes (s).

La [figure 1-7](#page-26-0) donne un exemple de la tension induite à une boucle de fil lorsqu'elle est exposée à un flux magnétique variant en intensité.

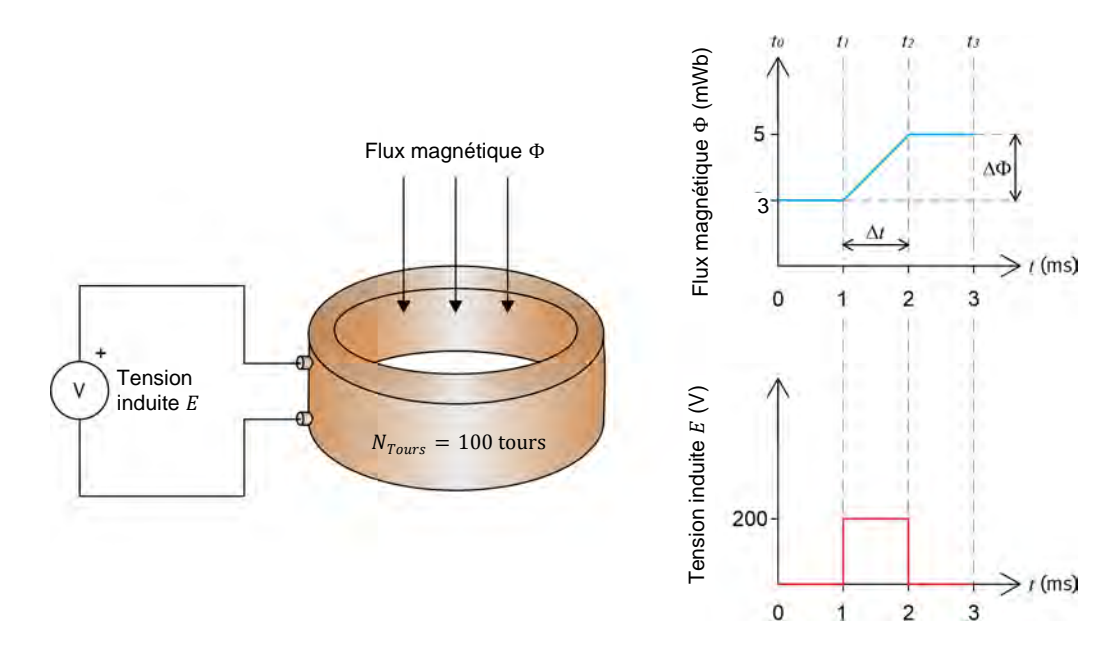

<span id="page-26-0"></span>**Figure 1-7. Tension induite dans une boucle exposée à un flux magnétique variant en intensité.** 

À l'aide des valeurs données dans la [figure 1-7,](#page-26-0) la tension  $E$  induite dans la bobine est égale à :

$$
E = N_{Tours} \frac{\Delta \Phi}{\Delta t} = 100 \text{ tours } \frac{0,005 \text{ Wb} - 0,003 \text{ Wb}}{0,001 \text{ s}} = 200 \text{ V}
$$

Le principe du fonctionnement d'une génératrice peut être illustré à l'aide de l'électroaimant et de l'aimant tournant de la [figure 1-4](#page-23-0) et la [figure 1-5.](#page-24-0) Si l'aimant tournant (c.-à-d. le rotor) est tourné manuellement, une variation du champ magnétique est créée dans l'électroaimant (c.-à-d. le stator). Selon la loi de Faraday de l'induction électromagnétique, cette variation du champ magnétique induira une tension variable dans les conducteurs enroulés autour du stator, comme le montre la [figure 1-8.](#page-27-0)

8 © Festo Didactic 8116686 Property of Festo Didactic Sale and/or reproduction forbidden

Dans l'équation 1-1, la polarité de la tension induite n'est pas prise en compte car elle n'est pas importante aux fins de la présente discussion.

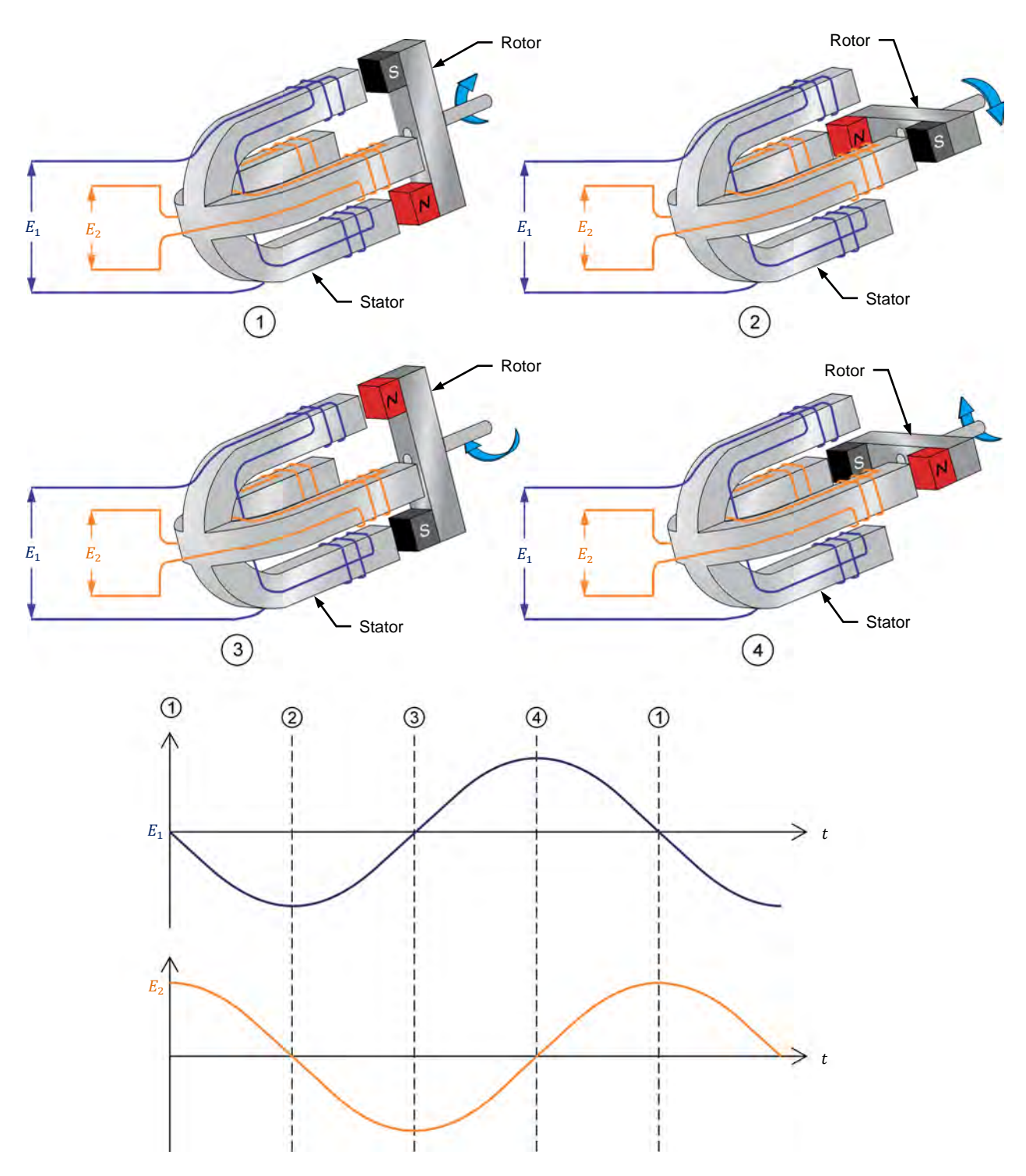

<span id="page-27-0"></span>**Figure 1-8. Fonctionnement d'une génératrice et formes d'ondes de tension induites aux enroulements du stator à chaque instant.**

La machine montrée dans la figure-1-8 convertit l'énergie<br>mécanique(c.-à-d.l'énergie de l'aimant tournant) en énergie mécanique (c.-à-d. l'énergie de l'aimant tournant) en énergie électrique (c.-à-d. l'énergie de la tension induite dans les conducteurs du stator)

© Festo Didactic 8116686 9 Sale and/or reproduction forbidden et est appelée une génératrice (ou un alternateur). Property of Festo Didactic

### <span id="page-28-1"></span><span id="page-28-0"></span>**Travail, couple et puissance**

### Travail

Le travail mécanique W effectué lorsqu'une force  $F$  déplace un objet sur une distance  $d$  peut être calculé à l'aide de l'équation suivante :

<span id="page-28-4"></span>
$$
W = Fd \tag{1-2}
$$

dans laquelle

- $W$  est le travail mécanique effectué par la force, exprimé en joules (J) ou en livre-force pouces (lbf·po)
	- $F$  est l'amplitude de la force déplaçant l'objet, exprimée en newtons (N) ou en livre-force (lbf).
	- $d$  est la distance sur laquelle la force déplace l'objet, exprimée en mètres (m) ou en pouces (po).

La [figure 1-9](#page-28-3) montre l'exemple d'un bloc qui est déplacé sur une distance  $d$ de 1 m (39,37 po) par une force  $F$  de 1 N (0,2248 lbf). En utilisant l'équation [\(1-2\),](#page-28-4) il peut être calculé qu'un travail mécanique W de 1 J (8,85 lbf∙po) a été effectué.

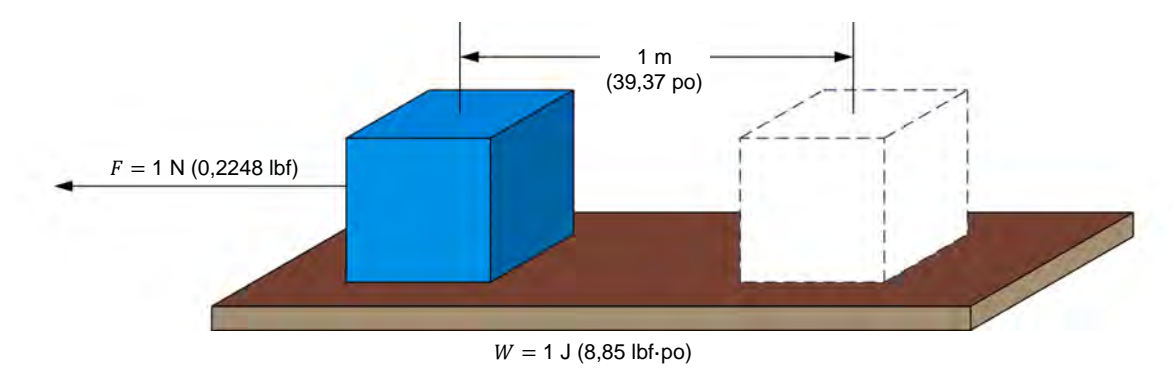

<span id="page-28-3"></span>**Figure 1-9. Travail nécessaire pour déplacer un bloc.** 

### <span id="page-28-2"></span>**Couple**

Considérez maintenant que le bloc dans la [figure 1-9](#page-28-3) est déplacé sur la même distance à l'aide d'une poulie ayant un rayon  $r$ , tel que montré dans la [figure 1-10.](#page-28-5)

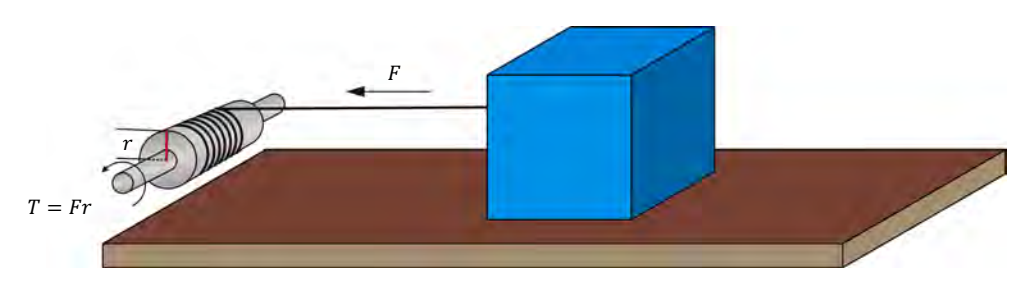

<span id="page-28-5"></span>**Figure 1-10. Déplacer un bloc à l'aide d'une poulie.** 

10 and/or reproduction forbidden erst of the Sale and/or reproduction forbidden Property of Festo Didactic

Une force de torsion doit être appliquée sur l'arbre de poulie pour le faire tourner afin que le câble enroulé autour de l'arbre de poulie tire le bloc avec une force  $F$ . Cette force de torsion est appelée **couple**  $T$  et est définie par l'équation suivante :

$$
T = Fr \tag{1-3}
$$

- dans laquelle  $T$  est le couple exercé sur l'arbre de poulie, exprimé en newtonmètres (N·m) ou en livre-force pouces (lbf·po).
	- $F$  est l'amplitude de la force agissant sur l'arbre de poulie, exprimée en newtons (N) ou en livre-force (lbf).
	- est le rayon de la poulie, exprimé en mètres (m) ou en  $\mathfrak{r}$ pouces (po).

À la fin de chaque tour complet de la poulie, le bloc a été tiré d'une distance de  $(2\pi \times r)$  m ou in, signifiant que  $(2\pi \times r \times F)$  J ou lbf·po de travail a été effectué. Puisque  $T = F \times r$ , la quantité de travail W effectuée en un tour peut être exprimée comme  $(2\pi \times T)$  J ou lbf·po.

### <span id="page-29-0"></span>Puissance

dans laquelle

La puissance P est définie comme le taux de travail effectué, et est calculée en utilisant l'équation suivante lorsque le travail  $W$  est exprimé en joules.

$$
P = \frac{W}{t} \tag{1-4}
$$

- $P$  est la puissance du dispositif effectuant le travail, exprimée en watts (W).
	- W est la quantité de travail effectuée, exprimée en joules (J).
	- $t$  est le temps requis pour effectuer le travail, exprimé en secondes (s).

Lorsque le travail W est exprimé en livre-force pouces (lbf∙po), l'équation suivante doit être utilisée pour calculer la puissance  $P$ :

<span id="page-29-1"></span>
$$
P = \frac{W}{t} \frac{1}{8.85} = \frac{W}{8.85t}
$$
 (1-5)

dans laquelle W est la quantité de travail effectuée, exprimée en livre-force pouces (lbf·po).

Dans l'équation [\(1-5\)](#page-29-1) et l'équatio[n \(1-7\),](#page-30-0) le

joules (J).

terme  $1/8,85$  est utilisé pour convertir le travail  $W$ , exprimé en livre-force pouces (lbf·po), en un travail  $W$ , exprimé en

Dans l'équation [\(1-6\),](#page-30-1) le terme 1⁄60 s est utilisé pour convertir la vitesse  $n$ , exprimée en révolutions par minute (r/min), en une vitesse  $n$  exprimée en révolutions par seconde (r/s).

Dans l'équatio[n \(1-6\)](#page-30-1) et l'équatio[n \(1-7\),](#page-30-0) le terme 1⁄60 s est utilisé pour convertir la vitesse  $n$ , exprimée en révolutions par minute (r/min), en une vitesse  $n$  exprimée en révolutions par seconde (r/s).

Puisque la puissance est le travail effectué par unité de temps, la puissance  $P$ d'un moteur tournant à une vitesse *n* peut être trouvée à l'aide de l'équation suivante lorsque le couple  $T$  est exprimé en newton-mètres (N·m).

<span id="page-30-1"></span>
$$
P = n \frac{1 \text{ min}}{60 \text{ s}} 2\pi T = n \frac{1 \text{ min}}{9,55 \text{ s}} T = \frac{nT}{9,55} \tag{1-6}
$$

dans laquelle

 $n$  est la vitesse de rotation du moteur, exprimée en révolutions par minute (r/min).

Lorsque le couple T est exprimé en livre-force pouces (lbf∙po), la puissance P du moteur peut être calculée à l'aide de l'équation suivante :

<span id="page-30-0"></span>
$$
P = n \frac{1 \text{ min}}{60 \text{ s}} 2\pi T \frac{1}{8,85} = nT \frac{1 \text{ min}}{84,5 \text{ s}} = \frac{nT}{84,5} \tag{1-7}
$$

Il est possible d'obtenir la puissance  $P$ , exprimée en chevaux-vapeur (hp), pour toute puissance  $P$  donnée, exprimée en watts (W), en divisant la valeur de puissance en watts par 746.

## Exercice 1-1

## <span id="page-31-0"></span>Fonctionnement comme moteur d'entraînement et frein

Lorsque vous aurez terminé cet exercice, vous serez familier avec les fonctions de base du Dynamomètre/Bloc d'alimentation à quatre quadrants utilisées dans ce cours. Vous serez également familier avec la polarité de la vitesse, du couple et de la puissance mécanique d'une machine fonctionnant comme un moteur ou une génératrice. **OBJECTIF DE L'EXERCICE**

#### Les Principes de cet exercice couvrent les points suivants : **SOMMAIRE DES PRINCIPES**

- [Introduction au Dynamomètre/Bloc d'alimentation à quatre quadrants](#page-31-2)
- <span id="page-31-2"></span> [Mesures de vitesse, couple et puissance mécanique à l'aide du](#page-34-0)  [Dynamomètre/Bloc d'alimentation à quatre quadrants](#page-34-0)

#### <span id="page-31-1"></span>**Introduction au Dynamomètre/Bloc d'alimentation à quatre quadrants PRINCIPES**

Le module Dynamomètre/Bloc d'alimentation à quatre quadrants utilisé dans ce cours consiste de circuits complexes d'électronique de puissance, d'un microcontrôleur et d'un moteur cc à aimant permanent. Le module peut être utilisé pour implémenter une multitude de fonctions. Toutes les fonctions mécaniques (c.-à-d. toutes les fonctions utilisant le moteur cc) permettent au module de Dynamomètre/Bloc d'alimentation à quatre quadrants de fonctionner comme un **dynamomètre**, c.-à-d. de mesurer le couple créé par la machine qui lui est connectée. Les trois fonctions de base suivantes seront utilisées pour effectuer la plupart des exercices dans ce cours :

- 1. Frein à deux quadrants et couple constant
- 2. **Moteur d'entraînement**/Frein à vitesse constante en sens horaire
- 3. Moteur d'entraînement/Frein à vitesse constante en sens antihoraire

<span id="page-31-3"></span>Ces trois fonctions sont expliquées en plus grand détail ci-dessous.

### Frein à deux quadrants et couple constant

Cette fonction est utilisée pour étudier les machines tournantes triphasées fonctionnant comme des moteurs (c.-à-d. convertissant de l'énergie électrique en énergie mécanique). Le frein à deux quadrants et couple constant peut être utilisé pour charger mécaniquement un moteur (c.-à-d. pour créer un couple d'opposition agissant contre le couple produit par le moteur pour tourner), comme le montre la [figure 1-11.](#page-32-1) Il est donc possible d'étudier la vitesse, le couple et la puissance mécanique du moteur sous test lorsqu'un couple de charge est appliqué sur lui.

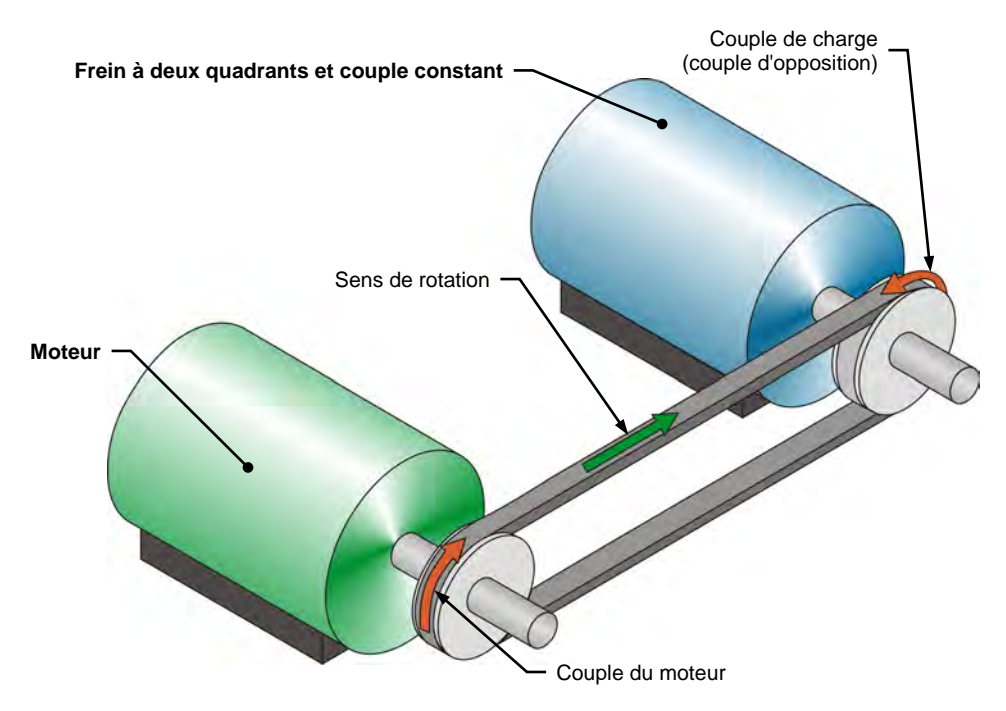

<span id="page-32-1"></span>**Figure 1-11. Moteur accouplé à un frein à deux quadrants et couple constant.**

Lorsque le Dynamomètre/Bloc d'alimentation à quatre quadrants fonctionne comme un frein à deux quadrants à couple constant, il est possible de régler l'amplitude du couple de charge produit par le frein. Dans la fenêtre Dynamomètre/Bloc d'alimentation à quatre quadrants, des appareils de mesure de vitesse, couple, puissance et énergie indiquent les différents paramètres mesurés pour la machine sous test. Par exemple, le couple indiqué par l'appareil de mesure de couple correspond au couple produit par le moteur sous test, pas au couple produit par le frein à deux quadrants à couple constant.

En déterminant le couple produit par le moteur auquel il est accouplé, le Dynamomètre/Bloc d'alimentation à quatre quadrants compense automatiquement pour son propre couple de friction et pour le couple de friction de la courroie. Ainsi, le couple indiqué par l'appareil de mesure de couple dans la fenêtre Dynamomètre/Bloc d'alimentation à quatre quadrants du logiciel LVDAC-EMS représente le couple réel produit à l'arbre du moteur sous test. De même, la puissance mécanique indiquée par l'appareil de mesure de puissance dans la fenêtre Dynamomètre/Bloc d'alimentation à quatre quadrants représente la puissance mécanique corrigée à l'arbre du moteur sous test.

### <span id="page-32-0"></span>Moteur d'entraînement/Frein à vitesse constante en sens horaire

Cette fonction de commande est utilisée principalement pour étudier les machines tournantes triphasées fonctionnant comme des génératrices (c.-à-d. convertissant de l'énergie mécanique en énergie électrique). Le moteur d'entraînement/frein à vitesse constante en sens horaire peut être utilisé pour entraîner une machine tournante (c.-à-d. pour faire tourner la machine avec le moteur d'entraînement/frein), comme le montre la [figure 1-12.](#page-33-1) Dans ce cas, le Dynamomètre/Bloc d'alimentation à quatre quadrants fonctionne comme un moteur d'entraînement. Puisque le moteur d'entraînement/frein à vitesse constante en sens horaire peut fonctionner dans deux quadrants, il peut

## 14 Sale and/or reproduction forbidden services of the Sale and/or reproduction forbidden Property of Festo Didactic

aussi être utilisé pour réduire la vitesse d'une machine fonctionnant comme un moteur (c.-à-d. pour créer un couple d'opposition agissant contre le couple produit par le moteur pour tourner). Dans ce cas, le Dynamomètre/Bloc d'alimentation à quatre quadrants fonctionne comme un frein.

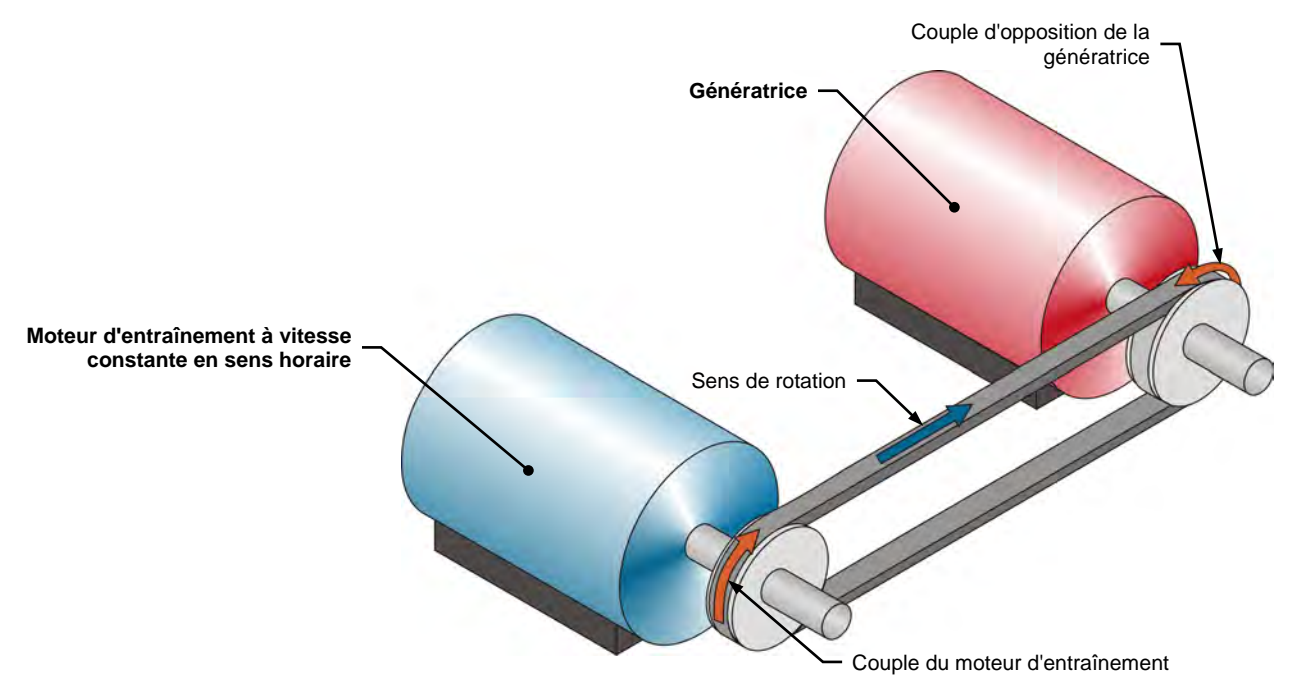

<span id="page-33-1"></span>**Figure 1-12. Moteur d'entraînement à vitesse constante en sens horaire accouplé à une génératrice.** 

Lorsque le Dynamomètre/Bloc d'alimentation à quatre quadrants fonctionne comme un moteur d'entraînement/frein à vitesse constante en sens horaire, il est possible de régler la vitesse de rotation. Dans la fenêtre Dynamomètre/Bloc d'alimentation à quatre quadrants, des appareils de mesure de vitesse, couple, puissance et énergie indiquent les différents paramètres mesurés pour la machine sous test.

Le Dynamomètre/Bloc d'alimentation à quatre quadrants fonctionnant comme un moteur d'entraînement/frein à vitesse constante en sens horaire maintient la vitesse de la machine à laquelle il est connecté constante. Lorsque la vitesse de la machine diffère de la valeur spécifiée, le Dynamomètre/Bloc d'alimentation à quatre quadrants ajuste automatiquement le couple qu'il produit pour maintenir la vitesse de la machine à la valeur spécifiée.

### <span id="page-33-0"></span>Moteur d'entraînement/Frein à vitesse constante en sens antihoraire

Cette fonction est identique au moteur d'entraînement/frein à vitesse constante en sens horaire, à l'exception qu'elle fait tourner le Dynamomètre/Bloc d'alimentation à quatre quadrants dans le sens antihoraire. La polarité des paramètres mesurés pour la machine sous test est modifiée en conséquence.

© Festo Didactic 8116686 15 Sale and/or reproduction forbidden Property of Festo Didactic

### Dans ce cours, la vitesse d'une machine tournant dans le sens horaire est de polarité positive tandis que la vitesse d'une machine tournant dans le sens antihoraire est de polarité négative.

### <span id="page-34-0"></span>**Mesures de vitesse, couple et puissance mécanique à l'aide du Dynamomètre/Bloc d'alimentation à quatre quadrants**

La polarité du couple et de la puissance mécanique mesurés pour la machine connectée au Dynamomètre/Bloc d'alimentation à quatre quadrants dépend du mode de fonctionnement actuel de la machine. Il y a deux modes de fonctionnement : moteur et génératrice.

### <span id="page-34-1"></span>Fonctionnement comme moteur

Comme le montre la [figure 1-11,](#page-32-1) lorsqu'une machine fonctionne comme un moteur, le couple du moteur est dans la même direction que le sens de rotation du moteur, c.-à-d. que la vitesse à laquelle le moteur tourne est de la même polarité que le couple produit par le moteur. Par conséquent, la puissance mécanique produite par le moteur, qui est proportionnelle au produit de la vitesse et du couple du moteur, est toujours positive, peu importe le sens de rotation du moteur (c.-à-d. peu importe que la vitesse et le couple du moteur soient positifs ou négatifs). Ceci est conforme à la définition d'un moteur, qui stipule qu'un moteur utilise de l'énergie électrique pour produire de l'énergie mécanique, entraînant une valeur de puissance mécanique positive.

Tout couple de charge appliqué au moteur (comme le couple de charge créé par le frein dans la [figure 1-11\)](#page-32-1) agit contre le couple produit par le moteur, et a ainsi une polarité opposée à la polarité du couple et de la vitesse du moteur.

## <span id="page-34-2"></span>Fonctionnement comme génératrice

Comme le montre la [figure 1-12,](#page-33-1) lorsqu'une machine fonctionne comme une génératrice, le couple de la génératrice est dans le sens opposé au sens de rotation, c.-à-d. que la vitesse à laquelle la génératrice tourne a une polarité opposée à la polarité du couple produit par la génératrice. Par conséquent, la puissance mécanique à l'arbre de la génératrice, qui est proportionnelle au produit de la vitesse et du couple du moteur, est toujours négative, peu importe le sens de rotation de la génératrice (c.-à-d. peu importe que la vitesse de la génératrice soit positive ou négative). Ceci est conforme à la définition d'une génératrice, qui stipule qu'une génératrice utilise de l'énergie mécanique pour produire de l'énergie électrique, entraînant une valeur de puissance mécanique négative.

Le couple produit par la machine entraînant la génératrice (comme le couple du moteur d'entraînement dans la [figure 1-12\)](#page-33-1) agit contre le couple de la génératrice et a ainsi la même polarité que la vitesse de la génératrice.

16 and/or reproduction forbidden ersonidactic 8116686 Property of Festo Didactic

### **SOMMAIRE DES MANIPULATIONS**

Les Manipulations sont divisées dans les sections suivantes :

- [Montage et câblage](#page-35-1)
- **[Fonctionnement comme frein à deux quadrants et couple constant](#page-37-0)**
- [Fonctionnement comme moteur d'entraînement à vitesse constante](#page-40-0)
- [Moteur d'entraînement à vitesse constante entraînant un alternateur](#page-42-0)

### <span id="page-35-0"></span>**MANIPULATIONS**

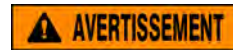

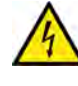

Des tensions élevées sont présentes dans cet exercice de laboratoire. Ne faites ou modifiez pas de connexion de prise banane lorsque le système est sous tension, sauf indication contraire.

### <span id="page-35-1"></span>**Montage et câblage**

Dans cet exercice, vous utiliserez une machine synchrone triphasée pour *étudier les principes généraux de fonctionnement des moteurs et des génératrices. Les machines synchrones triphasées seront étudiées plus en détail dans les Unités 3 et 4.*

Dans cette section, vous accouplerez mécaniquement le Moteur/Alternateur *synchrone au Dynamomètre/Bloc d'alimentation à quatre quadrants. Vous monterez ensuite l'équipement pour étudier le fonctionnement en frein à deux quadrants et couple constant.*

**1.** Reportez-vous au Tableau d'utilisation de l'équipement dans l['Annexe A](#page-195-0) afin d'obtenir la liste de l'équipement requis afin d'effectuer cet exercice.

**A AVERTISSEMENT** 

Installez l'équipement requis dans le Poste de travail.

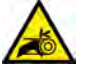

Avant d'accoupler des machines tournantes, assurez-vous absolument que les machines sont mises hors tension afin d'éviter que toute machine ne démarre par inadvertance.

Accouplez mécaniquement le Moteur/Alternateur synchrone au Dynamomètre/Bloc d'alimentation à quatre quadrants à l'aide d'une courroie crantée.

**2.** Assurez-vous que les interrupteurs d'alimentation ca et cc du Bloc d'alimentation sont réglés à la position O (éteint), puis connectez le Bloc d'alimentation à une sortie d'alimentation ca triphasée.

Assurez-vous que l'interrupteur d'alimentation principal du Dynamomètre/Bloc d'alimentation à quatre quadrants est réglé à la position O (éteint), puis connectez son *Alimentation* à une sortie d'alimentation ca.
- **3.** Connectez le port USB du Dynamomètre/Bloc d'alimentation à quatre quadrants à un port USB de l'ordinateur hôte.
- **4.** Allumez le Dynamomètre/Bloc d'alimentation à quatre quadrants, puis réglez le commutateur *Mode de fonctionnement* à *Dynamomètre*. Ce réglage permet au Dynamomètre/Bloc d'alimentation à quatre quadrants de fonctionner comme un moteur d'entraînement, un frein ou les deux, selon la fonction sélectionnée.
- **5.** Allumez l'ordinateur hôte, puis lancez le logiciel LVDAC-EMS.

Dans la fenêtre Démarrage de LVDAC-EMS, assurez-vous que le Dynamomètre/Bloc d'alimentation à quatre quadrants est détecté. Sélectionnez la tension et la fréquence du réseau qui correspondent à la tension et la fréquence de votre réseau local d'alimentation ca, puis cliquez sur le bouton *OK* pour fermer la fenêtre Démarrage de LVDAC-EMS.

**6.** Connectez l'équipement tel que montré dans la [figure 1-13.](#page-36-0)

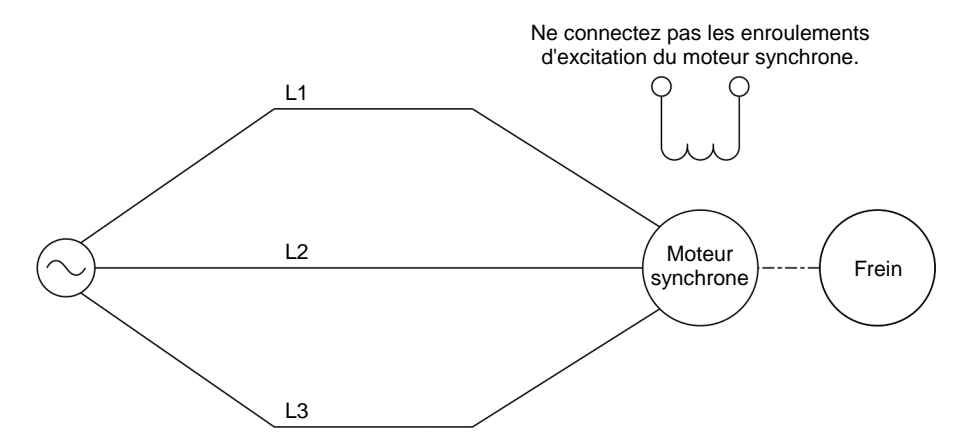

<span id="page-36-0"></span>**Figure 1-13. Moteur synchrone accouplé à un frein.**

a *L'Annexe D montre plus en détail l'équipement et les connexions requis pour chaque symbole de diagramme de circuit utilisé dans ce cours.*

- **7.** Dans LVDAC-EMS, ouvrez la fenêtre Dynamomètre/Bloc d'alimentation à quatre quadrants, puis effectuez les réglages suivants :
	- − Réglez le paramètre *Fonction* à *Frein à deux quadrants et couple constant*. Ce réglage fait fonctionner le Dynamomètre/Bloc d'alimentation à quatre quadrants comme un frein à deux quadrants avec un réglage de couple correspondant au paramètre *Couple*.
	- − Assurez-vous que le paramètre *Commande de couple* est réglé à *Bouton*. Cela permet de commander le couple du frein à deux quadrants manuellement dans la fenêtre Dynamomètre/Bloc d'alimentation à quatre quadrants.

# 18 and/or reproduction forbidden erst of the Sale and/or reproduction forbidden Property of Festo Didactic

- − Réglez le paramètre *Couple* à la valeur minimale (0,0 N∙m ou 0,0 lbf∙po). Cela règle la consigne de couple du *Frein à deux quadrants et couple constant* (c.-à-d. le couple de charge) à 0,0 N·m (0,0 lbf·po).
- 

La consigne de couple peut aussi être réglée en utilisant le bouton de *commande de Couple dans la fenêtre Dynamomètre/Bloc d'alimentation à quatre quadrants.* 

- − Réglez le paramètre *Rapport de poulie* à 24:24. Le premier et le deuxième nombres de ce paramètre spécifient le nombre de dents sur la poulie du Dynamomètre/Bloc d'alimentation à quatre quadrants et le nombre de dents sur la poulie de la machine sous test, respectivement. Il est important de s'assurer que le paramètre *Rapport de poulie* correspond au rapport de poulie réel entre le Dynamomètre/Bloc d'alimentation à quatre quadrants et la machine sous test.
- 

a *Le rapport de poulie entre le Dynamomètre/Bloc d'alimentation à quatre quadrants et toutes les machines sous test dans ce manuel sont de 24:24.*

### **Fonctionnement comme frein à deux quadrants et couple constant**

*Dans cette section, vous ferez tourner le moteur synchrone triphasé dans le sens horaire et observerez ce qui arrive au couple produit par le moteur à mesure que*  le couple de charge appliqué sur lui augmente. Vous observerez la polarité du *couple et de la puissance mécanique produits par le moteur synchrone triphasé, et confirmerez que la machine fonctionne comme un moteur. Vous ferez ensuite tourner le moteur synchrone triphasé dans le sens antihoraire et observerez ce qui arrive au couple produit par le moteur à mesure que le couple de charge*  appliqué sur lui augmente. Vous observerez la polarité du couple et de la *puissance mécanique du moteur synchrone triphasé, et confirmerez que la machine peut fonctionner comme un moteur, peu importe le sens de rotation.*

**8.** Dans la fenêtre Dynamomètre/Bloc d'alimentation à quatre quadrants, mettez en marche le *Frein à deux quadrants et à couple constant* en réglant le paramètre *État* à *En marche* ou en cliquant sur le bouton *Marche/Arrêt*.

Sur le Bloc d'alimentation, allumez la source d'alimentation ca triphasée.

Observez la vitesse du moteur synchrone triphasé indiquée par l'appareil de mesure de *Vitesse* dans la fenêtre Dynamomètre/Bloc d'alimentation à quatre quadrants. Le vitesse du moteur  $n$  est-elle positive, indiquant que le moteur tourne dans le sens horaire ?

- □ Oui □ Non
- **9.** Dans la fenêtre Dynamomètre/Bloc d'alimentation à quatre quadrants, augmentez lentement la valeur du paramètre *Couple* à 2,00 N·m (17,7 lbf·po). Ce faisant, observez le couple  $T$  produit par le moteur synchrone triphasé (indiqué par l'appareil de mesure de *Couple* dans la fenêtre Dynamomètre/Bloc d'alimentation à quatre quadrants).

© Festo Didactic 8116686 19 Sale and/or reproduction forbidden Property of Festo Didactic

Qu'arrive-t-il au couple  $T$  produit par le moteur synchrone triphasé à mesure que le couple de charge appliqué sur le moteur par le *Frein à deux quadrants et couple constant* augmente ?

- 10. Le couple T produit par le moteur synchrone triphasé est-il de la même polarité que la vitesse  $n$  du moteur ?
	- □ Oui □ Non
- **11.** La polarité de la puissance mécanique  $P_M$  du moteur (indiquée par l'appareil de mesure de *Puissance* dans la fenêtre Dynamomètre/Bloc d'alimentation à quatre quadrants) est-elle positive ?
	- Oui Non

Ceci confirme-t-il que la machine synchrone fonctionne présentement comme un moteur ?

□ Oui □ Non

**12.** Sur le Bloc d'alimentation, éteignez la source d'alimentation ca triphasée.

Dans la fenêtre Dynamomètre/Bloc d'alimentation à quatre quadrants, réglez le paramètre *Couple* à 0,0 N·m (0,0 lbf·po).

**13.** Sur le Bloc d'alimentation, intervertissez les connexions aux bornes *L2* et *L3*, puis allumez la source d'alimentation triphasée.

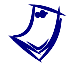

Intervertir les connexions aux deux bornes d'un moteur inverse le sens de *rotation du moteur.*

La vitesse  $n$  du moteur synchrone triphasé est-elle négative, indiquant que le sens de rotation du moteur a été inversé et que le moteur tourne dans le sens antihoraire ?

□ Oui □ Non

**14.** Dans la fenêtre Dynamomètre/Bloc d'alimentation à quatre quadrants, augmentez lentement la valeur du paramètre *Couple* à 2,00 N·m (17,7 lbf·po). Ce faisant, observez le couple  $T$  produit par le moteur synchrone triphasé.

Qu'arrive-t-il au couple  $T$  produit par le moteur synchrone triphasé à mesure que le couple de freinage appliqué sur le moteur par le *Frein à deux quadrants et couple constant* augmente ?

- **15.** Le couple T produit par le moteur synchrone triphasé est-il de la même polarité que la vitesse  $n$  du moteur ?
	- □ Oui □ Non
- **16.** La polarité de la puissance mécanique  $P_M$  du moteur est-elle positive ?
	- Oui Non

Ceci confirme-t-il que la machine synchrone fonctionne présentement comme un moteur ?

- Oui Non
- **17.** Quel est l'effet du sens de rotation du moteur synchrone triphasé sur la vitesse  $n$  et le couple  $T$  du moteur ? Changer le sens de rotation de la machine synchrone a-t-il un effet sur le mode de fonctionnement (moteur ou génératrice) ?

**18.** Sur le Bloc d'alimentation, éteignez la source d'alimentation ca triphasée.

Dans la fenêtre Dynamomètre/Bloc d'alimentation à quatre quadrants, arrêtez le *Frein à deux quadrants et à couple constant* en réglant le paramètre *État* à *Arrêté* ou en cliquant sur le bouton *Marche/Arrêt*.

### **Fonctionnement comme moteur d'entraînement à vitesse constante**

*Dans cette section, vous monterez un circuit contenant un moteur d'entraînement (implémenté à l'aide du Dynamomètre/Bloc d'alimentation à quatre quadrants) accouplé mécaniquement à une machine synchrone triphasée qui ne fonctionne ni comme un moteur ni comme une génératrice. Vous ferez tourner le moteur d'entraînement dans le sens horaire et confirmerez que la machine synchrone triphasée tourne à la vitesse spécifiée du moteur d'entraînement. Vous confirmerez aussi que le couple produit par la machine est virtuellement zéro. Vous ferez tourner le moteur d'entraînement dans le sens antihoraire et confirmerez que la vitesse de la machine synchrone triphasée est négative lorsqu'elle tourne dans le sens antihoraire. Vous confirmerez aussi que le couple produit par la machine est virtuellement zéro.*

**19.** Connectez l'équipement tel que montré dans la [figure 1-14.](#page-40-0)

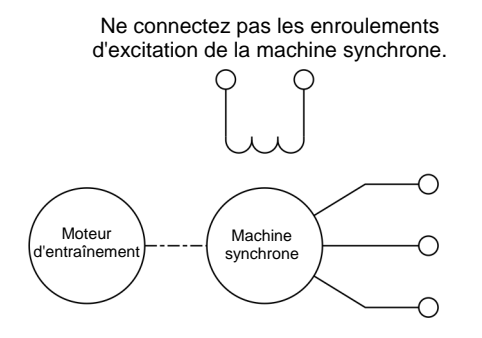

<span id="page-40-0"></span>**Figure 1-14. Moteur d'entraînement accouplé à une machine synchrone.**

- **20.** Dans la fenêtre Dynamomètre/Bloc d'alimentation à quatre quadrants, effectuez les réglages suivants :
	- − Réglez le paramètre *Fonction* à *Moteur d'entraînement/Frein à vitesse constante en sens horaire*. Ce réglage fait fonctionner le Dynamomètre/Bloc d'alimentation à quatre quadrants comme un moteur d'entraînement/frein en sens horaire avec un réglage de vitesse correspondant au paramètre *Vitesse*.
	- − Assurez-vous que le paramètre *Commande de vitesse* est réglé à *Bouton*. Cela permet de commander la vitesse du moteur d'entraînement/frein en sens horaire manuellement dans la fenêtre Dynamomètre/Bloc d'alimentation à quatre quadrants.
	- − Réglez le paramètre *Vitesse* (c.-à-d. la consigne de vitesse) à 800 r/min. Cela règle la vitesse du *Moteur d'entraînement/Frein à vitesse constante en sens horaire* à 800 r/min. Notez que la consigne de vitesse est la vitesse désirée à l'arbre de la machine accouplée au moteur d'entraînement, c.-à-d. la vitesse du Moteur/Alternateur synchrone dans le cas présent.

La consigne de vitesse peut aussi être réglée en utilisant le bouton de *commande de Vitesse dans la fenêtre Dynamomètre/Bloc d'alimentation à quatre quadrants.* 

- **21.** Dans la fenêtre Dynamomètre/Bloc d'alimentation à quatre quadrants, mettez en marche le *Moteur d'entraînement/Frein à vitesse constante en sens horaire*.
- **22.** Dans la fenêtre Dynamomètre/Bloc d'alimentation à quatre quadrants, observez la vitesse  $n$  et le couple  $T$  de la machine synchrone triphasée.

La vitesse du moteur  $n$  est-elle approximativement égale au paramètre *Vitesse* du *Moteur d'entraînement/Frein à vitesse constante en sens horaire* ?

□ Oui □ Non

Le vitesse du moteur  $n$  est-elle positive, indiquant que le moteur synchrone triphasé tourne dans le sens horaire ?

□ Oui □ Non

Le couple du moteur  $T$  est-il virtuellement zéro, indiquant que aucun couple n'est produit par le moteur synchrone triphasé ?

□ Oui □ Non

**23.** Dans la fenêtre Dynamomètre/Bloc d'alimentation à quatre quadrants, augmentez le paramètre *Vitesse* à 1400 r/min.

La vitesse  $n$  du moteur synchrone triphasé augmente-t-elle avec le paramètre *Vitesse* du *Moteur d'entraînement/Frein à vitesse constante en sens horaire* ?

□ Oui □ Non

- **24.** Dans la fenêtre Dynamomètre/Bloc d'alimentation à quatre quadrants, arrêtez le *Moteur d'entraînement/Frein à vitesse constante en sens horaire*, puis effectuez les réglages suivants :
	- − Réglez le paramètre *Fonction* à *Moteur d'entraînement/Frein à vitesse constante en sens antihoraire*. Ce réglage fait fonctionner le Dynamomètre/Bloc d'alimentation à quatre quadrants comme un moteur d'entraînement/frein en sens antihoraire avec un réglage de vitesse correspondant au paramètre *Vitesse*.
	- − Assurez-vous que le paramètre *Commande de vitesse* est réglé à *Bouton*. Cela permet de commander la vitesse du moteur d'entraînement/frein en sens antihoraire manuellement dans la fenêtre Dynamomètre/Bloc d'alimentation à quatre quadrants.
	- − Réglez le paramètre *Vitesse* à -800 r/min. Cela règle la vitesse du *Moteur d'entraînement/Frein à vitesse constante en sens antihoraire* à 800 r/min en sens antihoraire.
- **25.** Dans la fenêtre Dynamomètre/Bloc d'alimentation à quatre quadrants, mettez en marche le *Moteur d'entraînement/Frein à vitesse constante en sens antihoraire*.
- **26.** Attendez quelques secondes, puis observez la vitesse et le couple du moteur synchrone triphasé.

Le vitesse du moteur  $n$  est-elle négative, indiquant que le moteur synchrone triphasé tourne dans le sens antihoraire ?

Oui Non

Le couple du moteur  $T$  est-il virtuellement zéro, indiquant que aucun couple n'est produit par le moteur synchrone triphasé ?

- Oui Non
- **27.** Dans la fenêtre Dynamomètre/Bloc d'alimentation à quatre quadrants, augmentez la vitesse du *Moteur d'entraînement/Frein à vitesse constante en sens antihoraire* à 1400 r/min (c.-à-d. réglez le paramètre *Vitesse* du *Moteur d'entraînement/Frein à vitesse constante en sens antihoraire* à -1400 r/min).

La vitesse  $n$  du moteur synchrone triphasé augmente-t-elle (avec une polarité négative) avec le paramètre *Vitesse* du *Moteur d'entraînement/Frein à vitesse constante en sens antihoraire* ?

- Oui Non
- **28.** Dans la fenêtre Dynamomètre/Bloc d'alimentation à quatre quadrants, arrêtez le *Moteur d'entraînement/Frein à vitesse constante en sens antihoraire*.

#### **Moteur d'entraînement à vitesse constante entraînant un alternateur**

*Dans cette section, vous monterez un circuit contenant un moteur d'entraînement accouplé mécaniquement à un alternateur triphasé. Sur l'alternateur, vous réglerez le bouton d'excitation à un minimum. Vous ferez tourner l'alternateur triphasé à la vitesse synchrone. Vous réglerez le bouton d'excitation à un maximum tout en observant le couple de l'alternateur. Vous confirmerez que la vitesse et le couple de l'alternateur sont de polarité opposée, et que la puissance mécanique de l'alternateur est négative, indiquant ainsi que la machine fonctionne comme une génératrice. Vous réglerez ensuite le bouton d'excitation de l'alternateur triphasé à un minimum et ferez tourner l'alternateur dans le sens antihoraire à la vitesse synchrone. Vous réglerez le bouton d'excitation à un maximum tout en observant le couple de l'alternateur. Vous vérifierez que la vitesse et le couple de l'alternateur sont de polarité opposée, et que la puissance mécanique de l'alternateur est négative. Finalement, vous confirmerez que la machine peut fonctionner comme une génératrice, peu importe le sens de rotation.*

**29.** Connectez l'équipement tel que montré dans la [figure 1-15.](#page-43-0) La valeur de résistance des résistances  $(R_1, R_2, R_3)$  dépend de la tension de votre réseau local d'alimentation (voir le tableau dans le diagramme).

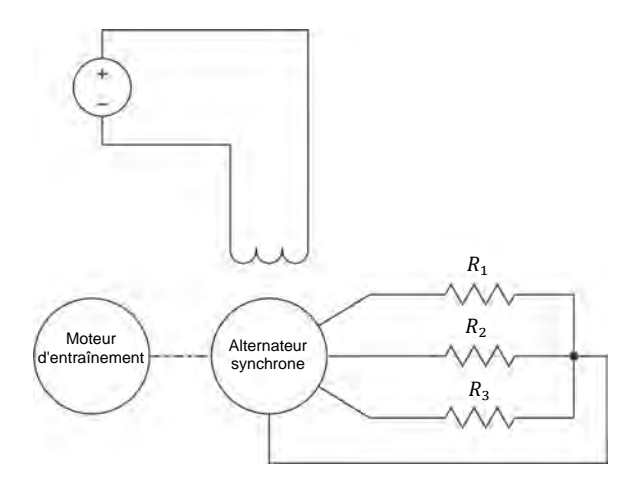

| Réseau local<br>d'alimentation ca |                                 | $R_1, R_2, R_3$ |
|-----------------------------------|---------------------------------|-----------------|
| <b>Tension</b><br>(V)             | $(\Omega)$<br>Fréquence<br>(Hz) |                 |
| 120                               | 60                              | 600             |
| 220                               | 50                              | 2200            |
| 240                               | 50                              | 2400            |
| 220                               | ഩ                               | 2200            |

<span id="page-43-0"></span>**Figure 1-15. Moteur d'entraînement accouplé à un alternateur.**

- **30.** Dans la fenêtre Dynamomètre/Bloc d'alimentation à quatre quadrants, effectuez les réglages suivants :
	- − Réglez le paramètre *Fonction* à *Moteur d'entraînement/Frein à vitesse constante en sens horaire*.
	- − Réglez le paramètre *Vitesse* à la vitesse synchrone du Moteur/Alternateur synchrone.

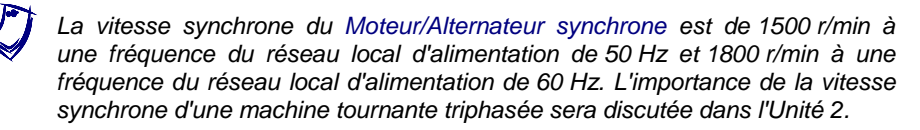

© Festo Didactic 8116686 25 Sale and/or reproduction forbidden Property of Festo Didactic

**31.** Sur le Moteur/Alternateur synchrone, réglez l'interrupteur d'*Excitation* à la position fermé (I), puis tournez le bouton d'*Excitation* complètement dans le sens antihoraire (c.-à-d. réglez-le à la position *MIN.*).

Dans la fenêtre Dynamomètre/Bloc d'alimentation à quatre quadrants, mettez en marche le *Moteur d'entraînement/Frein à vitesse constante en sens horaire*.

Sur le Bloc d'alimentation, allumez la source d'alimentation cc.

**32.** Sur le Moteur/Alternateur synchrone, tournez lentement le bouton d'*Excitation* dans le sens horaire jusqu'à ce que le bouton soit réglé à la position  $MAX$ .. Ce faisant, observez la vitesse  $n$  et le couple  $T$  de l'alternateur triphasé.

Décrivez ce qui arrive au couple  $T$  de l'alternateur à mesure que vous tournez le bouton d'*Excitation* vers la position *MAX.*.

La vitesse  $n$  et le couple  $T$  de l'alternateur sont-ils de polarité opposée ?

□ Oui □ Non

**33.** La polarité de la puissance mécanique  $P_M$  du moteur est-elle négative ?

□ Oui □ Non

Ceci confirme-t-il que la machine synchrone fonctionne présentement comme un alternateur ?

□ Oui □ Non

**34.** Sur le Bloc d'alimentation, éteignez la source d'alimentation cc.

Dans la fenêtre Dynamomètre/Bloc d'alimentation à quatre quadrants, arrêtez le *Moteur d'entraînement/Frein à vitesse constante en sens horaire*.

Sur le Moteur/Alternateur synchrone, tournez le bouton d'*Excitation* complètement dans le sens antihoraire (c.-à-d. réglez-le à la position *MIN.*).

- **35.** Dans la fenêtre Dynamomètre/Bloc d'alimentation à quatre quadrants, effectuez les réglages suivants :
	- − Réglez le paramètre *Fonction* à *Moteur d'entraînement/Frein à vitesse constante en sens antihoraire*.
	- − Réglez le paramètre *Vitesse* à la vitesse synchrone du Moteur/Alternateur synchrone (avec une polarité négative).
- **36.** Dans la fenêtre Dynamomètre/Bloc d'alimentation à quatre quadrants, mettez en marche le *Moteur d'entraînement/Frein à vitesse constante en sens antihoraire*.

Sur le Bloc d'alimentation, allumez la source d'alimentation cc.

**37.** Sur le Moteur/Alternateur synchrone, tournez lentement le bouton d'*Excitation* dans le sens horaire jusqu'à ce que le bouton soit réglé à la position  $MAX$ .. Ce faisant, observez la vitesse  $n$  et le couple  $T$  de l'alternateur triphasé.

Décrivez ce qui arrive au couple  $T$  de la génératrice à mesure que vous tournez le bouton d'*Excitation* vers la position *MAX.*.

La vitesse  $n$  et le couple  $T$  de l'alternateur sont-ils de polarité opposée ?

□ Oui □ Non

**38.** La polarité de la puissance mécanique  $P_M$  du moteur est-elle négative ?

□ Oui □ Non

Ceci confirme-t-il que la machine synchrone fonctionne présentement comme un alternateur ?

□ Oui □ Non

**39.** Quel est l'effet du sens de rotation de l'alternateur triphasé sur la vitesse  $n$  et le couple  $T$  de l'alternateur ? Changer le sens de rotation a-t-il un effet sur le mode de fonctionnement (moteur ou génératrice) ?

© Festo Didactic 8116686 27 Sale and/or reproduction forbidden Property of Festo Didactic

**40.** Sur le Bloc d'alimentation, éteignez la source d'alimentation cc.

Dans la fenêtre Dynamomètre/Bloc d'alimentation à quatre quadrants, arrêtez le *Moteur d'entraînement/Frein à vitesse constante en sens antihoraire*.

- **41.** Fermez LVDAC-EMS, puis éteignez tout l'équipement. Déconnectez tous les câbles et retournez-les à leur emplacement de rangement.
- Dans cet exercice, vous vous êtes familiarisé avec les fonctions de base du Dynamomètre/Bloc d'alimentation à quatre quadrants utilisées dans ce cours. Vous avez observé la polarité de la vitesse, du couple et de la puissance mécanique pour une machine fonctionnant comme un moteur ou une génératrice. **CONCLUSION**
- 1. Calculez la puissance  $P$  d'un moteur tournant à une vitesse  $n$  de 1740 r/min et produisant un couple  $T$  de 1,4 N⋅m (12,4 lbf⋅po). **QUESTIONS DE RÉVISION**

2. Décrivez brièvement ce qu'est un frein et ce qu'est un moteur d'entraînement.

- 3. Décrivez brièvement la conversion d'énergie survenant dans un moteur, de même que la conversion d'énergie survenant dans une génératrice.
- 4. Considérez un moteur tournant dans le sens horaire qui est accouplé à un frein appliquant un couple de charge au moteur. Déterminez la polarité de la vitesse et du couple du moteur, de même que la polarité du couple de freinage. Déterminez aussi la polarité de la puissance mécanique du moteur.

5. Considérez un moteur d'entraînement faisant tourner une génératrice dans le sens antihoraire. Déterminez la polarité du couple du moteur d'entraînement, de même que la polarité de la vitesse et du couple de la génératrice. Déterminez aussi la polarité de la puissance mécanique de la génératrice.

Property of Festo Didactic Sale and/or reproduction forbidden

# Test de l'unité

- 1. Une force  $F$  de 12,0 N (2,70 lbf⋅po) est appliquée sur une poulie ayant un diamètre de 5 cm  $(1.97 \text{ po})$ . Déterminez le travail W effectué lorsque la poulie effectue dix tours complets.
	- a. 1,88 J (16,6 lbf·po)
	- b. 3,77 J (33,4 lbf·po)
	- c. 18,8 J (167 lbf·po)
	- d. 37,7 J (334 lbf·po)
- 2. Une boucle de fil en mouvement passe à travers un champ magnétique. Sachant que le flux magnétique Φ reliant la boucle passe de 0 mWb à 280 mWb en 0,05 s lorsque la boucle traverse le champ magnétique, déterminez la tension  $E$  induite à la boucle de fil.
	- a.  $E = 14.0 V$
	- b.  $E = 5,60$  V
	- c.  $E = 28.0 \text{ V}$
	- d.  $E = 11,2$  V
- 3. Le moteur d'une pompe à eau produit un couple  $T$  de 10 N·m (88,5 lbf·po). Combien de travail est effectué par le moteur de la pompe s'il tourne à une vitesse de 3000 r/min pendant 10 minutes ?
	- a. 188 kJ (1,67∙10<sup>6</sup> lbf∙po)
	- b. 1,88 MJ (16,7∙10<sup>6</sup> lbf∙po)
	- c. 314 kJ (3,34∙10<sup>6</sup> lbf∙po)
	- d. 3,14 kJ (33,4∙10<sup>6</sup> lbf∙po)
- 4. Sachant que la puissance mécanique à l'arbre d'un moteur est de 300 W, calculez le couple  $T$  que le moteur produit lorsqu'il tourne à une vitesse  $n$ de 1600 r/min.
	- a.  $T = 1,79$  N·m (15,8 lbf·po)
	- b.  $T = 2.50$  N·m (22.1 lbf·po)
	- c.  $T = 5,33$  N·m (47,2 lbf·po)
	- d.  $T = 4,14$  N·m (36,6 lbf·po)
- 5. Un frein est principalement utilisé pour
	- a. étudier le fonctionnement d'une génératrice.
	- b. fournir de l'énergie électrique à une machine tournante.
	- c. entraîner une machine tournante à une vitesse spécifiée.
	- d. appliquer un couple de charge à une machine tournante.
- 6. Un moteur d'entraînement à vitesse constante est principalement utilisé pour
	- a. étudier le fonctionnement d'un moteur.
	- b. fournir de l'énergie électrique à une machine tournante.
	- c. entraîner une machine tournante à une vitesse spécifiée.
	- d. appliquer un couple de charge à une machine tournante.
- 7. La puissance mécanique à l'arbre d'un moteur est
	- a. toujours positive.
	- b. positive seulement lorsque le moteur tourne dans le sens horaire.
	- c. toujours négative.
	- d. positive seulement lorsque le moteur tourne dans le sens antihoraire.
- 8. La puissance mécanique à l'arbre d'une génératrice est
	- a. toujours positive.
	- b. positive seulement lorsque la génératrice tourne dans le sens horaire.
	- c. toujours négative.
	- d. positive seulement lorsque la génératrice tourne dans le sens antihoraire.
- 9. Lorsqu'un moteur tourne dans le sens antihoraire,
	- a. la vitesse du moteur est de polarité négative, alors que le couple du moteur est de polarité positive.
	- b. la vitesse et le couple du moteur sont de polarité négative.
	- c. la vitesse du moteur est de polarité positive, alors que le couple du moteur est de polarité négative.
	- d. la vitesse et le couple du moteur sont de polarité positive.
- 10. Lorsqu'une génératrice tourne dans le sens horaire,
	- a. la vitesse de la génératrice est de polarité négative, alors que le couple de la génératrice est de polarité positive.
	- b. la vitesse et le couple de la génératrice sont de polarité négative.
	- c. la vitesse de la génératrice est de polarité positive, alors que le couple de la génératrice est de polarité négative.
	- d. la vitesse et le couple de la génératrice sont de polarité positive.

# Machines à induction triphasée à cage d'écureuil

Lorsque vous aurez terminé cette unité, vous saurez comment les machines à induction triphasées à cage d'écureuil fonctionnent comme des moteurs, des freins à courant de Foucault ou des génératrices asynchrones. Vous serez familier avec les caractéristiques des machines à induction triphasées à cage d'écureuil liées à chacun de ces modes de fonctionnement. **OBJECTIF DE L'UNITÉ**

- Les Principes fondamentaux couvrent les points suivants : **SOMMAIRE DES PRINCIPES**
	- [Introduction aux moteurs](#page-51-0) ca

**PRINCIPES FONDAMENTAUX**

### <span id="page-51-0"></span>**Introduction aux moteurs ca**

Comme il a été déjà vu à l'Unité 1, une tension est induite aux extrémités d'une boucle de fil lorsque le flux magnétique passant dans la boucle varie en fonction du temps. Si les extrémités de la boucle de fil sont court-circuitées ensemble, un courant circule dans la boucle. La [figure 2-2](#page-51-1) montre un aimant qui est déplacé rapidement vers la droite au-dessus d'un groupe de conducteurs. Les conducteurs sont court-circuités à leurs extrémités par les barres A et B et forment une structure semblable à une échelle.

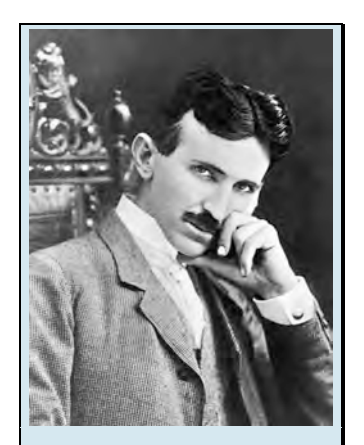

Figure 2-1. Les principes de fonctionnement des moteurs à courant alternatif sont généralement attribués au scientifique Nikola Tesla.

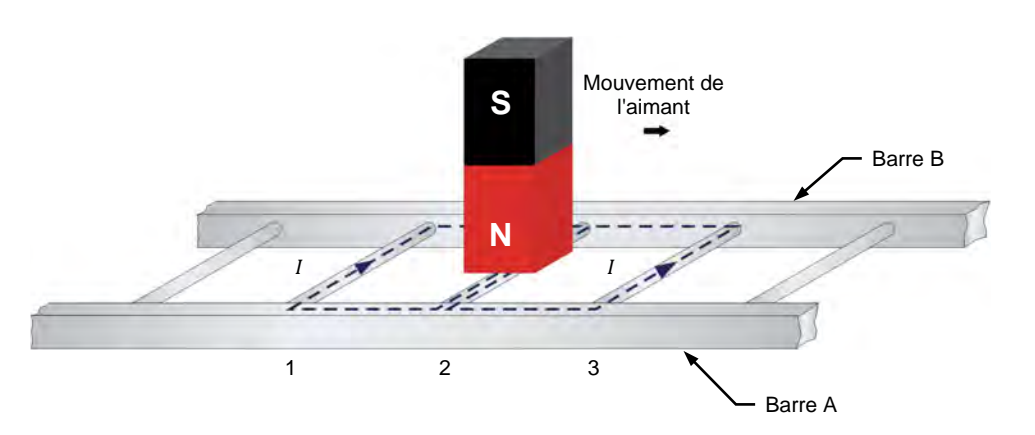

<span id="page-51-1"></span>**Figure 2-2. Aimant se déplaçant au-dessus d'une échelle conductrice.** 

Un courant circule dans la boucle formée par les conducteurs 1 et 2, ainsi que dans la boucle formée par les conducteurs 2 et 3. Ces courants créent des champs magnétiques ayant des pôles nord et sud comme le montre la [figure 2-3.](#page-52-0)

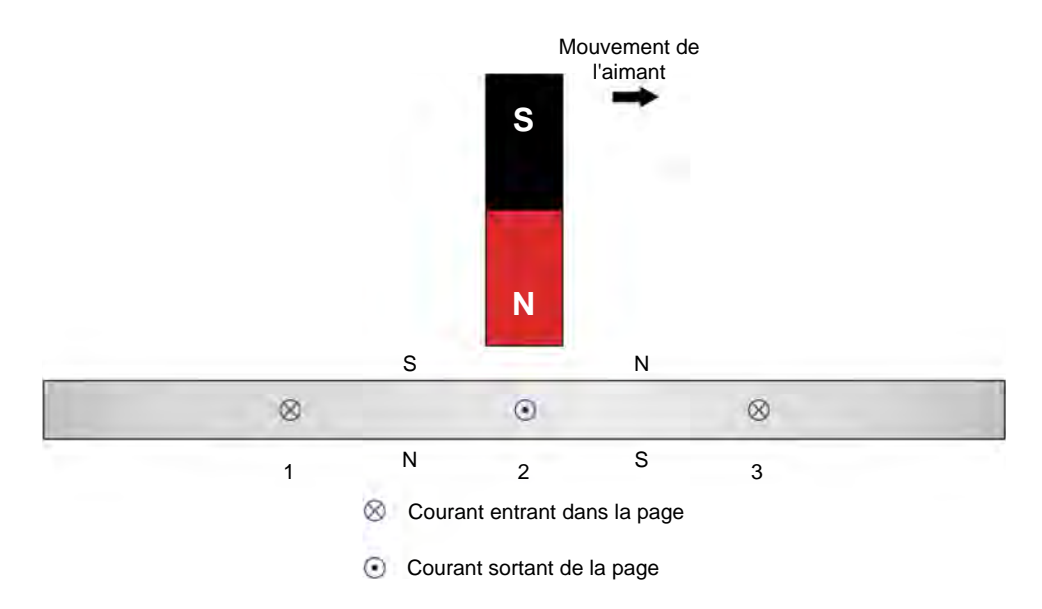

<span id="page-52-0"></span>**Figure 2-3. Un courant dans les conducteurs crée des champs magnétiques.** 

L'interaction entre le champ magnétique de l'aimant et les champs magnétiques produits par les courants induits dans l'échelle crée une force entre l'aimant en mouvement et l'échelle. Cette force fait que l'échelle est tirée dans la direction de l'aimant en mouvement. Cependant, si l'échelle se déplace à la même vitesse que l'aimant, il n'y a plus de variation du flux magnétique traversant l'échelle. Par conséquent, il n'y a plus de tension induite qui fait circuler du courant dans les boucles de fil et donc plus de force magnétique agissant sur l'échelle. Ainsi, pour créer une force magnétique tirant l'échelle dans la direction de l'aimant en mouvement, l'échelle doit se déplacer à une vitesse inférieure à la vitesse de l'aimant en mouvement. Plus la différence de vitesse entre l'échelle et l'aimant en mouvement est grande, plus la variation du flux magnétique traversant l'échelle est importante, et donc, plus la force magnétique agissant sur l'échelle est importante.

Une machine à induction triphasée à cage d'écureuil est souvent appelée simplement machine à induction triphasée pour des raisons de brièveté. Sauf indication contraire, une machine à induction triphasée est par défaut du type à cage d'écureuil.

Le rotor d'une **machine à induction à cage d'écureuil** triphasée est fabriqué en refermant sur elle-même une échelle similaire à celle montrée dans la [figure 2-2](#page-51-1) afin de former la structure montrée dans la [figure 2-4.](#page-53-0) Le nom de cage d'écureuil est dérivé de l'apparence du rotor résultant, qui ressemble à une cage d'écureuil.

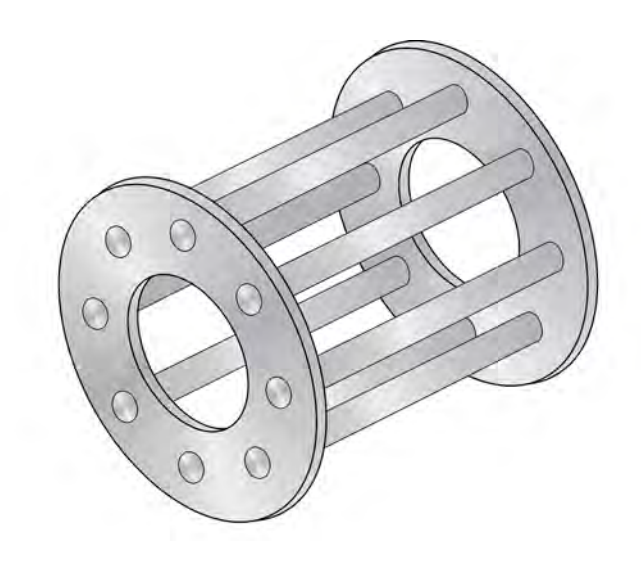

<span id="page-53-0"></span>**Figure 2-4. La fermeture d'une échelle sur elle-même forme une cage d'écureuil.** 

Pour faciliter la circulation du flux magnétique, le rotor d'une machine à induction triphasée à cage d'écureuil est placé dans un cylindre en fer laminé. Le stator de la machine à induction triphasée à cage d'écureuil agit comme un électroaimant rotatif. L'électroaimant rotatif produit un couple qui entraîne le rotor de la même manière que l'aimant en mouvement dans la [figure 2-2](#page-51-1) entraîne l'échelle.

Property of Festo Didactic Sale and/or reproduction forbidden

# Exercice 2-1

# Le moteur à induction triphasé à cage d'écureuil

Lorsque vous aurez terminé cet exercice, vous serez familier avec le fonctionnement et les principales caractéristiques des moteurs à induction triphasés à cage d'écureuil. Vous saurez ce que sont l'efficacité d'un moteur et les moteurs à haute efficacité. Vous connaîtrez également les relations entre les différents paramètres liés au fonctionnement des moteurs à induction triphasés à cage d'écureuil, tels que la vitesse, le couple, la puissance mécanique, la puissance active, la puissance réactive, le facteur de puissance et l'efficacité. **OBJECTIF DE L'EXERCICE**

Les Principes de cet exercice couvrent les points suivants : **SOMMAIRE DES PRINCIPES**

- **[Fonctionnement des moteurs à induction triphasés à cage d'écureuil](#page-55-0)**
- Relation entre la vitesse et le couple dans les moteurs à induction [triphasés à cage d'écureuil](#page-60-0)
- **[Efficacité des moteurs à induction triphasés à cage d'écureuil](#page-62-0)**
- [Relation entre la puissance réactive, le facteur](#page-63-0) de puissance et le [rendement du moteur pour les moteurs à induction triphasés à cage](#page-63-0)  [d'écureuil](#page-63-0)
- <span id="page-55-0"></span>[Moteurs à haute efficacité](#page-64-0)

**Fonctionnement des moteurs à induction triphasés à cage d'écureuil PRINCIPES**

> Une façon de créer un électroaimant rotatif consiste à connecter une source d'alimentation triphasée à un stator composé de trois électroaimants A, B et C qui sont physiquement situés à un angle de 120° les uns par rapport aux autres, comme montré dans la [figure 2-5.](#page-56-0)

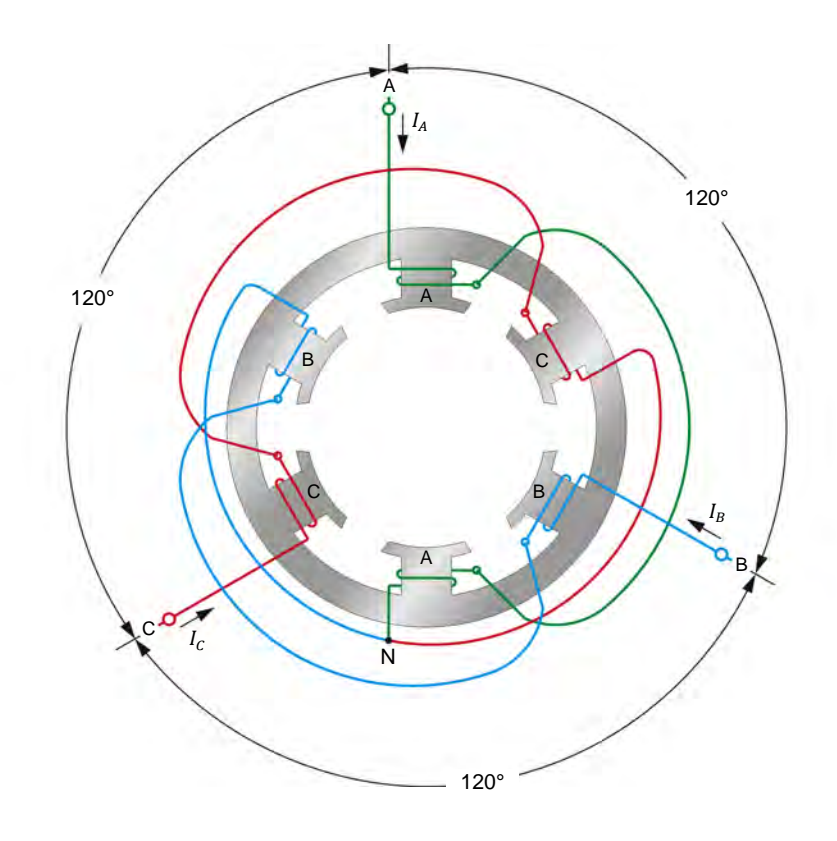

<span id="page-56-0"></span>**Figure 2-5. Enroulements de stator triphasés (deux pôles par phase).**

Lorsque des courants sinusoïdaux déphasés à un angle de 120° l'un par rapport à l'autre circulent dans les électroaimants du stator A, B et C, un champ magnétique qui tourne très régulièrement est obtenu. La [figure 2-6](#page-56-1) montre comment les trois courants sinusoïdaux varient dans le temps, de l'instant 1 à l'instant 6, après quoi le cycle recommence à l'instant 1.

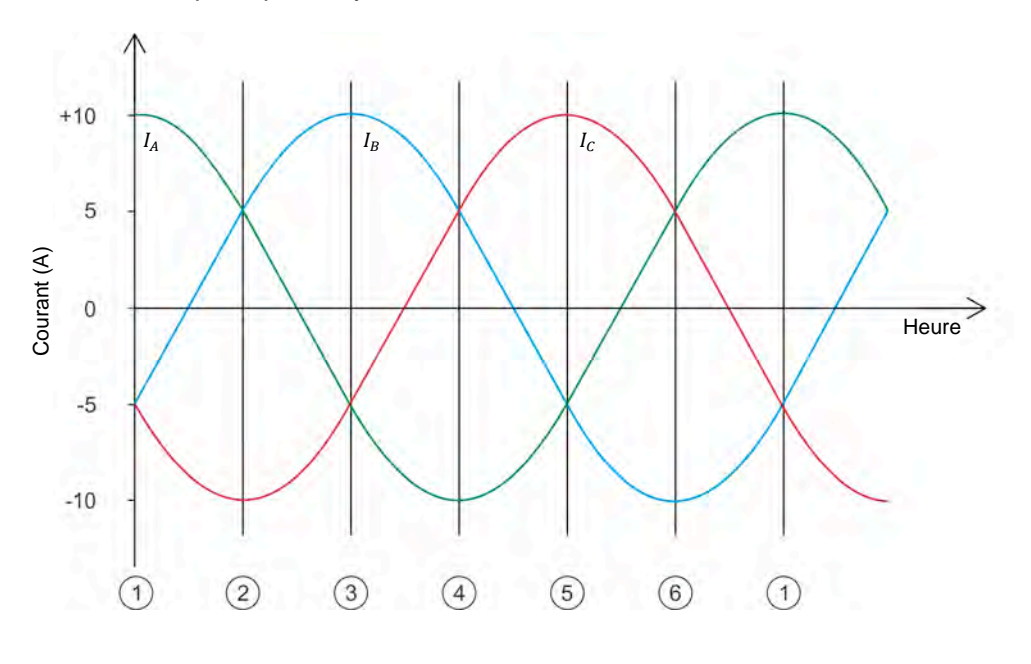

<span id="page-56-1"></span>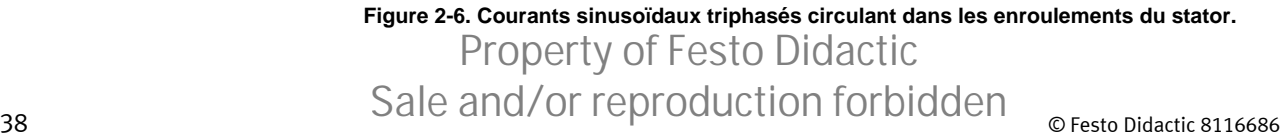

La [figure 2-7](#page-58-0) montre la position du champ magnétique tournant créé par les électroaimants du stator A, B et C pendant que les courants sinusoïdaux montrés à la [figure 2-6](#page-56-1) circulent dans les électroaimants du stator. Les instants 1 à 6 dans la [figure 2-6](#page-56-1) correspondent aux instants 1 à 6 dans la [figure 2-7.](#page-58-0) Notez que les lignes de force magnétique sortent au pôle nord de chaque électroaimant du stator et entrent au pôle sud. Comme on peut le voir, le champ magnétique qui en résulte tourne dans le sens horaire.

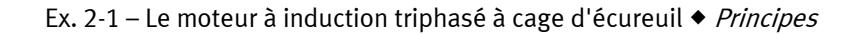

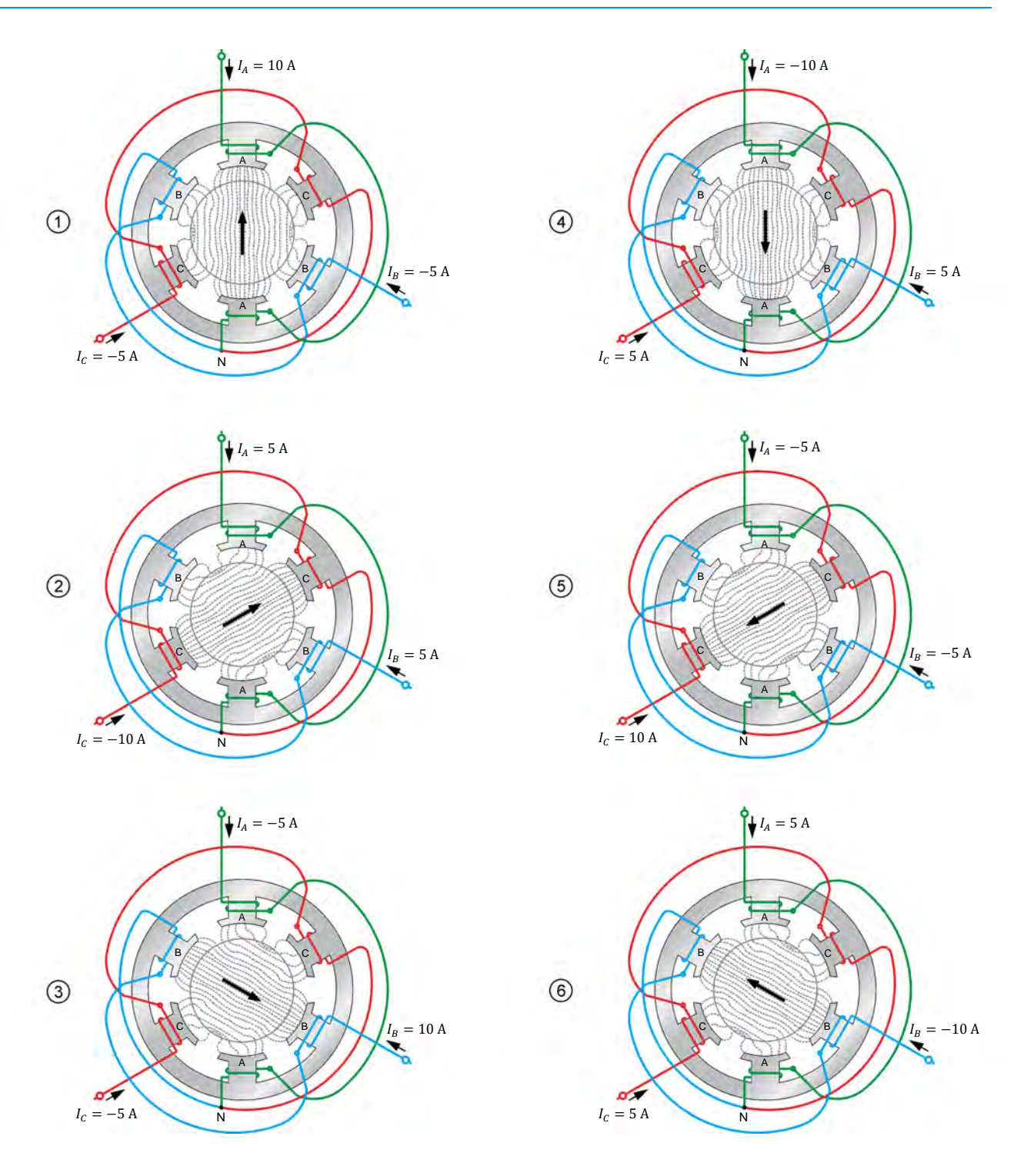

<span id="page-58-0"></span>**Figure 2-7. Position du champ magnétique tournant à différents instants.**

### 693 Festo Didactic 8116686 Curies of Telephoedectron Torlored only of Resto Didactic 8116686 Property of Festo Didactic Sale and/or reproduction forbidden

Les courants sinusoïdaux qui traversent le stator produisent un champ magnétique qui tourne régulièrement et dont l'intensité ne varie pas dans le temps. La vitesse du champ magnétique tournant est connue sous le nom de **vitesse synchrone**  $n<sub>s</sub>$  du moteur et est proportionnelle à la fréquence de la source d'alimentation triphasée et inversement proportionnelle au nombre de pôles magnétiques dans le moteur par phase. La vitesse synchrone  $n_s$  d'un moteur fonctionnant à une fréquence  $f$  donnée peut être calculée en utilisant l'équation suivante :

$$
n_S = \frac{120f}{N_{P\delta less}}\tag{2-1}
$$

dans laquelle

- $n<sub>s</sub>$  est la vitesse synchrone du moteur, exprimée en révolutions par minute (r/min).
	- $f$  est la fréquence de la source d'alimentation ca, exprimée en hertz (Hz).
	- $N_{P\hat{o}les}$  est le nombre de pôles magnétiques par phase du moteur.

Le Moteur à cage à quatre pôles fourni a quatre pôles magnétiques par phase. Cela signifie que, pour un fonctionnement à une fréquence de 50 Hz, la vitesse synchrone du moteur  $n_s$  est égale à :

$$
n_S = \frac{120f}{N_{Pôles}} = \frac{120 \cdot 50 \text{ Hz}}{4 \text{ pôles}} = 1500 \text{ r/min}
$$

Pour un fonctionnement à une fréquence de 60 Hz, la vitesse synchrone du moteur  $n_s$  est égale à :

$$
n_S = \frac{120f}{N_{P\hat{o}les}} = \frac{120 \cdot 60 \text{ Hz}}{4 \text{ p\hat{o}les}} = 1800 \text{ r/min}
$$

Lorsqu'un rotor à cage d'écureuil est placé à l'intérieur du champ magnétique tournant produit dans le stator, le rotor est tiré dans le même sens que le champ magnétique tournant du stator. Intervertir les connexions d'alimentation électrique à deux des enroulements du stator (par exemple, intervertir A avec B) intervertit deux des trois courants du stator et inverse ainsi la séquence de phase. Ceci entraîne l'inversion du sens de rotation du champ magnétique. Par conséquent, le sens de rotation du moteur est également inversé.

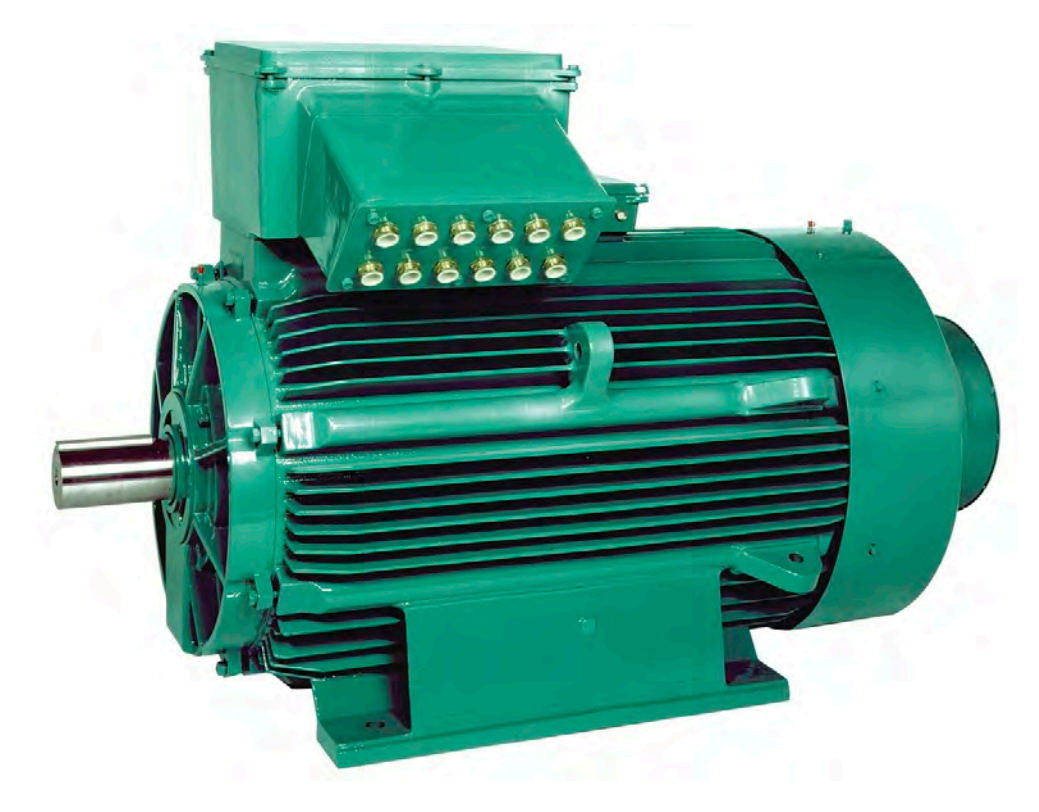

**Figure 2-8. Moteur à induction à cage d'écureuil de type industriel. Les moteurs à induction triphasés à cage d'écureuil sont les moteurs à courant alternatif les plus couramment utilisés dans les applications industrielles du monde entier. Ceci est principalement dû au fait que les moteurs à induction à cage d'écureuil sont simples, robustes et relativement bon marché par rapport aux autres types de moteurs à courant alternatif.[3](#page-60-1)**

### <span id="page-60-0"></span>**Relation entre la vitesse et le couple dans les moteurs à induction triphasés à cage d'écureuil**

Comme on l'a vu précédemment dans cette unité, le couple produit par un moteur à induction triphasé à cage d'écureuil résulte de la différence entre la vitesse du champ magnétique tournant et la vitesse du rotor. Il est donc facile de déduire que le couple produit par un moteur à induction triphasé à cage d'écureuil augmente à mesure que la différence de vitesse entre le champ magnétique tournant (la vitesse du champ magnétique tournant correspond à la vitesse synchrone  $n_s$  du moteur) et le rotor augmente. La différence de vitesse entre le champ magnétique tournant et le rotor est appelée **glissement** et est calculée à l'aide de l'équation suivante :

<span id="page-60-1"></span>42 © Festo Didactic 8116686 Sale and/or reproduction forbidden 3.0): https://creativecommons.org/licenses/by-sa/3.0. Property of Festo Didactic

<sup>-</sup><sup>3</sup> Photo par Egzon123, 11 juin 2013 via Wikipedia : https://commons.wikimedia.org/wiki/File:Ac-elektromotorrobuster-asynchronmotor.jpg. Disponible sous Creative Commons Attribution-ShareAlike 3.0 Unported (CC BY-SA

Glissement du moteur = 
$$
N_S - N_r
$$
 (2-2)

dans laquelle  $N<sub>s</sub>$  est la vitesse synchrone du moteur, exprimée en révolutions par minute (r/min).

> $N_r$  est la vitesse de rotation du rotor du moteur, exprimée en révolutions par minute (r/min).

Le glissement d'un moteur peut également être exprimé en pourcentage (%), c.-à-d. comme un rapport entre la vitesse du rotor et la vitesse du champ magnétique tournant (la vitesse synchrone  $n<sub>s</sub>$ ). Dans ce cas, le glissement du moteur est calculé à l'aide de l'équation suivante :

Glissement du moteur = 
$$
\frac{100 (N_S - N_r)}{N_S}
$$
 (2-3)

La [figure 2-9](#page-62-1) montre la courbe du couple en fonction de la vitesse d'un moteur à induction triphasé à cage d'écureuil typique. Comme vous pouvez le voir, lorsque la vitesse du moteur  $n$  est égale à la vitesse synchrone du moteur  $n_s$ , le couple T produit par le moteur est nul. En effet, le glissement (c.-à-d. la différence entre la vitesse du rotor et la vitesse du champ magnétique rotatif) est nécessaire pour que le moteur développe un couple. À mesure que le couple  $T$  produit par le moteur augmente, le glissement augmente et la vitesse du moteur  $n$  diminue lentement. Lorsque le couple  *produit par le moteur à induction à cage* d'écureuil atteint sa valeur nominale, la vitesse  $n$  à laquelle le moteur tourne correspond à la vitesse nominale du moteur à induction à cage d'écureuil. Lorsque le couple  $T$  produit par le moteur augmente davantage (c.-à-d. lorsque le glissement continue d'augmenter et que la vitesse du moteur continue de diminuer), un point d'instabilité appelé couple de rupture est finalement atteint. À ce point, la vitesse du moteur  $n$  continue de diminuer, mais le couple, qui est à son maximum, commence à diminuer. Le couple du moteur  $T$  à une vitesse  $n$  de 0 r/min (c.-à-d. lorsque le moteur est arrêté), appelé couple de rotor bloqué, est habituellement inférieur au couple de rupture.

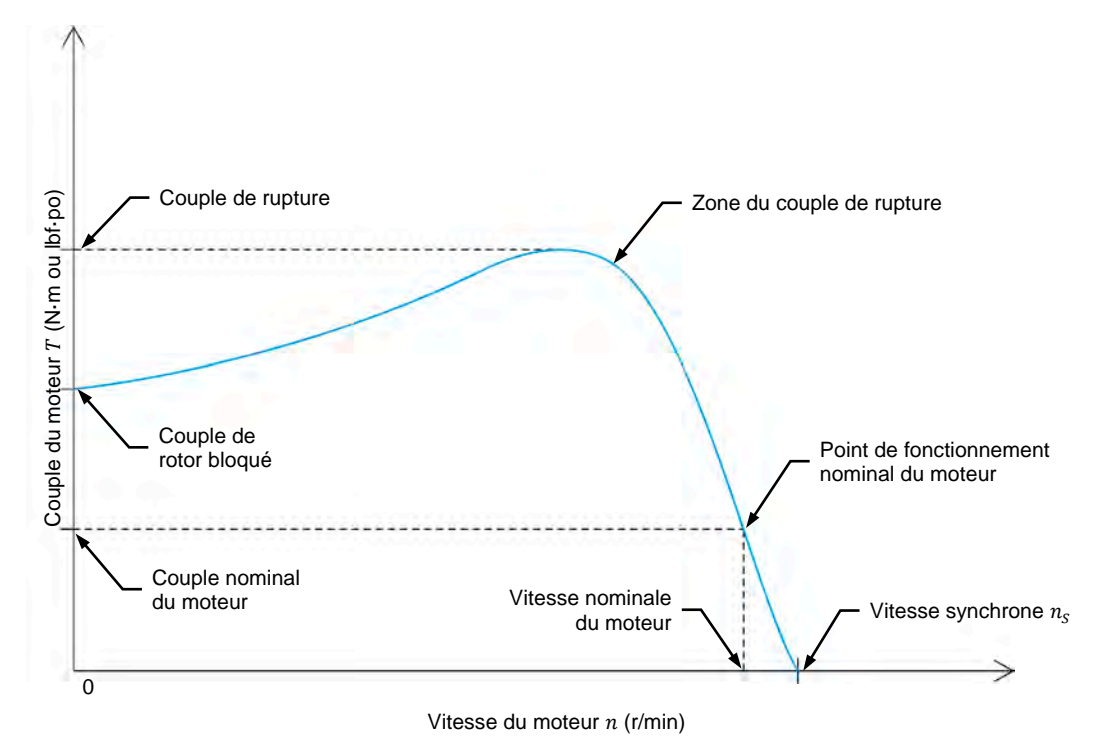

<span id="page-62-1"></span><span id="page-62-0"></span>Figure 2-9. Courbe typique du couple  $T$  en fonction de la vitesse  $n$  d'un moteur à induction **triphasé à cage d'écureuil.** 

#### **Efficacité des moteurs à induction triphasés à cage d'écureuil**

L'efficacité d'un moteur  $\eta$  désigne la capacité d'un moteur à convertir l'énergie électrique en travail utile (c.-à-d. en énergie mécanique), et peut être calculée à l'aide de l'équation suivante.

<span id="page-62-2"></span>
$$
\eta = \frac{P_M}{P} 100 \tag{2-4}
$$

dans laquelle  $\eta$  est l'efficacité du moteur, exprimée en pourcentage (%).

 $P_M$  est la puissance mécanique produite par le moteur, exprimée en watts (W).

 $P$  est la puissance active fournie au moteur, exprimée en watts (W).

Comme le montre l'équation [\(2-4\),](#page-62-2) plus la puissance mécanique produite par le moteur est élevée pour une quantité donnée de puissance électrique, plus le moteur est efficace.

La [figure 2-10](#page-63-1) montre un graphique de l'efficacité d'un moteur à induction triphasé à cage d'écureuil typique en fonction de la puissance mécanique du moteur. Comme le montre la figure, l'efficacité d'un moteur à induction triphasé à cage d'écureuil ne varie pas beaucoup lorsque le moteur fonctionne à environ 100 % de sa puissance mécanique nominale. Cependant, l'efficacité du moteur commence à chuter rapidement à mesure que la puissance mécanique du moteur diminue à environ 60 % de sa valeur nominale.

# 44 © Festo Didactic 8116686 Sale and/or reproduction forbidden Property of Festo Didactic

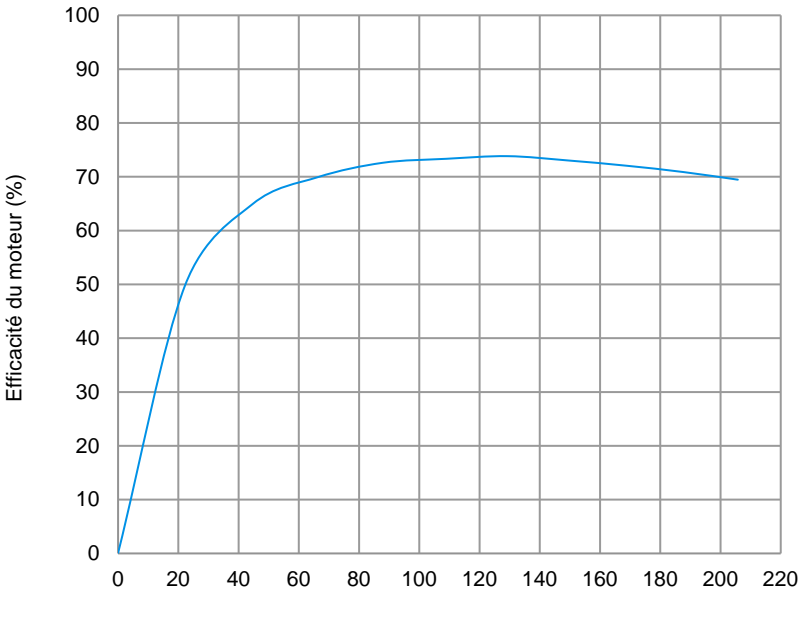

Pourcentage de la puissance mécanique nominale du moteur (%)

<span id="page-63-1"></span><span id="page-63-0"></span>**Figure 2-10. Efficacité du moteur en fonction du pourcentage de la puissance mécanique nominale pour un moteur à induction triphasé à cage d'écureuil typique.**

#### **Relation entre la puissance réactive, le facteur de puissance et le rendement du moteur pour les moteurs à induction triphasés à cage d'écureuil**

Une caractéristique importante des moteurs à induction triphasés à cage d'écureuil est qu'ils tirent toujours de la puissance réactive de la source d'alimentation ca triphasée. En fait, la puissance réactive échangée entre le moteur à induction triphasé à cage d'écureuil et la source d'alimentation ca triphasée dépasse la puissance active consommée par le moteur lors d'un fonctionnement sans charge. La puissance réactive est nécessaire pour créer le champ magnétique tournant dans les moteurs à induction triphasés à cage d'écureuil de la même manière qu'une bobine a besoin de puissance réactive pour créer le champ magnétique qui l'entoure.

Les exigences en puissance réactive d'un moteur à induction triphasé à cage d'écureuil ont beaucoup d'impact sur le fonctionnement du moteur. Un des effets les plus importants est que le facteur de puissance du moteur diminue rapidement lors d'un fonctionnement sous la puissance mécanique nominale du moteur. Ceci est dû au fait qu'un moteur à induction triphasé à cage d'écureuil nécessite environ autant de puissance réactive pour produire une faible puissance mécanique que pour produire une puissance mécanique égale à la puissance mécanique nominale du moteur. Cette relation est illustrée dans la [figure 2-11.](#page-64-1) Étant donné que l'échange nécessaire de puissance réactive entre la source d'alimentation ca triphasée et le moteur à induction triphasé à cage d'écureuil augmente la quantité de puissance apparente qui circule dans un système (et donc la taille et le coût du système), il est important de dimensionner le moteur pour qu'il fonctionne aussi proche que possible de sa puissance mécanique nominale.

# © Festo Didactic 8116686 45 Sale and/or reproduction forbidden Property of Festo Didactic

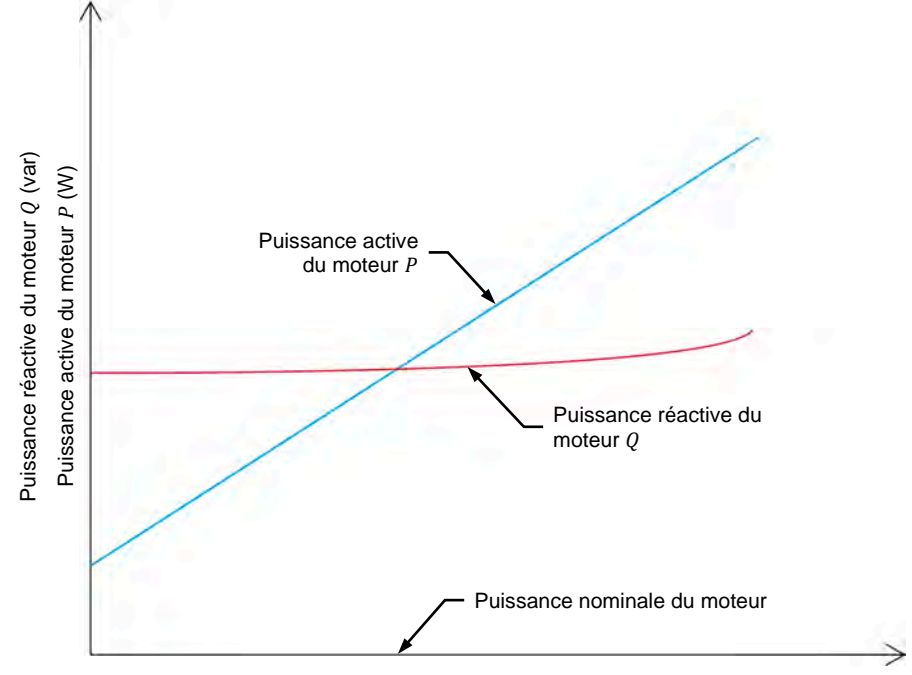

Puissance mécanique du moteur  $P_M$  (W)

<span id="page-64-1"></span>**Figure 2-11. Puissance active et puissance réactive en fonction de la puissance**  mécanique  $P_M$  d'un moteur à induction triphasé à cage d'écureuil typique.

Les exigences en puissance réactive d'un moteur à induction triphasé à cage d'écureuil ont aussi beaucoup d'impact sur l'efficacité du moteur. Étant donné que les gros moteurs ont besoin de plus de puissance réactive (et donc de plus de courant) pour créer le champ magnétique rotatif que les petits moteurs, l'utilisation d'un moteur surdimensionné pour une application donnée signifie que plus de courant circule dans le système pour la même puissance mécanique produite. Sachant que l'équation pour calculer les pertes de puissance dans un système est  $P = I^2 R$ , des courants plus élevés circulant dans le moteur entraînent des pertes de puissance plus élevées, réduisant ainsi l'efficacité du moteur. Il est donc très important, lors du dimensionnement d'un moteur à induction triphasé à cage d'écureuil pour n'importe quelle application, de s'assurer que le moteur fonctionnera près de sa puissance mécanique nominale la plupart du temps, comme le montre la [figure 2-10.](#page-63-1) Sinon, il en résulte des pertes de puissance et d'énergie inutiles.

Pour maximiser le facteur de puissance et l'efficacité de moteurs à induction à cage d'écureuil pour une application donnée, il est donc nécessaire de s'assurer, premièrement, que le moteur est correctement dimensionné pour l'application et, deuxièmement, que le moteur fonctionne dans sa plage de fonctionnement nominale pendant la plupart du temps où il est utilisé dans cette application.

#### <span id="page-64-0"></span>**Moteurs à haute efficacité**

Tel que mentionné plus tôt, plus la puissance mécanique produite par le moteur est élevée pour une quantité donnée de puissance électrique, plus le moteur est efficace. L'efficacité d'un moteur est donc inversement proportionnelle à la quantité de pertes d'énergie survenant dans le moteur pendant le processus de conversion de l'énergie électrique fournie au moteur en énergie mécanique. Le

# 46 © Festo Didactic 8116686 Sale and/or reproduction forbidden Property of Festo Didactic

[tableau 2-1](#page-65-0) présente les différents types de pertes d'énergie qui se produisent dans un moteur à induction triphasé à cage d'écureuil typique. Les pertes à vide sont des pertes qui restent constantes quelle que soit la charge du moteur, tandis que les pertes de charge varient selon la charge du moteur.

<span id="page-65-0"></span>**Tableau 2-1. Types de pertes d'énergie dans un moteur à induction triphasé à cage d'écureuil typique.**

| Pertes à vide                                     | Pertes de charge                |  |
|---------------------------------------------------|---------------------------------|--|
| Pertes de fer dans le noyau                       | Pertes de cuivre dans le stator |  |
| Pertes par ventilation et<br>pertes de frottement | Pertes du rotor                 |  |
|                                                   | Pertes de charge parasite       |  |

**Les moteurs à haute efficacité** sont des moteurs qui sont conçus pour réduire jusqu'à un certain point un ou tous les types de pertes présentés dans le [tableau 2-1.](#page-65-0) Les améliorations habituelles visant à accroître l'efficacité du moteur comprennent l'allongement du noyau du moteur, l'utilisation d'acier de meilleure qualité, des laminations de moteur plus fines, une quantité plus élevée de cuivre dans les enroulements (c.-à-d. l'utilisation de conducteurs plus gros) et de meilleurs roulements. Grâce à ces améliorations, les moteurs à haute efficacité présentent un certain nombre d'avantages par rapport aux moteurs à efficacité normale, dont les plus importants sont énumérés ci-dessous :

- Ils consomment moins d'énergie électrique (généralement jusqu'à 4 % de moins) pour la même puissance mécanique que les moteurs à efficacité normale. Cela signifie que les moteurs à haute efficacité ont des coûts d'exploitation inférieurs à ceux des moteurs à efficacité normale.
- Ils maintiennent une efficacité élevée du moteur lorsqu'ils fonctionnent à une puissance mécanique aussi faible que 50 % de la puissance mécanique nominale du moteur.
- Ils sont plus fiables et les composants du moteur (p. ex., roulements, enroulements) ont une durée de vie plus longue.
- Ils résistent mieux aux fluctuations de tension élevées, aux surcharges à court terme et aux déséquilibres de phase.

Les moteurs à haute efficacité sont particulièrement importants par rapport aux énergies renouvelables parce qu'ils contribuent à réduire la demande d'énergie (et donc les émissions de carbone qui résultent de la production de cette énergie) de tout système où les moteurs sont utilisés pour effectuer du travail. Étant donné que les moteurs consomment actuellement environ 65 % de l'énergie consommée par l'industrie à l'échelle mondiale, l'utilisation de moteurs à haute efficacité est un moyen très efficace de réduire l'impact de la consommation énergétique à grande échelle sur l'environnement.

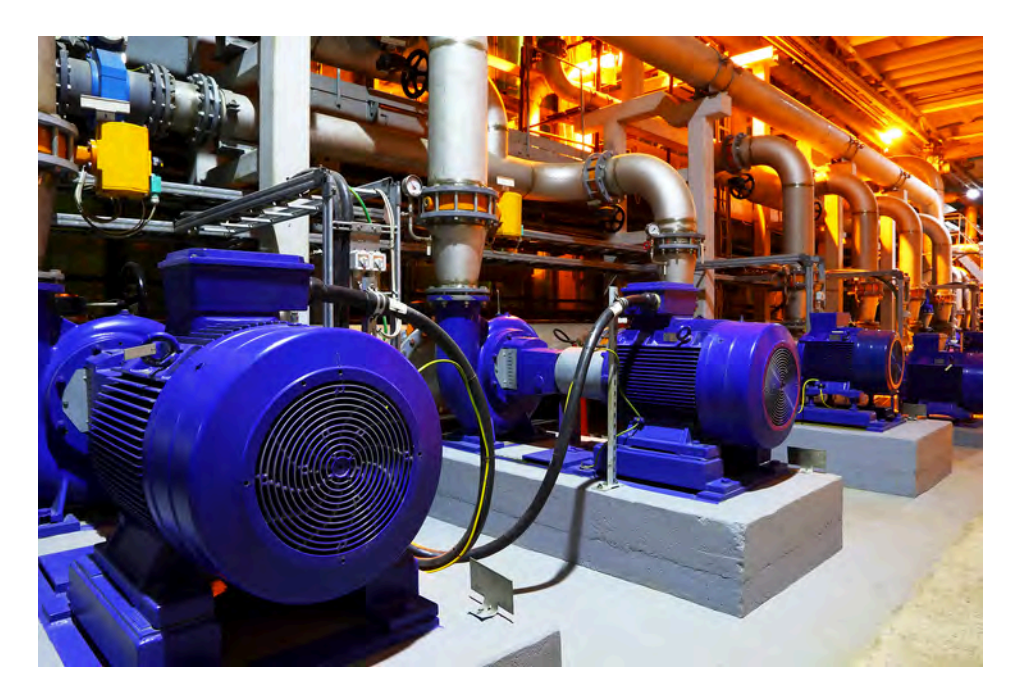

**Figure 2-12. Les moteurs à haute efficacité, tels que les moteurs à induction certifiés IE2 (haute efficacité) et IE3 (efficacité supérieure), aident à réduire la consommation d'électricité de l'industrie dans le monde entier. IE2 et IE3 sont des certifications délivrées par la Commission internationale de l'électricité concernant le rendement des moteurs électriques.** 

Les Manipulations sont divisées dans les sections suivantes : **SOMMAIRE DES MANIPULATIONS**

- **[Montage et câblage](#page-67-0)**
- **F** Fonctionnement à vide et à pleine charge des moteurs à induction [triphasés](#page-69-0)
- [Caractéristiques de fonctionnement du moteur à induction triphasé](#page-71-0)

**A AVERTISSEMENT** 

**[Sens de rotation du moteur à induction triphasé](#page-76-0)** 

#### **MANIPULATIONS**

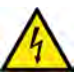

Des tensions élevées sont présentes dans cet exercice de laboratoire. Ne faites ou modifiez pas de connexion de prise banane lorsque le système est sous tension, sauf indication contraire.

#### <span id="page-67-0"></span>**Montage et câblage**

*Dans cette section, vous monterez un circuit contenant une machine à induction triphasée accouplée à un moteur d'entraînement/frein. Vous monterez ensuite l'équipement de mesure requis pour étudier la machine à induction triphasée fonctionnant comme un moteur.*

**1.** Reportez-vous au Tableau d'utilisation de l'équipement dans l['Annexe A](#page-195-0) afin d'obtenir la liste de l'équipement requis afin d'effectuer cet exercice.

Installez l'équipement requis dans le Poste de travail.

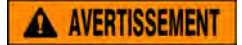

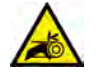

Avant d'accoupler des machines tournantes, assurez-vous absolument que les machines sont mises hors tension afin d'éviter que toute machine ne démarre par inadvertance.

Accouplez mécaniquement le Moteur à cage à quatre pôles au Dynamomètre/Bloc d'alimentation à quatre quadrants à l'aide d'une courroie crantée.

**2.** Assurez-vous que les interrupteurs d'alimentation ca et cc du Bloc d'alimentation sont réglés à la position O (éteint), puis connectez le Bloc d'alimentation à une sortie d'alimentation ca triphasée.

Assurez-vous que l'interrupteur d'alimentation principal du Dynamomètre/Bloc d'alimentation à quatre quadrants est réglé à la position O (éteint), puis connectez son *Alimentation* à une sortie d'alimentation ca.

Connectez l'*Alimentation* de l'Interface d'acquisition de données et de commande à un bloc d'alimentation ca de 24 V. Allumez le bloc d'alimentation ca de 24 V.

**3.** Connectez le port USB de l'Interface d'acquisition de données et de commande à un port USB de l'ordinateur hôte.

Connectez le port USB du Dynamomètre/Bloc d'alimentation à quatre quadrants à un port USB de l'ordinateur hôte.

- **4.** Allumez le Dynamomètre/Bloc d'alimentation à quatre quadrants, puis réglez le commutateur *Mode de fonctionnement* à *Dynamomètre*. Ce réglage permet au Dynamomètre/Bloc d'alimentation à quatre quadrants de fonctionner comme un moteur d'entraînement, un frein ou les deux, selon la fonction sélectionnée.
- **5.** Allumez l'ordinateur hôte, puis lancez le logiciel LVDAC-EMS.

Dans la fenêtre Démarrage de LVDAC-EMS, assurez-vous que l'Interface d'acquisition de données et de commande et le Dynamomètre/Bloc d'alimentation à quatre quadrants sont détectés. Assurez-vous que la fonction *Instrumentation informatisée* est disponible pour l'Interface d'acquisition de données et de commande. Sélectionnez la tension et la fréquence du réseau qui correspondent à la tension et la fréquence de votre réseau local d'alimentation ca, puis cliquez sur le bouton *OK* pour fermer la fenêtre Démarrage de LVDAC-EMS.

**6.** Connectez l'équipement tel que montré dans la [figure 2-13.](#page-68-0)

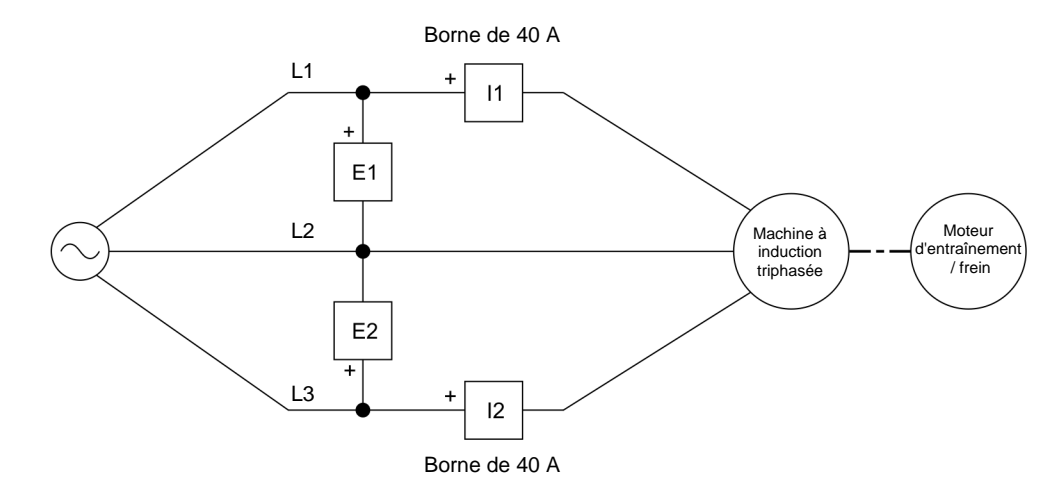

<span id="page-68-0"></span>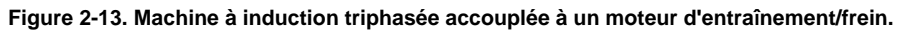

- **7.** Dans LVDAC-EMS, réglez le paramètre *Plage* des entrées de courant *I1* et *I2* à *Élevée*.
- **8.** Dans LVDAC-EMS, ouvrez la fenêtre Dynamomètre/Bloc d'alimentation à quatre quadrants, puis effectuez les réglages suivants :
	- − Réglez le paramètre *Fonction* à *Moteur d'entraînement/Frein à vitesse constante en sens horaire*. Ce réglage fait fonctionner le Dynamomètre/Bloc d'alimentation à quatre quadrants comme un moteur d'entraînement/frein à vitesse constante tournant dans le sens horaire. Dans cet exercice, la fonction de *Moteur d'entraînement/Frein à vitesse constante en sens horaire* sera utilisée comme un frein.
	- − Réglez le paramètre *Vitesse* à la vitesse synchrone de la machine à induction triphasée. Ce réglage amènera le moteur d'entraînement/frein à vitesse constante à faire tourner la machine à induction triphasée à la vitesse synchrone.

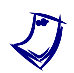

a *La vitesse synchrone du Moteur à cage à quatre pôles est de <sup>1500</sup> r/min à une fréquence du réseau local d'alimentation de 50 Hz et 1800 r/min à une fréquence du réseau local d'alimentation de 60 Hz.*

50 50 Sale and/or reproduction forbidden series Didactic 8116686 − Réglez le paramètre *Rapport de poulie* à 24:24. Property of Festo Didactic

**9.** Dans LVDAC-EMS, lancez l'application Appareils de mesure. Effectuez les réglages nécessaires pour mesurer les valeurs efficaces (ca) de la tension de ligne  $E_{Liane}$  (entrée E1) et du courant de ligne  $I_{Liane}$  (entrée  $11$ ) de la machine à induction triphasée. Réglez deux autres appareils de mesure pour mesurer la puissance active  $P$  et la puissance réactive  $Q$  de la machine selon la méthode à deux wattmètres (fonction *PQS1* + *PQS2*). Enfin, réglez un appareil de mesure pour mesurer le facteur de puissance  $PF$  de la machine à partir des entrées *E1*, *I1*, *E2* et *I2*.

a *La fonction* PF (EI1, EI2) *(accessible par la fenêtre* Réglages des appareils *de mesure de l'application Appareils de mesure) permet de calculer le facteur de puissance à partir des valeurs de puissance mesurées aux entrées de tension et de courant* E1 *et* I1*, et* E2 *et* I2*.* 

Cliquez sur le bouton *Rafraîchissement continu* pour activer le rafraîchissement continu des valeurs indiquées par les divers appareils dans l'application Appareils de mesure.

### <span id="page-69-0"></span>**Fonctionnement à vide et à pleine charge des moteurs à induction triphasés**

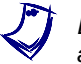

Dans le reste de cet exercice, la machine à induction triphasée est souvent *appelée le moteur à induction triphasé car elle fonctionne comme un moteur.*

*Dans cette section, vous réglerez le moteur à induction triphasé pour qu'il tourne à vide et mesurerez la vitesse de rotation et le sens de rotation. Vous vérifierez que la vitesse mesurée est très proche de la vitesse synchrone. Vous augmenterez ensuite la puissance mécanique du moteur à induction triphasé jusqu'à ce que le moteur fonctionne à la puissance nominale, et enregistrerez la vitesse, le couple et le courant de ligne nominaux du moteur. Vous vérifierez que*  la vitesse nominale du moteur et le courant de ligne mesurés sont *approximativement égaux à la vitesse et au courant de ligne nominaux spécifiés pour le moteur.*

- **10.** Avant d'allumer la source d'alimentation ca triphasée du Bloc d'alimentation et de mettre en marche le *Moteur d'entraînement/Frein à vitesse constante en sens horaire*, assurez-vous que le moteur à induction triphasé et le moteur d'entraînement/frein sont réglés pour tourner dans le même sens (c.-à-d. dans le sens horaire). Pour ce faire, démarrez chaque machine séparément et observez que la machine tourne dans le sens horaire. Une fois que vous avez confirmé le sens de rotation de l'une ou l'autre machine, éteignez-la.
- **11.** Sur le Bloc d'alimentation, allumez la source d'alimentation ca triphasée pour démarrer le moteur à induction triphasé.

Dans la fenêtre Dynamomètre/Bloc d'alimentation à quatre quadrants, mettez en marche le *Moteur d'entraînement/Frein à vitesse constante en sens horaire*. Ajustez le paramètre *Vitesse* jusqu'à ce que le couple produit par le moteur à induction triphasé soit aussi proche que possible de 0 N·m (0 lbf·po).

Dans la fenêtre Dynamomètre/Bloc d'alimentation à quatre quadrants, mesurez et enregistrez la vitesse à vide  $n$  du moteur à induction triphasé.

Vitesse à vide du moteur  $n =$  \_\_\_\_\_\_\_\_ r/min

Notez le sens de rotation du moteur à induction triphasé.

Sens de rotation du moteur :

- **12.** La vitesse à vide  $n$  du moteur que vous avez notée à l'étape précédente est-elle très proche de la vitesse synchrone  $n<sub>s</sub>$  du moteur à induction triphasé (c.-à-d. 1500 r/min pour une fréquence du réseau d'alimentation ca local de 50 Hz et 1800 r/min pour une fréquence du réseau d'alimentation ca local de 60 Hz) ?
	- □ Oui □ Non
- **13.** Dans la fenêtre Dynamomètre/Bloc d'alimentation à quatre quadrants, diminuez le paramètre *Vitesse* jusqu'à ce que la puissance mécanique  $P_M$  (indiquée par l'appareil de mesure de puissance mécanique dans la fenêtre Dynamomètre/Bloc d'alimentation à quatre quadrants) produite par le moteur à induction triphasé soit aussi proche que possible de 200 W.

Mesurez et notez les valeurs nominales de la vitesse  $n$  et du couple  $T$  du moteur à induction triphasé indiquées dans la fenêtre Dynamomètre/Bloc d'alimentation à quatre quadrants, ainsi que la valeur nominale du courant de ligne  $I_{Liane}$  du moteur indiquée dans l'application Appareils de mesure.

Vitesse nominale du moteur  $n =$  r/min

Couple nominal du moteur  $T =$  N·m (lbf·po)

Courant de ligne nominal du moteur  $I_{Ligne} =$  A

**14.** La vitesse  $n$  et le courant de ligne  $I_{Ligne}$  nominaux mesurés et notés à l'étape précédente sont-ils approximativement égaux aux valeurs nominales de la vitesse  $n$  et du courant de ligne  $I_{Ligne}$  du Moteur à induction à cage indiquées dans le tableau 2-2 pour la tension et la fréquence de votre réseau local d'alimentation ca ?

Tableau 2-2. Vitesse *n* et courant de ligne  $I_{Ligne}$  nominaux du moteur à une puissance de **sortie de 200 W.**

| Réseau local<br>d'alimentation ca |                          | <b>Vitesse</b><br>nominale du | <b>Courant de ligne</b><br>nominal du |
|-----------------------------------|--------------------------|-------------------------------|---------------------------------------|
| <b>Tension</b><br>(V)             | <b>Fréquence</b><br>(Hz) | moteur $n$<br>(r/min)         | moteur $I_{Ligne}$<br>(A)             |
| 120                               | 60                       | 1685                          | 1,14                                  |
| 220                               | 50                       | 1364                          | 0,55                                  |
| 240                               | 50                       | 1364                          | 0.49                                  |
| 220                               | 60                       | 1633                          | 0,55                                  |

□ Oui □ Non

**15.** Dans la fenêtre Dynamomètre/Bloc d'alimentation à quatre quadrants, arrêtez le *Moteur d'entraînement/Frein à vitesse constante en sens horaire*.

Sur le Bloc d'alimentation, éteignez la source d'alimentation ca triphasée pour arrêter le moteur à induction triphasé.

### <span id="page-71-0"></span>**Caractéristiques de fonctionnement du moteur à induction triphasé**

*Dans cette section, vous ferez diminuer pas à pas la vitesse du moteur à induction triphasé de la vitesse synchrone du moteur à 0 r/min, en enregistrant à chaque pas dans le Tableau de données la vitesse, le couple, la puissance mécanique, la tension de ligne, le courant de ligne, la puissance active, la puissance réactive et le facteur de puissance du moteur. Vous calculerez*  l'efficacité du moteur à l'aide des valeurs enregistrées de puissance mécanique *et de puissance active du moteur. Vous tracerez un graphique du couple du moteur à induction triphasé en fonction de la vitesse du moteur et interpréterez*  les résultats. Vous tracerez ensuite un graphique de la puissance active, de la *puissance réactive, du facteur de puissance et de l'efficacité du moteur à induction triphasé en fonction de sa puissance mécanique, et vous interpréterez les résultats.*

- **16.** Dans la fenêtre Dynamomètre/Bloc d'alimentation à quatre quadrants, effectuez les réglages suivants :
	- − Réglez le paramètre *Fonction* à *Balayage de vitesse*. Cette fonction permet au Dynamomètre/Bloc d'alimentation à quatre quadrants de fonctionner comme un moteur d'entraînement/frein à vitesse constante dont la vitesse varie sur une plage définie par les paramètres *Vitesse initiale* et *Vitesse finale* en un nombre spécifié de pas (déterminé par le paramètre *Nombre de pas*) d'une durée égale. La fonction permet également d'enregistrer les paramètres du moteur dans le Tableau de données à chaque pas du balayage de
- − Réglez le paramètre *Vitesse initiale* à la vitesse synchrone du moteur à induction triphasé. Ceci règle la vitesse à laquelle le moteur d'entraînement/frein à vitesse constante fait tourner le moteur à induction triphasé pendant le premier pas du balayage de vitesse à la vitesse synchrone.
- − Réglez le paramètre *Vitesse finale* à 200 r/min sous la vitesse synchrone du moteur à induction triphasé. Ce réglage détermine la vitesse à laquelle le moteur d'entraînement/frein à vitesse constante fait tourner le moteur à induction triphasé pendant le dernier pas du balayage de vitesse.
- − Réglez le paramètre *Nombre de pas* à 10 pas. Ce réglage détermine le nombre de pas que le moteur d'entraînement/frein à vitesse constante effectue pour faire varier la vitesse à laquelle il fait tourner le moteur à induction triphasé pendant le balayage de vitesse.
- − Réglez le paramètre *Durée des pas* à 7 s. Ce réglage détermine la durée de temps de chaque étape du balayage de vitesse.
- − Réglez le paramètre *Enregistrer les données dans le tableau* à *Oui*. Ce réglage fait enregistrer dans le Tableau de données les différents paramètres (déterminés par les *Réglages d'enregistrement* du Tableau de données) du moteur à induction triphasé à la fin de chaque pas du balayage de vitesse.
- − Assurez-vous que le paramètre *Rapport de poulie* est réglé à 24:24.
- **17.** Dans LVDAC-EMS, ouvrez la fenêtre Tableau de données.

Réglez le Tableau de données pour enregistrer la vitesse  $n$ , le couple  $T$  et la puissance mécanique  $P_M$  du moteur à induction triphasé indiqués dans la fenêtre Dynamomètre/Bloc d'alimentation à quatre quadrants.

Aussi, réglez le Tableau de données pour enregistrer la tension de ligne  $E_{Liane}$  (entrée  $E1$ ), le courant de ligne  $I_{Ligne}$  (entrée  $11$ ), la puissance active  $P$ , la puissance réactive  $Q$  et le facteur de puissance  $PF$  du moteur à induction triphasé indiqués dans l'application Appareils de mesure.

**18.** Sur le Bloc d'alimentation, allumez la source d'alimentation ca triphasée pour démarrer le moteur à induction triphasé.

Dans la fenêtre Dynamomètre/Bloc d'alimentation à quatre quadrants, mettez en marche la fonction *Balayage de vitesse*.

- **19.** Attendez que la fonction *Balayage de vitesse* termine son balayage de l'intervalle de vitesse spécifié. Puis, dans la fenêtre Dynamomètre/Bloc d'alimentation à quatre quadrants, effectuez les réglages suivants :
	- − Réglez le paramètre *Vitesse initiale* à 40 r/min sous la valeur de vitesse à laquelle vous avez réglé le paramètre *Vitesse finale* à l'étape [16.](#page-71-0) Property of Festo Didactic

54 © Festo Didactic 8116686 Sale and/or reproduction forbidden

- − Réglez le paramètre *Vitesse finale* à 0 r/min.
- − Réglez le paramètre *Nombre de pas* à entre 13 et 16 pas.
- − Réglez le paramètre *Durée des étapes* à 7 s. Ce réglage détermine la durée de temps de chaque étape du balayage de vitesse.
- **20.** Dans la fenêtre Dynamomètre/Bloc d'alimentation à quatre quadrants, mettez en marche la fonction *Balayage de vitesse*.
- **21.** Attendez que la fonction *Balayage de vitesse* termine son balayage de l'intervalle de vitesse spécifié. Puis, lorsque toutes les données ont été enregistrées, éteignez la source d'alimentation ca triphasée dans le Bloc d'alimentation.
- **22.** Dans la fenêtre Tableau de données, sauvegardez les données enregistrées, puis exportez-les dans une application de tableur.

Dans l'application de tableur, ajoutez un nouveau paramètre aux résultats : l'efficacité du moteur à induction triphasé  $\eta$ . Pour calculer l'efficacité  $\eta$  du moteur, divisez chaque valeur de puissance mécanique  $P_M$  du moteur par la valeur de puissance active  $P$  du moteur correspondante, puis multipliez le résultat par 100 pour exprimer l'efficacité  $\eta$  sous forme de pourcentage.

23. Observez les données enregistrées. Le courant de ligne I<sub>Liane</sub> du moteur à induction triphasé augmente-t-il à mesure que le couple  $T$  produit par le moteur augmente ?

□ Oui □ Non

**24.** Tracez un graphique du couple T du moteur à induction triphasé en fonction de la vitesse  $n$  du moteur à l'aide des résultats que vous avez importés du Tableau de données.

Indiquez sur le graphique la vitesse nominale  $n$  du moteur et le couple nominal  *du moteur enregistrés à l'étape [13.](#page-70-0) De plus, à l'aide du graphique,* estimez les valeurs du couple de rupture  $T_{Rupture}$  du moteur et du couple de rotor bloqué  $T_{Bloqu\acute{e}}$ , et indiquez les deux valeurs de couple dans le graphique. Notez ci-dessous les valeurs estimées du couple de rupture  $T_{\text{Runture}}$  et du couple de rotor bloqué  $T_{\text{Rloqué}}$  du moteur.

Couple de rupture du moteur  $T_{Rusture} =$  \_\_\_\_\_\_\_\_\_ N·m (lbf·po)

Couple de rotor bloqué du moteur  $T_{Bloqué} =$  \_\_\_\_\_\_\_\_ N·m (lbf·po)

© Festo Didactic 8116686 55 Sale and/or reproduction forbidden Property of Festo Didactic

Observez le graphique que vous venez de tracer. Décrivez comment la vitesse du moteur  $n$  varie à mesure que le couple du moteur  $T$  augmente.

- **25.** Tracez un graphique de la puissance active  $P$  et de la puissance réactive  $Q$ du moteur à induction triphasé en fonction de la puissance mécanique  $P_M$  du moteur à l'aide des résultats que vous avez importés du Tableau de données. Ne tracez pas sur le graphique les points enregistrés lorsque la puissance mécanique  $P_M$  du moteur diminue après avoir atteint sa valeur maximale.
- **26.** Le graphique que vous avez tracé à l'étape précédente confirme-t-il que le moteur à induction triphasé tire une quantité assez constante de puissance réactive de la source d'alimentation ca triphasée pendant la majeure partie de la courbe de la puissance réactive en fonction de la puissance mécanique ?
	- □ Oui □ Non

Observez le graphique que vous avez tracé à l'étape précédente. Expliquez brièvement pourquoi il n'est pas recommandé d'utiliser un moteur à induction triphasé dans les applications exigeant que le moteur fonctionne à une puissance inférieure à sa puissance mécanique nominale.

- **27.** La quantité de puissance réactive  $Q$  du moteur est-elle supérieure à la quantité de puissance active  $P$  du moteur lorsque le moteur à induction triphasé fonctionne à vide ?
	- Oui Non

Qu'est-ce que cela indique à propos d'un moteur à induction triphasé fonctionnant à vide ?

28. Tracez un graphique du facteur de puissance PF du moteur à induction triphasé en fonction de la puissance mécanique  $P_M$  du moteur à l'aide des résultats que vous avez importés du Tableau de données. Ne tracez pas sur le graphique les points enregistrés lorsque la puissance mécanique  $P_M$  du moteur diminue après avoir atteint sa valeur maximale.

Tracez un graphique du courant de ligne  $I_{Ligne}$  du moteur à induction triphasé en fonction de la puissance mécanique  $P_M$  du moteur en utilisant les résultats que vous avez importés du Tableau des données. Ne tracez pas sur le graphique les points enregistrés lorsque la puissance mécanique  $P_M$ du moteur diminue après avoir atteint sa valeur maximale.

Observez les graphiques que vous venez de tracer. Décrivez comment varient le facteur de puissance  $PF$  et le courant de ligne  $I_{Linne}$  du moteur à induction triphasé à mesure que la puissance mécanique  $P_M$  augmente.

**29.** Tracez un graphique de l'efficacité  $\eta$  du moteur à induction triphasé en fonction de la puissance mécanique  $P_M$  du moteur à l'aide des résultats dans l'application de tableur.

Observez le graphique que vous venez de tracer. Décrivez comment varie l'efficacité  $\eta$  du moteur à induction triphasé à mesure que la puissance mécanique  $P_M$  augmente.

© Festo Didactic 8116686 57 Sale and/or reproduction forbidden Property of Festo Didactic

### **Sens de rotation du moteur à induction triphasé**

*Dans cette section, vous intervertirez les connexions à deux bornes du moteur à induction triphasé. Vous démarrerez ensuite le moteur et déterminerez son sens de rotation. Vous comparerez le résultat avec le sens de rotation du moteur que vous avez enregistré plus tôt dans cet exercice.*

**30.** Sur le moteur à induction triphasé, intervertissez deux des trois fils connectés aux enroulements du stator.

Sur le Bloc d'alimentation, allumez la source d'alimentation ca triphasée.

**31.** Notez le sens de rotation du moteur à induction triphasé.

Sens de rotation du moteur :

Sur le Bloc d'alimentation, éteignez la source d'alimentation ca triphasée.

Le sens de rotation du moteur que vous venez de noter est-il opposé au sens de rotation du moteur que vous avez noté à l'étape [11](#page-69-0) ?

□ Oui □ Non

- **32.** Fermez LVDAC-EMS, puis éteignez tout l'équipement. Déconnectez tous les câbles et retournez-les à leur emplacement de rangement.
- Dans cet exercice, vous vous êtes familiarisé avec le fonctionnement et les principales caractéristiques des moteurs à induction triphasés à cage d'écureuil. Vous avez appris ce que sont l'efficacité du moteur et les moteurs à haute efficacité. Vous avez également appris les relations entre les différents paramètres liés au fonctionnement des moteurs à induction triphasés à cage d'écureuil, tels que la vitesse de rotation, le couple, la puissance mécanique, la puissance active, la puissance réactive, le facteur de puissance et l'efficacité. **CONCLUSION**
- 1. Décrire ce qu'est le glissement d'un moteur à induction triphasé à cage d'écureuil et comment il varie à mesure que le couple de charge appliqué au moteur augmente. **QUESTIONS DE RÉVISION**

2. Expliquer ce qu'est la vitesse synchrone d'un moteur. Quels sont les deux paramètres qui déterminent la vitesse synchrone d'un moteur ?

3. Décrire ce qui arrive à la vitesse d'un moteur à induction triphasé à cage d'écureuil lorsque le couple produit par le moteur augmente.

4. Quel est le principal avantage des moteurs à haute efficacité ?

5. Décrivez brièvement comment la puissance réactive pratiquement constante d'un moteur à induction triphasé à cage d'écureuil affecte le facteur de puissance et l'efficacité du moteur.

Property of Festo Didactic Sale and/or reproduction forbidden

# Exercice  $2-2$

### Frein à courant de Foucault et génératrice asynchrone

Lorsque vous aurez terminé cet exercice, vous serez familier avec les principes de fonctionnement de base d'un frein à courant de Foucault. Vous saurez comment une machine à induction triphasée à cage d'écureuil peut fonctionner comme un frein à courant de Foucault. Vous saurez aussi comment une machine à induction triphasée à cage d'écureuil peut fonctionner comme une génératrice asynchrone. **OBJECTIF DE L'EXERCICE**

#### Les Principes de cet exercice couvrent les points suivants : **SOMMAIRE DES PRINCIPES**

- **[Fonctionnement comme un frein à courant de Foucault](#page-79-0)**
- <span id="page-79-0"></span> [Machine à induction triphasée à cage d'écureuil fonctionnant comme une](#page-81-0)  [génératrice asynchrone](#page-81-0)

#### **Fonctionnement comme un frein à courant de Foucault PRINCIPES**

La [figure 2-14](#page-79-1) illustre l'aimant et l'échelle conductrice montrés précédemment dans la [figure 2-2.](#page-51-0) Cette fois, cependant, c'est l'aimant qui est fixé et l'échelle qui se déplace rapidement vers la droite.

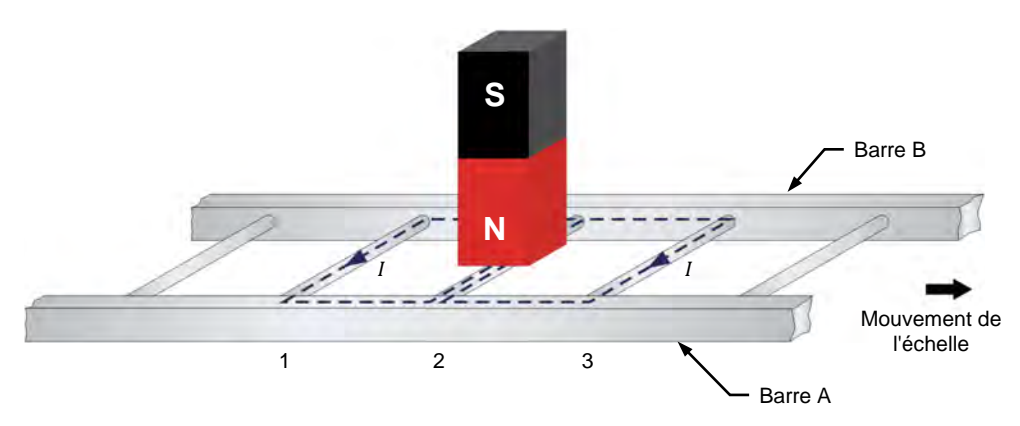

<span id="page-79-1"></span>**Figure 2-14. Échelle conductrice se déplaçant sous un aimant.** 

Le déplacement rapide de l'échelle conductrice le long de l'aimant fait circuler un courant électrique dans la boucle formée par les conducteurs 1 et 2, ainsi que dans la boucle formée par les conducteurs 2 et 3. Ces courants créent des champs magnétiques ayant des pôles nord et sud comme le montre la [figure 2-15.](#page-80-0)

© Festo Didactic 8116686 61 Sale and/or reproduction forbidden Property of Festo Didactic

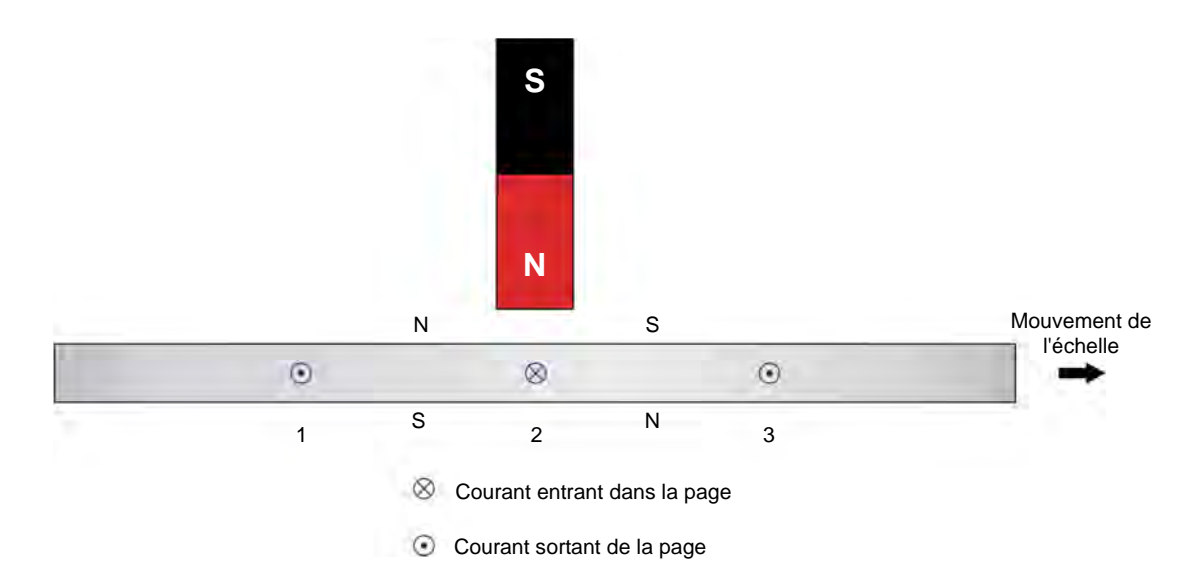

<span id="page-80-0"></span>**Figure 2-15. Un courant dans l'échelle conductrice crée des champs magnétiques.** 

L'interaction entre le champ magnétique produit par l'aimant et les champs magnétiques produits par les courants induits dans l'échelle crée une force entre l'aimant fixe et l'électroaimant en mouvement (c.-à-d. l'échelle conductrice). Cette force fait que l'échelle est tirée vers l'aimant fixe et, par conséquent, tend à réduire la vitesse de l'échelle. Cependant, si l'échelle arrête de se déplacer, il n'y aura plus de variation du flux magnétique. Par conséquent, aucun courant ne sera induit dans les boucles de fil et, par conséquent, aucune force magnétique n'agira plus sur l'échelle. Ainsi, une force de freinage magnétique agit sur l'échelle seulement tant que l'échelle se déplace. Plus la vitesse de l'échelle est grande (jusqu'à une certaine limite), plus la variation du flux magnétique est importante, et donc, plus la force de freinage magnétique agissant sur l'échelle conductrice est forte.

Ce principe est utilisé avantageusement dans le frein à courant de Foucault, dans lequel un électroaimant à stator fixe crée un couple de freinage qui agit sur un rotor à cage d'écureuil obtenu en refermant sur elle-même une échelle similaire à l'échelle dans la [figure 2-14.](#page-79-1) La [figure 2-16](#page-81-1) illustre un frein à courant de Foucault. Remarquez qu'une source d'alimentation cc à tension variable est utilisée pour faire circuler du courant dans l'électroaimant du stator. La variation de la tension de la source d'alimentation cc permet de faire varier le courant dans l'électroaimant et, par conséquent, la force de l'électroaimant. Plus l'électroaimant est puissant, plus le flux magnétique dans la machine est important, plus les courants induits dans le rotor à cage d'écureuil en rotation sont importants et, finalement, plus la force de freinage agissant sur le rotor à cage d'écureuil est importante.

L'énergie mécanique transférée de la machine d'entraînement au frein à courant de Foucault pendant le freinage est convertie en énergie électrique. Cette énergie électrique est ensuite dissipée sous forme de chaleur dans le rotor à cage d'écureuil de la machine.

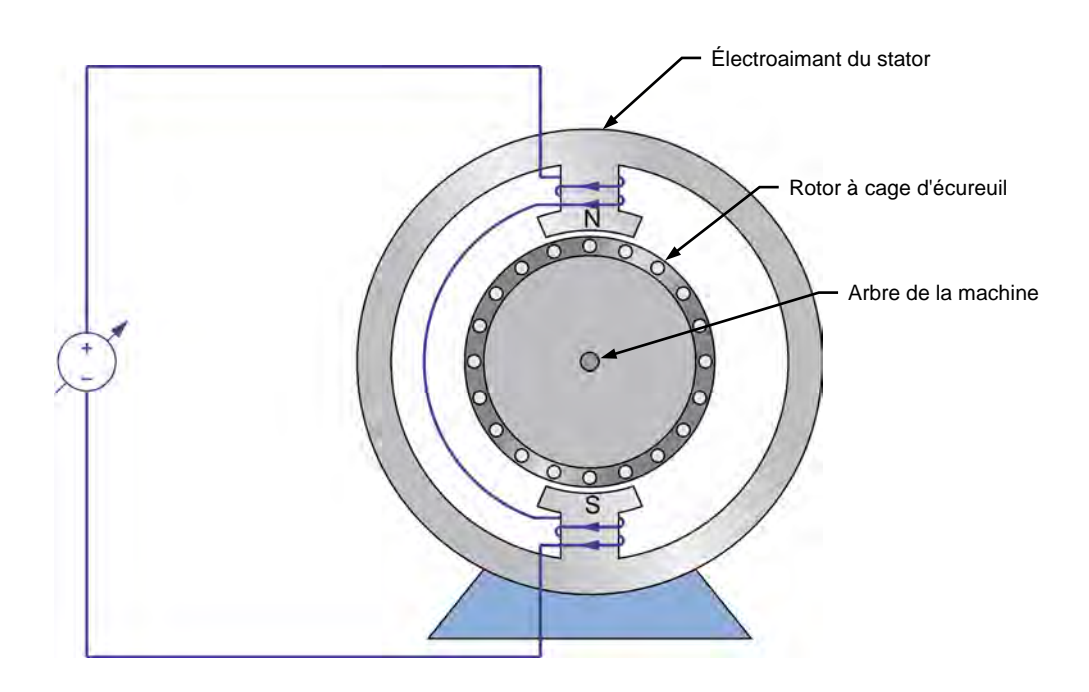

<span id="page-81-1"></span>**Figure 2-16. Frein à courant de Foucault.**

### <span id="page-81-0"></span>**Machine à induction triphasée à cage d'écureuil fonctionnant comme une génératrice asynchrone**

Un couple de freinage tel que celui créé dans un frein à courant de Foucault peut être produit dans des machines à induction triphasées à cage d'écureuil. Cela se produit lorsque le rotor de la machine est mis en rotation (par un moteur entraînant la machine, par exemple) à une vitesse supérieure à celle du champ magnétique rotatif de la machine (c'est-à-dire la vitesse synchrone de la machine). Il en résulte les mêmes forces agissant sur le rotor que lorsqu'une échelle conductrice se déplace le long d'un aimant fixe, comme le montre la [figure 2-14.](#page-79-1) Comme dans un frein à courant de Foucault, l'énergie mécanique est convertie en énergie électrique lorsque la vitesse de la machine à induction triphasée à cage d'écureuil est supérieure à la vitesse synchrone de la machine. Cependant, la majeure partie de cette énergie n'est pas dissipée sous forme de chaleur dans le rotor de la machine à induction triphasée à cage d'écureuil. Elle est plutôt fournie à la source d'alimentation ca triphasée connectée aux enroulements du stator de la machine. Par conséquent, une machine à induction triphasée à cage d'écureuil connectée à une source d'alimentation ca triphasée fonctionne comme une génératrice asynchrone lorsque la vitesse de la machine est supérieure à la vitesse synchrone de la machine.

En résumé, lorsque le rotor d'une machine à induction triphasée à cage d'écureuil tourne plus lentement que la vitesse synchrone de la machine, la machine fonctionne comme un moteur parce que l'interaction entre les champs magnétiques dans la machine crée une force qui tend à augmenter la vitesse du rotor. À l'inverse, lorsque le rotor de la machine tourne à une vitesse supérieure à la vitesse synchrone de la machine, l'interaction entre les champs magnétiques dans la machine crée une force qui tend à ralentir la vitesse du rotor. La machine fonctionne donc comme une génératrice asynchrone. La [figure 2-17](#page-82-0) illustre les

© Festo Didactic 8116686 63 Sale and/or reproduction forbidden deux modes de fonctionnement. Property of Festo Didactic

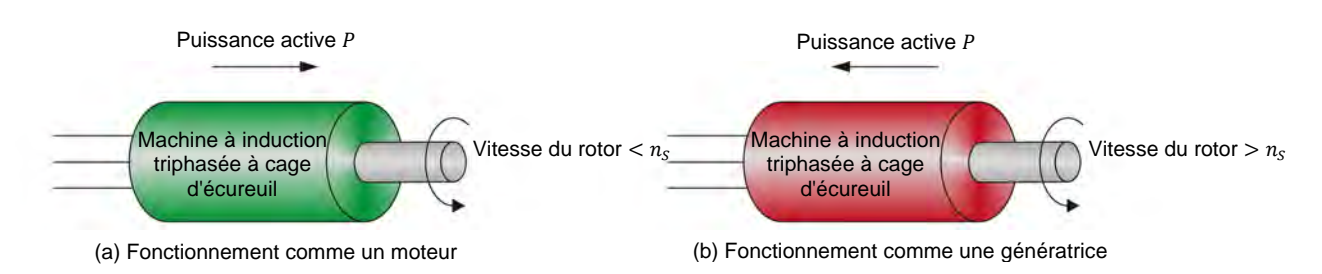

<span id="page-82-0"></span>**Figure 2-17. Le fonctionnement d'une machine à induction triphasée à cage d'écureuil comme un moteur ou comme une génératrice dépend de la vitesse du rotor de la machine.**

Comme déjà mentionné, une machine à induction triphasée à cage d'écureuil tire toujours sa puissance réactive de la source d'alimentation ca triphasée à laquelle la machine est connectée. Cette alimentation constante en puissance réactive est utilisée par la machine pour créer le champ magnétique tournant nécessaire au fonctionnement de la machine. Cela est vrai que la machine fonctionne comme un moteur ou comme une génératrice asynchrone.

La courbe du couple  $T$  en fonction de la vitesse  $n$  dans la [figure 2-18](#page-82-1) illustre tant le fonctionnement comme un moteur que celui comme une génératrice pour une machine à induction triphasée à cage d'écureuil. Comme vous pouvez le voir, la courbe du couple  $T$  en fonction de la vitesse  $n$  d'une machine à induction triphasée fonctionnant comme une génératrice asynchrone est très similaire à la courbe du couple  $T$  en fonction de la vitesse  $n$  d'une machine à induction triphasée fonctionnant comme un moteur. Notez, cependant, que le couple de rupture de la machine fonctionnant comme une génératrice asynchrone est toujours plus élevé que le couple de rupture de la machine fonctionnant comme un moteur.

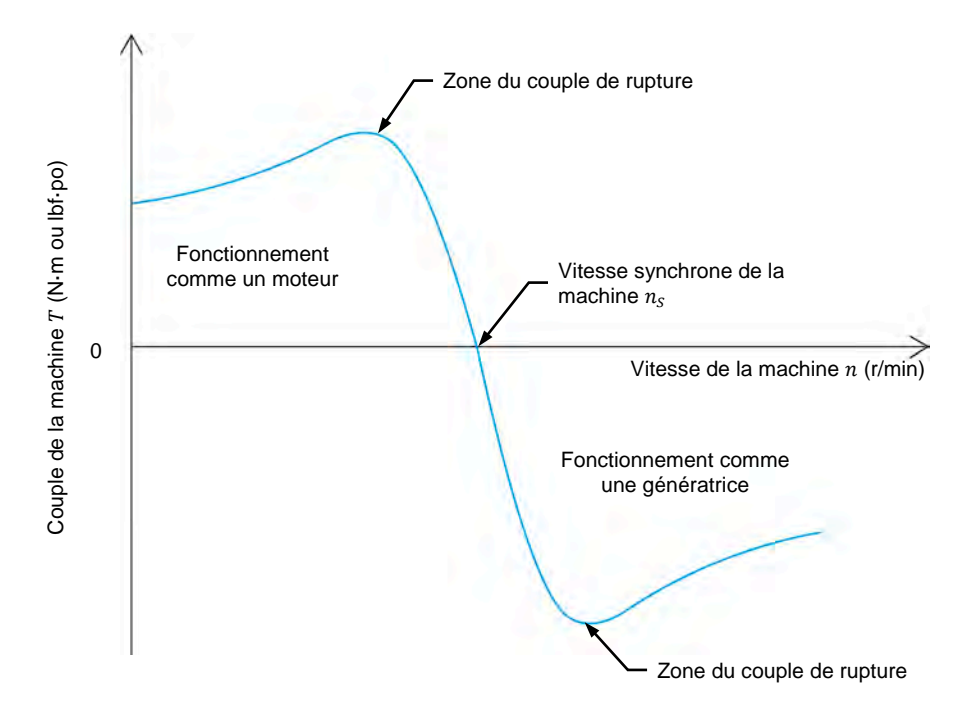

<span id="page-82-1"></span>Figure 2-18. Courbe typique du couple T en fonction de la vitesse n d'une machine à induction **triphasée à cage d'écureuil pour un fonctionnement comme un moteur et comme une génératrice asynchrone.** 

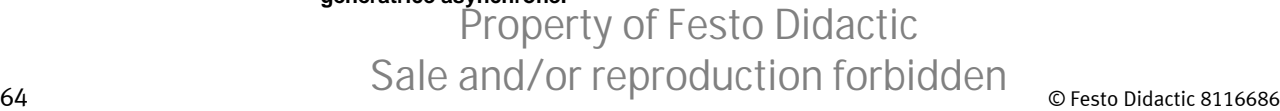

#### **SOMMAIRE DES MANIPULATIONS**

Les Manipulations sont divisées dans les sections suivantes :

- [Montage et câblage](#page-83-0)
- [Machine à induction triphasée fonctionnant comme un frein à courant de](#page-85-0)  [Foucault](#page-85-0)
- **[Machine à induction triphasée fonctionnant comme un moteur](#page-88-0)**<br> **Machine à induction triphasée fonctionnant comme une général**
- [Machine à induction triphasée fonctionnant comme une génératrice](#page-91-0)  [asynchrone](#page-91-0)

#### **MANIPULATIONS**

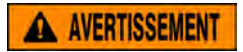

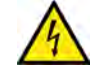

Des tensions élevées sont présentes dans cet exercice de laboratoire. Ne faites ou modifiez pas de connexion de prise banane lorsque le système est sous tension, sauf indication contraire.

#### <span id="page-83-0"></span>**Montage et câblage**

*Dans cette section, vous monterez un circuit contenant un moteur d'entraînement accouplé à une machine à induction triphasée. Vous réglerez ensuite l'équipement de mesure nécessaire à l'étude de la machine à induction triphasée fonctionnant comme un frein à courant de Foucault.*

**1.** Reportez-vous au Tableau d'utilisation de l'équipement dans l['Annexe A](#page-195-0) afin d'obtenir la liste de l'équipement requis afin d'effectuer cet exercice.

Installez l'équipement requis dans le Poste de travail.

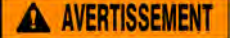

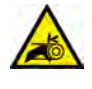

Avant d'accoupler des machines tournantes, assurez-vous absolument que les machines sont mises hors tension afin d'éviter que toute machine ne démarre par inadvertance.

Accouplez mécaniquement le Dynamomètre/Bloc d'alimentation à quatre quadrants au Moteur à cage à quatre pôles à l'aide d'une courroie crantée.

**2.** Assurez-vous que les interrupteurs d'alimentation ca et cc du Bloc d'alimentation sont réglés à la position O (éteint), puis connectez le Bloc d'alimentation à une sortie d'alimentation ca triphasée.

Assurez-vous que l'interrupteur d'alimentation principal du Dynamomètre/Bloc d'alimentation à quatre quadrants est réglé à la position O (éteint), puis connectez son *Alimentation* à une sortie d'alimentation ca.

Connectez l'*Alimentation* de l'Interface d'acquisition de données et de commande à un bloc d'alimentation ca de 24 V. Allumez le bloc d'alimentation ca de 24 V.

## © Festo Didactic 8116686 65 Sale and/or reproduction forbidden Property of Festo Didactic

**3.** Connectez le port USB de l'Interface d'acquisition de données et de commande à un port USB de l'ordinateur hôte.

Connectez le port USB du Dynamomètre/Bloc d'alimentation à quatre quadrants à un port USB de l'ordinateur hôte.

- **4.** Allumez le Dynamomètre/Bloc d'alimentation à quatre quadrants, puis réglez le commutateur *Mode de fonctionnement* à *Dynamomètre*. Ce réglage permet au Dynamomètre/Bloc d'alimentation à quatre quadrants de fonctionner comme un moteur d'entraînement, un frein ou les deux, selon la fonction sélectionnée.
- **5.** Allumez l'ordinateur hôte, puis lancez le logiciel LVDAC-EMS.

Dans la fenêtre Démarrage de LVDAC-EMS, assurez-vous que l'Interface d'acquisition de données et de commande et le Dynamomètre/Bloc d'alimentation à quatre quadrants sont détectés. Assurez-vous que la fonction *Instrumentation informatisée* est disponible pour l'Interface d'acquisition de données et de commande. Sélectionnez la tension et la fréquence du réseau qui correspondent à la tension et la fréquence de votre réseau local d'alimentation ca, puis cliquez sur le bouton *OK* pour fermer la fenêtre Démarrage de LVDAC-EMS.

**6.** Connectez l'équipement tel que montré dans la [figure 2-19.](#page-84-0) Connectez les trois groupes de résistances de la Charge résistive en parallèle pour implémenter la résistance  $R_1$ .

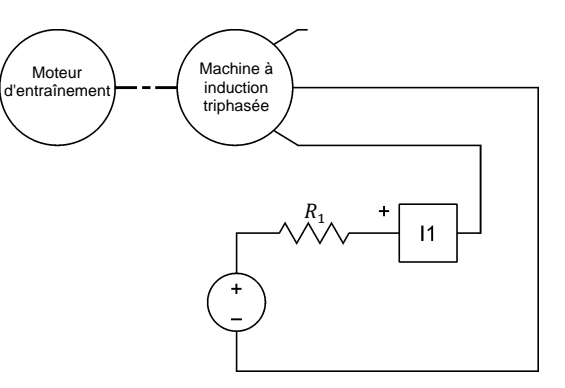

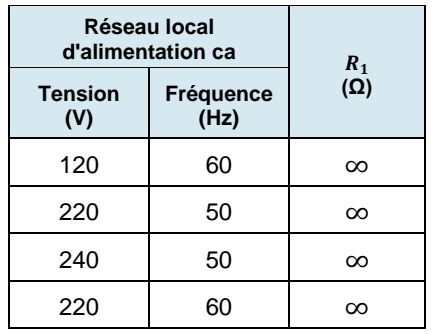

<span id="page-84-0"></span>**Figure 2-19. Moteur d'entraînement accouplé à une machine à induction triphasée fonctionnant comme un frein à courant de Foucault.**

66 © Festo Didactic 8116686 Sale and/or reproduction forbidden Property of Festo Didactic

- **7.** Ouvrez tous les commutateurs sur le module de Charge résistive afin que la résistance de la résistance  $R_1$  soit infinie (∞).
- **8.** Dans LVDAC-EMS, ouvrez la fenêtre Dynamomètre/Bloc d'alimentation à quatre quadrants, puis effectuez les réglages suivants :
	- − Réglez le paramètre *Fonction* à *Moteur d'entraînement/Frein en sens horaire*. Ce réglage fait fonctionner le Dynamomètre/Bloc d'alimentation à quatre quadrants comme un moteur d'entraînement/frein tournant dans le sens horaire.
	- − Réglez le paramètre *Vitesse* à 150 r/min. Cela règle la vitesse de rotation à vide du moteur d'entraînement/frein à 150 r/min.
	- − Réglez le paramètre *Rapport de poulie* à 24:24.
- **9.** Dans LVDAC-EMS, lancez l'application Appareils de mesure. Effectuez les réglages nécessaires pour mesurer la valeur cc du courant  $I_{EA}$  de l'électroaimant du stator (entrée *I1*).

Cliquez sur le bouton *Rafraîchissement continu* pour activer le rafraîchissement continu de la valeur indiquée par l'appareil dans l'application Appareils de mesure.

### <span id="page-85-0"></span>**Machine à induction triphasée fonctionnant comme un frein à courant de Foucault**

Dans cette section, vous réglerez le moteur d'entraînement pour qu'il tourne *dans le sens horaire, et observerez la vitesse du moteur d'entraînement ainsi que le couple de freinage de la machine à induction triphasée en variant le courant dans l'électroaimant du stator du minimum au maximum. À l'aide des résultats, vous déterminerez la relation entre le couple de freinage de la machine à induction triphasée et le courant de l'électroaimant du stator lorsque le moteur tourne dans le sens horaire. Vous réglerez ensuite le moteur d'entraînement pour qu'il tourne dans le sens antihoraire, et observerez la vitesse du moteur d'entraînement ainsi que le couple de freinage de la machine à induction triphasée en variant le courant dans l'électroaimant du stator du minimum au maximum. À l'aide des résultats, vous confirmerez que la relation entre le couple de freinage de la machine à induction triphasée et le courant de l'électroaimant du stator lorsque le moteur tourne dans le sens antihoraire est la même que lorsque le moteur d'entraînement tourne dans le sens horaire.*

**10.** Sur le Bloc d'alimentation, allumez la source d'alimentation cc.

Dans la fenêtre Dynamomètre/Bloc d'alimentation à quatre quadrants, démarrez le moteur d'entraînement.

© Festo Didactic 8116686 67 Sale and/or reproduction forbidden Property of Festo Didactic

Mesurez et notez la vitesse  $n$  du moteur d'entraînement et le couple de freinage  $T_{Freinage}$  produit par la machine à induction triphasée. Ceux-ci sont indiqués dans la fenêtre Dynamomètre/Bloc d'alimentation à quatre quadrants. Mesurez également le courant  $I_{EA}$  de l'électroaimant du stator indiqué dans l'application Appareils de mesure.

 $n =$  r/min

 $T_{Freinage} =$  N·m (lbf·po)

 $I_{EA} =$   $A$ 

Notez le sens de rotation de la machine à induction triphasée.

<span id="page-86-0"></span>Sens de rotation =

**11.** Fermez les commutateurs du module Charge résistive un à la fois pour augmenter graduellement le courant  $I_{FA}$  de l'électroaimant du stator. Ce faisant, observez la vitesse  $n$  du moteur d'entraînement et le couple de freinage  $T_{Freinage}$  produit par la machine à induction triphasée.

Lorsque tous les commutateurs du module Charge résistive sont fermés, notez la vitesse  $n$  du moteur d'entraînement, le couple de freinage  $T_{Freinage}$ produit par la machine à induction triphasée et le courant  $I_{EA}$  de l'électroaimant du stator.

 $n = r/min$ 

 $T_{Freinage} =$  N·m (lbf·po)

 $I_{EA} =$   $A$ 

Notez le sens de rotation de la machine à induction triphasée.

Sens de rotation =

Lorsque toutes les mesures sont effectuées, arrêtez le moteur d'entraînement puis éteignez la source d'alimentation cc dans le Bloc d'alimentation.

- **12.** Décrivez comment le couple de freinage  $T_{Freinage}$  produit par la machine à induction triphasée varie à mesure que le courant  $I_{EA}$  de l'électroaimant augmente.
- **13.** Les résultats obtenus à l'étape [11](#page-86-0) confirment-ils que la machine à induction triphasée fonctionne comme un frein à courant de Foucault ?
- **14.** Ouvrez tous les commutateurs du module Charge résistive afin que la résistance de la résistance  $R_1$  soit infinie.
- **15.** Dans la fenêtre Dynamomètre/Bloc d'alimentation à quatre quadrants, effectuez les réglages suivants :
	- − Réglez le paramètre *Fonction* à *Moteur d'entraînement/Frein en sens antihoraire*. Ce réglage fait fonctionner le Dynamomètre/Bloc d'alimentation à quatre quadrants comme un moteur d'entraînement/frein tournant dans le sens antihoraire.
	- − Réglez le paramètre *Vitesse* à -150 r/min. Cela règle la vitesse rotation à vide du moteur d'entraînement/frein à 150 r/min en sens antihoraire.
- **16.** Sur le Bloc d'alimentation, allumez la source d'alimentation cc.

Dans la fenêtre Dynamomètre/Bloc d'alimentation à quatre quadrants, démarrez le moteur d'entraînement.

Mesurez et notez la vitesse  $n$  du moteur d'entraînement, le couple de freinage  $T_{Freinage}$  produit par la machine à induction triphasée et le courant  $I_{EA}$  de l'électroaimant du stator.

 $n = r/min$ 

 $T_{Freinage} =$  N·m (lbf·po)

 $I_{EA} =$   $A$ 

Notez le sens de rotation de la machine à induction triphasée.

Sens de rotation =

**17.** Fermez les commutateurs du module Charge résistive un à la fois pour augmenter graduellement le courant  $I_{EA}$  de l'électroaimant du stator. Ce faisant, observez la vitesse  $n$  du moteur d'entraînement et le couple de freinage  $T_{Freinage}$  produit par la machine à induction triphasée.

Lorsque tous les commutateurs du module Charge résistive sont fermés, notez la vitesse  $n$  du moteur d'entraînement, le couple de freinage  $T_{Freinage}$ produit par la machine à induction triphasée et le courant  $I_{FA}$  de l'électroaimant du stator.

 $n = \underline{\qquad \qquad}$  r/min

 $T_{Freinage} =$  N·m (lbf·po)

 $I_{EA} =$  A

© Festo Didactic 8116686 69 Sale and/or reproduction forbidden Property of Festo Didactic

Notez le sens de rotation de la machine à induction triphasée.

Sens de rotation =

Lorsque toutes les mesures sont effectuées, arrêtez le moteur d'entraînement puis éteignez l'alimentation cc dans le Bloc d'alimentation.

- **18.** Décrivez comment le couple de freinage  $T_{Freinage}$  produit par la machine à induction triphasée varie à mesure que le courant  $I_{EA}$  de l'électroaimant augmente.
- **19.** Le fonctionnement de la machine à induction triphasée est-il affecté par le sens de rotation du moteur d'entraînement ?
	- Oui Non

### <span id="page-88-0"></span>**Machine à induction triphasée fonctionnant comme un moteur**

*Dans cette section, vous monterez un circuit contenant une machine à induction triphasée accouplée à un moteur d'entraînement/frein à vitesse constante. Vous réglerez le moteur d'entraînement/frein à vitesse constante pour qu'il tourne à une vitesse inférieure à la vitesse synchrone de la machine à induction triphasée. Vous mesurerez la vitesse, le couple, la puissance mécanique, la puissance active et la puissance réactive de la machine à induction triphasée lorsque celle-ci tourne à une vitesse inférieure à sa vitesse synchrone (c.-à-d. lorsque la machine fonctionne comme un moteur). Vous observerez que la source d'alimentation ca triphasée fournit de la puissance active à la machine. Vous*  réglerez ensuite le moteur d'entraînement/frein à vitesse constante pour qu'il *tourne à la vitesse synchrone de la machine à induction triphasée. Vous mesurerez la vitesse, le couple, la puissance mécanique, la puissance active et la puissance réactive de la machine à induction triphasée lorsque la machine tourne à la vitesse synchrone. Vous observerez que la source d'alimentation ca triphasée ne fournit pratiquement pas d'énergie active à la machine.*

**20.** Connectez l'équipement tel que montré dans la [figure 2-20.](#page-89-0)

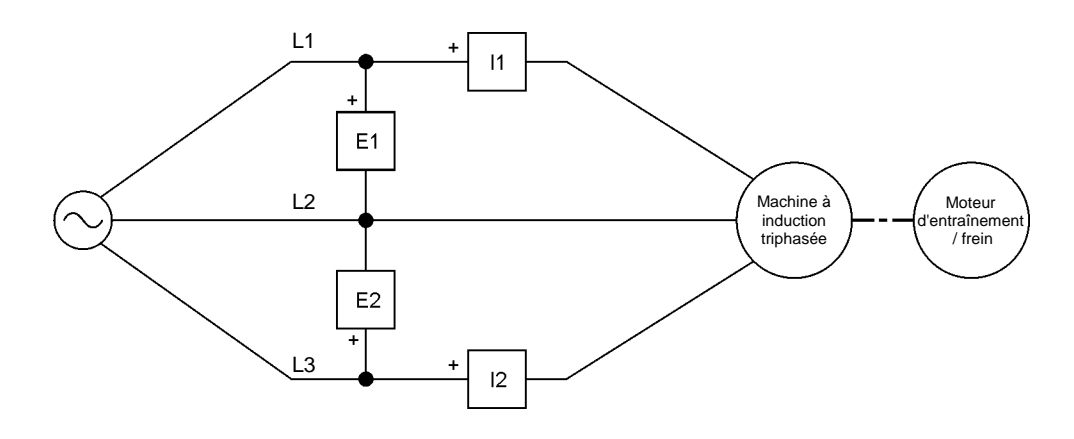

<span id="page-89-0"></span>**Figure 2-20. Machine à induction triphasée accouplée à un moteur d'entraînement/frein.** 

- **21.** Dans la fenêtre Dynamomètre/Bloc d'alimentation à quatre quadrants, effectuez les réglages suivants :
	- − Réglez le paramètre *Fonction* à *Moteur d'entraînement/Frein à vitesse constante en sens horaire*. Ce réglage fait fonctionner le Dynamomètre/Bloc d'alimentation à quatre quadrants comme un moteur d'entraînement/frein à vitesse constante tournant dans le sens horaire.
	- − Réglez le paramètre *Vitesse* à 100 r/min sous la vitesse synchrone de la machine à induction triphasée. Cela règle la vitesse du *Moteur d'entraînement/Frein à vitesse constante en sens horaire* à la valeur de vitesse spécifiée.

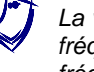

a *La vitesse synchrone du Moteur à cage à quatre pôles est de <sup>1500</sup> r/min à une fréquence du réseau local d'alimentation de 50 Hz et 1800 r/min à une fréquence du réseau local d'alimentation de 60 Hz.*

**22.** Dans l'application Appareils de mesure, effectuez les réglages nécessaires mesurer les valeurs efficaces (ca) de la tension de  $\dot{E}_{Liane}$  (entrée *E1*) et du courant de ligne  $I_{Ligne}$  (entrée /1) de la machine à induction triphasée. Réglez deux autres appareils de mesure pour mesurer la puissance active  $P$  et la puissance réactive  $Q$  de la machine selon la méthode à deux wattmètres (fonction *PQS1* + *PQS2*).

Dans l'application Appareils de mesure, réglez l'appareil mesurant la puissance active  $P$  de la machine à induction triphasée afin qu'il dispose d'un affichage analogique de type zéro-centre.

Dans la fenêtre Dynamomètre/Bloc d'alimentation à quatre quadrants, réglez l'appareil mesurant la puissance mécanique  $P_M$  de la machine à induction triphasée afin qu'il dispose d'un affichage analogique de type zéro-centre.

- **23.** Avant d'allumer la source d'alimentation ca triphasée du Bloc d'alimentation et de mettre en marche le *Moteur d'entraînement/Frein à vitesse constante en sens horaire*, assurez-vous que la machine à induction triphasée et le moteur d'entraînement/frein sont réglés pour tourner dans le même sens (c.-à-d. dans le sens horaire). Pour ce faire, démarrez chaque machine séparément et observez que la machine tourne dans le sens horaire. Une fois que vous avez confirmé le sens de rotation de l'une ou l'autre machine, éteignez-la.
- **24.** Sur le Bloc d'alimentation, allumez la source d'alimentation ca triphasée.

Dans la fenêtre Dynamomètre/Bloc d'alimentation à quatre quadrants, démarrez le moteur d'entraînement/frein.

Mesurez et notez les valeurs nominales de la vitesse  $n$ , du couple  $T$  et de la puissance mécanique  $P_M$  de la machine à induction triphasée indiquées dans la fenêtre Dynamomètre/Bloc d'alimentation à quatre quadrants, ainsi que la puissance active  $P$  et la puissance réactive  $Q$  de la machine indiquée dans l'application Appareils de mesure.

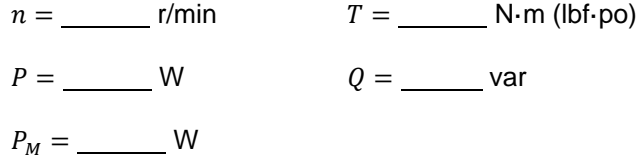

- **25.** La puissance active de la machine à induction triphasée mesurée à l'étape précédente indique-t-elle que de la puissance active  $P$  circule de la source d'alimentation ca triphasée vers la machine à induction triphasée ?
	- □ Oui □ Non

Cela confirme-t-il que la machine à induction triphasée fonctionne actuellement comme un moteur ?

- Oui Non
- **26.** Dans la fenêtre Dynamomètre/Bloc d'alimentation à quatre quadrants, réglez le paramètre *Vitesse* à la vitesse synchrone  $n<sub>s</sub>$  de la machine à induction triphasée.

Mesurez et notez les valeurs nominales de la vitesse  $n$ , du couple  $T$  et de la puissance mécanique  $P_M$  de la machine à induction triphasée indiquées dans la fenêtre Dynamomètre/Bloc d'alimentation à quatre quadrants, ainsi que la puissance active  $P$  et la puissance réactive  $Q$  de la machine indiquée dans l'application Appareils de mesure.

 $n =$  r/min  $T =$  N·m (lbf·po)  $P =$  W  $Q =$  var  $P_M = \underline{\hspace{2cm}}$  W

72 © Festo Didactic 8116686 Sale and/or reproduction forbidden Property of Festo Didactic

- **27.** La puissance active  $P$  de la machine à induction triphasée mesurée à l'étape précédente indique-t-elle qu'une quantité significative de puissance active circule de la source d'alimentation ca triphasée vers la machine à induction triphasée ?
	- □ Oui □ Non

### <span id="page-91-0"></span>**Machine à induction triphasée fonctionnant comme une génératrice asynchrone**

*Dans cette section, vous réglerez le moteur d'entraînement/frein à vitesse constante pour qu'il tourne à une vitesse supérieure à la vitesse synchrone de la machine à induction triphasée. Vous mesurerez la vitesse, le couple, la puissance mécanique, la puissance active et la puissance réactive de la machine à induction triphasée lorsque la machine tourne à une vitesse supérieure à sa vitesse synchrone (c.-à-d. lorsque la machine fonctionne comme une génératrice asynchrone). Vous observerez que de la puissance active est fournie par la machine à la source d'alimentation ca triphasée. Enfin, vous déconnecterez la source d'alimentation ca triphasée du circuit et vérifierez que la tension de ligne de la machine est nulle, confirmant ainsi que la machine à induction triphasée ne peut pas fonctionner comme une génératrice asynchrone quand elle n'est pas connectée à une alimentation ca.*

**28.** Dans la fenêtre Dynamomètre/Bloc d'alimentation à quatre quadrants, réglez le paramètre *Vitesse* à 100 r/min au-dessus de la vitesse synchrone  $n<sub>s</sub>$  de la machine à induction triphasée.

Mesurez et notez les valeurs nominales de la vitesse  $n$ , du couple  $T$  et de la puissance mécanique  $P_M$  de la machine à induction triphasée indiquées dans la fenêtre Dynamomètre/Bloc d'alimentation à quatre quadrants, ainsi que la puissance active  $P$  et la puissance réactive  $Q$  de la machine indiquée dans l'application Appareils de mesure.

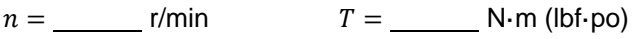

 $P =$  W  $Q =$  var

 $P_M =$  W

- **29.** La puissance active de la machine à induction triphasée mesurée à l'étape précédente indique-t-elle que de la puissance active  $P$  circule de la machine à induction triphasée vers la source d'alimentation ca triphasée ?
	- Oui Non

Cela confirme-t-il que la machine à induction triphasée fonctionne actuellement comme une génératrice asynchrone ?

Oui Non

© Festo Didactic 8116686 73 Sale and/or reproduction forbidden Property of Festo Didactic

**30.** Dans la fenêtre Dynamomètre/Bloc d'alimentation à quatre quadrants, arrêtez le moteur d'entraînement/frein, puis réglez le paramètre *Vitesse* à 1000 r/min.

Sur le Bloc d'alimentation, éteignez la source d'alimentation ca triphasée.

Déconnectez la source d'alimentation ca triphasée du circuit en retirant les câbles connectés aux bornes *L1*, *L2* et *L3* du Bloc d'alimentation. Ne retirez pas les câbles utilisés pour les mesures de circuits (c.-à-d. les câbles connectés aux entrées *U1*, *U2*, *I1* et *I2* de l'Interface d'acquisition de données et de commande).

**31.** Dans la fenêtre Dynamomètre/Bloc d'alimentation à quatre quadrants, démarrez le moteur d'entraînement/frein.

Dans l'application Appareils de mesure, mesurez et enregistrez la tension de ligne  $E_{Liane}$  produite par la machine à induction triphasée.

 $E_{Ligne} =$  V

Dans la fenêtre Dynamomètre/Bloc d'alimentation à quatre quadrants, arrêtez le moteur d'entraînement/frein.

- **32.** La tension de ligne  $E_{Ligne}$  mesurée à l'étape précédente confirme-t-elle qu'une machine à induction triphasée ne peut pas fonctionner comme une génératrice asynchrone quand elle n'est pas connectée à une source d'alimentation ca triphasée ?
	- □ Oui □ Non
- **33.** Fermez LVDAC-EMS, puis éteignez tout l'équipement. Déconnectez tous les câbles et retournez-les à leur emplacement de rangement.
- Dans cet exercice, vous avez vu les principes de fonctionnement de base d'un frein à courant de Foucault. Vous avez appris comment une machine à induction triphasée à cage d'écureuil peut fonctionner comme un frein à courant de Foucault. Vous avez aussi appris comment une machine à induction triphasée à cage d'écureuil peut fonctionner comme une génératrice asynchrone. **CONCLUSION**
- 1. Expliquez comment une machine à induction triphasée à cage d'écureuil peut agir comme un frein à courant de Foucault. **QUESTIONS DE RÉVISION**

## 74 © Festo Didactic 8116686 Sale and/or reproduction forbidden Property of Festo Didactic

- 2. Quelle est la relation entre l'intensité du courant circulant dans l'électroaimant du stator d'un frein à courant de Foucault et l'amplitude du couple de freinage produit par le frein à courant de Foucault ?
- 3. Qu'arrive-t-il à l'énergie mécanique fournie par une machine d'entraînement à un frein à courant de Foucault pendant le freinage ?

4. Expliquez la différence entre une machine à induction triphasée à cage d'écureuil fonctionnant comme un frein à courant de Foucault et une machine à induction triphasée à cage d'écureuil fonctionnant comme une génératrice asynchrone.

5. Pourquoi est-il nécessaire de connecter une machine à induction triphasée à cage d'écureuil à une source d'alimentation ca triphasée, qu'elle fonctionne comme un moteur ou comme une génératrice asynchrone ?

Property of Festo Didactic Sale and/or reproduction forbidden

## Test de l'unité

- 1. La La vitesse du champ magnétique tournant créé dans une machine à induction triphasée à cage d'écureuil correspond à la
	- a. vitesse à vide.
	- b. vitesse synchrone.
	- c. vitesse de glissement.
	- d. vitesse nominale.
- 2. La vitesse synchrone d'une machine à induction triphasée à cage d'écureuil dépend
	- a. du nombre de pôles magnétiques dans la machine et de la fréquence de la source d'alimentation ca triphasée.
	- b. de la vitesse réelle de la machine et de la quantité de puissance active qui lui est fournie.
	- c. de l'intensité du champ magnétique rotatif de la machine et de la tension de la source d'alimentation ca triphasée.
	- d. du nombre de phases de la source d'alimentation ca triphasée.
- 3. La différence entre la vitesse réelle et la vitesse synchrone d'une machine à induction triphasée à cage d'écureuil est
	- a. égale à la vitesse nominale de la machine.
	- b. de zéro.
	- c. connue sous le nom de glissement de la machine.
	- d. toujours constante.
- 4. Lequel des énoncés suivants décrit correctement ce qui arrive à la vitesse d'un moteur à induction triphasé à cage d'écureuil lorsque le couple produit par le moteur augmente. Ne considérez que la portion linéaire de la courbe du couple en fonction de la vitesse du moteur.
	- a. La vitesse du moteur diminue jusqu'à ce que la zone du couple de rupture soit atteinte.
	- b. La vitesse du moteur augmente jusqu'à ce que la zone du couple de rupture soit atteinte.
	- c. La vitesse du moteur reste constante.
	- d. La vitesse du moteur augmente jusqu'à ce que la vitesse synchrone du moteur soit atteinte.
- 5. La puissance réactive qu'une machine à induction à cage d'écureuil tire d'une source d'alimentation ca triphasée est utilisée pour
	- a. réduire les vibrations produites dans la machine.
	- b. augmenter le facteur de puissance dans la machine.
	- c. créer le champ magnétique rotatif de la machine.
	- d. maintenir le glissement de la machine constant.
- 6. Une machine à induction triphasée à cage d'écureuil fonctionnant à une puissance mécanique inférieure à la puissance mécanique nominale de la machine
	- a. a un facteur de puissance plus élevé que si la machine fonctionnait à sa puissance mécanique nominale.
	- b. a un facteur de puissance plus faible que si la machine fonctionnait à sa puissance mécanique nominale.
	- c. consomme beaucoup plus de puissance réactive que si la machine fonctionnait à sa puissance mécanique nominale.
	- d. consomme beaucoup moins de puissance réactive que si la machine fonctionnait à sa puissance mécanique nominale.
- 7. Lequel des énoncés suivants concernant les moteurs à haute efficacité est faux ? Les moteurs à haute efficacité
	- a. consomment moins de puissance électrique pour la même puissance mécanique que les moteurs à efficacité normale.
	- b. maintiennent une efficacité du moteur élevée même à une puissance mécanique aussi faible que 50 % de la puissance mécanique nominale du moteur.
	- c. sont plus fiables et ont une plus longue durée de vie que les moteurs à efficacité normale.
	- d. diminuent la quantité de puissance mécanique requise pour effectuer un travail donné.
- 8. Lorsqu'une machine à induction triphasée à cage d'écureuil tourne à une vitesse supérieure à la vitesse synchrone, la machine
	- a. consomme de la puissance active et tire de la puissance réactive.
	- b. consomme de la puissance active et fournit de la puissance réactive.
	- c. fournit de la puissance active et tire de la puissance réactive.
	- d. fournit de la puissance active et de la puissance réactive.
- 9. La vitesse du rotor d'une machine à induction triphasée à cage d'écureuil fonctionnant comme une génératrice asynchrone est
	- a. supérieure à la vitesse synchrone de la machine.
	- b. égale à la vitesse synchrone de la machine.
	- c. inférieure à la vitesse synchrone de la machine.
	- d. de zéro.
- 10. Quelle est la tension de sortie d'une génératrice asynchrone tournant à une vitesse supérieure à la vitesse synchrone de la machine si la machine n'est pas connectée à une source d'alimentation ca triphasée ?
	- a. La tension de sortie de la machine est beaucoup plus élevée que si la machine était connectée à une source d'alimentation ca triphasée.
	- b. La tension de sortie de la machine est égale à sa tension nominale.
	- c. La tension de sortie de la machine dépend du sens de rotation de la machine.
	- d. La tension de sortie de la machine est pratiquement nulle, à l'exception de la tension produite par du magnétisme résiduel.

### Moteurs synchrones

- Lorsque vous aurez terminé cette unité, vous serez familier avec le fonctionnement et les principales caractéristiques des moteurs synchrones. Vous saurez aussi quel est le couple de décrochage d'un moteur synchrone, et comment le couple de décrochage d'un moteur synchrone varie avec le courant de champ du moteur. **OBJECTIF DE L'UNITÉ**
- Les Principes fondamentaux couvrent les points suivants : **SOMMAIRE DES PRINCIPES**
	- **Introduction aux [moteurs synchrones](#page-97-0)**

<span id="page-97-0"></span>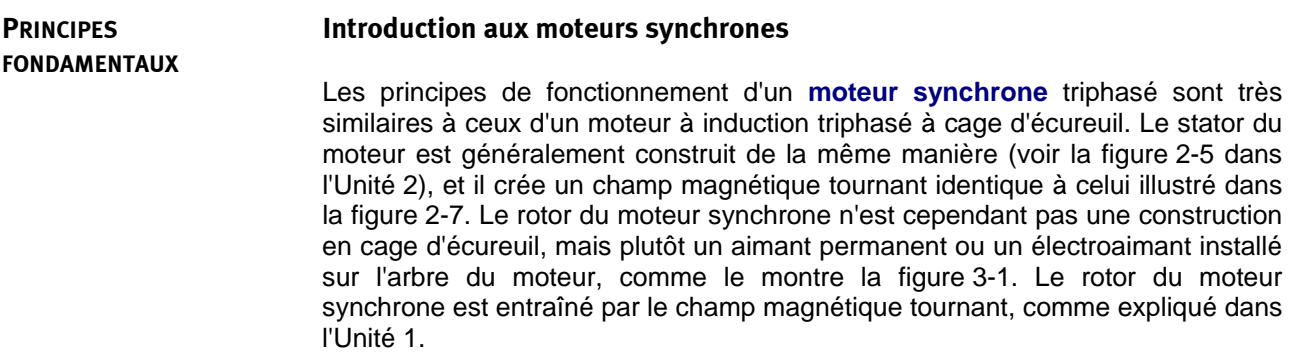

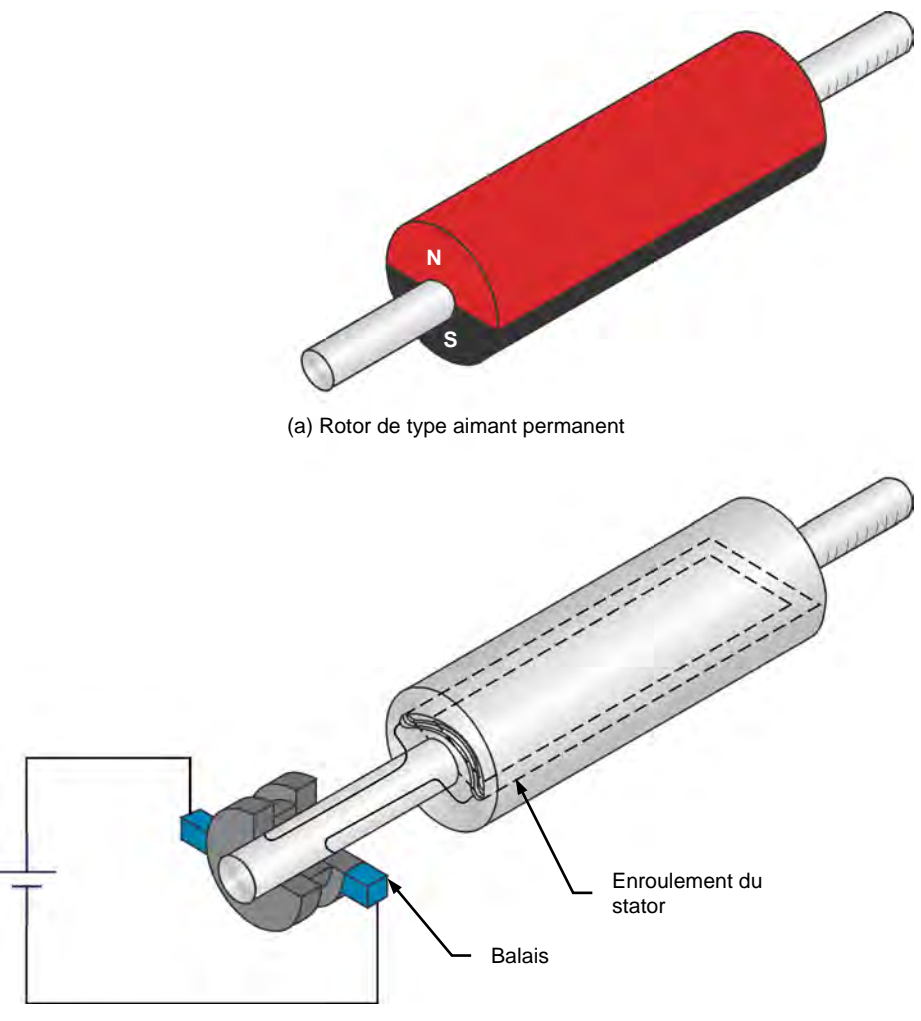

(b) Rotor de type électroaimant

<span id="page-98-0"></span>**Figure 3-1. Différents types de rotors de moteurs synchrones.**

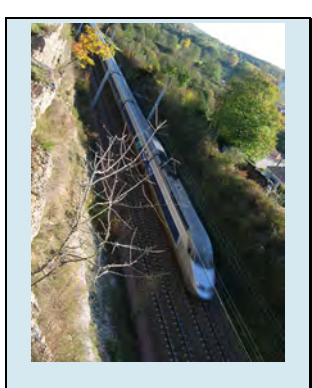

Figure 3-2. Les moteurs synchrones sont souvent utilisés dans les trains à haute vitesse.

Les moteurs synchrones présentent un inconvénient majeur par rapport aux autres types de moteurs triphasés : les moteurs synchrones ne sont pas des moteurs à démarrage automatique, c.-à-d. qu'ils nécessitent une assistance pour démarrer correctement. Cette propriété est due à l'inertie du rotor. Au démarrage du moteur, lorsque les enroulements du stator sont alimentés en courant alternatif triphasé, un champ magnétique tournant à la vitesse synchrone  $n_s$  est immédiatement créé. Comme le rotor est initialement à l'arrêt, il ne peut pas rattraper le champ magnétique en rotation, et le couple résultant agissant sur le rotor est assez faible.

Il existe plusieurs méthodes conçues pour surmonter l'inertie du rotor d'un moteur synchrone au démarrage. Une des méthodes les plus communes est d'ajouter une cage d'écureuil au rotor. Au démarrage, l'électroaimant du rotor est mis hors tension (éliminant ainsi le champ magnétique généré dans l'électroaimant) et les enroulements du stator sont alimentés en courant alternatif triphasé. Un champ magnétique rotatif est créé, des courants sont induits dans la cage d'écureuil et le moteur commence à tourner comme un moteur à induction triphasé à cage d'écureuil conventionnel. Lorsque la vitesse du moteur se stabilise, l'électroaimant est alimenté en courant continu, ce qui génère un champ magnétique dans l'électroaimant du rotor. Le rotor se synchronise ainsi (c.-à-d. qu'il se bloque sur le champ magnétique en rotation) et tourne à exactement la vitesse synchrone  $n_{s}$ .

La méthode décrite ci-dessus ne peut être utilisée que lorsque le rotor du moteur synchrone est un électroaimant, puisqu'il est impossible de retirer le champ magnétique généré dans un rotor d'aimant permanent. Dans ce cas, une méthode différente peut être utilisée. Lors du démarrage d'un moteur synchrone à rotor à aimant permanent, une source d'alimentation ca à fréquence variable est utilisée pour alimenter les enroulements statoriques du moteur synchrone à aimant permanent. La fréquence de la source d'alimentation ca est d'abord réglée à une valeur faible. Cela crée un champ magnétique au stator qui tourne à une faible vitesse et, ainsi, permet au rotor de rattraper le champ. La fréquence de la source d'alimentation ca est ensuite augmentée progressivement pour augmenter la vitesse du moteur jusqu'à la valeur souhaitée.

Property of Festo Didactic Sale and/or reproduction forbidden

# Exercice 3-1

### Le moteur synchrone triphasé

Lorsque vous aurez terminé cet exercice, vous serez familier avec le fonctionnement et les principales caractéristiques d'un moteur synchrone triphasé. Vous connaîtrez les relations entre le courant de ligne, le courant de champ et la puissance réactive dans un moteur synchrone, et vous serez en mesure de tracer des graphiques montrant ces relations. **OBJECTIF DE L'EXERCICE**

**SOMMAIRE DES PRINCIPES**

**PRINCIPES**

- Les Principes de cet exercice couvrent les points suivants :
	- **[Fonctionnement d'un moteur synchrone triphasé](#page-101-0)**

### <span id="page-101-0"></span>**Fonctionnement d'un moteur synchrone triphasé**

Il est généralement admis que les composants inductifs absorbent de la puissance réactive et que les composants capacitifs fournissent de la puissance réactive, bien que les composants réactifs échangent en fait de la puissance réactive sans absorber ni fournir de puissance réactive.

Les caractéristiques les plus intéressantes d'un moteur synchrone triphasé sont la capacité de fonctionner à exactement la même vitesse que le champ magnétique tournant (c.-à-d. à la vitesse synchrone), la capacité de fonctionner au facteur de puissance unitaire et la capacité de fournir de la puissance réactive à une source d'alimentation ca. Tel que vu à l'Unité 2, une machine asynchrone consomme toujours de la puissance réactive, qu'elle fonctionne comme un moteur ou comme une génératrice. Cela est dû au fait que la machine à induction à cage d'écureuil nécessite de la puissance réactive pour produire le champ magnétique en rotation. Dans le cas du moteur synchrone triphasé, le champ magnétique tournant est la somme des champs magnétiques produits par le stator et le rotor. Si le champ du rotor est faible, le stator doit fournir la quasi-totalité de la puissance réactive du champ magnétique tournant. Le moteur consomme donc de la puissance réactive comme une bobine ou une machine asynchrone. Cependant, si le champ du rotor est fort, le stator agit pour diminuer le champ résultant, et le moteur fournit ainsi de la puissance réactive comme un condensateur.

Un graphique de la puissance réactive en fonction du **courant de champ** (courant dans l'électroaimant du rotor) dans un moteur synchrone triphasé fonctionnant à vide est montré dans la [figure 3-3.](#page-102-0) Lorsque le courant de champ  $I_F$  du moteur est minimal, le champ magnétique produit par le rotor est faible et le moteur consomme un maximum de puissance réactive (la puissance réactive  $Q$  est positive). La puissance réactive consommée diminue à zéro à mesure que le courant de champ  $I_F$  augmente parce que l'intensité du champ magnétique produit par le rotor augmente. Lorsque le courant de champ  $I<sub>F</sub>$  du moteur excède une certaine valeur, le champ magnétique du rotor est si fort que le moteur commence à fournir de la puissance réactive, c.-à-d. que la puissance réactive Q devient négative tel qu'illustré dans la [figure 3-3.](#page-102-0) La valeur à laquelle un moteur synchrone particulier commence à fournir de la puissance réactive est spécifique à chaque moteur et dépend des différentes caractéristiques du moteur.

## © Festo Didactic 8116686 83 Sale and/or reproduction forbidden Property of Festo Didactic

Le graphique de la puissance réactive  $Q$  dans un moteur synchrone triphasé en fonction du courant de champ  $I_F$  du moteur montre qu'un moteur synchrone triphasé à vide se comporte comme une charge réactive triphasée dont la nature (inductive ou capacitive) et la valeur dépend du courant de champ  $I_F$  du moteur. C'est pourquoi les moteurs synchrones triphasés fonctionnant à vide sont également appelés compensateurs synchrones lorsqu'ils sont utilisés pour commander le facteur de puissance dans les réseaux d'alimentation ca triphasés.

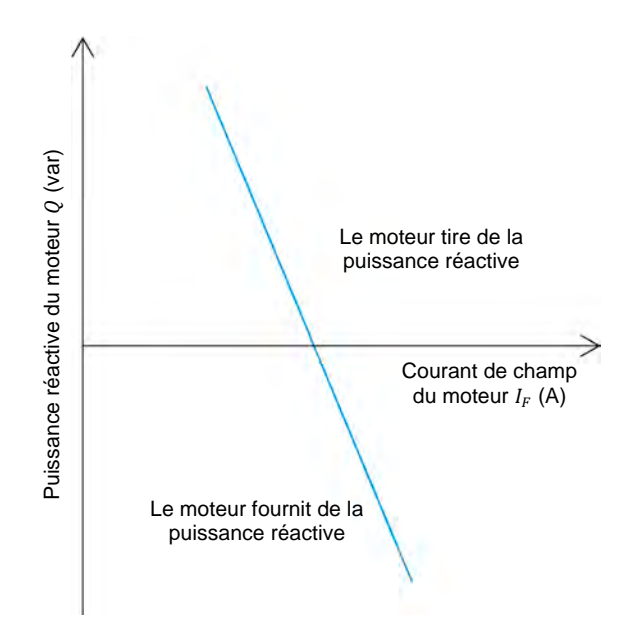

<span id="page-102-0"></span>Figure 3-3. Relation entre la puissance réactive  $Q$  et le courant de champ  $I_F$  dans un moteur **synchrone triphasé fonctionnant à vide.**

Le graphique du courant de ligne  $I_{Ligne}$  dans un moteur synchrone triphasé en fonction du courant de champ  $I_F$  du moteur est une courbe de type V (souvent appelée courbe en V), tel que montré dans la [figure 3-4.](#page-103-0) Le graphique montre que le courant de ligne  $I_{Ligne}$  du moteur peut être minimisé en réglant le courant de champ  $I_F$  du moteur à la valeur appropriée. Le courant de champ  $I_F$  requis pour minimiser le courant de ligne  $I_{Ligne}$  dans un moteur synchrone triphasé est le même que le courant de champ  $I_F$  requis pour diminuer la puissance réactive  $Q$  dans le moteur à zéro. Par conséquent, la puissance réactive  $Q$  dans un moteur synchrone triphasé est nulle lorsque le courant de ligne  $I_{Ligne}$  dans le moteur est au minimum.

84 Sale and/or reproduction forbidden series Didactic 8116686 Property of Festo Didactic

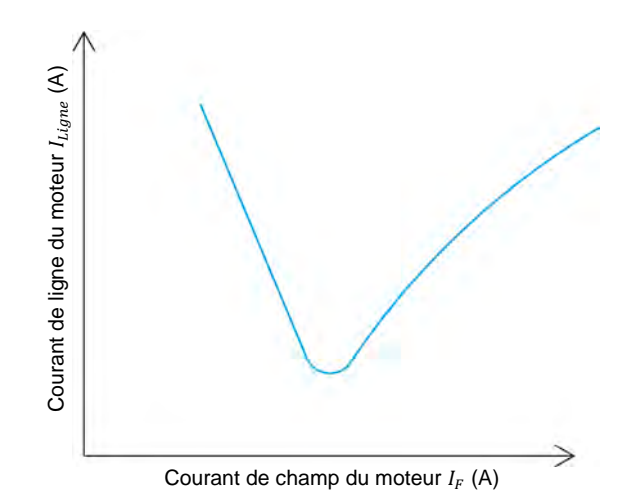

<span id="page-103-0"></span>Figure 3-4. Relation entre le courant de ligne  $I_{Ligne}$  et le courant de champ  $I_F$  dans un moteur **synchrone triphasé fonctionnant à vide (courbe en V du moteur synchrone).**

**SOMMAIRE DES MANIPULATIONS** Les Manipulations sont divisées dans les sections suivantes :

- **[Montage et câblage](#page-103-1)**
- **-** [Démarrer un moteur synchrone triphasé](#page-106-0)
- **EXEC** [Caractéristiques d'un moteur synchrone triphasé](#page-109-0)

#### **MANIPULATIONS**

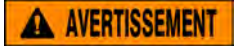

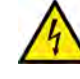

Des tensions élevées sont présentes dans cet exercice de laboratoire. Ne faites ou modifiez pas de connexion de prise banane lorsque le système est sous tension, sauf indication contraire.

#### <span id="page-103-1"></span>**Montage et câblage**

*Dans cette section, vous monterez un circuit contenant un moteur synchrone accouplé mécaniquement à un frein. Vous monterez ensuite l'équipement de mesure nécessaire pour étudier le fonctionnement du moteur synchrone.*

**1.** Reportez-vous au Tableau d'utilisation de l'équipement dans l['Annexe A](#page-195-0) afin d'obtenir la liste de l'équipement requis afin d'effectuer cet exercice.

Installez l'équipement requis dans le Poste de travail.

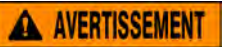

Avant d'accoupler des machines tournantes, assurez-vous absolument que les machines sont mises hors tension afin d'éviter que toute machine ne démarre par inadvertance.

Accouplez mécaniquement le Moteur/Alternateur synchrone au Dynamomètre/Bloc d'alimentation à quatre quadrants à l'aide d'une courroie crantée.

**2.** Assurez-vous que les interrupteurs d'alimentation ca et cc sur le Bloc d'alimentation sont réglés à la position O (éteint), puis connectez le Bloc d'alimentation à une sortie d'alimentation ca triphasée.

Assurez-vous que l'interrupteur d'alimentation principal du Dynamomètre/Bloc d'alimentation à quatre quadrants est réglé à la position O (éteint), puis connectez son *Alimentation* à une sortie d'alimentation ca.

Connectez l'*Alimentation* de l'Interface d'acquisition de données et de commande à un bloc d'alimentation ca de 24 V. Allumez le bloc d'alimentation ca de 24 V.

**3.** Connectez le port USB de l'Interface d'acquisition de données et de commande à un port USB de l'ordinateur hôte.

Connectez le port USB du Dynamomètre/Bloc d'alimentation à quatre quadrants à un port USB de l'ordinateur hôte.

- **4.** Allumez le Dynamomètre/Bloc d'alimentation à quatre quadrants, puis réglez le commutateur *Mode de fonctionnement* à *Dynamomètre*. Ce réglage permet au Dynamomètre/Bloc d'alimentation à quatre quadrants de fonctionner comme un moteur d'entraînement, un frein ou les deux, selon la fonction sélectionnée.
- **5.** Allumez l'ordinateur hôte, puis lancez le logiciel LVDAC-EMS.

Dans la fenêtre Démarrage de LVDAC-EMS, assurez-vous que l'Interface d'acquisition de données et de commande et le Dynamomètre/Bloc d'alimentation à quatre quadrants sont détectés. Assurez-vous que la fonction *Instrumentation informatisée* est disponible pour l'Interface d'acquisition de données et de commande. Sélectionnez la tension et la fréquence du réseau qui correspondent à la tension et la fréquence de votre réseau local d'alimentation ca, puis cliquez sur le bouton *OK* pour fermer la fenêtre Démarrage de LVDAC-EMS.

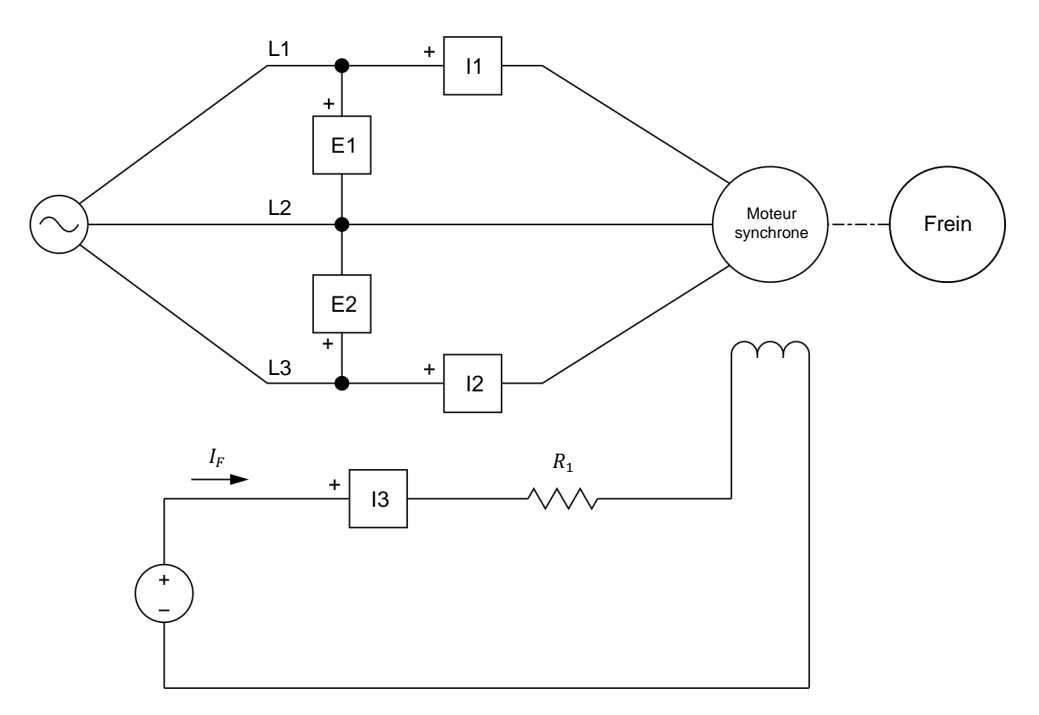

**6.** Connectez l'équipement tel que montré dans la [figure 3-5.](#page-105-0)

| Réseau local<br>d'alimentation ca |                   | $R_1$      |
|-----------------------------------|-------------------|------------|
| <b>Tension</b><br>(V)             | Fréquence<br>(Hz) | $(\Omega)$ |
| 120                               | 60                | 57         |
| 220                               | 50                | 210        |
| 240                               | 50                | 229        |
| 220                               |                   | 210        |

<span id="page-105-0"></span>**Figure 3-5. Moteur synchrone accouplé à un frein.**

- **7.** Effectuez les réglages des commutateurs nécessaires sur le module Charge résistive pour obtenir la valeur de résistance requise.
- **8.** Dans LVDAC-EMS, ouvrez la fenêtre Dynamomètre/Bloc d'alimentation à quatre quadrants, puis effectuez les réglages suivants :
	- − Réglez le paramètre *Fonction* à *Frein à deux quadrants et couple constant*.
	- − Réglez le paramètre *Couple* au maximum (c.-à-d. 3,00 N·m ou 26,55 lbf·po).
	- − Réglez le paramètre *Rapport de poulie* à 24:24.

© Festo Didactic 8116686 87 Sale and/or reproduction forbidden Property of Festo Didactic

**9.** Dans LVDAC-EMS, lancez l'application Appareils de mesure. Effectuez les réglages nécessaires pour mesurer les valeurs efficaces (ca) de la tension de ligne  $E_{Linear}$  (entrée *E1*) et du courant de ligne  $I_{Linear}$  (entrée *I1*) du moteur. Réglez un autre appareil de mesure pour mesurer la valeur cc du courant de champ (entrée *I3*) dans l'électroaimant du rotor. Réglez deux autres appareils de mesure pour mesurer la puissance active  $P$  et la puissance réactive  $Q$  du moteur à l'aide de la méthode à deux wattmètres (fonction de mesure *PQS1* + *PQS2*.

Cliquez sur le bouton *Rafraîchissement continu* pour activer le rafraîchissement continu des valeurs indiquées par les divers appareils dans l'application Appareils de mesure.

### <span id="page-106-0"></span>**Démarrer un moteur synchrone triphasé**

*Dans cette section, vous mesurerez le couple de démarrage du moteur synchrone lorsque le couple de charge produit par le frein est au maximum et que du courant circule dans l'électroaimant du rotor. Vous mesurerez ensuite le couple de démarrage du moteur synchrone lorsqu'aucun courant ne circule dans l'électroaimant du rotor et comparerez les deux valeurs de couple de démarrage. Vous réglerez le couple de charge produit par le frein au minimum et mesurerez la vitesse du moteur synchrone quand aucun courant ne circule dans l'électroaimant du rotor. Vous mesurerez ensuite la vitesse du moteur synchrone lorsque du courant circule dans l'électroaimant du rotor, et comparerez les deux valeurs de vitesse. Enfin, vous varierez lentement l'intensité du courant de champ pour observer la relation entre le courant de champ et la vitesse du moteur synchrone ainsi que la relation entre le courant de champ et le courant de ligne du moteur.*

- **10.** Sur le Moteur/Alternateur synchrone, réglez l'interrupteur d'*Excitation* à la position fermée (I), puis tournez le bouton d'*Excitation* complètement dans le sens horaire (c.-à-d. réglez-le à la position *MAX.*).
- **11.** Dans la fenêtre Dynamomètre/Bloc d'alimentation à quatre quadrants, actionnez le *Frein à deux quadrants et couple constant*.

Sur le Bloc d'alimentation, allumez la source d'alimentation cc, puis allumez la source d'alimentation ca triphasée pour faire démarrer le moteur synchrone triphasé.

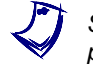

Si vous utilisez le logiciel LVSIM-EMS, sautez la prochaine manipulation et *passez directement à l'étape 13.* 

**12.** Attendez quelques secondes que le couple de démarrage du moteur se stabilise puis mesurez et notez le couple de démarrage  $T_{D\acute{e}m,exc}$  du moteur (indiqué dans la fenêtre Dynamomètre/Bloc d'alimentation à quatre quadrants) lorsqu'aucun courant ne circule dans l'électroaimant du rotor.

Couple de démarrage du moteur  $T_{D\acute{e}m,exc.} =$  \_\_\_\_\_\_\_\_ N·m (lbf·po)

### 88 Sale and/or reproduction forbidden services of the Sale and/or reproduction forbidden Property of Festo Didactic

**13.** Sur le Moteur/Alternateur synchrone, assurez-vous que l'interrupteur d'*Excitation* est réglé à la position ouverte (O).

Mesurez et notez le couple de démarrage  $T_{\text{Dém}}$  du moteur lorsqu'aucun courant ne circule dans l'électroaimant du rotor.

Couple de démarrage du moteur  $T_{p\acute{e}m}$  = \_\_\_\_\_\_\_ N·m (lbf·po)

- **14.** Sur le Bloc d'alimentation, éteignez la source d'alimentation ca triphasée, puis éteignez la source d'alimentation cc.
- **15.** Le couple de démarrage  $T_{p\acute{e}m,exc}$  du moteur obtenu lorsque du courant circule dans l'électroaimant du rotor est-il supérieur au couple de démarrage  $T_{\text{Dém}}$  du moteur obtenu lorsqu'aucun courant ne circule dans l'électroaimant du rotor ?

□ Oui □ Non

- **16.** La mise hors tension de l'électroaimant du rotor lors du démarrage du Moteur/Alternateur synchrone réduit-elle les vibrations dans le moteur ?
	- Oui Non
- **17.** Les résultats obtenus jusqu'à présent indiquent-ils qu'il est souhaitable de mettre hors tension l'électroaimant du rotor avant de démarrer le Moteur/Alternateur synchrone ?

□ Oui □ Non

**18.** Sur le Bloc d'alimentation, allumez la source d'alimentation cc, puis allumez la source d'alimentation ca triphasée.

Dans la fenêtre Dynamomètre/Bloc d'alimentation à quatre quadrants, tournez lentement le paramètre *Couple* jusqu'à ce que la valeur minimale soit atteinte (c.-à-d. 0,0 N·m ou 0,0 lbf·po).

Attendez que la vitesse  $n$  du Moteur/Alternateur synchrone se stabilise puis notez la vitesse du moteur  $n$  (indiquée dans la fenêtre Dynamomètre/Bloc d'alimentation à quatre quadrants) lorsqu'aucun courant ne circule dans l'électroaimant du rotor.

Vitesse du moteur  $n =$  \_\_\_\_\_\_\_\_ r/min

© Festo Didactic 8116686 89 Sale and/or reproduction forbidden Property of Festo Didactic
**19.** Sur le Moteur/Alternateur synchrone, réglez le bouton d'*Excitation* à la position médiane, puis réglez l'interrupteur d'*Excitation* à la position fermée (I).

Notez la vitesse du moteur  $n_{Exc}$  lorsque du courant circule dans l'électroaimant du rotor.

Vitesse du moteur  $n_{Exc} =$  \_\_\_\_\_\_\_\_\_ r/min

**20.** Comparez la vitesse du moteur  $n_{Exc.}$  obtenue lorsque du courant circule dans l'électroaimant du rotor à la vitesse du moteur  $n$  obtenue lorsqu'aucun courant ne circule dans l'électroaimant du rotor.

**21.** La vitesse du moteur  $n_{Exc.}$  obtenue lorsque du courant circule dans l'électroaimant du rotor est-elle approximativement égale à la vitesse synchrone (1500 r/min) du Moteur/Alternateur synchrone ?

□ Oui □ Non

a *La vitesse synchrone du Moteur/Alternateur synchrone est de <sup>1500</sup> r/min à une fréquence du réseau local d'alimentation de 50 Hz et 1800 r/min à une fréquence du réseau local d'alimentation de 60 Hz.*

**22.** Sur le Moteur/Alternateur synchrone, tournez lentement le bouton d'*Excitation* dans les deux sens entre la position *MIN.* et la position *MAX.* pour faire varier le courant de champ  $I_F$  du moteur. Ce faisant, observez la vitesse  $n$  du moteur (indiquée dans la fenêtre Dynamomètre/Bloc d'alimentation à quatre quadrants) et le courant de ligne  $I_{Liane}$  du moteur (indiqué dans l'application Appareils de mesure).

La variation du courant de champ  $I_F$  du moteur fait-elle varier la vitesse n du moteur ?

□ Oui □ Non

La variation du courant de champ  $I_F$  du moteur fait-elle varier le courant de ligne  $I_{Liane}$  du moteur ?

□ Oui □ Non

**23.** Sur le Moteur/Alternateur synchrone, réglez le bouton d'*Excitation* à la position *MIN.*.

Sur le Bloc d'alimentation, éteignez les deux sources d'alimentation.

Dans la fenêtre Dynamomètre/Bloc d'alimentation à quatre quadrants, arrêtez le *Frein à deux quadrants et couple constant*. Property of Festo Didactic

90 © Festo Didactic 8116686 Sale and/or reproduction forbidden

### **Caractéristiques d'un moteur synchrone triphasé**

*Dans cette section, vous découplerez le moteur synchrone triphasé du Dynamomètre/Bloc d'alimentation à quatre quadrants. Vous enregistrerez dans*  le Tableau de données la tension et le courant de ligne, le courant de champ, la *puissance active et la puissance réactive du moteur tout en faisant varier le courant de champ dans l'électroaimant du rotor du moteur synchrone. Vous utiliserez les données enregistrées pour tracer un graphique du courant de ligne du moteur en fonction du courant de champ du moteur. Vous utiliserez le graphique pour estimer la valeur du courant de champ du moteur pour laquelle le courant de ligne du moteur est minimal. Vous tracerez ensuite un graphique de*  la puissance active et de la puissance réactive du moteur en fonction du courant *de champ du moteur, et déterminerez les relations entre ces paramètres. Vous utiliserez le graphique pour estimer la valeur du courant de champ du moteur pour laquelle la puissance réactive du moteur est nulle. Enfin, vous comparerez*  la valeur du courant de champ pour laquelle le courant de ligne du moteur est *minimal à la valeur du courant de champ pour laquelle la puissance réactive du moteur est nulle, et déterminerez la relation entre ces paramètres.*

**24.** Découplez mécaniquement le Moteur/Alternateur synchrone du Dynamomètre/Bloc d'alimentation à quatre quadrants.

Sur le Bloc d'alimentation, allumez la source d'alimentation ca triphasée, puis allumez la source d'alimentation cc.

**25.** La plage de courant de champ  $I<sub>F</sub>$  du Moteur/Alternateur synchrone dépend de la tension et de la fréquence du réseau d'alimentation ca tel que montré dans le [tableau 3-1.](#page-109-0)

| Réseau local<br>d'alimentation ca |                   | Plage du courant<br>de champ du |
|-----------------------------------|-------------------|---------------------------------|
| <b>Tension</b><br>(V)             | Fréquence<br>(Hz) | moteur $I_{\rm E}$<br>(mA)      |
| 120                               | 60                | 360 à 780                       |
| 220                               | 50                | 140 à 460                       |
| 240                               | 50                | 140 à 460                       |
| 220                               |                   | 140 à 460                       |

<span id="page-109-0"></span>Tableau 3-1. Plage du courant de champ du moteur  $I<sub>F</sub>$ .

Modifiez la résistance de la résistance  $R_1$  et ajustez le bouton d'Excitation sur le Moteur/Alternateur synchrone jusqu'à ce que le courant de champ  $I_F$  du moteur soit aussi près que possible du courant de champ minimal correspondant à la tension et la fréquence de votre réseau local d'alimentation ca, tel qu'indiqué dans le [tableau 3-1.](#page-109-0) Par exemple, si la tension et la fréquence de votre réseau local d'alimentation ca sont de 120 V et 60 Hz, respectivement, réglez le courant de champ  $I_F$  du moteur aussi près que possible de 360 mA.

**26.** Dans LVDAC-EMS, ouvrez la fenêtre Tableau de données.

Réglez le Tableau de données pour enregistrer la tension de ligne  $E_{Ligne}$  (entrée  $E1$ ), le courant de ligne  $I_{Ligne}$  (entrée  $11$ ), le courant de champ  $I_F$ , la puissance active P et la puissance réactive  $Q$  du moteur indiqués dans l'application Appareils de mesure.

Dans la fenêtre Tableau de données, cliquez sur le bouton *Enregistrer les données* pour enregistrer les valeurs de la tension de ligne  $E_{Ligne}$ , du courant de ligne  $I_{Liane}$ , du courant de champ  $I_F$ , de la puissance active P et de la puissance réactive  $Q$  du moteur.

**27.** Modifiez la résistance de la résistance  $R_1$  et ajustez le bouton d'*Excitation* sur le Moteur/Alternateur synchrone pour augmenter le courant de champ  $I_F$  du moteur jusqu'à la valeur de courant de champ maximale correspondant à la tension et la fréquence de votre réseau local d'alimentation ca (voir le [tableau 3-1\)](#page-109-0) en 7 ou 8 pas également distribués. Par exemple, si la tension et la fréquence de votre réseau local d'alimentation ca sont de 120 V et 60 Hz, respectivement, augmentez le courant de champ jusqu'à 780 mA en 7 ou 8 pas également distribués. Pour chaque valeur de courant de champ, enregistrez les paramètres du moteur dans le Tableau de données.

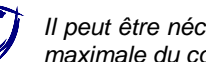

a *Il peut être nécessaire de court-circuiter la résistance* 1 *pour obtenir la valeur maximale du courant de champ du moteur.*

- **28.** Lorsque toutes les données ont été enregistrées, éteignez les deux sources d'alimentation dans le Bloc d'alimentation.
- <span id="page-110-1"></span>**29.** Dans la fenêtre Tableau de données, sauvegardez les données enregistrées.
- **30.** Tracez un graphique du courant de ligne  $I_{Ligne}$  du moteur en fonction du courant de champ  $I_F$  du moteur.

À l'aide du graphique, estimez la valeur du courant de champ  $I_F$  du moteur qui minimise le courant de ligne  $I_{Ligne}$  du moteur. Notez votre résultat ci-dessus.

<span id="page-110-0"></span>Courant de champ du moteur  $I_F = \underline{\hspace{2cm}}$  mA

**31.** Tracez un graphique de la puissance active P et de la puissance réactive Q du moteur en fonction du courant de champ  $I_F$  du moteur.

La variation du courant de champ  $I_F$  du moteur a-t-elle un effet significatif sur la puissance active  $P$  consommée par le moteur synchrone ?

□ Oui □ Non

Comment la puissance réactive  $Q$  du moteur varie-t-elle à mesure que le courant de champ  $I_F$  du moteur augmente ?

**32.** Un moteur synchrone fonctionnant sans charge pourrait-il être utilisé pour améliorer le facteur de puissance d'un réseau d'alimentation triphasé ? Expliquez brièvement pourquoi.

**33.** Utilisez le graphique que vous avez tracé à l'étape [31](#page-110-0) pour estimer la valeur du courant de champ  $I_F$  du moteur pour laquelle la puissance réactive  $Q$  du moteur est égale à 0 var. Notez votre résultat ci-dessus.

Courant de champ du moteur  $I_F =$  \_\_\_\_\_\_\_\_\_ mA

**34.** Comparez le courant de champ  $I_F$  du moteur pour lequel la puissance réactive  $Q$  du moteur est égale à 0 var (notée à l'étape précédente) avec le courant de champ  $I_F$  du moteur pour lequel le courant de ligne  $I_{Ligne}$  du moteur est au minimum (noté à l'étape [30\)](#page-110-1). Quelle conclusion pouvez-vous tirer ?

**35.** D'après les résultats que vous avez obtenus dans cet exercice, pouvez-vous conclure que le courant de ligne  $I_{Ligne}$  du moteur est au minimum lorsque la puissance réactive  $Q$  du moteur est nulle ?

Oui Non

**36.** Fermez LVDAC-EMS, puis éteignez tout l'équipement. Déconnectez tous les câbles et retournez-les à leur emplacement de rangement.

- Dans cet exercice, vous vous êtes familiarisé avec le fonctionnement et les principales caractéristiques d'un moteur synchrone triphasé. Vous avez appris les relations entre le courant de ligne, le courant de champ et la puissance réactive dans un moteur synchrone, et comment tracer un graphique de ces relations. **CONCLUSION**
- 1. Quel est l'effet de la mise sous tension de l'électroaimant du rotor d'un moteur synchrone lors du démarrage du moteur ? **QUESTIONS DE RÉVISION**

2. Expliquez la relation entre la puissance réactive d'un moteur synchrone et le courant de champ du moteur.

- 3. Quand la puissance réactive d'un moteur synchrone est-elle égale à 0 var, relativement au courant de ligne du moteur ?
- 4. Quelle est la différence entre un moteur synchrone et un moteur à induction, relativement à la vitesse du moteur ?

5. Comment un moteur synchrone fonctionnant sans charge peut-il être utilisé pour améliorer le facteur de puissance d'un réseau d'alimentation triphasé ?

Property of Festo Didactic Sale and/or reproduction forbidden

# Exercice 3-2

## Couple de décrochage des moteurs synchrones

<span id="page-115-0"></span>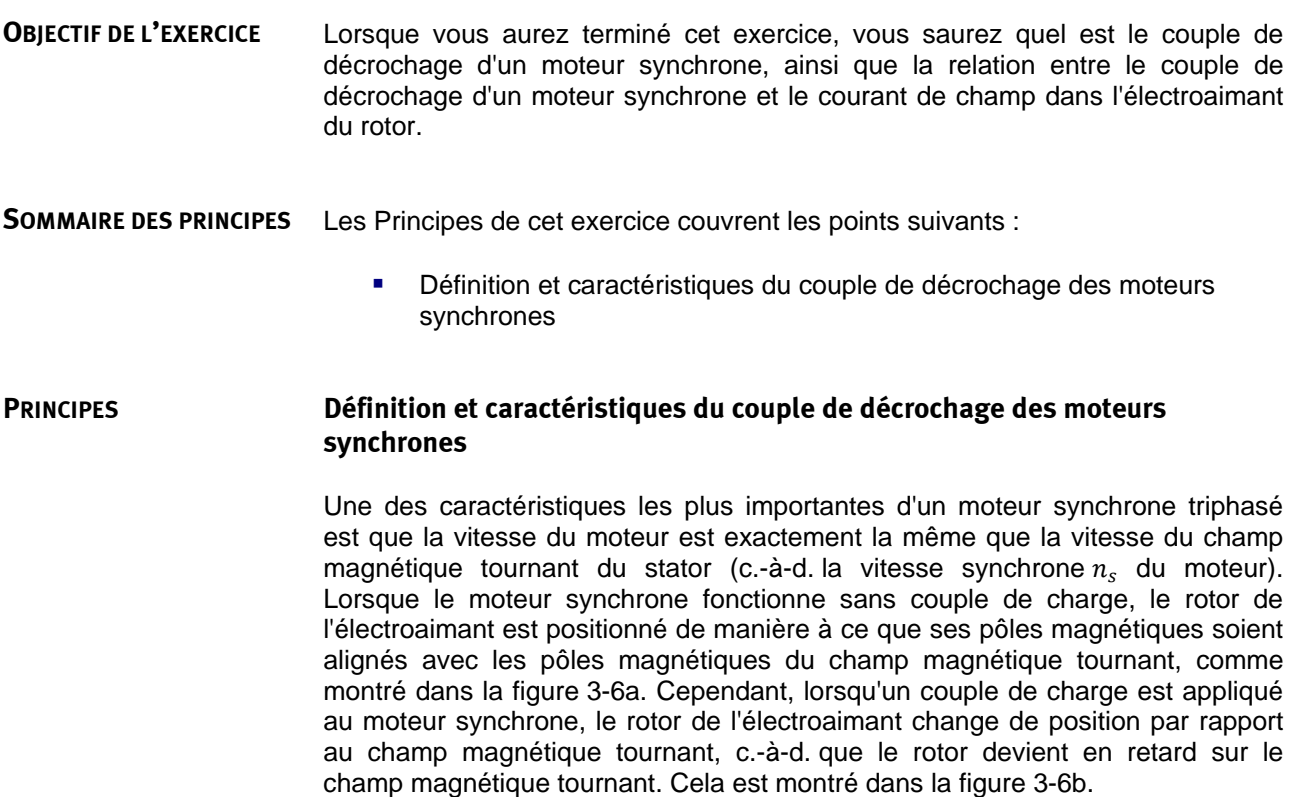

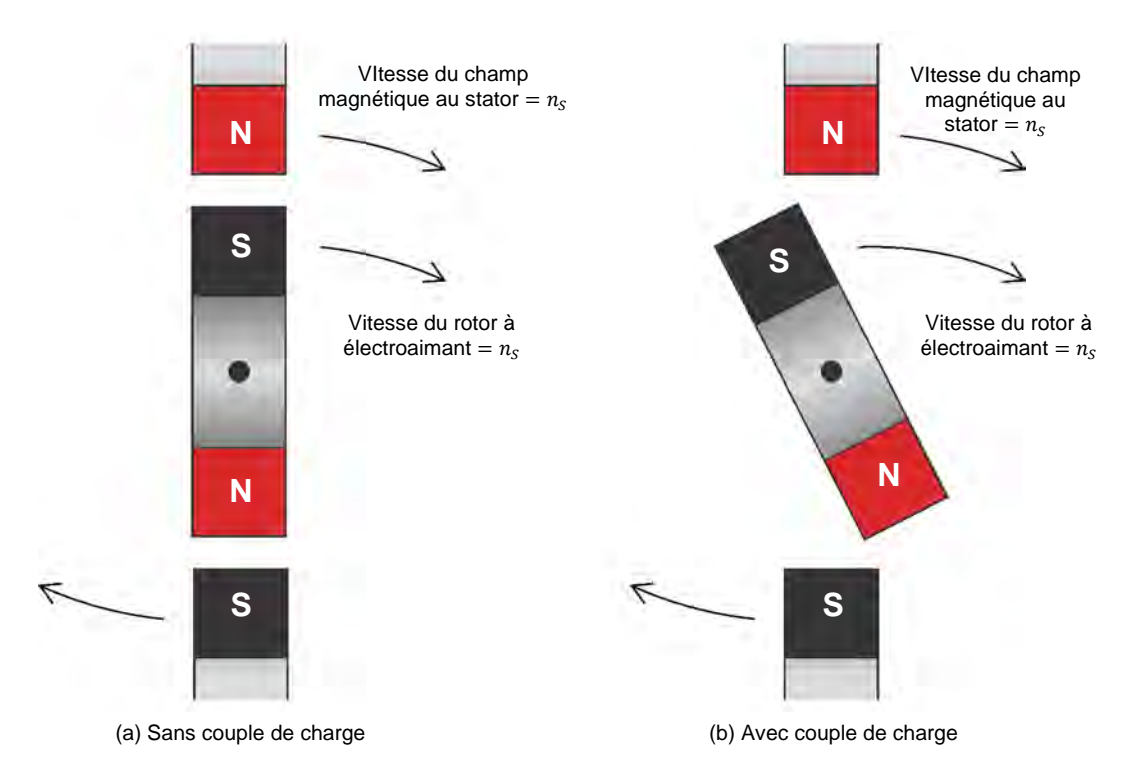

<span id="page-116-0"></span>**Figure 3-6. Effet du couple de charge sur la position du rotor dans un moteur synchrone.**

Le retard du rotor par rapport au champ magnétique tournant du stator est proportionnel au couple de charge. Par conséquent, plus le couple de charge est élevé, plus le rotor est en retard par rapport au champ magnétique tournant. Lorsque le rotor est en retard de 90° sur le champ magnétique tournant, il se désynchronise soudainement avec le champ magnétique tournant. Ceci entraîne une forte diminution de la vitesse du moteur, fait augmenter le courant de ligne du moteur jusqu'à des valeurs élevées et fait entrer le moteur en vibration. Des dispositifs de protection sont généralement installés sur les moteurs synchrones pour s'assurer que le moteur ne subit aucun dommage lorsque la synchronisation est perdue. Le couple de charge auquel la synchronisation est perdue se nomme le couple de décrochage.

Comme on peut l'imaginer, des valeurs plus élevées de courant de champ  $I_F$  du moteur permettent au moteur synchrone de supporter des valeurs de couple de charge plus élevées avant de décrocher de la synchronisation, augmentant ainsi le couple de décrochage du moteur. La [figure 3-7](#page-117-0) montre le graphique du couple de décrochage d'un moteur synchrone en fonction du courant de champ  $I_F$  du moteur. Comme le montre le graphique, le couple de décrochage d'un moteur synchrone augmente linéairement lorsque le courant de champ  $I_F$  du moteur augmente.

98 Sale and/or reproduction forbidden services of the Sale and/or reproduction forbidden Property of Festo Didactic

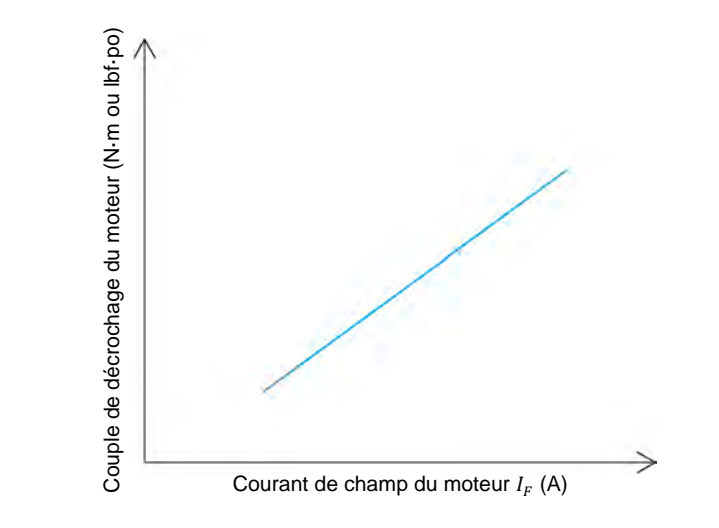

<span id="page-117-0"></span>**Figure 3-7. Couple de décrochage du moteur synchrone en fonction du courant de champ du moteur.**

Les Manipulations sont divisées dans les sections suivantes :

- [Montage et câblage](#page-117-1)
- [Couple de décrochage du moteur synchrone](#page-120-0)

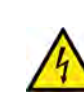

**A AVERTISSEMENT** 

Des tensions élevées sont présentes dans cet exercice de laboratoire. Ne faites ou modifiez pas de connexion de prise banane lorsque le système est sous tension, sauf indication contraire.

## <span id="page-117-1"></span>**Montage et câblage**

*Dans cette section, vous monterez un circuit contenant un moteur synchrone accouplé mécaniquement à un frein. Vous monterez ensuite l'équipement de mesure nécessaire pour étudier les courbes caractéristiques du couple de décrochage du moteur synchrone.*

**1.** Reportez-vous au Tableau d'utilisation de l'équipement dans l['Annexe A](#page-195-0) afin d'obtenir la liste de l'équipement requis afin d'effectuer cet exercice.

© Festo Didactic 8116686 99 Sale and/or reproduction forbidden Property of Festo Didactic

**SOMMAIRE DES MANIPULATIONS**

**MANIPULATIONS**

Installez l'équipement requis dans le Poste de travail.

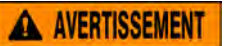

Avant d'accoupler des machines tournantes, assurez-vous absolument que les machines sont mises hors tension afin d'éviter que toute machine ne démarre par inadvertance.

Accouplez mécaniquement le Moteur/Alternateur synchrone au Dynamomètre/Bloc d'alimentation à quatre quadrants à l'aide d'une courroie crantée.

**2.** Assurez-vous que les interrupteurs d'alimentation ca et cc sur le Bloc d'alimentation sont réglés à la position O (éteint), puis connectez le Bloc d'alimentation à une sortie d'alimentation ca triphasée.

Assurez-vous que l'interrupteur d'alimentation principal du Dynamomètre/Bloc d'alimentation à quatre quadrants est réglé à la position O (éteint), puis connectez son *Alimentation* à une sortie d'alimentation ca.

Connectez l'*Alimentation* de l'Interface d'acquisition de données et de commande à un bloc d'alimentation ca de 24 V. Allumez le bloc d'alimentation ca de 24 V.

**3.** Connectez le port USB de l'Interface d'acquisition de données et de commande à un port USB de l'ordinateur hôte.

Connectez le port USB du Dynamomètre/Bloc d'alimentation à quatre quadrants à un port USB de l'ordinateur hôte.

- **4.** Allumez le Dynamomètre/Bloc d'alimentation à quatre quadrants, puis réglez le commutateur *Mode de fonctionnement* à *Dynamomètre*. Ce réglage permet au Dynamomètre/Bloc d'alimentation à quatre quadrants de fonctionner comme un moteur d'entraînement, un frein ou les deux, selon la fonction sélectionnée.
- **5.** Allumez l'ordinateur hôte, puis lancez le logiciel LVDAC-EMS.

Dans la fenêtre Démarrage de LVDAC-EMS, assurez-vous que l'Interface d'acquisition de données et de commande et le Dynamomètre/Bloc d'alimentation à quatre quadrants sont détectés. Assurez-vous que la fonction *Instrumentation informatisée* est disponible pour l'Interface d'acquisition de données et de commande. Sélectionnez la tension et la fréquence du réseau qui correspondent à la tension et la fréquence de votre réseau local d'alimentation ca, puis cliquez sur le bouton *OK* pour fermer la fenêtre Démarrage de LVDAC-EMS.

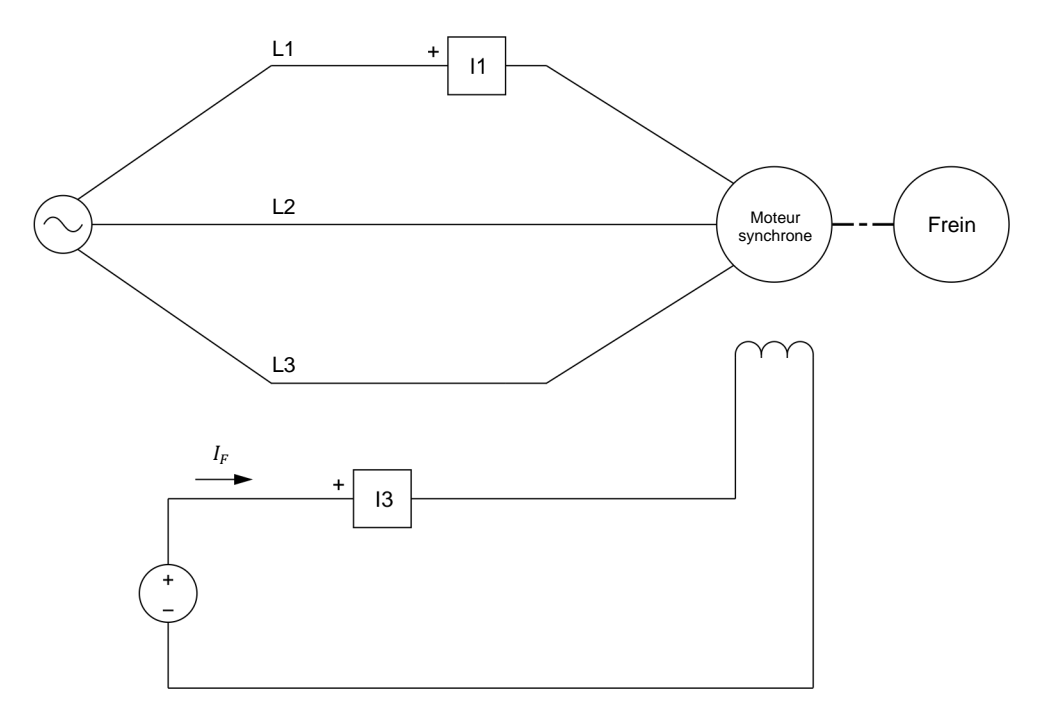

**6.** Connectez l'équipement tel que montré dans la [figure 3-8.](#page-119-0)

<span id="page-119-0"></span>**Figure 3-8. Moteur synchrone accouplé à un frein.**

- **7.** Dans LVDAC-EMS, ouvrez la fenêtre Dynamomètre/Bloc d'alimentation à quatre quadrants, puis effectuez les réglages suivants :
	- − Réglez le paramètre *Fonction* à *Frein à deux quadrants et couple constant*.
	- − Réglez le paramètre *Couple* au minimum (c.-à-d. 0,0 N·m ou 0,0 lbf·po).
	- − Réglez le paramètre *Rapport de poulie* à 24:24.
- **8.** Dans LVDAC-EMS, lancez l'application Appareils de mesure. Effectuez les réglages des commutateurs nécessaires pour mesurer la valeur efficace (ca) du courant de ligne  $I_{Ligne 1}$  du moteur (entrée /1). Réglez un autre appareil pour mesurer la valeur cc du courant de champ (entrée *I3*) dans l'électroaimant du rotor.

Cliquez sur le bouton *Rafraîchissement continu* pour activer le rafraîchissement continu des valeurs indiquées par les divers appareils dans l'application Appareils de mesure.

© Festo Didactic 8116686 101 Sale and/or reproduction forbidden Property of Festo Didactic

## <span id="page-120-0"></span>**Couple de décrochage du moteur synchrone**

*Dans cette section, vous activerez l'excitation et réglerez le bouton d'Excitation sur le moteur synchrone au minimum, et démarrerez le moteur pour qu'il tourne à la vitesse synchrone. Vous mesurerez le courant de champ du moteur. Vous augmenterez le couple produit par le frein jusqu'à ce que le couple de*  décrochage du moteur synchrone soit atteint. Ce faisant, vous mesurerez le *couple de décrochage du moteur synchrone et le courant de ligne juste avant que le moteur ne décroche de la synchronisation, et la vitesse du moteur et le courant de ligne lorsqu'il est désynchronisé. Vous analyserez ensuite les résultats. Vous répéterez le processus pour les positions du bouton d'Excitation suivantes sur le moteur synchrone : ¼, ½, ¾ et maximum. Pour chaque position du bouton d'Excitation, vous noterez le courant de champ du moteur et le couple de décrochage. À l'aide des résultats, vous tracerez un graphique du couple de décrochage du moteur en fonction du courant de champ du moteur, et analyserez le graphique résultant.*

**9.** Sur le Moteur/Alternateur synchrone, assurez-vous que l'interrupteur d'*Excitation* est réglé à la position ouverte (O), puis réglez le bouton d'*Excitation* à la position minimale.

Dans la fenêtre Dynamomètre/Bloc d'alimentation à quatre quadrants, actionnez le *Frein à deux quadrants et couple constant*.

<span id="page-120-2"></span>**10.** Sur le *Bloc d'alimentation*, allumez la source d'alimentation cc, puis allumez la source d'alimentation ca triphasée pour démarrer le moteur synchrone triphasé.

Attendez que la vitesse  $n$  du moteur synchrone se stabilise, puis réglez l'interrupteur d'*Excitation* sur le Moteur/Alternateur synchrone à la position fermée (I). Le moteur synchrone devrait tourner à la vitesse synchrone.

<span id="page-120-3"></span>**11.** Dans l'application Appareils de mesure, mesurez le courant de champ  $I<sub>F</sub>$  du moteur et notez la valeur dans la cellule appropriée de la colonne « Courant de champ du moteur  $I_F$  » du [tableau 3-2.](#page-120-1) Par exemple, si le bouton d'*Excitation* sur le Moteur/Alternateur synchrone est présentement réglé au minimum, notez la valeur du courant de champ  $I_F$  dans la cellule du haut de la colonne « Courant de champ du moteur  $I_F$  » du [tableau 3-2.](#page-120-1)

<span id="page-120-1"></span>Tableau 3-2. Courant de champ  $I_F$  et couple de décrochage  $T_{\text{p\'e}cro.}$  mesurés du moteur pour **différentes positions du bouton d'Excitation.**

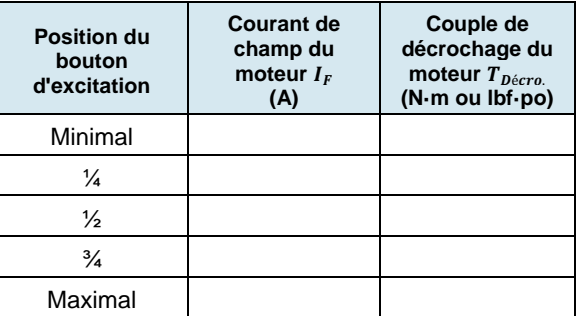

102 Sale and/or reproduction forbidden services of the Sale and/or reproduction forbidden Property of Festo Didactic

- <span id="page-121-0"></span>**12.** Dans la fenêtre Dynamomètre/Bloc d'alimentation à quatre quadrants, augmentez lentement le couple produit par le *Frein à deux quadrants et couple constant* jusqu'à ce que le Moteur/Alternateur synchrone décroche de la synchronisation. Ce faisant, observez attentivement le couple, le courant de ligne et la vitesse du moteur synchrone indiqués dans la fenêtre Dynamomètre/Bloc d'alimentation à quatre quadrants et l'application Appareils de mesure. Notez le couple de décrochage  $T_{p\acute{e}cro}$  du moteur synchrone dans la cellule appropriée de la colonne « Couple de décrochage  $T_{\text{p\'e}cro}$  du moteur » du [tableau 3-2.](#page-120-1)
- **13.** Notez ci-dessous le courant de ligne  $I_{Ligne, décro.}$  du moteur juste avant qu'il décroche de la synchronisation.

Courant de ligne du moteur  $I_{Linear\_decro.} =$  A

**14.** Mesurez et notez ci-dessous la vitesse  $n_{Async}$  et le courant de ligne  $I_{Ligne,async}$  du moteur synchrone lorsque le Moteur/Alternateur synchrone décroche de la synchronisation.

Vitesse du moteur  $n_{Async} =$  \_\_\_\_\_\_\_\_\_ r/min

<span id="page-121-1"></span>Courant de ligne du moteur  $I_{Ligne,async} =$  A

**15.** Sur le Bloc d'alimentation, éteignez les deux sources d'alimentation.

Sur le Moteur/Générateur synchrone, réglez l'interrupteur d'*Excitation* à la position ouverte (O).

Dans la fenêtre Dynamomètre/Bloc d'alimentation à quatre quadrants, réglez le couple produit par le *Frein à deux quadrants et couple constant* au minimum (c.-à-d. 0,0 N·m ou 0,0 lbf·po).

- **16.** Décrivez ce qui arrive à la vitesse du moteur lorsque le Moteur/Alternateur synchrone décroche de la synchronisation.
- **17.** Décrivez ce qui arrive au courant de ligne du moteur lorsque le Moteur/Alternateur synchrone décroche de la synchronisation ?
- **18.** Répétez les étapes [10,](#page-120-2) [11,](#page-120-3) [12](#page-121-0) et [15](#page-121-1) pour chacune des quatre autres positions du bouton d'*Excitation* indiquées dans la colonne « Position du bouton d'excitation » du [tableau 3-2.](#page-120-1)

© Festo Didactic 8116686 103 Sale and/or reproduction forbidden Property of Festo Didactic

- **19.** À l'aide des valeurs que vous avez notées dans le [tableau 3-2,](#page-120-1) tracez un graphique du couple de décrochage  $T_{\text{p\'{e}cro.}}$  du moteur synchrone en fonction du courant de champ  $I_F$  du moteur.
- **20.** Le graphique que vous avez tracé à l'étape précédente confirme-t-il que le couple de décrochage  $T_{Décro.}$  d'un moteur synchrone augmente linéairement avec le courant de champ  $I_F$  ?
	- □ Oui □ Non
- **21.** Fermez LVDAC-EMS, puis éteignez tout l'équipement. Déconnectez tous les câbles et retournez-les à leur emplacement de rangement.
- Dans cet exercice, vous avez appris ce qu'est le couple de décrochage d'un moteur synchrone, ainsi que la relation entre le couple de décrochage d'un moteur synchrone et le courant de champ dans l'électroaimant du rotor. **CONCLUSION**
- 1. Qu'arrive-t-il au rotor d'un moteur synchrone lorsqu'un couple de charge est appliqué au moteur ? **QUESTIONS DE RÉVISION**
	- 2. Que représente le couple de décrochage d'un moteur synchrone ?

- 3. À quel angle et quelle position relative (en avance ou en retard) le rotor d'un moteur synchrone décroche-t-il de la synchronisation avec le champ magnétique tournant ?
- 4. Quelle est la relation entre le couple de décrochage d'un moteur synchrone et le courant de champ du moteur ?

5. Qu'arrive-t-il à la vitesse et au courant de ligne d'un moteur synchrone lorsque le moteur décroche de la synchronisation ?

Property of Festo Didactic Sale and/or reproduction forbidden

## Test de l'unité

- 1. Les caractéristiques les plus intéressantes des moteurs synchrones triphasés sont
	- a. leur capacité de fonctionner à vitesse synchrone et de fonctionner comme des génératrices asynchrones.
	- b. leur capacité de fonctionner à vitesse synchrone et de fournir de la puissance réactive à une source d'alimentation ca.
	- c. leur capacité de fonctionner à un facteur de puissance unitaire et de produire un couple de démarrage élevé.
	- d. b et c.
- 2. Quel est l'avantage principal des moteurs synchrones ?
	- a. Ils ne sont pas des moteurs à démarrage automatique.
	- b. Ils tirent de grandes quantités de puissance réactive.
	- c. Ils sont difficiles à arrêter lorsqu'ils sont démarrés.
	- d. Ils ont un couple de décrochage faible.
- 3. Un moteur synchrone triphasé tire de la puissance réactive d'une source d'alimentation ca. Diminuer le courant de champ du moteur
	- a. augmenterait la puissance réactive que le moteur tire de la source d'alimentation ca.
	- b. diminuerait la puissance réactive que le moteur tire de la source d'alimentation ca.
	- c. diminuerait le facteur de puissance du moteur.
	- d. a et c.
- 4. Un moteur synchrone triphasé fournit de la puissance réactive à une source d'alimentation ca. Diminuer le courant de champ du moteur
	- a. augmenterait la puissance réactive que le moteur fournit à la source d'alimentation ca.
	- b. diminuerait la puissance réactive que le moteur fournit à la source d'alimentation ca.
	- c. diminuerait le facteur de puissance du moteur.
	- d. a et c.
- 5. Il est souhaitable de mettre hors tension l'électroaimant du rotor d'un moteur synchrone pendant le démarrage du moteur pour
	- a. augmenter la vitesse du moteur.
	- b. améliorer le facteur de puissance du système auquel le moteur est connecté.
	- c. réduire les vibrations produites dans le moteur.
	- d. augmenter le couple de décrochage du moteur.
- 6. Lorsque le courant de ligne dans un moteur synchrone triphasé est minimal,
	- a. le moteur ne tire pas et ne fournit pas de puissance réactive.
	- b. la vitesse du moteur diminue rapidement.
	- c. le courant de champ du moteur est minimal.
	- d. le moteur fonctionne comme une génératrice.
- 7. Un moteur synchrone triphasé fonctionnant à vide agit comme
	- a. une charge résistive dont la valeur dépend du courant de champ du moteur.
	- b. une génératrice asynchrone fonctionnant à vide.
	- c. trois source d'alimentation monophasées indépendantes.
	- d. une charge réactive dont la nature (inductive ou capacitive) et la valeur dépendent du courant de champ du moteur.
- 8. Le couple de décrochage d'un moteur synchrone correspond
	- a. à la valeur du couple de charge minimale qui entraîne le dépassement du courant de ligne du moteur.
	- b. au couple auquel le moteur décroche de la synchronisation.
	- c. au couple maximal produit par le moteur lorsque le courant de champ du moteur est minimal.
	- d. au couple minimal que le moteur peut produire.
- 9. Le couple de décrochage d'un moteur synchrone dépend
	- a. du facteur de puissance du système auquel est connecté le moteur.
	- b. du courant de ligne du moteur.
	- c. du courant de champ du moteur.
	- d. Aucune de ces réponses.
- 10. Lorsqu'un couple de charge est appliqué à un moteur synchrone,
	- a. le moteur ralentit.
	- b. le moteur accélère.
	- c. la position du rotor se retrouve derrière le champ magnétique en rotation.
	- d. le stator commence à tourner en parallèle avec le rotor.

## Génératrices synchrones (alternateurs)

- Lorsque vous aurez terminé cette unité, vous serez familier avec les caractéristiques principales et le fonctionnement à vide d'un alternateur triphasé. Vous serez également familier avec le circuit équivalent simplifié d'un alternateur triphasé, ainsi qu'avec les caractéristiques de régulation de tension de l'alternateur lorsqu'il alimente une charge résistive, inductive ou capacitive. Vous saurez comment synchroniser manuellement un alternateur synchrone triphasé avec le réseau d'alimentation ca, et vous saurez aussi comment l'alternateur fonctionne après la synchronisation avec le réseau. **OBJECTIF DE L'UNITÉ**
- Les Principes fondamentaux couvrent les points suivants : **SOMMAIRE DES PRINCIPES**

montré dans la [figure 4-1.](#page-128-0)

<span id="page-127-0"></span>**[Introduction aux alternateurs synchrones triphasés](#page-127-0)** 

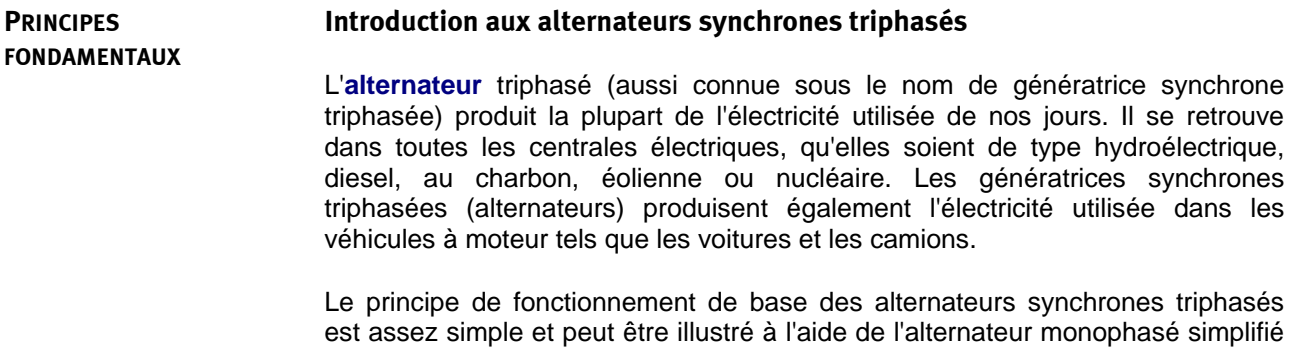

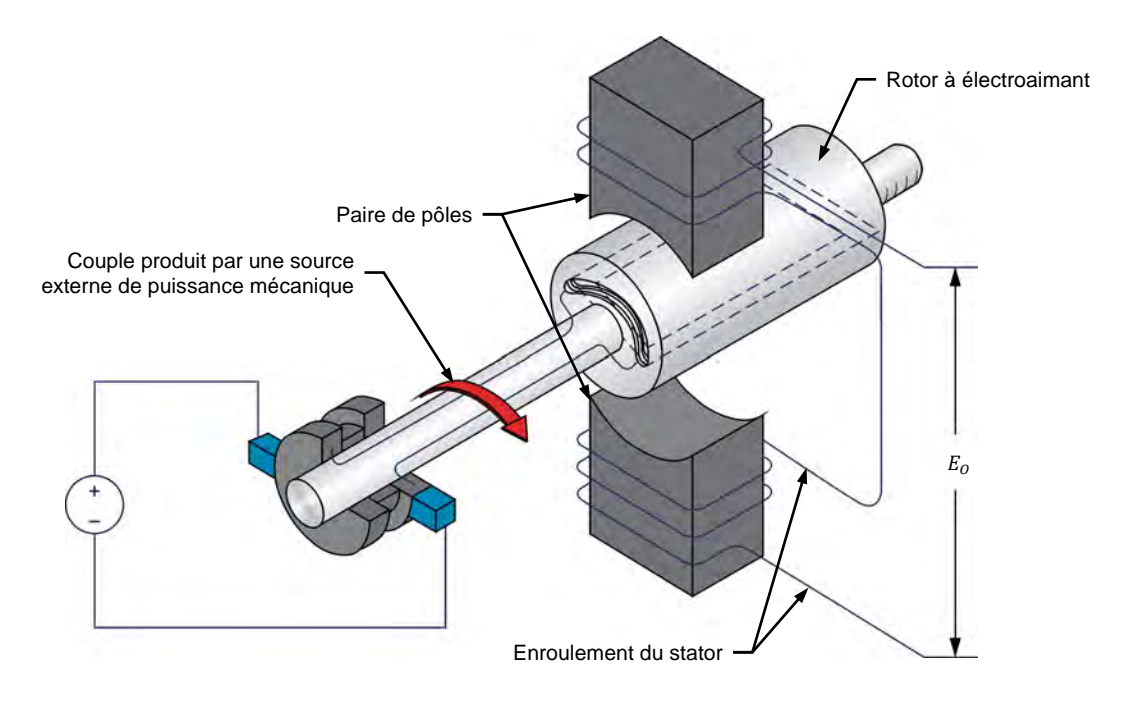

<span id="page-128-0"></span>**Figure 4-1. Alternateur synchrone monophasé simplifié.**

Dans cet alternateur, un électroaimant crée un champ magnétique dans le rotor. Le rotor de l'électroaimant est accouplé à une source externe d'énergie mécanique (p. ex., une éolienne ou une turbine hydraulique) pour le faire tourner. Par conséquent, un flux magnétique changeant continuellement traverse l'enroulement du stator lorsque le champ magnétique du rotor tourne, induisant une tension alternative à l'enroulement du stator. L'alternateur a ainsi converti l'énergie mécanique d'une source externe en énergie électrique qui peut être fournie à toute charge connectée à l'alternateur. La tension de sortie  $E_s$  en fonction du temps  $t$  de l'alternateur monophasé est indiquée dans la [figure 4-2.](#page-128-1)

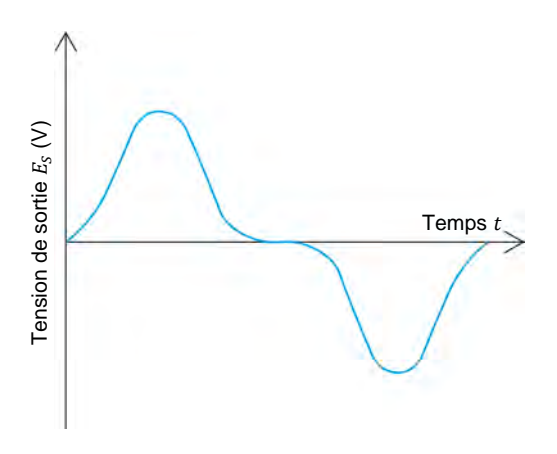

<span id="page-128-1"></span>Figure 4-2. Tension de sortie  $E_s$  en fonction du temps *t* de l'alternateur monophasé montré **dans l[a figure 4-1.](#page-128-0)** 

110 Sale and/or reproduction forbidden services or established and Sale and/or reproduction forbidden Property of Festo Didactic

La façon dont les conducteurs sont enroulés dans le stator d'un alternateur détermine la forme d'onde des tensions induites dans les enroulements du stator. Les conducteurs d'enroulement statorique d'un alternateur triphasé sont généralement enroulés de telle manière que les tensions induites aient une forme d'onde sinusoïdale.

Le stator d'un alternateur triphasé se compose de trois enroulements situés à 120° les uns des autres. Par conséquent, les trois tensions sinusoïdales induites dans les enroulements du stator sont également déphasées de 120° les unes par rapport aux autres. Le stator d'un alternateur triphasé est en fait très similaire au stator du moteur triphasé à induction à cage d'écureuil montré dans la [figure 2-5.](#page-56-0)

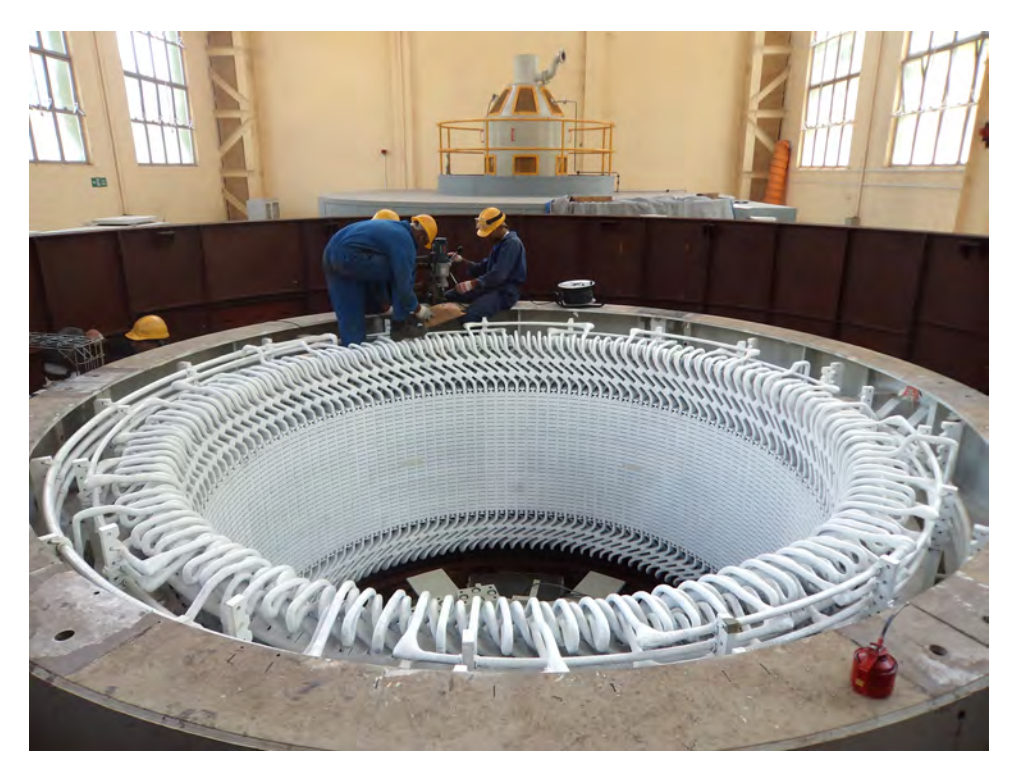

**Figure 4-3. Stator d'un alternateur triphasé dans une centrale hydroélectrique.[4](#page-129-0)**

https://commons.wikimedia.org/wiki/File:Stator\_winding\_at\_WPS.JPG. Disponible sous Creative Commons Attribution-Sharealike 3.0 Unported(CC BY-SA 3.0)[: https://creativecommons.org/licenses/by-sa/3.0.](https://creativecommons.org/licenses/by-sa/3.0)<br>Property of Festo Didactic

<span id="page-129-0"></span>© Festo Didactic 8116686 111 Sale and/or reproduction forbidden

-

<sup>4</sup> Photo par Astronomyinertia, 31 juillet 2012 via Wikipedia :

Property of Festo Didactic Sale and/or reproduction forbidden

# Exercice  $4-1$

## Fonctionnement à vide d'alternateurs synchrones triphasés

Lorsque vous aurez terminé cet exercice, vous serez familier avec les caractéristiques principales et le fonctionnement à vide d'un alternateur triphasé. Vous saurez comment la vitesse et le courant de champ d'un alternateur triphasé affectent l'amplitude et la fréquence des tensions produites par cet alternateur. **OBJECTIF DE L'EXERCICE**

#### Les Principes de cet exercice couvrent les points suivants : **SOMMAIRE DES PRINCIPES**

<span id="page-131-0"></span>[Caractéristiques d'un alternateur triphasé fonctionnant à vide](#page-131-0)

#### **Caractéristiques d'un alternateur triphasé fonctionnant à vide PRINCIPES**

Dans les alternateurs synchrones triphasés, plus l'électroaimant au rotor est fort (c.-à-d. plus le courant de champ  $I_F$  de l'alternateur est fort), plus le flux magnétique passant dans les enroulements du stator sont grands, et plus l'amplitude des tensions ca induites aux enroulements du stator est grande. De plus, plus le rotor tourne vite (c.-à-d. plus la vitesse  $n_{Alt}$  de l'alternateur est élevée), plus la vitesse de variation du flux magnétique passant par les enroulements du stator est rapide, et donc plus l'amplitude des tensions induites aux enroulements du stator est élevée. En résumé, l'amplitude des tensions produites par un alternateur triphasé est proportionnelle à la vitesse  $n_{Alt}$  et au courant de champ  $I_F$  de l'alternateur.

La fréquence  $f_s$  des tensions induites aux enroulements du stator d'un alternateur triphasé est aussi proportionnelle à la vitesse  $n_{Alt}$  de l'alternateur. Lorsque le rotor de l'alternateur montré dans la [figure 4-1](#page-128-0) tourne à une vitesse d'une révolution par seconde, la fréquence de la tension induite est de 1 Hz. Puisque la vitesse  $n_{Alt}$  d'un alternateur est habituellement exprimée en révolutions par minute, l'expression est divisée par 60 s. L'équation résultante associant la vitesse  $n_{Alt}$  d'un alternateur triphasé à la fréquence de sortie  $f_s$  de l'alternateur est donnée ci-dessous. Cette équation n'est valable que si l'alternateur possède une seule paire de pôles magnétiques par enroulement du stator (comme l'alternateur montré dans la [figure 4-1\)](#page-128-0).

$$
f_S = \frac{n_{Alt}}{60 \text{ s}} \tag{4-1}
$$

- dans laquelle  $f_s$  est la fréquence de la forme d'onde de tension induite à chaque enroulement statorique l'alternateur triphasé, exprimée en hertz (Hz)
	- $n_{Alt}$  est la vitesse du rotor l'alternateur triphasé, exprimée en révolutions par minute (r/min)

Cependant, les grands alternateurs synchrones triphasés ont généralement plusieurs pôles magnétiques nord et sud dans chaque enroulement du stator au lieu d'une seule paire comme l'alternateur illustré dans la [figure 4-1.](#page-128-0) La fréquence de sortie  $f_s$  qui peut être obtenue pour une vitesse  $n_{Alt}$  donnée de l'alternateur augmente avec le nombre de paires de pôles magnétiques dans chaque enroulement de l'alternateur. Cela signifie que la fréquence de sortie  $f_s$ d'un alternateur triphasé est proportionnelle à la vitesse  $n_{Alt}$  de l'alternateur et au nombre de paires de pôles magnétiques  $N_{\text{pairs}}$  par enroulement du stator dans l'alternateur. L'équation résultante utilisée pour déterminer la fréquence de sortie  $f_0$  de tout alternateur est donnée ci-dessous.

Le Moteur/Alternateur synchrone fourni a deux paires de pôles magnétiques par enroulement du stator (c.-à-d.  $N_{Pairs}$  égale 2).

<span id="page-132-0"></span>
$$
f_S = \frac{n_{Alt.} N_{Paires}}{60 \text{ s}} \tag{4-2}
$$

dans laquelle  $N_{Pairs}$  est le nombre de paires de pôles magnétiques pour chaque enroulement statorique de l'alternateur triphasé

Bien qu'il existe de petites différences techniques entre une machine synchrone triphasée conçue pour fonctionner comme un moteur et une machine synchrone triphasée conçue pour fonctionner comme un alternateur, les deux modes de fonctionnement peuvent être démontrés en utilisant la même machine triphasée synchrone.

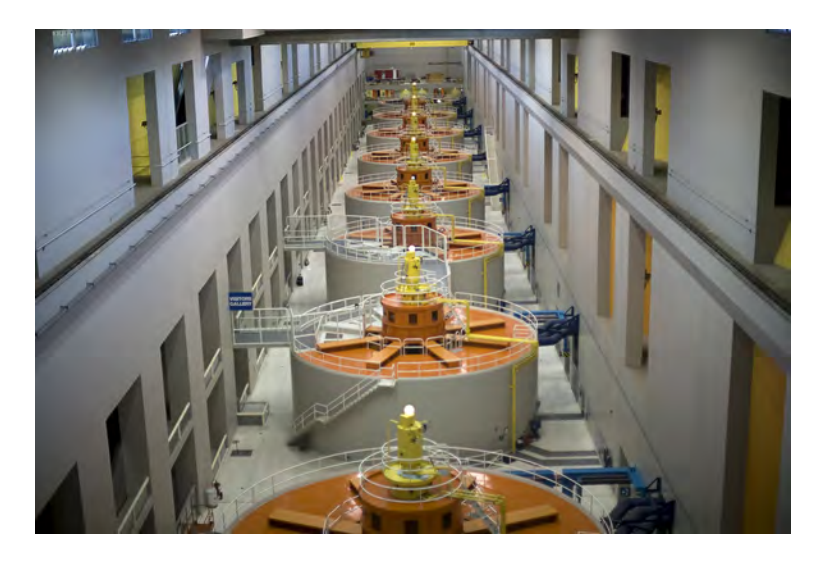

**Figure 4-4. Salle d'alternateurs synchrones triphasés dans une centrale hydroélectrique.**

### **SOMMAIRE DES MANIPULATIONS**

Les Manipulations sont divisées dans les sections suivantes :

- [Montage et câblage](#page-133-0)
- [Fonctionnement à vide des alternateurs triphasés](#page-135-0)
- [Caractéristiques de l'alternateur triphasé](#page-138-0)

### **MANIPULATIONS**

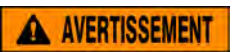

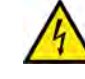

Des tensions élevées sont présentes dans cet exercice de laboratoire. Ne faites ou modifiez pas de connexion de prise banane lorsque le système est sous tension, sauf indication contraire.

### <span id="page-133-0"></span>**Montage et câblage**

*Dans cette section, vous monterez un circuit contenant un moteur d'entraînement accouplé mécaniquement à un alternateur. Vous monterez ensuite l'équipement de mesure nécessaire à l'étude du fonctionnement à vide de l'alternateur.*

**1.** Reportez-vous au Tableau d'utilisation de l'équipement dans l['Annexe A](#page-195-0) afin d'obtenir la liste de l'équipement requis afin d'effectuer cet exercice.

**A AVERTISSEMENT** 

Installez l'équipement requis dans le Poste de travail.

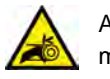

Avant d'accoupler des machines tournantes, assurez-vous absolument que les machines sont mises hors tension afin d'éviter que toute machine ne démarre par inadvertance.

Accouplez mécaniquement le Moteur/Alternateur synchrone au Dynamomètre/Bloc d'alimentation à quatre quadrants à l'aide d'une courroie crantée.

**2.** Assurez-vous que les interrupteurs d'alimentation ca et cc sur le Bloc d'alimentation sont réglés à la position O (éteint), puis connectez le Bloc d'alimentation à une sortie d'alimentation ca triphasée.

Assurez-vous que l'interrupteur d'alimentation principal du Dynamomètre/Bloc d'alimentation à quatre quadrants est réglé à la position O (éteint), puis connectez son *Alimentation* à une sortie d'alimentation ca.

Connectez l'*Alimentation* de l'Interface d'acquisition de données et de commande à un bloc d'alimentation ca de 24 V. Allumez le bloc d'alimentation ca de 24 V.

© Festo Didactic 8116686 115 Sale and/or reproduction forbidden Property of Festo Didactic

**3.** Connectez le port USB de l'Interface d'acquisition de données et de commande à un port USB de l'ordinateur hôte.

Connectez le port USB du Dynamomètre/Bloc d'alimentation à quatre quadrants à un port USB de l'ordinateur hôte.

- **4.** Allumez le Dynamomètre/Bloc d'alimentation à quatre quadrants, puis réglez le commutateur *Mode de fonctionnement* à *Dynamomètre*. Ce réglage permet au Dynamomètre/Bloc d'alimentation à quatre quadrants de fonctionner comme un moteur d'entraînement, un frein ou les deux, selon la fonction sélectionnée.
- **5.** Allumez l'ordinateur hôte, puis lancez le logiciel LVDAC-EMS.

Dans la fenêtre Démarrage de LVDAC-EMS, assurez-vous que l'Interface d'acquisition de données et de commande et le Dynamomètre/Bloc d'alimentation à quatre quadrants sont détectés. Assurez-vous que la fonction *Instrumentation informatisée* est disponible pour l'Interface d'acquisition de données et de commande. Sélectionnez la tension et la fréquence du réseau qui correspondent à la tension et la fréquence de votre réseau local d'alimentation ca, puis cliquez sur le bouton *OK* pour fermer la fenêtre Démarrage de LVDAC-EMS.

**6.** Connectez l'équipement tel que montré dans la [figure 4-5.](#page-134-0)

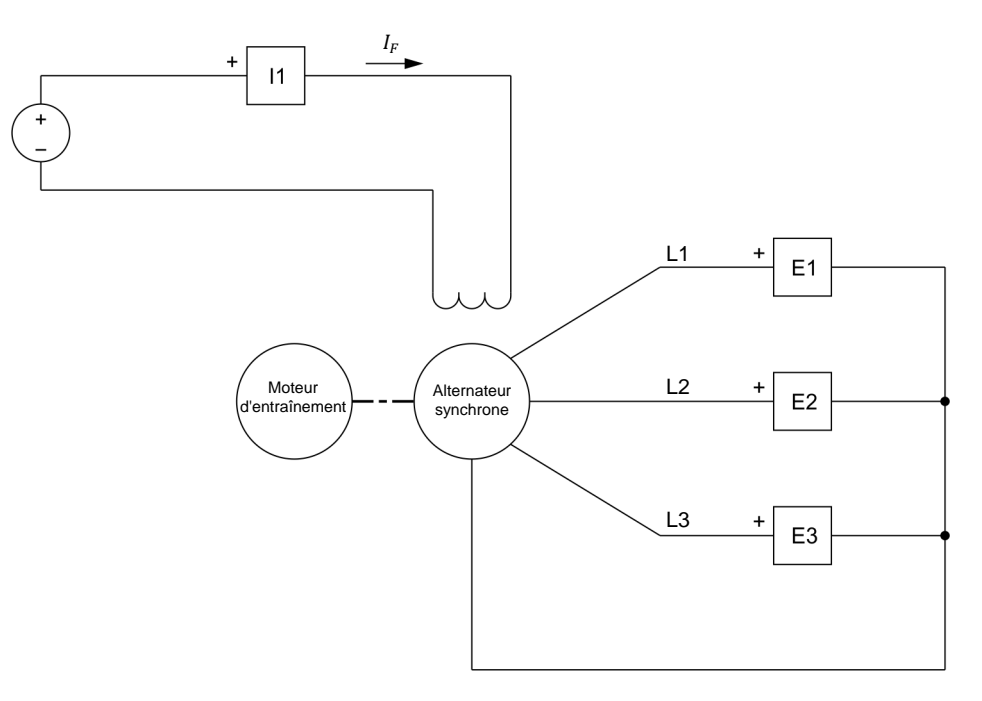

<span id="page-134-0"></span>**Figure 4-5. Moteur d'entraînement accouplé à un alternateur.**

- **7.** Dans LVDAC-EMS, ouvrez la fenêtre Dynamomètre/Bloc d'alimentation à quatre quadrants, puis effectuez les réglages suivants :
	- − Réglez le paramètre *Fonction* à *Moteur d'entraînement/Frein à vitesse constante en sens horaire*.
	- Réglez le paramètre *Vitesse* à la vitesse synchrone n<sub>s</sub> du Moteur/alternateur.

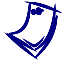

a *La vitesse synchrone du Moteur/Alternateur synchrone est de <sup>1500</sup> r/min à une fréquence du réseau local d'alimentation de 50 Hz et 1800 r/min à une fréquence du réseau local d'alimentation de 60 Hz.*

- − Réglez le paramètre *Rapport de poulie* à 24:24.
- **8.** Dans LVDAC-EMS, lancez l'application Appareils de mesure. Effectuez les réglages nécessaires pour mesurer la valeur efficace (ca) de la tension de sortie  $E_s$  de l'alternateur triphasé (entrée  $E_1$ ), de même que la fréquence de sortie  $f_s$  de l'alternateur triphasé (entrée  $E_1$ ). Réglez un autre appareil pour mesurer la valeur cc du courant de champ  $I_F$  (entrée  $I_1$ ) dans l'électroaimant du rotor.

Cliquez sur le bouton *Rafraîchissement continu* pour activer le rafraîchissement continu des valeurs indiquées par les divers appareils dans l'application Appareils de mesure.

**9.** Sur le Moteur/Alternateur synchrone, réglez l'interrupteur d'*Excitation* à la position fermée (I), puis ajustez le bouton d'*Excitation* à environ ¾ de l'excitation maximale.

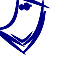

a *L'excitation maximale est obtenue lorsque le bouton d'*Excitation *du Moteur/Alternateur synchrone est réglé à la position complètement dans le sens horaire.*

### <span id="page-135-0"></span>**Fonctionnement à vide des alternateurs triphasés**

*Dans cette section, vous ferez tourner le moteur d'entraînement à vitesse constante à la vitesse synchrone l'alternateur triphasé. Vous observerez sur l'oscilloscope les formes d'onde des tensions produites par l'alternateur triphasé et déterminerez le déphasage entre les formes d'onde des tensions. Vous*  varierez ensuite la vitesse du moteur d'entraînement à vitesse constante et *observerez l'effet sur les formes d'onde de la tension de sortie de l'alternateur. Enfin, vous diminuerez le courant de champ dans l'électroaimant du rotor et observerez l'effet sur les formes d'onde de la tension de sortie de l'alternateur.*

**10.** Dans la fenêtre Dynamomètre/Bloc d'alimentation à quatre quadrants, démarrez le moteur d'entraînement.

Sur le Bloc d'alimentation, allumez la source d'alimentation cc.

**11.** Dans LVDAC-EMS, ouvrez l'Oscilloscope, puis effectuez les réglages appropriés pour observer les formes d'onde des tensions mesurées aux entrées *E1*, *E2* et *E3* (c.-à-d. les formes d'onde des tensions induites à chaque enroulement du stator de l'alternateur triphasé).

a *Sur le Moteur/Alternateur synchrone, réajustez le bouton d'Excitation afin que la valeur efficace des tensions mesurées sur l'Oscilloscope soit aussi près que possible de la tension de votre réseau local d'alimentation ca.*

Les formes d'onde de tension montrée à l'Oscilloscope sont-elles toutes sinusoïdales ?

□ Oui □ Non

**12.** En utilisant l'Oscilloscope, déterminez le déphasage  $\theta$  entre la première et la deuxième formes d'onde de tension (tensions aux entrées *E1* et *E2*).

 $\theta = \frac{\text{Intervalle de temps } d}{\text{Période } T} 360^\circ = \underline{\hspace{2cm}}^\circ$ 

Le déphasage  $\theta$  entre les deux formes d'onde de tension est-il près de 120° ?

□ Oui □ Non

- **13.** Les déphasages  $\theta$  entre les autres formes d'onde de tension sont-ils similaires au déphasage entre la première et la deuxième formes d'onde que vous avez calculé à l'étape précédente ?
	- □ Oui □ Non

Pouvez-vous conclure que les trois formes d'onde de tension produites par l'alternateur triphasé sont déphasées de 120° les unes par rapport aux autres ?

- □ Oui □ Non
- **14.** Dans la fenêtre Dynamomètre/Bloc d'alimentation à quatre quadrants, diminuez lentement le paramètre *Vitesse* à 1000 r/min. Ce faisant, observez sur l'Oscilloscope les formes d'onde de tension aux entrées *E1*, *E2* et *E3*.

Comment l'amplitude des formes d'onde de tension produites par l'alternateur triphasé varie-t-elle à mesure que la vitesse  $n_{Alt}$  de l'alternateur diminue ? Expliquez pourquoi.

## 118 and/or reproduction forbidden erst of the Sale and/or reproduction forbidden Property of Festo Didactic

Comment la fréquence  $f_s$  des formes d'onde de tension produites par l'alternateur triphasé varie-t-elle à mesure que la vitesse  $n_{Alt}$  de l'alternateur diminue ? Expliquez pourquoi.

**15.** La variation de la vitesse  $n_{Alt}$  de l'alternateur triphasé affecte-t-elle le déphasage  $\theta$  entre les formes d'onde des tensions produites par l'alternateur ? Pourquoi ?

**16.** Sur le Moteur/Alternateur synchrone, diminuez lentement le courant de champ  $I_F$  en tournant le bouton d'Excitation dans le sens antihoraire. Ce faisant, observez sur l'Oscilloscope les formes d'onde de tension aux entrées *E1*, *E2* et *E3*.

Comment l'amplitude des formes d'onde de tension produites par l'alternateur triphasé varie-t-elle à mesure que le courant de champ  $I_F$  de l'alternateur diminue ? Expliquez pourquoi.

**17.** La variation du courant de champ  $I_F$  de l'alternateur triphasé affecte-t-elle la fréquence de sortie  $f_s$  et le déphasage  $\theta$  entre les formes d'onde des tensions de sortie ? Pourquoi ?

**18.** Dans la fenêtre Dynamomètre/Bloc d'alimentation à quatre quadrants, arrêtez le moteur d'entraînement.

Sur le Bloc d'alimentation, éteignez la source d'alimentation cc.

© Festo Didactic 8116686 119 Sale and/or reproduction forbidden Property of Festo Didactic

## <span id="page-138-0"></span>**Caractéristiques de l'alternateur triphasé**

*Dans cette section, vous modifierez le circuit de la [figure 4-5](#page-134-0) en ajoutant une charge résistive en série avec la source d'alimentation cc. Vous réglerez le moteur d'entraînement à vitesse constante pour qu'il tourne à la vitesse synchrone de l'alternateur triphasé. Vous enregistrerez ensuite dans le Tableau de données la vitesse, la tension de sortie, le courant de champ et la fréquence de l'alternateur pour différentes valeurs de courant de champ. Vous calculerez la fréquence théorique de l'alternateur et comparerez le résultat avec la fréquence de l'alternateur mesurée. Vous tracerez un graphique de la tension de sortie de l'alternateur en fonction du courant de champ de l'alternateur, et vous interpréterez les résultats. Vous réglerez ensuite la vitesse du moteur d'entraînement à 0 r/min et le courant de champ de l'alternateur triphasé à une valeur fixe. Vous enregistrerez dans le Tableau de données la vitesse, la tension de sortie, le courant de champ et la fréquence de l'alternateur tout en augmentant sa vitesse jusqu'à une certaine valeur. Vous tracerez un graphique de la tension de sortie de l'alternateur en fonction de la vitesse de l'alternateur et vous interpréterez les résultats. Enfin, vous tracerez un graphique de la fréquence de l'alternateur triphasé en fonction de la vitesse de l'alternateur, et vous interpréterez les résultats.*

**19.** Modifiez le circuit pour qu'il corresponde à celui montré dans la [figure 4-6.](#page-138-1)

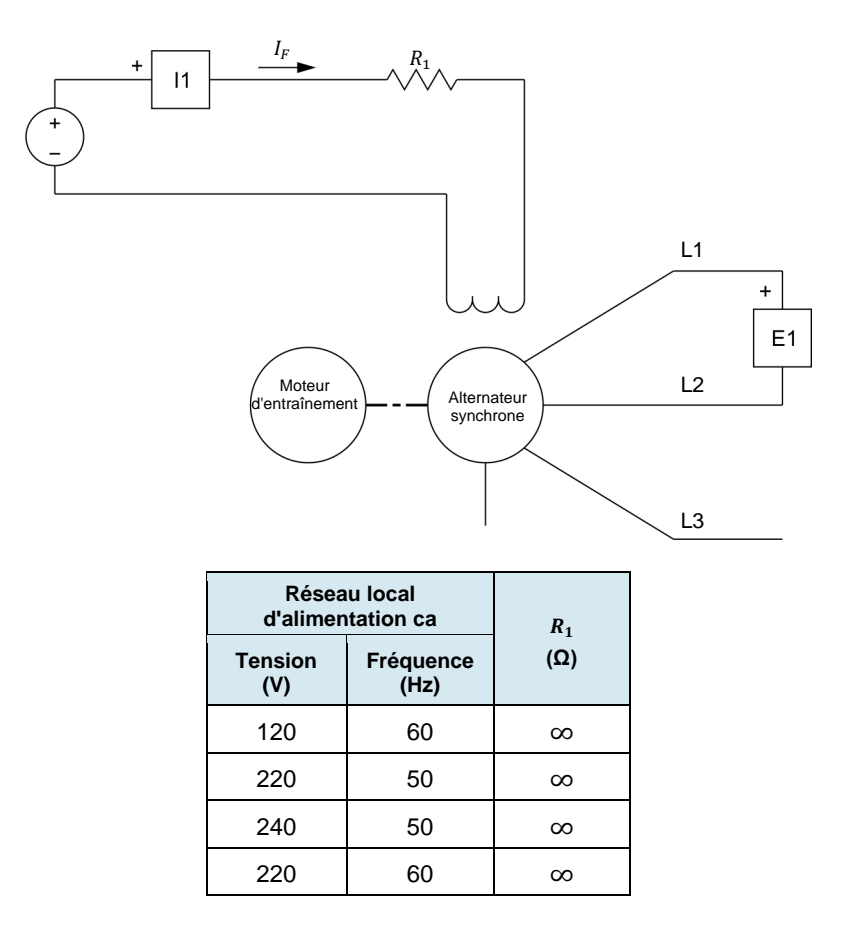

<span id="page-138-1"></span>**Figure 4-6. Moteur d'entraînement accouplé à un alternateur triphasé.**

120 **Sale and/or reproduction forbidden** Property of Festo Didactic

- **20.** Ouvrez tous les commutateurs du module Charge résistive afin que la résistance de la résistance  $R_1$  soit infinie.
- **21.** Dans la fenêtre Dynamomètre/Bloc d'alimentation à quatre quadrants, réglez le paramètre *Vitesse* à la vitesse synchrone n<sub>s</sub> du Moteur/Alternateur synchrone, puis démarrez le *Moteur d'entraînement/Frein à vitesse constante en sens horaire*.

Sur le Bloc d'alimentation, allumez la source d'alimentation cc.

**22.** Dans LVDAC-EMS, ouvrez la fenêtre Tableau de données.

Réglez le Tableau de données pour enregistrer la vitesse  $n_{Alt}$  de l'alternateur triphasé indiquée dans la fenêtre Dynamomètre/Bloc d'alimentation à quatre quadrants.

Aussi, réglez le Tableau de données pour enregistrer la tension de sortie  $E_{\rm s}$  (entrée *E1*) et la fréquence  $f_{\rm s}$  (entrée *E1*) de l'alternateur triphasé, de même que le courant de champ  $I_F$  (entrée  $I_1$ ) de l'alternateur indiqués dans l'application Appareils de mesure.

Dans la fenêtre Tableau de données, cliquez sur le bouton *Enregistrer les*  données pour enregistrer les données de la vitesse  $n_{Alt}$ , de la tension de sortie  $E_s$ , de la fréquence de sortie  $f_s$  et du courant de champ  $I_F$  de l'alternateur triphasé.

23. Modifiez la résistance de la résistance R<sub>1</sub> et ajustez le bouton d'Excitation sur le Moteur/Alternateur synchrone jusqu'à ce que la valeur du courant de champ  $I_F$  soit aussi près que possible du courant de champ minimal  $I_F$ correspondant à la tension et la fréquence de votre réseau local d'alimentation ca, tel qu'indiqué dans le [tableau 4-1.](#page-139-0) Par exemple, si la tension et la fréquence de votre réseau local d'alimentation ca sont de 120 V et 60 Hz, respectivement, réglez le courant de champ  $I<sub>F</sub>$  de l'alternateur aussi près que possible de 200 mA.

<span id="page-139-0"></span>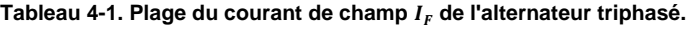

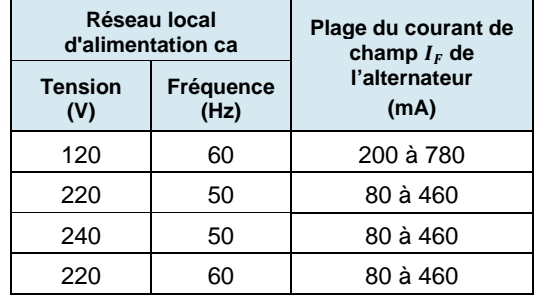

**24.** Dans la fenêtre Tableau de données, cliquez sur le bouton *Enregistrer les*  données pour enregistrer les données de la vitesse  $n_{Alt}$ , de la tension de sortie  $E_s$ , de la fréquence de sortie  $f_s$  et du courant de champ  $I_F$  de l'alternateur triphasé.

© Festo Didactic 8116686 121 Sale and/or reproduction forbidden Property of Festo Didactic

**25.** Modifiez la résistance de la résistance  $R_1$  et ajustez le bouton d'*Excitation* sur le Moteur/Alternateur synchrone pour augmenter le courant de champ  $I_F$  de l'alternateur jusqu'à la valeur de courant de champ maximale correspondant à la tension et la fréquence de votre réseau local d'alimentation ca (voir le [tableau 4-1\)](#page-139-0) en 11 ou 12 pas également distribués. Par exemple, si la tension et la fréquence de votre réseau local d'alimentation ca sont de 120 V et 60 Hz, respectivement, augmentez le courant de champ jusqu'à 780 mA en 11 ou 12 pas également distribués. Pour chaque valeur de courant de champ, enregistrez les paramètres de l'alternateur dans le Tableau de données.

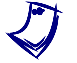

a *Il peut être nécessaire de court-circuiter la résistance* 1 *pour obtenir la valeur maximale du courant de champ de l'alternateur.*

**26.** Sur le Bloc d'alimentation, éteignez la source d'alimentation cc.

Dans la fenêtre Dynamomètre/Bloc d'alimentation à quatre quadrants, arrêtez le moteur d'entraînement.

- **27.** Dans la fenêtre Tableau de données, sauvegardez les données enregistrées.
- **28.** Calculez la fréquence de sortie théorique  $f_s$  du Moteur/Alternateur synchrone à l'aide de l'équation [\(4-2\).](#page-132-0)

a *Il y a deux paires de pôles magnétiques dans chaque enroulement statorique du Moteur/Alternateur synchrone.* 

Fréquence de sortie théorique  $f_s =$  \_\_\_\_\_\_\_\_\_\_ Hz

- **29.** Comparez la fréquence de sortie théorique  $f_s$  du Moteur/Alternateur synchrone à la fréquence de sortie  $f_s$  de l'alternateur que vous avez enregistrée dans la fenêtre Tableau de données. Les deux valeurs sont-elles approximativement égales ?
	- □ Oui □ Non
- **30.** Tracez un graphique de la tension de sortie  $E<sub>S</sub>$  de l'alternateur triphasé en fonction du courant de champ  $I_F$  de l'alternateur à l'aide des résultats que vous avez enregistrés dans le Tableau de données.

Observez le graphique que vous venez de tracer. La tension de sortie  $E_s$  de l'alternateur triphasé augmente-t-elle avec le courant de champ  $I_F$  ?

Oui Non

122 Sale and/or reproduction forbidden services of the Sale and/or reproduction forbidden Property of Festo Didactic

**31.** La relation entre la tension de sortie  $E<sub>s</sub>$  de l'alternateur triphasé et le courant de champ  $I_F$  devient-elle non linéaire lorsque le courant de champ est élevé, indiquant que les enroulements du stator sont saturés ?

□ Oui □ Non

**32.** Dans la fenêtre Tableau de données, effacez toutes les données sans effacer les réglages d'enregistrement.

Dans la fenêtre Dynamomètre/Bloc d'alimentation à quatre quadrants, réglez le paramètre *Vitesse* à 0 r/min, puis mettez en marche le *Moteur d'entraînement/Frein à vitesse constante en sens horaire*.

Sur le Bloc d'alimentation, allumez la source d'alimentation cc.

Modifiez la résistance de la résistance R<sub>1</sub> et ajustez le bouton d'*Excitation* sur le Moteur/Alternateur synchrone jusqu'à ce que le courant de champ  $I<sub>F</sub>$  de l'alternateur triphasé soit aussi près que possible du courant de champ  $I_F$ correspondant à la tension et la fréquence de votre réseau local d'alimentation ca, tel qu'indiqué dans la colonne « Courant de champ de l'alternateur  $I_F$  » du [tableau 4-2.](#page-141-0)

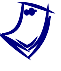

a *Ne laissez pas le Moteur/Alternateur synchrone s'arrêter pendant une longue période alors que du courant circule dans l'électroaimant du rotor. Vous risqueriez d'endommager sérieusement le Moteur/Alternateur synchrone.* 

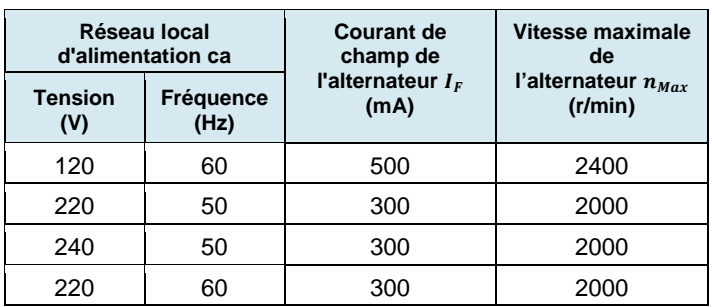

<span id="page-141-0"></span>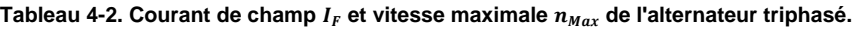

- **33.** Dans la fenêtre Tableau de données, cliquez sur le bouton *Enregistrer les*  données pour enregistrer les données de la vitesse  $n_{Alt}$ , de la tension de sortie  $E_s$ , de la fréquence de sortie  $f_s$  et du courant de champ  $I_F$  de l'alternateur triphasé.
- <span id="page-141-1"></span>**34.** Dans la fenêtre Dynamomètre/Bloc d'alimentation à quatre quadrants, augmentez le paramètre *Vitesse* du moteur d'entraînement de 200 r/min.

Dans la fenêtre Tableau de données, cliquez sur le bouton *Enregistrer les*  données pour enregistrer les données de la vitesse  $n_{Alt}$ , de la tension de sortie  $E_s$ , de la fréquence de sortie  $f_s$  et du courant de champ  $I_F$  de l'alternateur triphasé.

- **35.** Répétez l'étape [34](#page-141-1) jusqu'à ce que vous ayez noté les paramètres de l'alternateur pour la vitesse maximale  $n_{Max}$  correspondant à la tension et la fréquence de votre réseau local d'alimentation ca, tel qu'indiqué dans la colonne « Vitesse maximale de l'alternateur  $n_{Max}$  » du [tableau 4-2.](#page-141-0)
- **36.** Sur le Bloc d'alimentation, éteignez la source d'alimentation cc.

Dans la fenêtre Dynamomètre/Bloc d'alimentation à quatre quadrants, arrêtez le moteur d'entraînement.

- **37.** Dans la fenêtre Tableau de données, sauvegardez les données enregistrées.
- **38.** Tracez un graphique de la tension de sortie  $E_s$  l'alternateur triphasé en fonction de la vitesse  $n_{Alt}$  de l'alternateur à l'aide des résultats que vous avez enregistrés dans le Tableau de données.

Décrivez ce qui arrive à la tension de sortie  $E_s$  de l'alternateur triphasé à mesure que la vitesse  $n_{Alt.}$  de l'alternateur augmente.

**39.** Tracez un graphique de la fréquence de sortie  $f_s$  de l'alternateur triphasé en fonction de la vitesse  $n_{Alt}$  de l'alternateur à l'aide des résultats que vous avez enregistrés dans le Tableau de données.

Décrivez ce qui arrive à la fréquence de sortie  $f_s$  de l'alternateur triphasé à mesure que la vitesse  $n_{Alt}$  de l'alternateur augmente.

**40.** Fermez LVDAC-EMS, puis éteignez tout l'équipement. Déconnectez tous les câbles et retournez-les à leur emplacement de rangement.

Dans cet exercice, vous vous êtes familiarisé avec les principales caractéristiques et le fonctionnement à vide d'un alternateur triphasé. Vous avez appris comment la vitesse et le courant de champ d'un alternateur triphasé affectent l'amplitude et la fréquence des tensions produites par cet alternateur. **CONCLUSION**

## 124 Sale and/or reproduction forbidden services of the Sale and/or reproduction forbidden Property of Festo Didactic

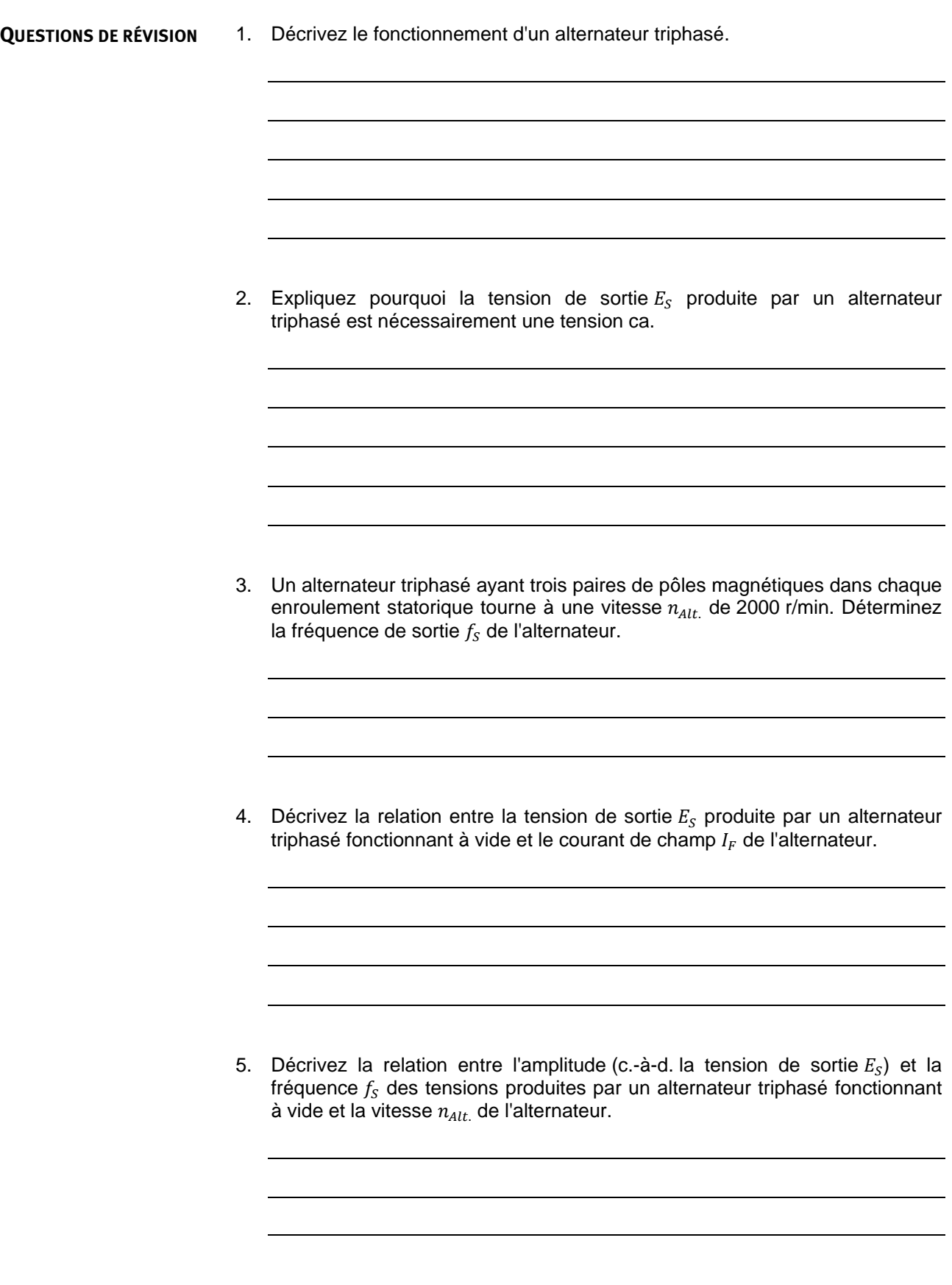

© Festo Didactic 8116686  $\sim$  Carlo Circle 7 C procedure in Ford Dictator 1 Property of Festo Didactic Sale and/or reproduction forbidden
Property of Festo Didactic Sale and/or reproduction forbidden

### Caractéristiques de régulation de tension

Lorsque vous aurez terminé cet exercice, vous serez familier avec le circuit équivalent simplifié d'un alternateur triphasé. Vous serez également familier avec la courbe caractéristique de régulation de tension d'un alternateur triphasé lorsque l'alternateur alimente une charge résistive, inductive ou capacitive. **OBJECTIF DE L'EXERCICE**

#### Les Principes de cet exercice couvrent les points suivants : **SOMMAIRE DES PRINCIPES**

- [Circuit équivalent d'un alternateur triphasé](#page-145-0)
- <span id="page-145-0"></span> [Courbes caractéristiques de régulation de tension d'alternateurs](#page-146-0)  [synchrones triphasés](#page-146-0)

#### **Circuit équivalent d'un alternateur triphasé PRINCIPES**

La [figure 4-7](#page-145-1) montre le circuit équivalent simplifié représentant une phase d'un alternateur triphasé. Un alternateur triphasé serait représenté par trois circuits comme dans la [figure 4-7.](#page-145-1)

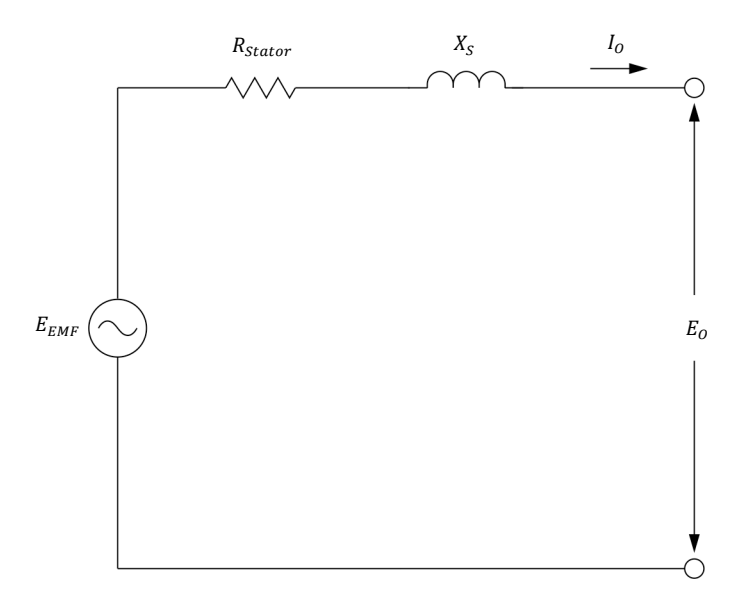

<span id="page-145-1"></span>**Figure 4-7. Circuit équivalent simplifié représentant une phase d'un alternateur triphasé.**

Le circuit équivalent de l'alternateur triphasé dans la [figure 4-7](#page-145-1) se compose d'une résistance et d'une inductance connectées en série avec une source de tension à onde sinusoïdale. La résistance représente la résistance  $(R<sub>Startor</sub>)$  des conducteurs des enroulements du stator. La bobine représente la réactance inductive des conducteurs des enroulements du stator. La réactance inductive est connue sous le nom de réactance synchrone  $X_s$  et est habituellement beaucoup plus grande que la résistance  $R_{Stator}$ .

# © Festo Didactic 8116686 127 Sale and/or reproduction forbidden Property of Festo Didactic

La [figure 4-7](#page-145-1) révèle qu'une distinction doit être faite entre la tension  $E_{F\acute{E}M}$  induite aux enroulements du stator d'un alternateur triphasé et la tension de sortie  $E_s$  à la charge connectée à l'alternateur. La tension induite  $E_{r\text{f\'e}M}$  dépend de la<br>vitesse  $n_{Alt}$  de l'alternateur de même que de la force de de l'alternateur l'électroaimant (c.-à-d. l'intensité du courant de champ  $I_F$ ). Lorsque l'alternateur fonctionne à vide, la tension induite  $E_{Ffm}$  est égale à la tension de sortie  $E_s$  (cela était assumé dans l'Exercice 4-1 lors de l'étude du fonctionnement à vide des alternateurs triphasés). Lorsqu'une charge est connectée à l'alternateur, cependant, la tension de sortie  $E_s$  mesurée à la charge n'est plus égale à la tension induite  $E_{FEM}$  et varie selon le type de charge.

### <span id="page-146-0"></span>**Courbes caractéristiques de régulation de tension d'alternateurs synchrones triphasés**

Lorsqu'un alternateur triphasé fonctionne à une vitesse constante  $n_{Alt.}$  et avec un courant de champ  $I_F$  fixe, la tension  $E_{F\&M}$  induite dans les enroulements du stator de l'alternateur est constante. La [figure 4-8](#page-146-1) montre les courbes caractéristiques de tension (c.-à-d. les courbes de la tension de sortie  $E_s$  en fonction du courant de sortie  $I_{\rm S}$ ) d'un alternateur triphasé pour des charges résistives, inductives et capacitives. Les courbes montrent que lorsque la charge est résistive ou inductive, la tension de sortie  $E<sub>s</sub>$  de l'alternateur diminue à mesure que le courant de sortie  $I_s$  de l'alternateur augmente. À l'inverse, lorsque la charge est capacitive, la tension de sortie  $E_s$  augmente à mesure que le courant de sortie  $I_s$ de l'alternateur augmente.

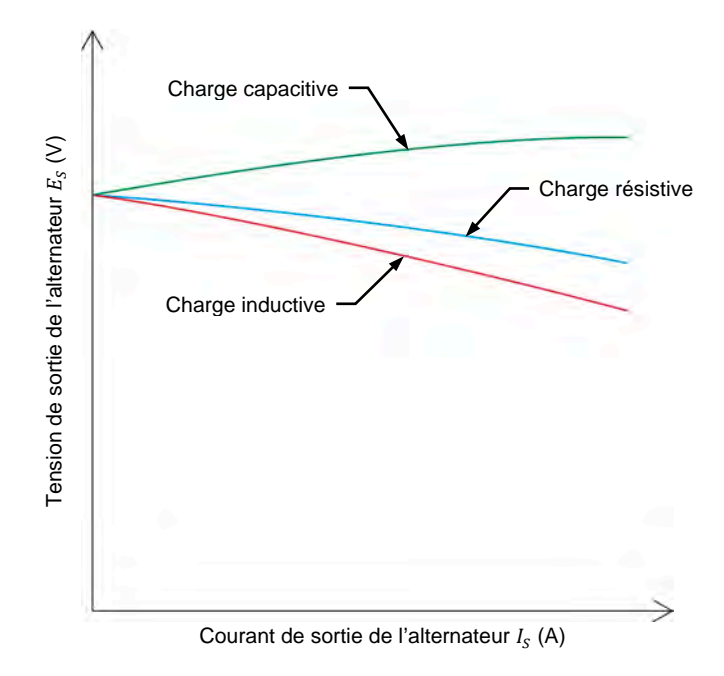

<span id="page-146-1"></span>**Figure 4-8. Courbes caractéristiques de régulation de tension typiques d'alternateurs synchrones triphasés.**

Les courbes dans la [figure 4-8](#page-146-1) peuvent être obtenues facilement en résolvant les circuits formés par une seule phase d'un alternateur triphasé connecté à des charges résistives, inductives et capacitives. Considérez par exemple que, dans le diagramme de la [figure 4-7,](#page-145-1) l'alternateur a une tension induite  $E_{F\acute{\text{E}}M}$  de 180 V, une résistance au stator  $R_{Stator}$  de 5 Ω et une réactance synchrone  $X_s$  de 20 Ω. Dans les trois cas suivants, l'alternateur triphasé est connecté successivement à une charge résistive, une charge inductive et une charge capacitive. La tension de sortie  $E<sub>S</sub>$  de l'alternateur est ensuite calculée pour chaque type de charge.

#### Calculs de régulation de tension pour une charge résistive

Lorsque l'alternateur triphasé montré dans la [figure 4-7](#page-145-1) est connecté à une charge résistive ayant une résistance  $R_{charge}$  de 1000 Ω, la tension à la charge peut être calculée comme suit :

$$
R_T = R_{Stator} + R_{charge} = 5 \Omega + 1000 \Omega = 1005 \Omega
$$

 $Z = \sqrt{R_T^2 + X_S^2} = \sqrt{(1005 \,\Omega)^2 + (20 \,\Omega)^2} = 1005 \,\Omega$  $I_S = E_{F \text{EM}}/Z = 180 \text{ V}/1005 \Omega = 0.18 \text{ A}$ 

 $E_S = I_S \times R_{charge} = 0.18 \text{ A} \times 1000 \Omega = 180 \text{ V}$ 

Lorsque la résistance  $R_{charge}$  de la charge résistive est égale à 100 Ω, la tension à la charge peut être calculée comme suit :

$$
R_T = R_{Stator} + R_{charge} = 5 \Omega + 100 \Omega = 105 \Omega
$$

$$
Z = \sqrt{R_T^2 + X_S^2} = \sqrt{(105 \,\Omega)^2 + (20 \,\Omega)^2} = 107 \,\Omega
$$
  
\n
$$
I_S = E_{FEM}/Z = 180 \text{ V}/107 \,\Omega = 1,68 \text{ A}
$$
  
\n
$$
E_S = I_S \times R_{charge} = 1,68 \text{ A} \times 100 \,\Omega = 168 \text{ V}
$$

Comme vous pouvez le voir, la tension de sortie  $E<sub>S</sub>$  de l'alternateur triphasé mesurée à la charge résistive a diminué d'une valeur de 12 V (180 V-168 V) alors que le courant circulant dans la charge a augmenté de 0,18 A à 1,68 A. Les tensions et courants de l'alternateur calculés pour la charge résistive sont tracés dans un graphique dans la [figure 4-9.](#page-149-0)

© Festo Didactic 8116686 129 Sale and/or reproduction forbidden Property of Festo Didactic

### Calculs de régulation de tension pour une charge inductive

Lorsque l'alternateur triphasé montré dans la [figure 4-7](#page-145-1) est connecté à une charge inductive ayant une réactance inductive  $X_{L, charge}$  de 1000 Ω, la tension à la charge peut être calculée comme suit :

$$
X_T = X_S + X_{L, charge} = 20 \Omega + 1000 \Omega = 1020 \Omega
$$
  

$$
Z = \sqrt{R_{Stator}^2 + X_T^2} = \sqrt{(5 \Omega)^2 + (1020 \Omega)^2} = 1020 \Omega
$$
  

$$
I_S = E_{FEM}/Z = 180 \text{ V}/1020 \Omega = 0.18 \text{ A}
$$
  

$$
E_S = I_S \times X_{L, charge} = 0.18 \text{ A} \times 1000 \Omega = 180 \text{ V}
$$

Lorsque la réactance inductive  $X_{L, charge}$  de la charge inductive est égale à 100  $\Omega$ , la tension à la charge peut être calculée comme suit :

$$
X_T = X_S + X_{L, charge} = 20 \Omega + 100 \Omega = 120 \Omega
$$
  
\n
$$
Z = \sqrt{R_{Stator}^2 + X_T^2} = \sqrt{(5 \Omega)^2 + (120 \Omega)^2} = 120 \Omega
$$
  
\n
$$
I_S = E_{F \triangle M} / Z = 180 \text{ V} / 120 \Omega = 1,50 \text{ A}
$$
  
\n
$$
E_S = I_S \times X_{L, charge} = 1,50 \text{ A} \times 100 \Omega = 150 \text{ V}
$$

Comme vous pouvez le voir, la tension de sortie  $E<sub>S</sub>$  de l'alternateur triphasé mesurée à la charge inductive a diminué d'une valeur de 30 V (180 V-150 V) alors que le courant circulant dans la charge a augmenté de 0,18 A à 1,50 A. La tension de sortie  $E_s$  à la charge inductive est donc significativement inférieure à la tension de sortie  $E_s$  à la charge résistive pour une augmentation comparable du courant de sortie  $I_s$ . Les tensions et courants de l'alternateur calculés pour la charge inductive sont tracés dans un graphique dans la [figure 4-9.](#page-149-0)

### Calculs de régulation de tension pour une charge capacitive

Lorsque l'alternateur triphasé montré dans la [figure 4-7](#page-145-1) est connecté à une charge capacitive ayant une réactance capacitive  $X_{c,char}$  de 1000  $\Omega$ , la tension à la charge peut être calculée comme suit :

$$
X_T = X_L - X_C = X_S - X_{C, charge} = 20 \Omega - 1000 \Omega = -980 \Omega
$$

$$
Z = \sqrt{R_{Stator}^2 + X_T^2} = \sqrt{(5 \,\Omega)^2 + (-980 \,\Omega)^2} = 980 \,\Omega
$$

 $I_S = E_{FEM}/Z = 180 \text{ V}/980 \Omega = 0.18 \text{ A}$ 

$$
E_S = I_S \times X_{\text{C}, charge} = 0.18 \text{ A} \times 1000 \text{ }\Omega = 180 \text{ V}
$$

130 **Sale and/or reproduction forbidden** Property of Festo Didactic

Lorsque la réactance capacitive  $X_{c,charge}$  de la charge capacitive est égale à 100 Ω, la tension à la charge peut être calculée comme suit :

$$
X_T = X_L - X_C = X_S - X_{C, charge} = 20 \Omega - 100 \Omega = -80 \Omega
$$
  

$$
Z = \sqrt{R_{Stator}^2 + X_T^2} = \sqrt{(5 \Omega)^2 + (-80 \Omega)^2} = 80.2 \Omega
$$
  

$$
I_S = E_{FEM}/Z = 180 \text{ V}/80.2 \Omega = 2.24 \text{ A}
$$
  

$$
E_S = I_S \times X_{C, charge} = 2.24 \text{ A} \times 100 \Omega = 224 \text{ V}
$$

Comme vous pouvez le voir, la tension de sortie  $E<sub>S</sub>$  de l'alternateur triphasé mesurée à la charge capacitive a augmenté d'une valeur de 44 V (224 V-180 V) alors que le courant circulant dans la charge a augmenté de 0,18 A à 2,24 A. La tension de sortie  $E_s$  à la charge capacitive est donc significativement supérieure à la tension de sortie  $E_{\rm s}$  à la charge résistive à mesure que le courant de sortie  $I_{\rm s}$ augmente. Les tensions et courants de l'alternateur calculés pour la charge capacitive sont tracés dans un graphique dans la [figure 4-9.](#page-149-0)

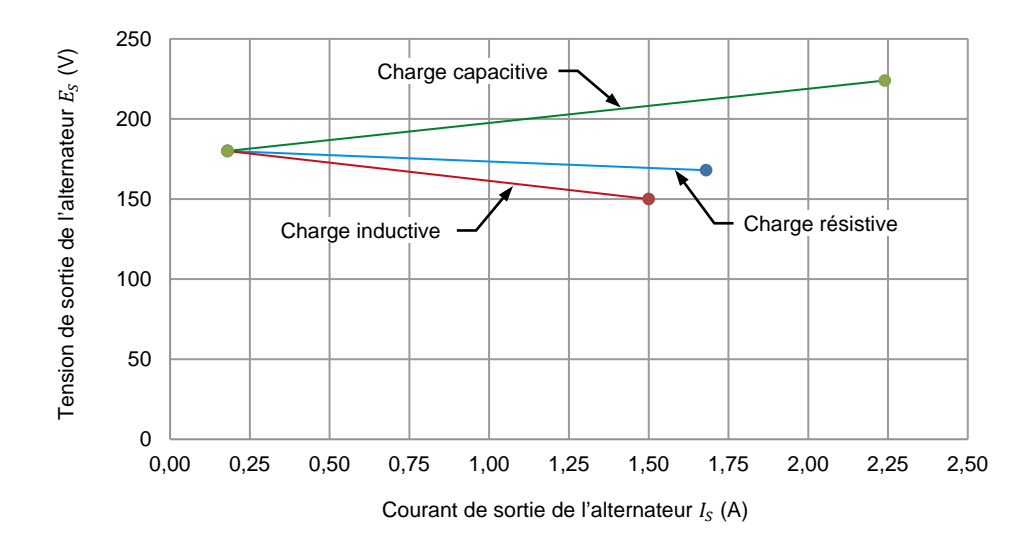

<span id="page-149-0"></span>Figure 4-9. Tension de sortie calculée  $E_s$  de l'alternateur triphasé en fonction du courant de **sortie de l'alternateur pour des charges résistives, inductives et capacitives.** 

Comme vous pouvez le voir dans la [figure 4-9,](#page-149-0) lorsque le courant de sortie  $I_s$  de l'alternateur triphasé est égal à 1,50 A, la tension de sortie résultante  $E_s$  de l'alternateur est la plus élevée lorsque l'alternateur fournit de la puissance à une charge capacitive (approximativement 209 V). Lorsque l'alternateur fournit de la puissance à une charge résistive, la tension de sortie de l'alternateur est la plus proche de la tension induite  $E_{FEM}$  de l'alternateur (approximativement 170 V). Finalement, la tension de sortie  $E<sub>S</sub>$  de l'alternateur est la plus faible lorsque l'alternateur fournit de la puissance à une charge inductive (150 V).

# © Festo Didactic 8116686 131 Sale and/or reproduction forbidden Property of Festo Didactic

### **SOMMAIRE DES MANIPULATIONS**

Les Manipulations sont divisées dans les sections suivantes :

- [Montage et câblage](#page-150-0)
- [Courbe caractéristique de régulation de tension de l'alternateur triphasé](#page-153-0)  [pour des charges résistives, inductives et capacitives](#page-153-0)

### **MANIPULATIONS**

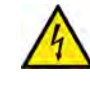

**A AVERTISSEMENT** 

Des tensions élevées sont présentes dans cet exercice de laboratoire. Ne faites ou modifiez pas de connexion de prise banane lorsque le système est sous tension, sauf indication contraire.

### <span id="page-150-0"></span>**Montage et câblage**

*Dans cette section, vous monterez un circuit contenant un moteur d'entraînement accouplé mécaniquement à un alternateur. Vous monterez ensuite l'équipement de mesure nécessaire à l'étude des courbes caractéristiques de régulation de tension de l'alternateur.*

**1.** Reportez-vous au Tableau d'utilisation de l'équipement dans l['Annexe A](#page-195-0) afin d'obtenir la liste de l'équipement requis afin d'effectuer cet exercice.

Installez l'équipement requis dans le Poste de travail.

A AVERTISSEMENT

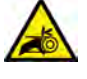

Avant d'accoupler des machines tournantes, assurez-vous absolument que les machines sont mises hors tension afin d'éviter que toute machine ne démarre par inadvertance.

Accouplez mécaniquement le Moteur/Alternateur synchrone au Dynamomètre/Bloc d'alimentation à quatre quadrants à l'aide d'une courroie crantée.

**2.** Assurez-vous que les interrupteurs d'alimentation ca et cc sur le Bloc d'alimentation sont réglés à la position O (éteint), puis connectez le Bloc d'alimentation à une sortie d'alimentation ca triphasée.

Assurez-vous que l'interrupteur d'alimentation principal du Dynamomètre/Bloc d'alimentation à quatre quadrants est réglé à la position O (éteint), puis connectez son *Alimentation* à une sortie d'alimentation ca.

Connectez l'*Alimentation* de l'Interface d'acquisition de données et de commande à un bloc d'alimentation ca de 24 V. Allumez le bloc d'alimentation ca de 24 V.

**3.** Connectez le port USB de l'Interface d'acquisition de données et de commande à un port USB de l'ordinateur hôte.

Connectez le port USB du Dynamomètre/Bloc d'alimentation à quatre quadrants à un port USB de l'ordinateur hôte.

- **4.** Allumez le Dynamomètre/Bloc d'alimentation à quatre quadrants, puis réglez le commutateur *Mode de fonctionnement* à *Dynamomètre*. Ce réglage permet au Dynamomètre/Bloc d'alimentation à quatre quadrants de fonctionner comme un moteur d'entraînement, un frein ou les deux, selon la fonction sélectionnée.
- **5.** Allumez l'ordinateur hôte, puis lancez le logiciel LVDAC-EMS.

Dans la fenêtre Démarrage de LVDAC-EMS, assurez-vous que l'Interface d'acquisition de données et de commande et le Dynamomètre/Bloc d'alimentation à quatre quadrants sont détectés. Assurez-vous que la fonction *Instrumentation informatisée* est disponible pour l'Interface d'acquisition de données et de commande. Sélectionnez la tension et la fréquence du réseau qui correspondent à la tension et la fréquence de votre réseau local d'alimentation ca, puis cliquez sur le bouton *OK* pour fermer la fenêtre Démarrage de LVDAC-EMS.

- $I_F\,$  $12$ Charge résistive triphasée  $R_1$ A L1 E<sub>1</sub>  $R_2$ B Moteur L2 d'entraînement - Alternateur synchrone  $R_3$ C L3
- **6.** Connectez l'équipement tel que montré dans la [figure 4-10.](#page-152-0)

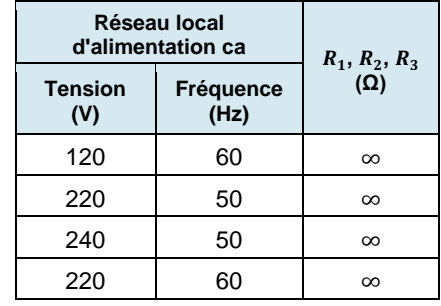

<span id="page-152-0"></span>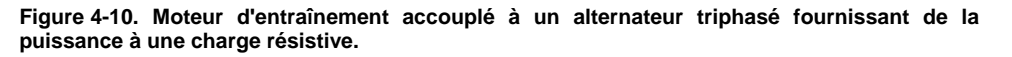

- **7.** Ouvrez tous les commutateurs sur le module de Charge résistive afin que la résistance des résistances  $R_1$ ,  $R_2$  et  $R_3$  soit infinie.
- **8.** Dans LVDAC-EMS, ouvrez la fenêtre Dynamomètre/Bloc d'alimentation à quatre quadrants, puis effectuez les réglages suivants :
	- − Réglez le paramètre *Fonction* à *Moteur d'entraînement/Frein à vitesse constante en sens horaire*.
	- Réglez le paramètre *Vitesse* à la vitesse synchrone n<sub>s</sub> du Moteur/Alternateur synchrone.

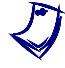

a *La vitesse synchrone du Moteur/Alternateur synchrone est de <sup>1500</sup> r/min à une fréquence du réseau local d'alimentation de 50 Hz et 1800 r/min à une fréquence du réseau local d'alimentation de 60 Hz.*

− Réglez le paramètre *Rapport de poulie* à 24:24.

**9.** Dans LVDAC-EMS, lancez l'application Appareils de mesure. Effectuez les réglages nécessaires pour mesurer la valeur efficace (ca) de la tension de sortie  $E_s$  (entrée  $E_1$ ) et du courant de sortie  $I_s$  (entrée  $I_1$ ) de l'alternateur triphasé. Réglez un autre appareil pour mesurer la valeur cc du courant de champ (entrée *I2*) dans l'électroaimant du rotor.

Cliquez sur le bouton *Rafraîchissement continu* pour activer le rafraîchissement continu des valeurs indiquées par les divers appareils dans l'application Appareils de mesure.

### <span id="page-153-0"></span>**Courbe caractéristique de régulation de tension de l'alternateur triphasé pour des charges résistives, inductives et capacitives**

*Dans cette section, vous ferez tourner l'alternateur triphasé à la vitesse synchrone et ajusterez le bouton d'Excitation afin que la tension de sortie de l'alternateur soit égale à sa valeur nominale. Vous enregistrerez la vitesse, la tension de sortie, le courant de sortie et le courant de champ de l'alternateur tout en faisant varier la résistance de la charge résistive. Vous remplacerez ensuite la charge résistive par une charge inductive, et enregistrerez la vitesse, la tension de sortie, le courant de sortie et le courant de champ de l'alternateur tout en faisant varier la réactance de la charge inductive. Finalement, vous remplacerez la charge inductive par une charge capacitive, et enregistrerez la vitesse, la tension de sortie, le courant de sortie et le courant de champ de l'alternateur tout en faisant varier la réactance de la charge capacitive. Vous tracerez un graphique de la tension de sortie de l'alternateur lorsqu'il est connecté à une charge résistive, une charge inductive et une charge capacitive en fonction du courant de sortie. Vous comparerez les courbes de régulation de tension résultantes.*

### Courbe caractéristique de régulation de tension lorsque l'alternateur triphasé fournit de la puissance à une charge résistive

**10.** Dans la fenêtre Dynamomètre/Bloc d'alimentation à quatre quadrants, mettez en marche le *Moteur d'entraînement/Frein à vitesse constante en sens horaire*.

Sur le Bloc d'alimentation, allumez la source d'alimentation cc.

Sur le Moteur/Alternateur synchrone, assurez-vous que l'interrupteur d'*Excitation* est réglé à la position fermée (I), puis ajustez le bouton d'*Excitation* afin que la tension de sortie  $E_s$  de l'alternateur triphasé soit égale à la tension nominale de l'alternateur (valeur indiquée sur la façade du Moteur/Alternateur synchrone).

**11.** Dans LVDAC-EMS, ouvrez la fenêtre Tableau de données.

Réglez le Tableau de données pour enregistrer la vitesse  $n_{Alt}$  de l'alternateur triphasé indiquée dans la fenêtre Dynamomètre/Bloc d'alimentation à quatre quadrants.

Aussi, réglez le Tableau de données pour enregistrer la tension de sortie  $E_s$  (entrée  $E_1$ ), le courant de sortie  $I_s$  (entrée  $I_1$ ) et le courant de champ (entrée *I2*) de l'alternateur triphasé indiqués dans l'application Appareils de mesure.

- **12.** Dans la fenêtre Tableau de données, cliquez sur le bouton *Enregistrer les*  données pour enregistrer les données de la vitesse  $n_{Alt}$ , de la tension de sortie  $E_s$ , du courant de sortie  $I_s$  et du courant de champ  $I_F$  de l'alternateur triphasé.
- **13.** Réglez la résistance des résistances  $R_1$ ,  $R_2$  et  $R_3$  successivement à chaque valeur indiquée dans le [tableau 4-3](#page-154-0) (les valeurs de résistance à utiliser dépendent de la tension et de la fréquence de votre réseau local d'alimentation ca). Pour chaque valeur de résistance, enregistrez les paramètres de l'alternateur triphasé dans le Tableau de données.

<span id="page-154-0"></span>**Tableau 4-3. Valeurs de résistance utilisées pour étudier les courbes caractéristiques de régulation de tension de l'alternateur triphasé.**

| Réseau local<br>d'alimentation ca |                   | $R_1, R_2,$           | $R_1, R_2,$         | $R_1, R_2,$         | $R_1, R_2,$           | $R_1, R_2,$           | $R_1, R_2,$         | $R_1, R_2,$         |
|-----------------------------------|-------------------|-----------------------|---------------------|---------------------|-----------------------|-----------------------|---------------------|---------------------|
| <b>Tension</b><br>(V)             | Fréquence<br>(Hz) | $R_{3}$<br>$(\Omega)$ | $R_3$<br>$(\Omega)$ | $R_3$<br>$(\Omega)$ | $R_{3}$<br>$(\Omega)$ | $R_{3}$<br>$(\Omega)$ | $R_3$<br>$(\Omega)$ | $R_3$<br>$(\Omega)$ |
| 120                               | 60                | 1200                  | 600                 | 400                 | 300                   | 240                   | 200                 | 171                 |
| 220                               | 50                | 4400                  | 2200                | 1467                | 1100                  | 880                   | 733                 | 629                 |
| 240                               | 50                | 4800                  | 2400                | 1600                | 1200                  | 960                   | 800                 | 686                 |
| 220                               | 60                | 4400                  | 2200                | 1467                | 1100                  | 880                   | 733                 | 629                 |

**14.** Sur le Bloc d'alimentation, éteignez la source d'alimentation cc.

Dans la fenêtre Dynamomètre/Bloc d'alimentation à quatre quadrants, arrêtez le moteur d'entraînement.

- **15.** Dans la fenêtre Tableau de données, sauvegardez les données enregistrées.
- **16.** Dans la fenêtre du Tableau de données, effacez les données enregistrées sans effacer les paramètres d'enregistrement.

### Courbe caractéristique de régulation de tension lorsque l'alternateur triphasé fournit de la puissance à une charge inductive

**17.** Retirez la charge résistive triphasée du circuit de la [figure 4-10](#page-152-0) en déconnectant la charge aux points A, B et C.

Ajoutez la charge inductive triphasée montrée dans la [figure 4-11a](#page-155-0) au circuit en connectant les points A, B et C de la charge aux points correspondants dans le circuit.

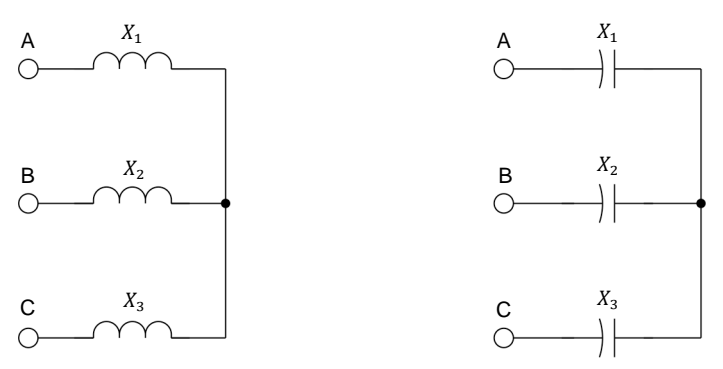

(a) Charge inductive triphasée (b) Charge capacitive triphasée

**(V)**

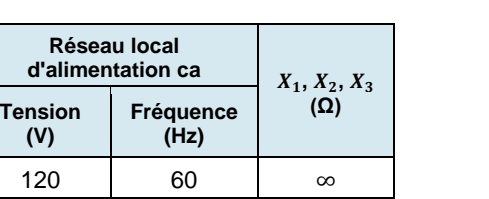

<span id="page-155-1"></span><span id="page-155-0"></span>**Figure 4-11. Charges inductive et capacitive triphasées utilisées pour étudier les courbes caractéristiques de régulation de tension de l'alternateur triphasé.** 

220 50  $\infty$ 240 50  $\infty$ 220 60 ∞

- **18.** Ouvrez tous les commutateurs sur le module de charge réactive afin que la réactance des composants réactifs  $X_1, X_2$  et  $X_3$  soit infinie.
- **19.** Dans la fenêtre Dynamomètre/Bloc d'alimentation à quatre quadrants, démarrez le moteur d'entraînement.

Sur le Bloc d'alimentation, allumez la source d'alimentation cc.

Sur le Moteur/Alternateur synchrone, assurez-vous que l'interrupteur d'*Excitation* est réglé à la position fermée (I), puis ajustez le bouton d'*Excitation* afin que la tension de sortie  $E_s$  de l'alternateur triphasé soit égale à la tension nominale de l'alternateur (valeur indiquée sur la façade du Moteur/Alternateur synchrone).

- **20.** Dans la fenêtre Tableau de données, cliquez sur le bouton *Enregistrer les*  données pour enregistrer les données de la vitesse  $n_{Alt}$ , de la tension de sortie  $E_s$ , du courant de sortie  $I_s$  et du courant de champ  $I_F$  de l'alternateur triphasé.
- **21.** Réglez la réactance des composants réactifs  $X_1, X_2$  et  $X_3$  successivement à chaque valeur indiquée dans le [tableau 4-4](#page-156-0) (les valeurs de réactance à utiliser dépendent de la tension et de la fréquence de votre réseau local d'alimentation ca). Pour chaque valeur de réactance, enregistrez les paramètres de l'alternateur triphasé dans le Tableau de données.

Property of Festo Didactic

| Réseau local<br>d'alimentation ca |                   | $X_1, X_2,$         | $X_1, X_2,$         | $X_1, X_2,$         | $X_1, X_2,$         | $X_1, X_2,$         | $X_1, X_2,$         | $X_1, X_2,$         |
|-----------------------------------|-------------------|---------------------|---------------------|---------------------|---------------------|---------------------|---------------------|---------------------|
| <b>Tension</b><br>(V)             | Fréquence<br>(Hz) | $X_3$<br>$(\Omega)$ | $X_3$<br>$(\Omega)$ | $X_3$<br>$(\Omega)$ | $X_3$<br>$(\Omega)$ | $X_3$<br>$(\Omega)$ | $X_3$<br>$(\Omega)$ | $X_3$<br>$(\Omega)$ |
| 120                               | 60                | 1200                | 600                 | 400                 | 300                 | 240                 | 200                 | 171                 |
| 220                               | 50                | 4400                | 2200                | 1467                | 1100                | 880                 | 733                 | 629                 |
| 240                               | 50                | 4800                | 2400                | 1600                | 1200                | 960                 | 800                 | 686                 |
| 220                               | 60                | 4400                | 2200                | 1467                | 1100                | 880                 | 733                 | 629                 |

<span id="page-156-0"></span>**Tableau 4-4. Valeurs de réactance utilisées pour étudier les courbes caractéristiques de régulation de tension de l'alternateur triphasé.**

<span id="page-156-1"></span>**22.** Sur le Bloc d'alimentation, éteignez la source d'alimentation cc.

Lorsque toutes les données ont été enregistrées, arrêtez le moteur d'entraînement dans la fenêtre Dynamomètre/Bloc d'alimentation à quatre quadrants.

- **23.** Dans la fenêtre Tableau de données, sauvegardez les données enregistrées.
- **24.** Dans la fenêtre du Tableau de données, effacez les données enregistrées sans effacer les paramètres d'enregistrement.

### Courbe caractéristique de régulation de tension lorsque l'alternateur triphasé fournit de la puissance à une charge capacitive

**25.** Retirez la charge inductive triphasée du circuit de la [figure 4-10](#page-152-0) en déconnectant la charge aux points A, B et C.

Ajoutez la charge capacitive triphasée montrée dans la [figure 4-11b](#page-155-0) au circuit en connectant les points A, B et C de la charge aux points correspondants dans le circuit.

- **26.** Répétez les étapes [18](#page-155-1) à [22](#page-156-1) pour enregistrer les courbes caractéristiques de régulation de tension de l'alternateur triphasé lorsque l'alternateur fournit de la puissance à une charge capacitive.
- **27.** Dans la fenêtre Tableau de données, sauvegardez les données enregistrées.
- **28.** Tracez un graphique de la tension de sortie  $E<sub>S</sub>$  de l'alternateur triphasé mesurée lorsque l'alternateur est connecté à une charge résistive, une charge inductive ou une charge capacitive, en fonction du courant de sortie  $I_s$  de l'alternateur. Tracez toutes les courbes sur le même graphique.

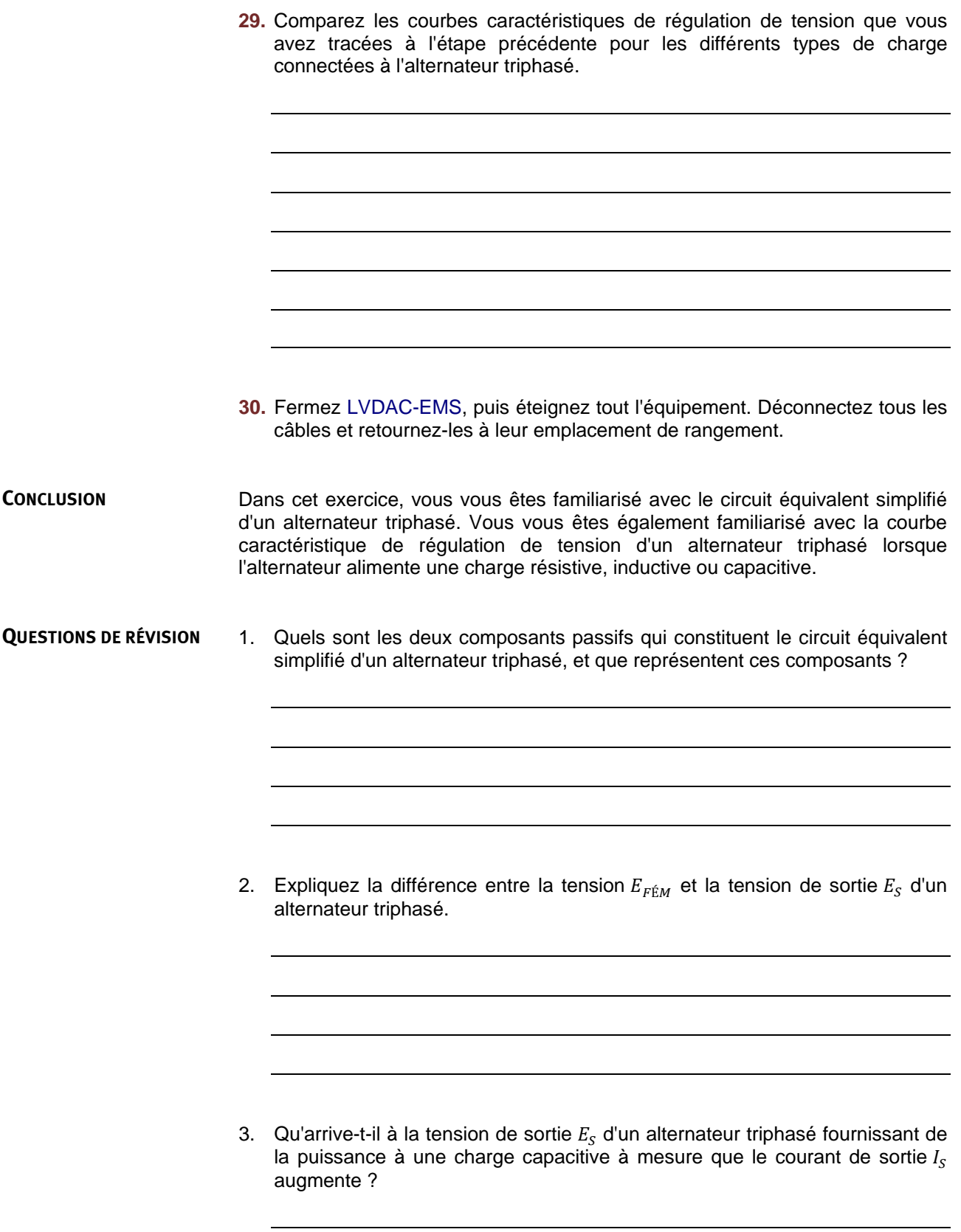

4. Qu'arrive-t-il à la tension de sortie  $E<sub>s</sub>$  d'un alternateur triphasé fournissant de la puissance à une charge résistive à mesure que le courant de sortie  $I_s$ augmente ? Qu'arrive-t-il si l'alternateur est plutôt connecté à une charge inductive ?

5. Un alternateur triphasé fournissant de la puissance à une charge capacitive ( $X_{c, charge} = 150 \Omega$ ) a une tension induite  $E_{F\hat{E}M}$  de 140 V, une résistance au stator  $R_{Stator}$  de 2,5 Ω et une réactance synchrone  $X_S$  de 30 Ω. Déterminez la tension de sortie  $E<sub>S</sub>$  de l'alternateur.

# Exercice  $4-3$

# Synchronisation d'alternateurs

- Lorsque vous aurez terminé cet exercice, vous serez familier avec la synchronisation manuelle d'un alternateur triphasé avec le réseau d'alimentation ca. Vous serez également familier avec les transitoires électriques qui se produisent lors de la synchronisation d'un alternateur avec le réseau d'alimentation ca, ainsi qu'avec les contraintes mécaniques résultantes sur l'arbre de l'alternateur. Vous saurez comment la puissance active et la puissance réactive d'un alternateur peuvent être commandées lorsque l'alternateur est synchronisé avec le réseau d'alimentation ca. **OBJECTIF DE L'EXERCICE**
- Les Principes de cet exercice couvrent les points suivants : **SOMMAIRE DES PRINCIPES**
	- **[Introduction à la synchronisation d'alternateurs](#page-159-0)**
	- [Synchronisation manuelle d'un alternateur](#page-160-0)
	- **Transitoire électrique et contrainte mécanique à la synchronisation d'un** [alternateur](#page-163-0)
	- **Fonctionnement des alternateurs après une synchronisation avec le** [réseau d'alimentation](#page-165-0) ca

#### **Introduction à la synchronisation d'alternateurs PRINCIPES**

<span id="page-159-0"></span>La majeure partie de l'énergie électrique consommée de nos jours est produite par des alternateurs triphasés. Étant donné qu'une énorme quantité d'énergie électrique est consommée chaque jour, les réseaux d'alimentation ca sont généralement constitués d'un grand nombre d'alternateurs, tous connectés en parallèle et fonctionnant à la même fréquence. Lorsque la demande d'énergie électrique augmente, des alternateurs supplémentaires doivent être connectés au réseau d'alimentation ca. Ce processus de connexion d'alternateurs avec le réseau d'alimentation ca est appelé la **synchronisation** de l'alternateur. Avant de synchroniser un alternateur triphasé avec le réseau d'alimentation ca, il est important de s'assurer que les conditions de synchronisation suivantes sont remplies.

- La séquence de phase de l'alternateur doit être la même que celle du réseau d'alimentation ca.
- La fréquence de sortie  $f_{Alt}$  de l'alternateur doit être égale à la fréquence  $f_{R\acute{e}s}$ . du réseau d'alimentation ca.
- La tension  $E_{Alt}$  de l'alternateur doit être égale à la tension  $E_{R\acute{e}s}$  du réseau d'alimentation ca.
- La tension de l'alternateur doit être en phase avec la tension du réseau d'alimentation ca.

Un alternateur ne peut être synchronisé avec le réseau d'alimentation ca (c.-à-d. connecté au réseau d'alimentation ca) que lorsque toutes ces conditions sont remplies. Un alternateur ne doit jamais être connecté à un réseau d'alimentation ca avant que la synchronisation n'ait été vérifiée. La connexion d'un alternateur au réseau d'alimentation ca lorsque les conditions de synchronisation ci-dessus ne sont pas remplies produit des **transitoires** de courant et de puissance très élevés. Ces transitoires imposent une contrainte électrique et mécanique importante à l'alternateur et peuvent causer de graves dommages à la fois à l'alternateur et à la centrale électrique. De plus, de forts transitoires de courant et de puissance lors de la synchronisation d'un alternateur peuvent produire de l'instabilité dans le réseau d'alimentation ca. Les transitoires de courant et de puissance, ainsi que les contraintes mécaniques imposées à l'alternateur, sont discutées plus en détail plus loin dans cet exercice.

### <span id="page-160-0"></span>**Synchronisation manuelle d'un alternateur**

La [figure 4-12](#page-161-0) montre le circuit typique utilisé pour la synchronisation manuelle d'un alternateur avec le réseau d'alimentation ca. Dans ce circuit, l'alternateur est connecté au réseau d'alimentation ca (représenté par une source d'alimentation ca triphasée) par un disjoncteur constitué d'un contacteur triphasé qui est alimenté par la fermeture d'un interrupteur (interrupteur de synchronisation). Trois lampes de synchronisation (une pour chaque phase) sont connectées en parallèle avec les contacts du disjoncteur. Un **synchronoscope** est connecté pour mesurer la tension  $E_{Alt}$  de l'alternateur (tension  $E_{1-2}$  dans l'exemple de la [figure 4-12\)](#page-161-0) et la tension  $E_{R\acute{e}s}$  du réseau. Les lampes de synchronisation sont utilisées pour s'assurer que la séquence de phase de l'alternateur est la même que celle du réseau. D'autre part, le synchronoscope est utilisé pour s'assurer que la fréquence et l'angle de phase de la tension de l'alternateur sont les mêmes que la fréquence et l'angle de phase de la tension du réseau. L'utilisation des lampes de synchronisation et du synchronoscope est décrite plus en détail ci-dessous.

La première étape pour la synchronisation d'un alternateur triphasé avec le réseau d'alimentation ca est d'ajuster la vitesse  $n_{Alt}$  et le courant de champ  $I_F$  de l'alternateur afin que la fréquence  $f_{Alt.}$  et la tension  $E_{Alt.}$  de l'alternateur soient aussi près que possible de la fréquence  $f_{R\acute{e}s}$  et de la tension  $E_{R\acute{e}s}$  du réseau, respectivement. La vitesse  $n_{Alt.}$  de l'alternateur est habituellement ajustée avant le courant de champ  $I_F$  de l'alternateur. Cela est dû au fait que l'ajustement de la vitesse  $n_{Alt.}$  de l'alternateur pour régler la fréquence  $f_{Alt.}$  de l'alternateur modifie également la tension  $E_{Alt.}$  de l'alternateur. D'autre part, l'ajustement du courant de champ  $I_F$  de l'alternateur pour régler la tension  $E_{Alt}$  de l'alternateur n'a pas d'effet sur la fréquence  $f_{Alt}$  de l'alternateur. Il est également recommandé de régler le courant de champ initial  $I_F$  de l'alternateur à une faible valeur, puisque l'augmentation de la vitesse  $n_{Alt}$  de l'alternateur pour augmenter la fréquence  $f_{Alt}$  de l'alternateur jusqu'à la valeur nominale augmente également la tension  $E_{Alt}$  de l'alternateur et, ainsi, peut entraîner un dépassement significatif de la valeur de tension nominale.

La deuxième étape pour la synchronisation d'un alternateur avec le réseau d'alimentation ca est de s'assurer que la séquence de phase de l'alternateur est la même que celle du réseau d'alimentation ca. Ceci peut être déterminé en observant si les lampes de synchronisation dans le diagramme de circuit de la [figure 4-12](#page-161-0) clignotent en synchronisme ou pas. Lorsque c'est le cas, la séquence de phase de l'alternateur est la même que celle du réseau d'alimentation ca. En

### 142 Sale and/or reproduction forbidden services of the Sale and/or reproduction forbidden Property of Festo Didactic

revanche, lorsque les lampes de synchronisation ne clignotent pas en synchronisme, la séquence de phase de l'alternateur diffère de celle du réseau d'alimentation ca. Dans ce cas, il est nécessaire d'arrêter l'alternateur, d'intervertir les connexions à deux des trois fils de ligne de l'alternateur et de redémarrer l'alternateur. Cela inverse la séquence de phase de l'alternateur et garantit qu'elle est maintenant la même que celle du réseau d'alimentation ca.

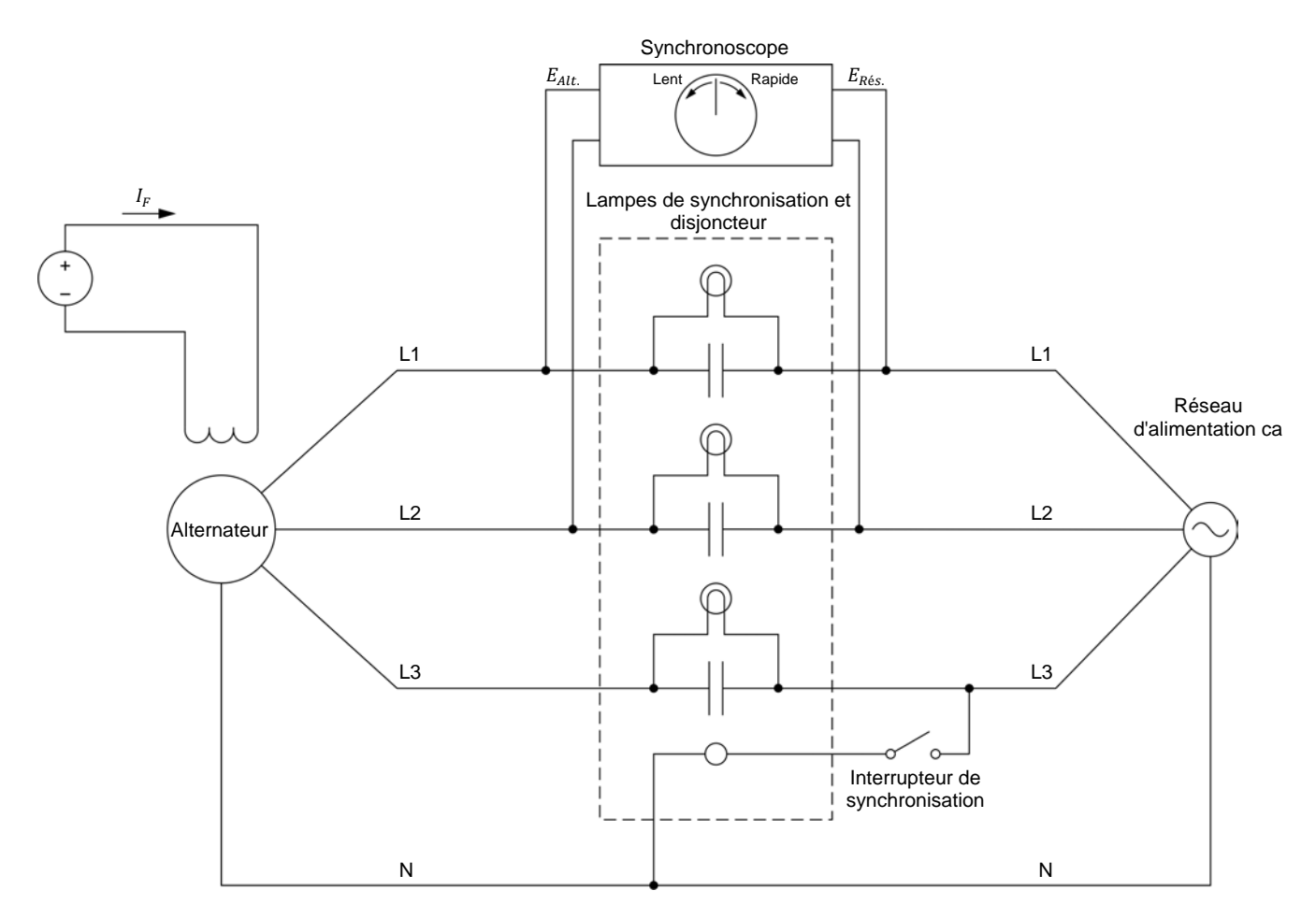

<span id="page-161-0"></span>**Figure 4-12. Circuit pour la synchronisation manuelle d'un alternateur avec le réseau d'alimentation ca à l'aide de lampes de synchronisation et d'un synchronoscope.** 

La troisième étape pour la synchronisation d'un alternateur avec le réseau d'alimentation ca est d'ajuster soigneusement la vitesse  $n_{Alt}$  de l'alternateur afin que la fréquence  $f_{Alt}$  de l'alternateur soit très près de la fréquence  $f_{R\acute{e}s}$  du réseau d'alimentation ca. Cela est effectué à l'aide du synchronoscope connecté tel que montré dans la [figure 4-12.](#page-161-0) Le synchronoscope indique si la fréquence  $f_{Alt.}$  de l'alternateur est inférieure (l'aiguille du synchronoscope tourne dans le sens lent ou antihoraire) ou supérieure (l'aiguille du synchronoscope tourne dans le sens rapide ou horaire) à la fréquence  $f_{R\acute{e}s}$ . Les deux cas sont illustrés dans la figure suivante.

La vitesse de rotation de l'aiguille du synchronoscope est proportionnelle à la différence entre la fréquence  $f_{Alt}$  de l'alternateur et la fréquence  $f_{R\acute{e}s}$  du réseau. Afin d'ajuster la fréquence  $f_{Alt}$  de l'alternateur pour qu'elle soit très proche de la fréquence  $f_{R\acute{e}s}$  du réseau, il est nécessaire d'ajuster la vitesse  $n_{Alt}$  de l'alternateur pour que l'aiguille du synchronoscope tourne aussi lentement que Property of Festo Didactic

# © Festo Didactic 8116686 143 Sale and/or reproduction forbidden

possible. Lorsque l'aiguille du synchronoscope tourne très lentement, cela signifie que la fréquence  $f_{Alt.}$  de l'alternateur est très proche de la fréquence  $f_{R\acute{e}s.}$ du réseau. Le courant de champ  $I_F$  de l'alternateur est ensuite ajusté afin que la tension  $E_{Alt}$  de l'alternateur soit pratiquement égale à la tension  $E_{R\acute{e}s}$  du réseau.

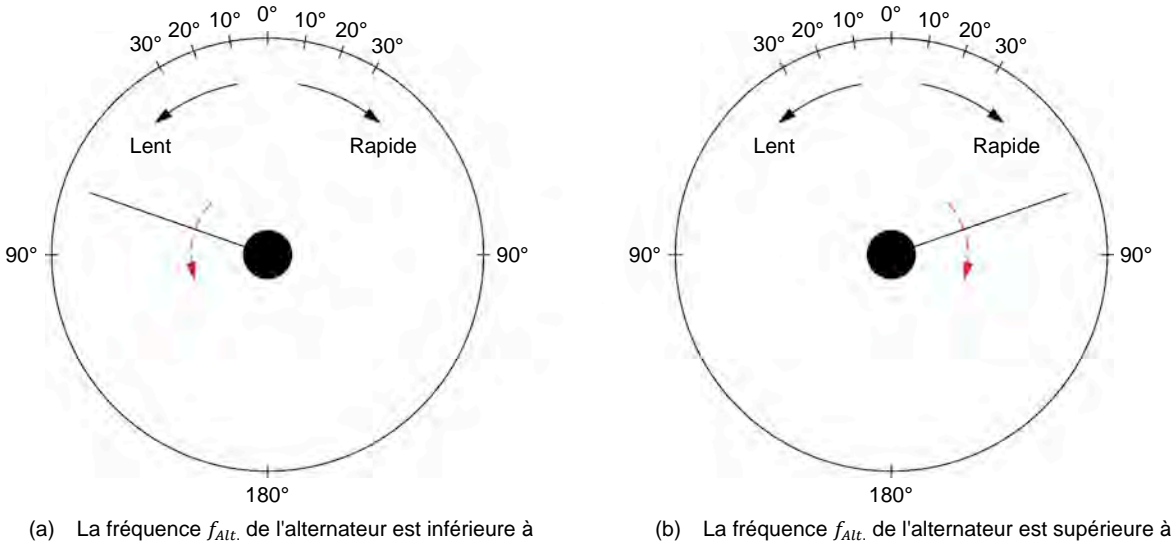

la fréquence  $f_{R\acute{e}s}$  du réseau d'alimentation ca

la fréquence du réseau d'alimentation ca $f_{R\acute{e}s}$ .

Figure 4-13. Synchronoscope indiquant si la fréquence  $f_{Alt.}$  d'un alternateur est inférieure ou supérieure à la fréquence  $f_{R\acute{e}s.}$  du réseau d'alimentation ca.

La quatrième et dernière étape pour la synchronisation d'un alternateur avec le réseau d'alimentation ca est de fermer le disjoncteur (en mettant sous tension le contacteur triphasé) au moment où la tension de l'alternateur est en phase avec la tension du réseau. Cela est effectué à l'aide du synchronoscope. L'orientation de l'aiguille du synchronoscope indique la différence d'angle de phase (c.-à-d. le déphasage) entre la tension de l'alternateur et celle du réseau d'alimentation ca. Par conséquent, pour synchroniser l'alternateur avec le réseau, le disjoncteur doit être fermé au moment où l'aiguille du synchronoscope pointe vers le déphasage de 0° (c.-à-d. vers le haut du synchronoscope). Cela garantit que le déphasage entre la tension de l'alternateur et la tension du réseau d'alimentation ca est virtuellement nul.

Lorsque le disjoncteur est fermé, l'alternateur est synchronisé avec le réseau d'alimentation ca. Une fois l'alternateur synchronisé, il peut maintenant alimenter le réseau (c.-à-d. que l'alternateur peut prendre sa part de la charge imposée au réseau). Le fonctionnement d'un alternateur après la synchronisation avec le réseau est couvert en détail plus loin dans cet exercice.

144 Sale and/or reproduction forbidden series Didactic 8116686 Property of Festo Didactic

### <span id="page-163-0"></span>**Transitoire électrique et contrainte mécanique à la synchronisation d'un alternateur**

La synchronisation d'un alternateur avec le réseau d'alimentation ca produit inévitablement des transitoires de courant et de puissance, c.-à-d. des échanges momentanés de puissance entre l'alternateur et le réseau qui font circuler temporairement de grands courants entre l'alternateur et le réseau. Cela est dû à la grande difficulté de synchroniser parfaitement un alternateur avec le réseau d'alimentation ca. Il est toutefois possible de minimiser les transitoires de courant et de puissance produits au moment de la synchronisation en s'assurant que la fréquence et l'angle de phase de la tension de l'alternateur sont aussi proches que possible de la fréquence et de l'angle de phase de la tension du réseau. En d'autres termes, il est nécessaire de s'assurer que la tension de l'alternateur est en phase avec la tension du réseau au moment de la synchronisation(c.-à-d. que le synchronoscope indique 0° au moment de la synchronisation).

Lors de la synchronisation d'un alternateur avec le réseau d'alimentation ca, si la tension de l'alternateur n'est pas parfaitement en phase avec la tension du réseau, cela a pour conséquence que le champ magnétique du rotor de l'alternateur n'est pas aligné avec le champ magnétique tournant du stator. Lorsque cela se produit, un couple très élevé est appliqué à l'arbre de l'alternateur au moment de la synchronisation afin que le champ magnétique du rotor s'aligne avec le champ magnétique rotatif du stator. Le sens du couple appliqué à l'arbre de l'alternateur dépend du fait que la tension de l'alternateur soit en retard ou en avance par rapport à la tension  $E_{\text{R\'es.}}$  du réseau au moment de la synchronisation, ainsi que des caractéristiques de conception de l'alternateur.

D'une part, si la tension de l'alternateur est en retard sur la tension du réseau d'alimentation ca au moment de la synchronisation, comme le montre la [figure 4-14,](#page-164-0) le champ magnétique du rotor est également en retard sur le champ magnétique tournant du stator. Par conséquent, un couple très élevé est appliqué à l'arbre de l'alternateur afin d'accélérer le rotor jusqu'à ce que le champ magnétique du rotor rattrape le champ magnétique rotatif du stator. L'alternateur fonctionne alors momentanément comme un moteur, c.-à-d. qu'il consomme de la puissance active.

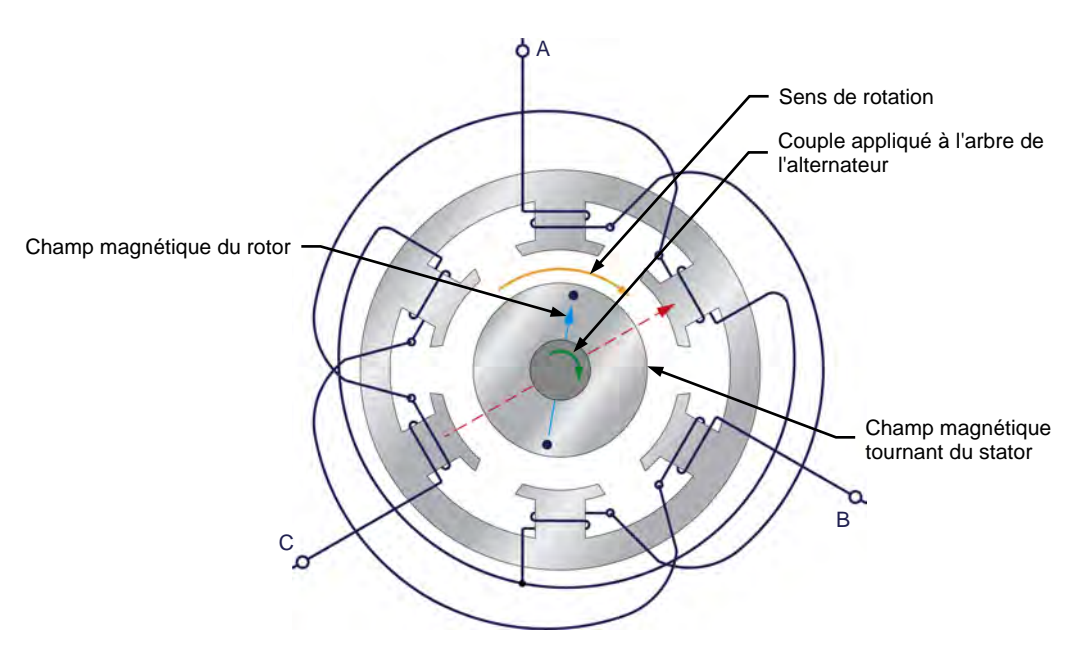

<span id="page-164-0"></span>**Figure 4-14. Orientation du champ magnétique du rotor par rapport au champ magnétique tournant du stator lorsque la tension de l'alternateur est en retard sur la tension du réseau d'alimentation ca au moment de la synchronisation.**

D'autre part, si la tension de l'alternateur est en avance sur la tension du réseau d'alimentation ca au moment de la synchronisation, comme le montre la [figure 4-15,](#page-165-1) le champ magnétique du rotor est également en avance sur le champ magnétique tournant du stator. Par conséquent, un couple très élevé est appliqué à l'arbre de l'alternateur afin de freiner le rotor jusqu'à ce que le champ magnétique tournant du stator rattrape le champ magnétique du rotor. L'alternateur fonctionne alors momentanément comme une génératrice sous charge, c.-à-d. qu'il fournit momentanément de la puissance active au réseau.

Au moment de la synchronisation, l'augmentation soudaine du couple agissant sur l'arbre de l'alternateur due à l'erreur d'alignement entre le champ magnétique du rotor et le champ magnétique tournant du stator impose une forte contrainte mécanique sur l'arbre de l'alternateur. Plus la différence de position entre le champ magnétique du rotor et le champ magnétique tournant du stator est grande (c.-à-d. plus le déphasage entre la tension de l'alternateur et la tension du réseau d'alimentation ca est grand), plus le couple appliqué sur l'arbre de l'alternateur et donc la contrainte mécanique imposée sur cet arbre augmente.

146 Sale and/or reproduction forbidden services of the Sale and/or reproduction forbidden Property of Festo Didactic

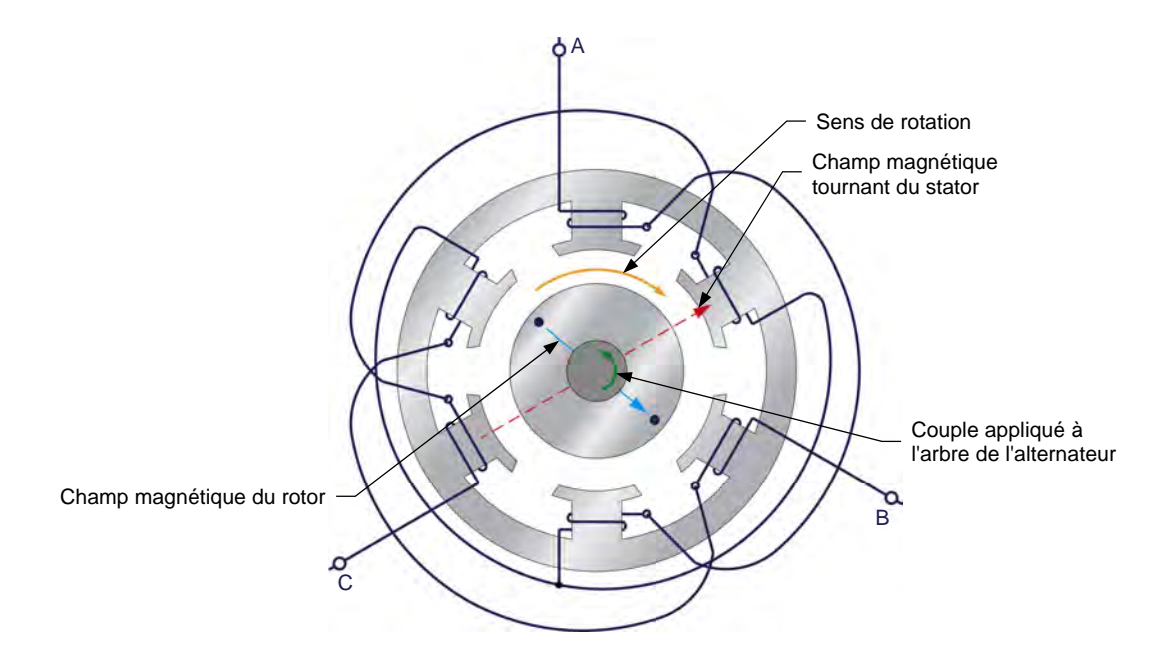

<span id="page-165-1"></span>**Figure 4-15. Orientation du champ magnétique du rotor par rapport au champ magnétique tournant du stator lorsque la tension de l'alternateur est en avance sur la tension du réseau d'alimentation ca au moment de la synchronisation.**

Dans toute grande centrale contenant plusieurs alternateurs de grande puissance, une telle contrainte mécanique due à une mauvaise synchronisation des alternateurs peut causer de graves dommages à la fois à l'alternateur et à la centrale. Il est donc très important de minimiser les contraintes mécaniques imposées à un alternateur au moment de la synchronisation en s'assurant que l'alternateur est correctement synchronisé avec le réseau d'alimentation ca avant de fermer le disjoncteur et permettre la synchronisation.

### <span id="page-165-0"></span>**Fonctionnement des alternateurs après une synchronisation avec le réseau d'alimentation ca**

Lorsqu'un alternateur est correctement synchronisé avec le réseau d'alimentation ca, c.-à-d. lorsque toutes les conditions de synchronisation sont remplies dans une tolérance serrée avant la connexion de l'alternateur au réseau d'alimentation ca, pratiquement aucun courant ne circule entre l'alternateur et le réseau après la synchronisation car l'alternateur et le réseau produisent tous deux des tensions avec la même amplitude et le même angle de phase. Par conséquent, l'alternateur ne fournit pas de puissance active ni n'échange de puissance réactive avec le réseau d'alimentation ca. Lorsque cela se produit, l'alternateur est dit flottant. La commande de la puissance active  $P_{Alt}$  et de la puissance réactive  $Q_{Alt}$  d'un alternateur après synchronisation avec le réseau d'alimentation ca est traitée en détail dans les deux sous-sections qui suivent.

© Festo Didactic 8116686 147 Sale and/or reproduction forbidden Property of Festo Didactic

#### Commande de la puissance active d'alternateurs après la synchronisation

Lorsqu'un alternateur est connecté à un réseau d'alimentation ca, la variation de la consigne de vitesse du moteur d'entraînement de l'alternateur modifie la quantité de puissance active  $P_{Alt}$  fournie par ce dernier. Cela peut être expliqué à l'aide des relations du couple en fonction de la vitesse d'un moteur d'entraînement montrées dans la [figure 4-16.](#page-166-0)

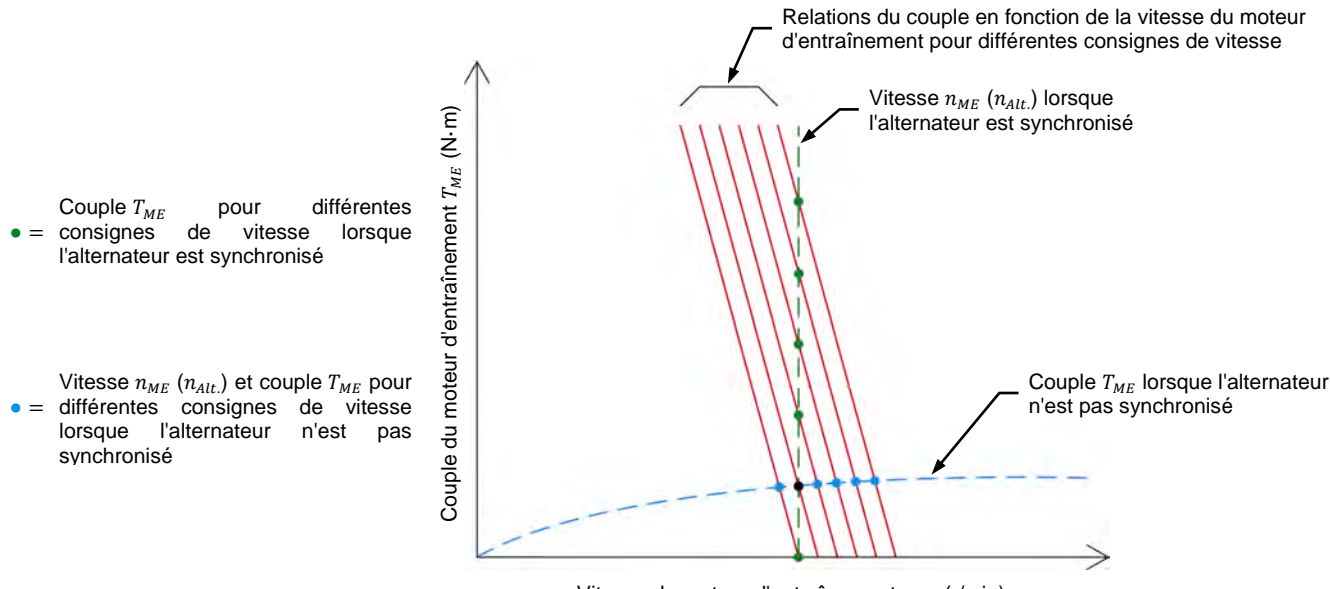

Vitesse du moteur d'entraînement  $n_{ME}$  (r/min)

<span id="page-166-0"></span>**Figure 4-16. Points de fonctionnement d'un moteur d'entraînement d'un alternateur avant et après la synchronisation.** 

Lorsque l'alternateur n'est pas synchronisé avec le réseau d'alimentation ca, la vitesse  $n_{ME}$  du moteur d'entraînement et, ainsi, la vitesse  $n_{Alt}$  de l'alternateur peuvent être variées en modifiant la consigne de vitesse du moteur d'entraînement. Lorsque la consigne de vitesse du moteur d'entraînement augmente, la vitesse  $n_{ME}$  du moteur d'entraînement augmente en proportion directe et le couple  $T_{MF}$  du moteur d'entraînement augmente légèrement parce que le couple s'opposant à la rotation augmente avec la vitesse (tel que montré par la ligne bleue pointillée dans la [figure 4-16\)](#page-166-0). Cela est illustré par les points de fonctionnement montrés en bleu dans la [figure 4-16.](#page-166-0)

Lorsque l'alternateur est synchronisé avec le réseau d'alimentation ca, cependant, la vitesse  $n_{ME}$  du moteur d'entraînement, de même que la vitesse  $n_{Alt}$  de l'alternateur, ne peuvent plus être variées en modifiant la consigne de vitesse du moteur d'entraînement. Cela est dû au fait que la vitesse  $n_{Alt}$  de l'alternateur et, par conséquent, la vitesse  $n_{ME}$  du moteur d'entraînement, sont imposées par le réseau, et sont donc maintenues pratiquement constantes, comme le montre la courbe verte dans la [figure 4-16.](#page-166-0)

Au lieu de cela, la variation de la consigne de vitesse du moteur d'entraînement fait varier le couple  $T_{ME}$  du moteur d'entraînement. Plus la consigne de vitesse du moteur d'entraînement est élevée, plus le couple  $T_{ME}$  du moteur d'entraînement est élevé à la vitesse imposée  $n_{ME}$  du moteur d'entraînement. Cela est illustré par les points de fonctionnement montrés en vert dans la [figure 4-16.](#page-166-0) Plus le couple  $T_{ME}$  du moteur d'entraînement est élevé, plus la puissance mécanique  $P_M$ fournie à l'alternateur et, par conséquent, la quantité de puissance active  $P_{\scriptscriptstyle{Alt.}}$ 

fournie au réseau par l'alternateur est élevée. Pour cette raison, lorsqu'un alternateur est synchronisé avec le réseau d'alimentation ca, la variation de la consigne de vitesse du moteur (et, par extension, de la puissance mécanique  $P_M$ ) modifie la puissance active  $P_{Alt}$  de l'alternateur.

Notez que la variation de la commande de vitesse du moteur d'entraînement pour ajuster la quantité de puissance active  $P_{Alt}$  que l'alternateur fournit au réseau modifie également légèrement la quantité de puissance réactive  $Q_{Alt}$  que l'alternateur échange avec le réseau. Cela est dû à des raisons qui dépassent la portée de ce cours.

#### Commande de la puissance réactive d'alternateurs après la synchronisation

Lorsqu'un alternateur est connecté à un réseau d'alimentation ca, la variation de l'intensité du courant de champ  $I_F$  modifie la quantité de puissance réactive  $Q_{Alt}$ que l'alternateur échange avec le réseau. Plus l'intensité du courant de champ  $I_F$ de l'alternateur est élevée, plus la quantité de puissance réactive  $Q_{Alt}$  que l'alternateur fournit au réseau ( $Q_{Alt}$  est positive). Cependant, lorsque le courant de champ  $I_F$  de l'alternateur est diminué sous un certain point, l'alternateur absorbe plutôt la puissance réactive provenant du réseau d'alimentation ca  $(Q_{Alt.}$  devient négatif). Ceci est illustré dans la figure suivante.

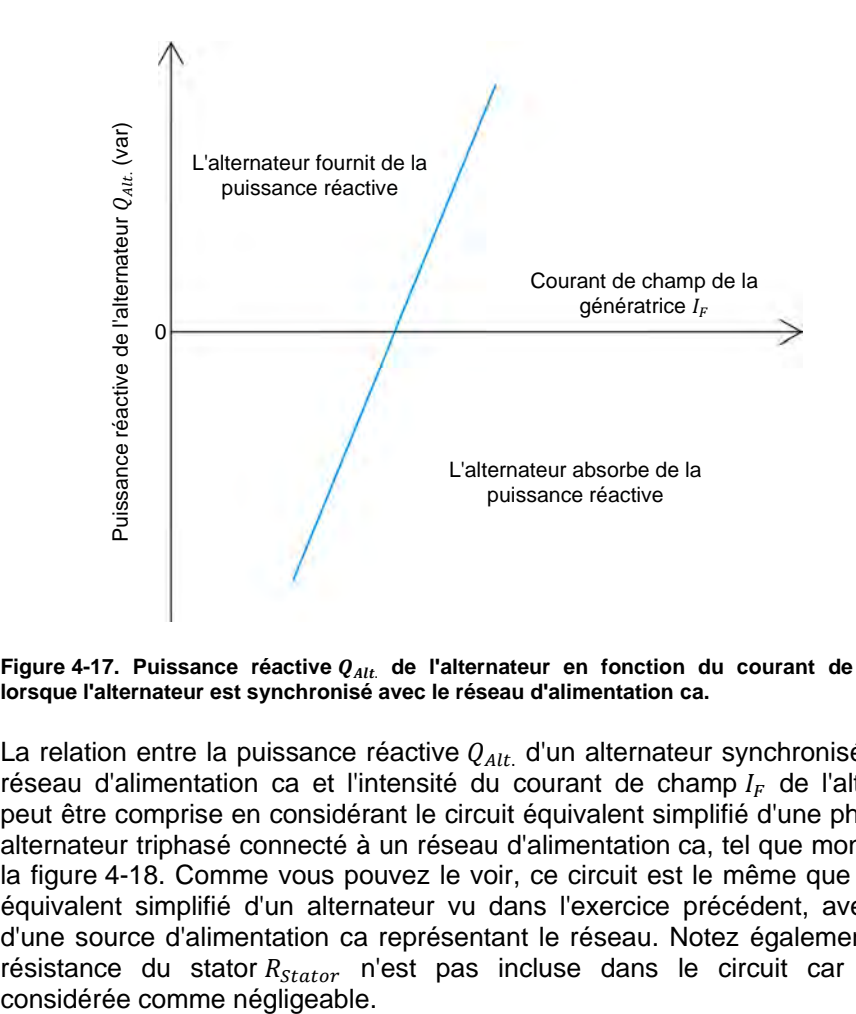

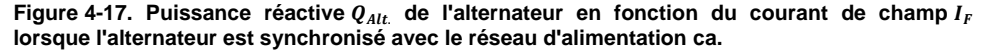

La relation entre la puissance réactive  $Q_{Alt.}$  d'un alternateur synchronisé avec le réseau d'alimentation ca et l'intensité du courant de champ  $I_F$  de l'alternateur peut être comprise en considérant le circuit équivalent simplifié d'une phase d'un alternateur triphasé connecté à un réseau d'alimentation ca, tel que montré dans la [figure 4-18.](#page-168-0) Comme vous pouvez le voir, ce circuit est le même que le circuit équivalent simplifié d'un alternateur vu dans l'exercice précédent, avec l'ajout d'une source d'alimentation ca représentant le réseau. Notez également que la résistance du stator R<sub>stator</sub> n'est pas incluse dans le circuit car elle est considérée commenégligeable.

© Festo Didactic 8116686 149 Sale and/or reproduction forbidden Property of Festo Didactic

Dans la [figure 4-18,](#page-168-0) la tension  $E_{FEM}$  représente la tension induite aux enroulements du stator de l'alternateur. La tension  $E_{Alt}$  et le courant  $I_{Alt}$ . correspondent à la tension et au courant de l'alternateur, respectivement. L'inductance  $X_s$  représente la réactance synchrone de l'alternateur (c.-à-d. la réactance inductive des enroulements du stator de l'alternateur), alors que la tension  $E_{Xs}$  représente la chute de tension à la réactance synchrone. Enfin, la tension  $E_{R\acute{e}s}$  représente la tension du réseau d'alimentation ca.

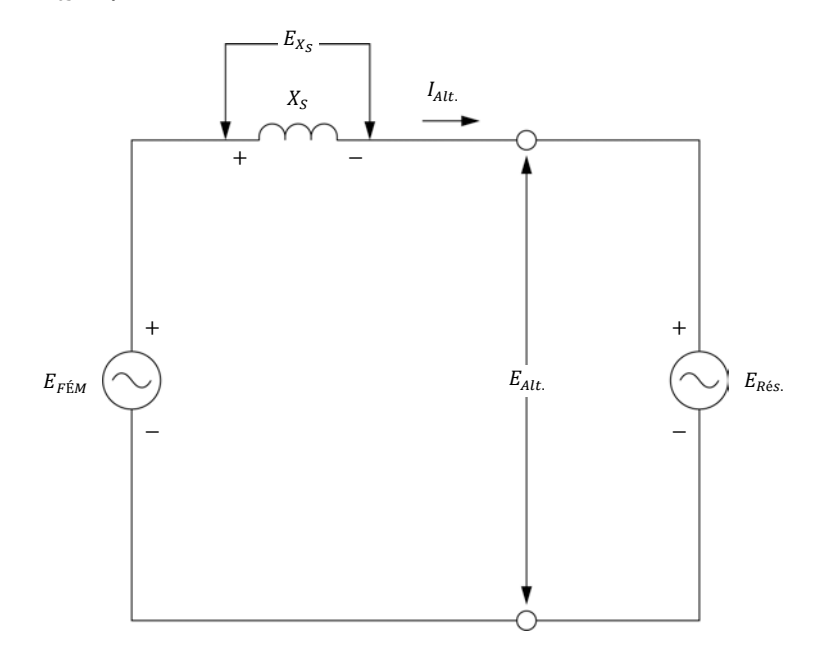

<span id="page-168-0"></span>**Figure 4-18. Circuit équivalent simplifié d'une phase d'un alternateur triphasé connecté à un réseau d'alimentation ca.** 

Comme la figure le montre, la tension  $E_{Alt}$  de l'alternateur est égale à la tension  $E_{R\acute{e}s}$  du réseau d'alimentation ca. Cela se produit comme prévu parce que le réseau impose sa tension à l'alternateur. La tension  $E_{\text{FEM}}$  de l'alternateur, d'autre part, est proportionnelle à la vitesse  $n_{Alt}$  de l'alternateur et à l'excitation de champ. À toute vitesse donnée  $n_{Alt}$  de l'alternateur, plus l'excitation de l'alternateur est grande (c.-à-d. plus le courant de champ  $I_F$  de l'alternateur est grand), plus la valeur de la tension  $E_{Ffm}$  est élevée.

La chute de tension  $E_{X_S}$  à la réactance synchrone est égale à la différence entre la tension  $E_{F\text{EM}}$  induite aux enroulements du stator de l'alternateur et la tension  $E_{R\acute{e}s}$  du réseau (c.-à-d. la tension  $E_{Alt}$  de l'alternateur), et peut être calculée en utilisant la formule suivante :

<span id="page-168-1"></span>
$$
E_{X_S} = E_{F \triangle M} - E_{R \triangle s.}
$$
 (4-3)

dans laquelle

- $E_{X_{\rm s}}$  est la chute de tension à la réactance synchrone de l'alternateur, exprimée en volts (V).
- $E_{FEM}$  est la tension induite aux enroulements du stator de l'alternateur, exprimée en volts (V).
- $E_{R\acute{e}s}$  est la tension du réseau d'alimentation ca, exprimée en volts (V).

Property of Festo Didactic

150 **Sale and/or reproduction forbidden** 

Ainsi, à l'aide de l'équation [\(4-3\),](#page-168-1) il est possible de déterminer que lorsque la tension  $E_{F\acute{\text{E}} M}$  induite à l'alternateur est égale à la tension  $E_{R\acute{\text{e}}\mathrm{s}}$  du réseau, la chute de tension  $E_{X_{\rm S}}$  à la réactance synchrone est égale à 0 V. Par conséquent, aucun courant ne circule entre l'alternateur et le réseau  $(I_{Alt.}$  est égal à 0 A), et la puissance réactive  $Q_{Alt.}$  de l'alternateur est nulle.

Lorsque la tension  $E_{F\text{EM}}$  est supérieure à la tension  $E_{R\text{\'{e}s.}}$  du réseau d'alimentation ca (c.-à-d. lorsque l'alternateur est surexcité), la chute de tension  $E_{X_{\rm s}}$  calculée à l'aide de l'équation [\(4-3\)](#page-168-1) est de polarité positive. Par conséquent, la chute de tension  $E_{X_S}$  est en phase avec la tension  $E_{FEM}$  de l'alternateur et la tension  $E_{R\acute{e}s}$  du réseau. Puisque la réactance synchrone est inductive, le courant  $I_{Alt}$  de l'alternateur est en retard de 90° sur la chute de tension  $E_{X_S}$ , la tension  $E_{F\acute{E}M}$  et la tension  $E_{R\acute{e}s}$  du réseau. Cela est illustré dans le diagramme de phaseurs de la [figure 4-19.](#page-169-0) Dans ce cas (c.-à-d. lorsque l'alternateur est surexcité), le réseau d'alimentation ca agit comme une bobine puisque le courant  $I_{Alt.}$  est en retard de 90° sur la tension  $E_{R\acute{e}s.}$  (c.-à-d. qu'il absorbe de la puissance réactive) et, ainsi, l'alternateur agit comme un condensateur (c.-à-d. qu'il fournit de la puissance réactive).

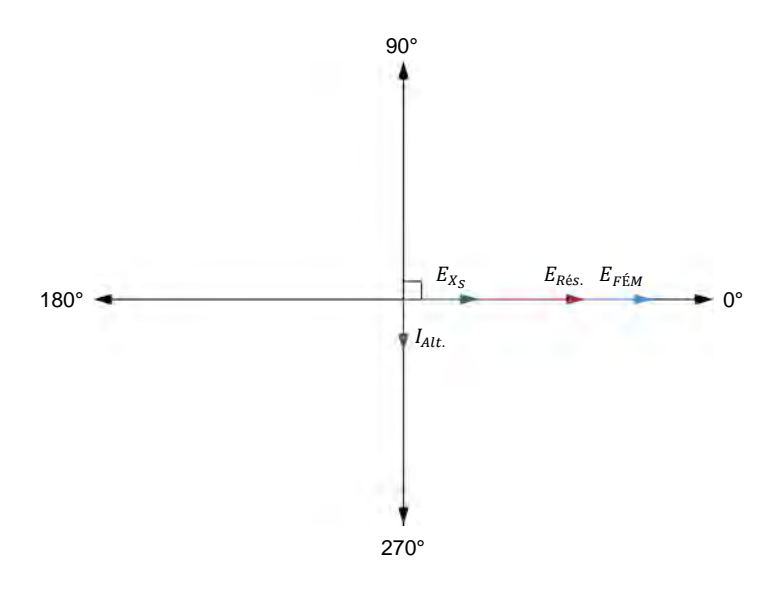

<span id="page-169-0"></span>**Figure 4-19. Diagramme de phaseurs représentant les tensions et courants dans le circuit de**  l[a figure 4-18](#page-168-0) lorsque l'alternateur est surexcité ( $E_{F\acute{\text{\rm E}} M}$   $>$   $E_{R\acute{\text{\rm e}} s}$ ).

D'autre part, lorsque la tension  $E_{F\&M}$  induite à l'alternateur est inférieure à la tension  $E_{R\acute{e}s}$  du réseau d'alimentation ca (c.-à-d. lorsque l'alternateur est sous-excité), la chute de tension  $E_{X_S}$  calculée à l'aide de l'équation [\(4-3\)](#page-168-1) est de polarité négative. Par conséquent, la chute de tension  $E_{X_S}$  est déphasée de 180° par rapport à la tension  $E_{F\&M}$  et à la tension  $E_{R\&S}$  du réseau. Puisque la réactance synchrone est inductive, le courant  $I_{Alt.}$  de l'alternateur est en retard de 90° sur la chute de tension  $E_{X_S}$ , mais est en avance de 90° sur la tension  $E_{F\&M}$ et la tension  $E_{\text{R\'es.}}$  du réseau. Cela est illustré dans le diagramme de phaseurs de la [figure 4-20.](#page-170-0) Dans ce cas (c.-à-d. lorsque l'alternateur est sous-excité), le réseau d'alimentation ca agit comme un condensateur puisque le courant  $I_{Alt.}$  est en avance de 90° sur la tension  $E_{R\acute{e}s}$  (c.-à-d. qu'il fournit de la puissance réactive) et, ainsi, l'alternateur agit comme une bobine (c.-à-d. qu'il absorbe de la puissance réactive).

### © Festo Didactic 8116686 151 Sale and/or reproduction forbidden Property of Festo Didactic

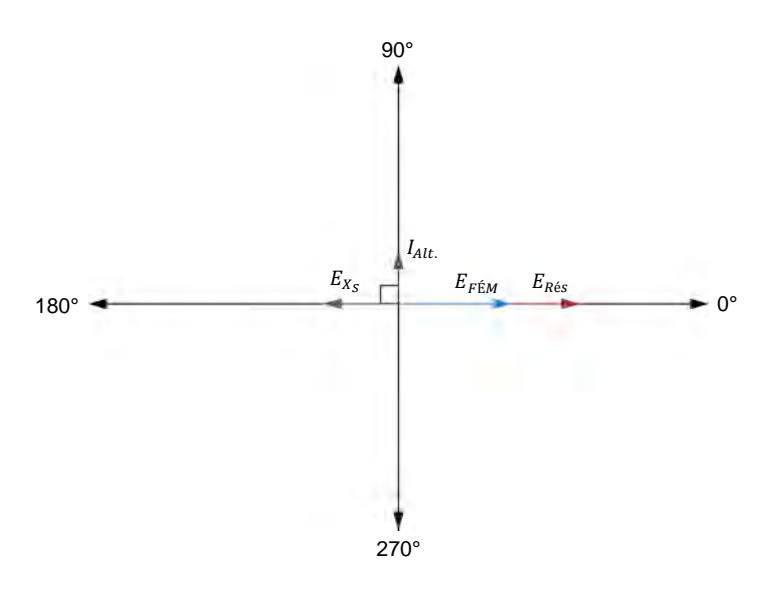

<span id="page-170-0"></span>**Figure 4-20. Diagramme de phaseurs représentant les tensions et courants dans le circuit de**  l[a figure 4-18](#page-168-0) lorsque l'alternateur est sous-excité ( $E_{\it F\acute{e}m} < E_{\it R\acute{e}s}$ ).

Comme le montre la démonstration ci-dessus, il est possible de commander efficacement la quantité de puissance réactive  $Q_{Alt}$  qu'un alternateur échange avec le réseau d'alimentation ca en ajustant l'excitation de champ de l'alternateur. La surexcitation amène l'alternateur à fournir de la puissance réactive au réseau, tandis que la sous-excitation amène l'alternateur à absorber de la puissance réactive du réseau. Notez que la variation de l'excitation de champ d'un alternateur modifie aussi légèrement la quantité de puissance active  $P_{Alt}$  que l'alternateur fournit au réseau. Cela est dû à des raisons qui dépassent la portée de ce cours.

Dans les réseaux d'alimentation ca réels, l'excitation de champ de chaque alternateur connecté au réseau est habituellement réglée de telle sorte qu'aucune puissance réactive ne soit échangée entre l'alternateur et le réseau, c.-à-d. que le facteur de puissance de l'alternateur est unitaire. Ceci minimise la valeur des courants de ligne lorsque l'alternateur fournit la quantité maximale de puissance active au réseau et permet ainsi de réduire au minimum la taille des conducteurs reliant l'alternateur au réseau d'alimentation ca.

152 Sale and/or reproduction forbidden services of the Sale and/or reproduction forbidden Property of Festo Didactic

### **SOMMAIRE DES MANIPULATIONS**

Les Manipulations sont divisées dans les sections suivantes :

- [Montage et câblage](#page-171-0)
- [Synchronisation manuelle de l'alternateur](#page-175-0)
- **Transitoires et contraintes mécaniques de l'alternateur lors de la** [synchronisation](#page-182-0)
- [Fonctionnement des alternateurs après une synchronisation avec le](#page-188-0)  [réseau d'alimentation](#page-188-0) ca

### **MANIPULATIONS**

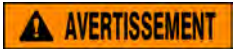

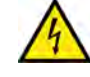

Des tensions élevées sont présentes dans cet exercice de laboratoire. Ne faites ou modifiez pas de connexion de prise banane lorsque le système est sous tension, sauf indication contraire.

### <span id="page-171-0"></span>**Montage et câblage**

*Dans cette section, vous monterez un circuit contenant un moteur d'entraînement accouplé mécaniquement à un alternateur connecté au réseau d'alimentation ca via un contacteur triphasé. Vous monterez ensuite l'équipement de mesure nécessaire à l'étude du comportement de l'alternateur lors de la synchronisation manuelle.*

**1.** Reportez-vous au Tableau d'utilisation de l'équipement dans l['Annexe A](#page-195-0) afin d'obtenir la liste de l'équipement requis afin d'effectuer cet exercice.

**A AVERTISSEMENT** 

Installez l'équipement requis dans le Poste de travail.

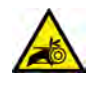

Avant d'accoupler des machines tournantes, assurez-vous absolument que les machines sont mises hors tension afin d'éviter que toute machine ne démarre par inadvertance.

Accouplez mécaniquement le Moteur/Alternateur synchrone au Dynamomètre/Bloc d'alimentation à quatre quadrants à l'aide d'une courroie crantée.

**2.** Assurez-vous que les interrupteurs d'alimentation ca et cc du Bloc d'alimentation sont réglés à la position O (éteint), puis connectez le Bloc d'alimentation à une sortie d'alimentation ca triphasée.

Assurez-vous que l'interrupteur d'alimentation principal du Dynamomètre/Bloc d'alimentation à quatre quadrants est réglé à la position O (éteint), puis connectez son *Alimentation* à une sortie d'alimentation ca.

Connectez l'*Alimentation* de l'Interface d'acquisition de données et de commande à un bloc d'alimentation ca de 24 V. Allumez le bloc d'alimentation ca de 24 V.

© Festo Didactic 8116686 153 Sale and/or reproduction forbidden Property of Festo Didactic

**3.** Connectez le port USB de l'Interface d'acquisition de données et de commande à un port USB de l'ordinateur hôte.

Connectez le port USB du Dynamomètre/Bloc d'alimentation à quatre quadrants à un port USB de l'ordinateur hôte.

- **4.** Allumez le Dynamomètre/Bloc d'alimentation à quatre quadrants, puis réglez le commutateur *Mode de fonctionnement* à *Dynamomètre*. Ce réglage permet au Dynamomètre/Bloc d'alimentation à quatre quadrants de fonctionner comme un moteur d'entraînement, un frein ou les deux, selon la fonction sélectionnée.
- **5.** Allumez l'ordinateur hôte, puis lancez le logiciel LVDAC-EMS.

Dans la fenêtre Démarrage de LVDAC-EMS, assurez-vous que l'Interface d'acquisition de données et de commande et le Dynamomètre/Bloc d'alimentation à quatre quadrants sont détectés. Assurez-vous que les fonctions *Instrumentation informatisée* et *Synchronoscope* pour l'Interface d'acquisition de données et de commande sont disponibles. Sélectionnez la tension et la fréquence du réseau qui correspondent à la tension et la fréquence de votre réseau local d'alimentation ca, puis cliquez sur le bouton *OK* pour fermer la fenêtre Démarrage de LVDAC-EMS.

**6.** Connectez l'équipement tel que montré dans la [figure 4-21.](#page-173-0) Ce circuit représente un alternateur triphasé connecté à un réseau d'alimentation ca via un disjoncteur (contacteur triphasé).

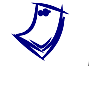

a *Dans le circuit de la [figure 4-21,](#page-173-0) les entrées de tension E3 et E4 sont utilisées pour mesurer la tension*  $E_{Alt}$  de l'alternateur et la tension  $E_{R\acute{e}s}$  du réseau *d'alimentation ca, respectivement. La mesure de ces tensions est nécessaire pour le fonctionnement du synchronoscope dans LVDAC-EMS. Pour cette raison, les entrées de tension E3 et E4 ne sont pas disponibles dans cet exercice pour mesurer et observer les paramètres du circuit en utilisant les autres instruments du LVDAC-EMS.* 

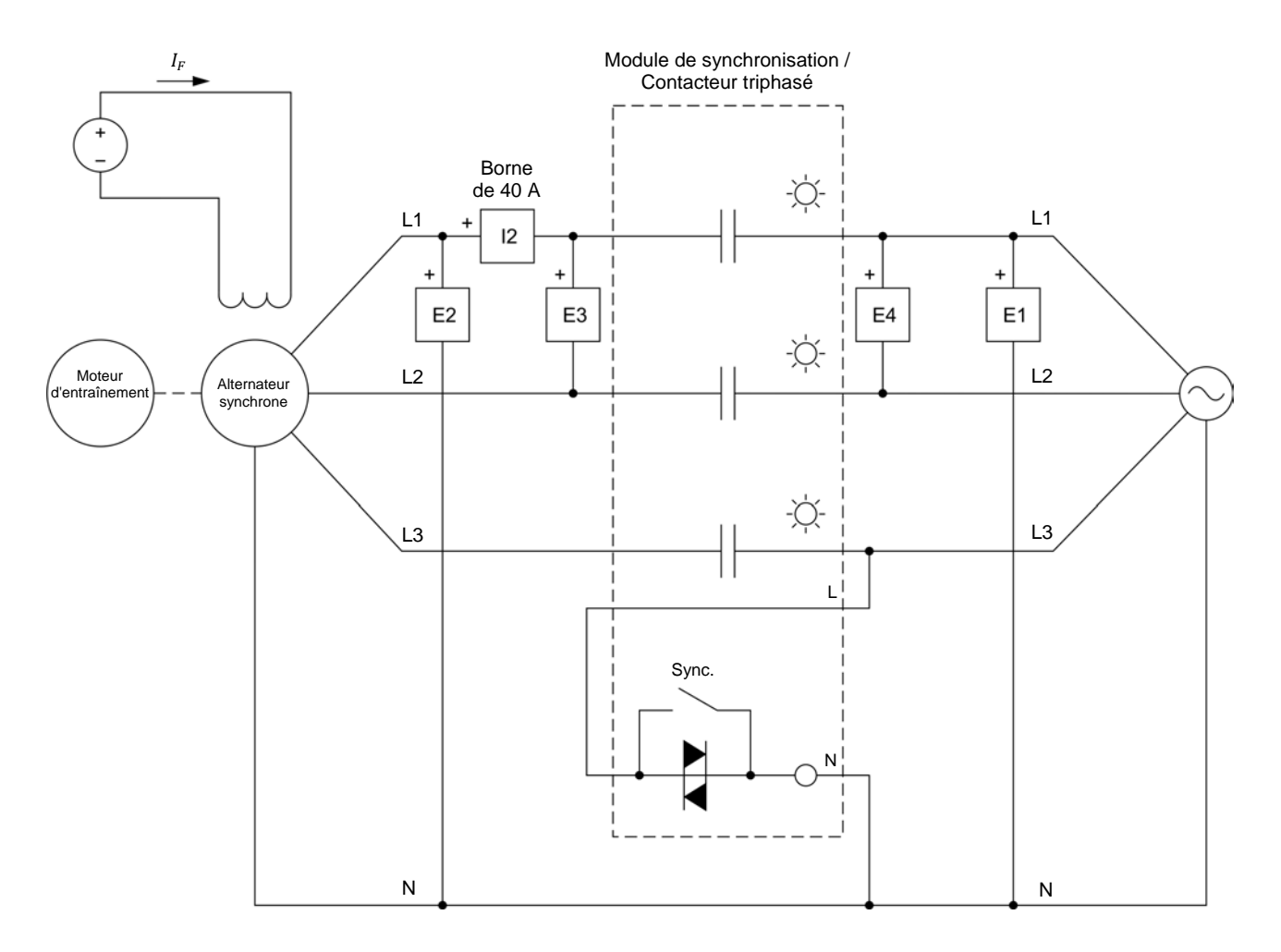

<span id="page-173-0"></span>**Figure 4-21. Alternateur triphasé connecté à un réseau d'alimentation ca via un disjoncteur (contacteur triphasé).**

- **7.** Dans LVDAC-EMS, réglez le paramètre *Plage* de l'entrée de courant *I2* à Élevée.
- **8.** Connectez la *Sortie analogique T* du Dynamomètre/Bloc d'alimentation à quatre quadrants à l'*Entrée analogique 7/T* de l'Interface d'acquisition de données et de commande à l'aide d'un câble à fiche banane miniature.

Connectez la borne commune (blanche) des Sorties analogiques sur le Dynamomètre/Bloc d'alimentation à quatre quadrants à une des deux bornes analogiques communes (blanches) sur l'Interface d'acquisition de données et de commande à l'aide d'un câble à fiche banane miniature.

- **9.** Dans LVDAC-EMS, ouvrez la fenêtre Dynamomètre/Bloc d'alimentation à quatre quadrants, puis effectuez les réglages suivants :
	- − Réglez le paramètre *Fonction* à *Moteur d'entraînement/Frein en sens horaire*.
	- Réglez le paramètre *Vitesse* à la vitesse synchrone n<sub>s</sub> du Moteur/Alternateur synchrone.

a *La vitesse synchrone du Moteur/Alternateur synchrone est de <sup>1500</sup> r/min à une fréquence du réseau local d'alimentation de 50 Hz et 1800 r/min à une fréquence du réseau local d'alimentation de 60 Hz.*

- − Réglez le paramètre *Rapport de poulie* à 24:24.
- **10.** Dans LVDAC-EMS, ouvrez la fenêtre Appareils de mesure. Effectuez les réglages nécessaires pour mesurer la puissance active fournie par une phase de l'alternateur, de même que la puissance réactive échangée par une phase de l'alternateur [fonction de mesure *PQS2 (E2, I2)*]. De plus, éteignez tous les appareils mesurant les tensions aux entrées *E3* et *E4*.

Dans la fenêtre Appareils de mesure, assurez-vous que le mode *Rafraîchissement unique* est sélectionné.

**11.** Dans LVDAC-EMS, ouvrez la fenêtre Synchronoscope. Mettez en marche le synchronoscope.

En plus d'émuler le fonctionnement d'un véritable synchronoscope, la fenêtre Synchronoscope mesure également la tension  $E_{Alt.}$  et la fréquence  $f_{Alt.}$  de *l'alternateur, la tension*  $E_{R\acute{e}s.}$  et la fréquence  $f_{R\acute{e}s.}$  du réseau d'alimentation ca, ainsi que la différence de tension entre la tension  $E_{Alt}$  de l'alternateur et la tension E<sub>Rés.</sub> du réseau. Les valeurs de ces paramètres sont indiquées dans *les appareils de mesure en bas de la fenêtre.*

**12.** Sur le Moteur/Alternateur synchrone, réglez l'interrupteur d'*Excitation* à la position fermée (I), puis ajustez le bouton d'*Excitation* à environ ¼ de l'excitation maximale.

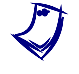

a *L'excitation maximale est obtenue lorsque le bouton d'*Excitation *du Moteur/Alternateur synchrone est réglé à la position complètement dans le sens horaire.*

Sur le Module de synchronisation/Contacteur triphasé, assurez-vous que l'interrupteur *Lampes* est réglé à la position *I*. Cela garantit que les lampes de synchronisation du module sont fonctionnelles.

Sur le Module de synchronisation/Contacteur triphasé, assurez-vous que l'interrupteur *Sync.* est réglé à la position ouverte (O). Cela garantit que l'alternateur n'est pas connecté au réseau d'alimentation ca.

### <span id="page-175-0"></span>**Synchronisation manuelle de l'alternateur**

*Dans cette section, vous intervertirez deux connexions aux enroulements statoriques de l'alternateur. Vous démarrerez le moteur d'entraînement et ajusterez la vitesse de rotation pour qu'elle soit juste en dessous de la vitesse synchrone. Vous ajusterez la tension de l'alternateur pour qu'elle soit égale à la tension du réseau. Vous déterminerez si la séquence de phase de l'alternateur est la même que celle du réseau d'alimentation ca. Vous intervertirez de nouveau deux connexions aux enroulements statoriques de l'alternateur, et déterminerez si la séquence de phase de l'alternateur est la même que celle du réseau. Vous observerez l'aiguille d'indication sur le Synchronoscope, ainsi que les formes d'onde de la tension de l'alternateur et de la tension du réseau sur l'Oscilloscope. Vous augmenterez la vitesse de l'alternateur pour qu'elle soit* légèrement supérieure à la vitesse synchrone, et observerez les résultats sur le *Synchronoscope et l'Oscilloscope. Vous ajusterez la fréquence de l'alternateur pour qu'elle soit très proche de la fréquence du réseau, et observerez les résultats sur le Synchronoscope et l'Oscilloscope. Vous réglerez l'Oscilloscope pour enregistrer les transitoires de courant et de puissance de l'alternateur, ainsi que les fluctuations de couple de l'alternateur, au moment de la synchronisation. Vous synchroniserez l'alternateur avec le réseau lorsque la tension de l'alternateur est pratiquement en phase avec la tension du réseau, et analyserez les résultats.*

- **13.** Sur le Moteur/Alternateur synchrone, intervertissez les connexions aux bornes de sortie 2 et 3 de l'alternateur.
- **14.** Dans la fenêtre Dynamomètre/Bloc d'alimentation à quatre quadrants, démarrez le moteur d'entraînement.

Sur le Bloc d'alimentation, allumez la source d'alimentation cc, puis allumez la source d'alimentation ca triphasée.

**15.** Dans la fenêtre Dynamomètre/Bloc d'alimentation à quatre quadrants, augmentez lentement le paramètre *Vitesse* du moteur d'entraînement jusqu'à ce que la vitesse  $n_{Alt}$  de l'alternateur soit environ 25 r/min sous la vitesse synchrone  $n_s$  du Moteur/Alternateur synchrone. Ce faisant, observez l'aiguille du synchronoscope dans la fenêtre Synchronoscope.

Sur le Moteur/Alternateur synchrone, ajustez le bouton d'*Excitation* afin que la tension  $E_{Alt}$  de l'alternateur soit aussi près que possible de la tension  $E_{R\'es}$ du réseau d'alimentation ca (les deux valeurs de tension sont indiquées dans la fenêtre Synchronoscope).

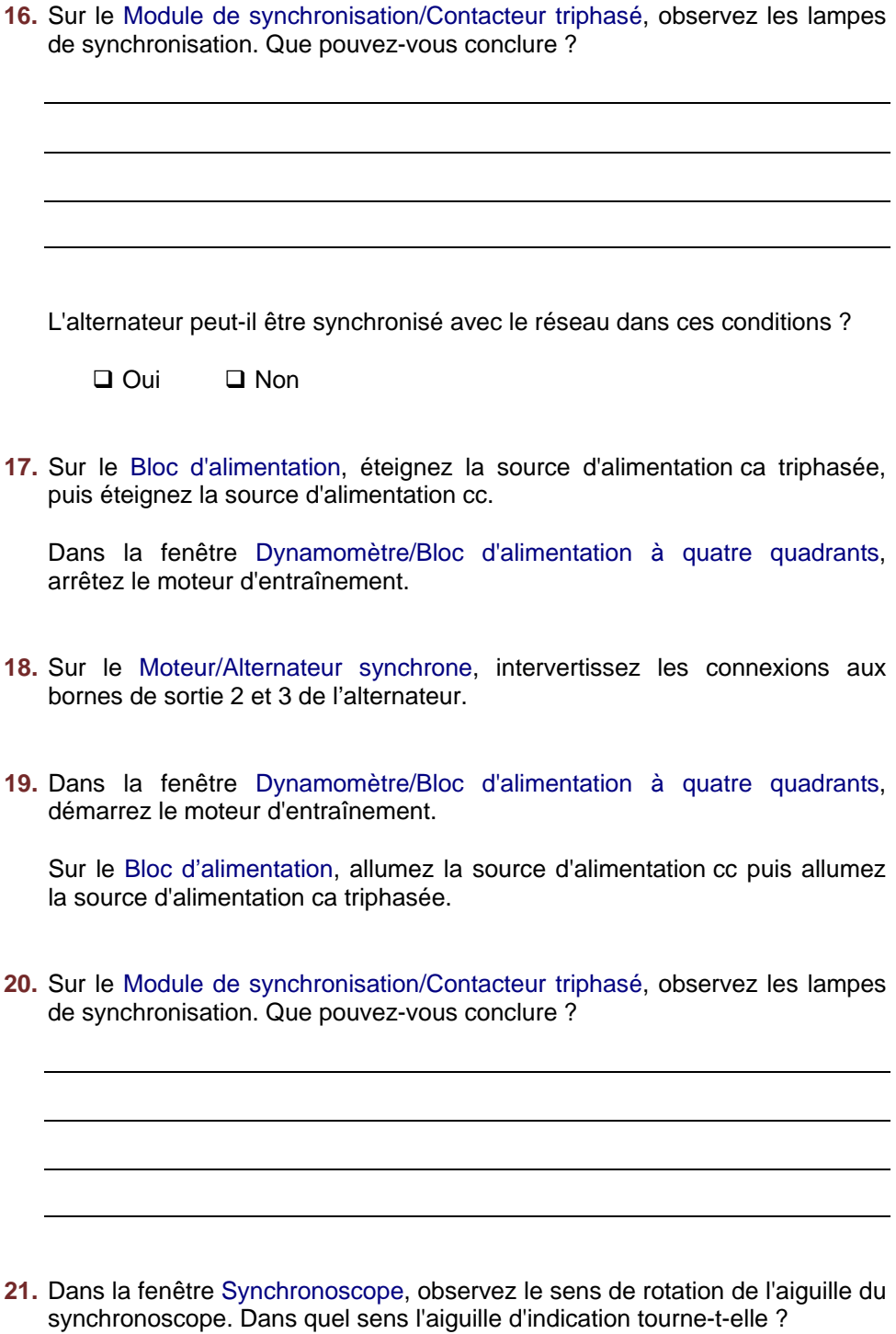

Ce sens est-il cohérent avec la fréquence  $f_{Alt}$  de l'alternateur et la fréquence  $f_{R\acute{e}s}$  du réseau d'alimentation ca indiquées dans la fenêtre Synchronoscope ? Expliquez brièvement.

**22.** Dans LVDAC-EMS, ouvrez l'Oscilloscope, puis effectuez les réglages appropriés pour observer les formes d'onde de la tension  $E_{R\acute{e}s.}$  du réseau<br>d'alimentation ca (entrée E1) et de la tension  $E_{Alt.}$  de d'alimentation ca  $($ entrée  $E1)$  et de la tension  $E_{Alt}$  de l'alternateur (entrée *E2*). Sélectionnez la tension  $E_{R\acute{e}s}$  du réseau d'alimentation ca (entrée *E1*) comme source de déclenchement de l'Oscilloscope.

Observez les formes d'onde de la tension  $E_{\text{R\'es}}$  du réseau d'alimentation ca et de la tension  $E_{Alt}$  de l'alternateur. Décrivez et expliquez brièvement ce que vous observez.

- **23.** Dans la fenêtre Dynamomètre/Bloc d'alimentation à quatre quadrants, augmentez lentement le paramètre *Vitesse* du moteur d'entraînement jusqu'à ce que la vitesse  $n_{Alt}$  de l'alternateur soit environ 25 r/min au-dessus de la vitesse synchrone  $n<sub>S</sub>$  du Moteur/Alternateur synchrone. Ce faisant, observez l'aiguille du synchronoscope dans la fenêtre Synchronoscope.
- **24.** Dans la fenêtre Synchronoscope, observez le sens de rotation de l'aiguille du synchronoscope. Dans quel sens l'aiguille d'indication tourne-t-elle ?

Ce sens est-il cohérent avec la fréquence  $f_{Alt}$  de l'alternateur et la fréquence  $f_{R\acute{e}s}$  du réseau d'alimentation ca indiquées dans la fenêtre Synchronoscope ? Expliquez brièvement.

© Festo Didactic 8116686 159 Sale and/or reproduction forbidden Property of Festo Didactic

**25.** Sur l'Oscilloscope, observez les formes d'onde de la tension  $E_{R\acute{e}s}$  du réseau d'alimentation ca et de la tension  $E_{Alt}$  de l'alternateur. Décrivez et expliquez brièvement ce que vous observez.

**26.** Dans la fenêtre Dynamomètre/Bloc d'alimentation à quatre quadrants, diminuez lentement le paramètre *Vitesse* du moteur d'entraînement jusqu'à ce que la vitesse  $n_{Alt.}$  de l'alternateur soit environ 5 r/min au-dessus de la vitesse synchrone  $n_s$  du Moteur/Alternateur synchrone. Ce faisant, observez l'aiguille du synchronoscope et les appareils de mesure dans la fenêtre Synchronoscope de même que les formes d'onde de tension affichées sur l'Oscilloscope. Décrivez et expliquez brièvement ce que vous observez.

- **27.** Dans la fenêtre Dynamomètre/Bloc d'alimentation à quatre quadrants, ajustez le paramètre *Vitesse* du moteur d'entraînement jusqu'à ce que l'aiguille du synchronoscope tourne très lentement dans le sens Rapide.
- **28.** La fréquence  $f_{Alt}$  de l'alternateur très près de la fréquence  $f_{R\acute{e}s}$  du réseau d'alimentation ca ?
	- □ Oui □ Non

Sur l'Oscilloscope, les formes d'onde de la tension  $E_{Alt.}$  de l'alternateur et de la tension  $E_{R\acute{e}s}$  du réseau d'alimentation ca glissent-elles très lentement l'une par rapport à l'autre ?

- Oui Non
- **29.** Sur le Moteur/Alternateur synchrone, ajustez le bouton d'*Excitation* afin que la tension  $E_{Alt.}$  de l'alternateur soit aussi près que possible de la tension  $E_{R\acute{e}s.}$ du réseau d'alimentation ca.

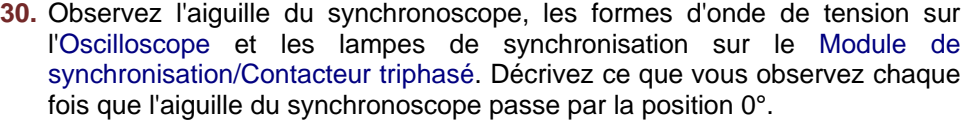

Est-il possible de synchroniser l'alternateur avec le réseau d'alimentation ca à cet instant (c.-à-d. lorsque l'aiguille du synchronoscope passe par la position 0°) ? Expliquez brièvement pourquoi.

**31.** Sur l'Oscilloscope, effectuez les réglages appropriés pour observer les formes d'onde du courant  $I_{Alt.}$  (entrée  $l2$ ), de la puissance (à partir des entrées  $E2$  et  $I2$ ) et du couple  $T_{Alt}$  de l'alternateur (mesurés à l'aide de l'*Entrée analogique 7/T*).

a *Il est recommandé de régler d'abord la sensibilité de la voie utilisée pour observer la forme d'onde du courant de l'alternateur à 5 A/div, la sensibilité de la voie utilisée pour observer la forme d'onde de la puissance de l'alternateur à 500 W/div, la sensibilité de la voie utilisée pour observer le couple de l'alternateur à 0,1 N·m/div et la base de temps à 50 ms/div. Vous pouvez ajuster ces paramètres au besoin au cours de cet exercice.*

© Festo Didactic 8116686 161 Sale and/or reproduction forbidden Property of Festo Didactic
Sur l'Oscilloscope, réglez le type de déclenchement à *Matériel*, la source de déclenchement à la voie utilisée pour observer la forme d'onde du courant  $I_{Alt}$  de l'alternateur et le niveau de déclenchement à 0,5 A (ou 0,3 A si la tension de votre réseau d'alimentation ca est supérieure à 120 V). Ajustez la position horizontale du point de déclenchement à environ 2 divisions du côté gauche de l'affichage de l'oscilloscope.

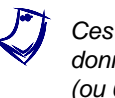

a *Ces réglages garantissent que l'Oscilloscope ne commence à enregistrer les données que lorsque le courant*  $I_{Alt}$  *de l'alternateur atteint une valeur de 0,5 A (ou 0,3 A), c.-à-d. lorsque l'alternateur est en synchronisation avec le réseau d'alimentation ca.*

Sur l'Oscilloscope, cliquez sur le bouton *Rafraîchissement unique*.

- **32.** Dans la fenêtre Synchronoscope, attendez que la tension  $E_{Alt}$  de l'alternateur et la tension  $E_{R\acute{e}s}$  du réseau d'alimentation ca soient en phase (c.-à-d. lorsque l'aiguille du synchronoscope pointe vers 0°), puis réglez l'interrupteur *Sync.* sur le Module de synchronisation/Contacteur triphasé à la position fermée (I) pour synchroniser l'alternateur avec le réseau.
- <span id="page-180-0"></span>**33.** Dans la fenêtre Appareils de mesure, mesurez la puissance active et la puissance réactive de l'alternateur en cliquant sur le bouton Rafraîchissement unique, puis multipliez chaque valeur de puissance par trois pour obtenir la puissance active  $P_{Alt}$  et la puissance réactive  $Q_{Alt}$ . triphasées de l'alternateur. Mesurez aussi le couple  $T_{Alt}$  de l'alternateur indiqué dans la fenêtre Dynamomètre/Bloc d'alimentation à quatre quadrants. Notez les valeurs ci-dessous.

Puissance active triphasée de l'alternateur  $P_{Alt.} =$  \_\_\_\_\_\_ W

Puissance réactive triphasée de l'alternateur  $Q_{Alt} =$  var

Couple de l'alternateur  $T_{Alt} =$  \_\_\_\_\_\_\_\_\_ N·m

Expliquez brièvement pourquoi les valeurs de puissance que vous venez de noter sont obtenues.

<span id="page-181-0"></span>**34.** Sur l'Oscilloscope, observez les formes d'onde enregistrées du courant  $I_{Alt}$ , de la puissance et du couple  $T_{Alt.}$  de l'alternateur. Décrivez ce qui est arrivé au moment de la synchronisation et expliquez brièvement.

Sauvegardez tous les signaux enregistrés sur l'Oscilloscope en faisant une capture d'écran de la fenêtre Oscilloscope et en la sauvegardant sur un fichier. Vous utiliserez ces signaux à des fins de comparaison dans la prochaine partie de cet exercice.

#### **Transitoires et contraintes mécaniques de l'alternateur lors de la synchronisation**

*Dans cette section, vous enregistrerez sur l'Oscilloscope les transitoires de courant et de puissance de l'alternateur, ainsi que les fluctuations de couple de l'alternateur, lorsque celui-ci est synchronisé avec le réseau avec divers déphasages entre la tension de l'alternateur et celle du réseau d'alimentation ca, ainsi que lorsque la valeur de tension de l'alternateur est différente de la tension du réseau. Vous analyserez les signaux enregistrés et déterminerez quels*  facteurs affectent les transitoires de courant et de puissance de l'alternateur, *ainsi que les fluctuations de couple de l'alternateur, au moment de la synchronisation.*

<span id="page-182-0"></span>**35.** Sur le Module de synchronisation/Contacteur triphasé, réglez l'interrupteur *Sync.* à la position ouverte (O) pour déconnecter l'alternateur du réseau d'alimentation ca.

Sur l'Oscilloscope, cliquez sur le bouton *Rafraîchissement unique*.

**36.** Dans la fenêtre Synchronoscope, attendez que la tension  $E_{Alt}$  de l'alternateur soit en retard d'environ 30° sur la tension  $E_{R\acute{e}s}$  du réseau d'alimentation ca (c.-à-d. lorsque l'aiguille du synchronoscope pointe vers 30° dans la moitié Lent du cadran), puis réglez l'interrupteur *Sync.* sur le Module de synchronisation/Contacteur triphasé à la position fermée (I) pour synchroniser l'alternateur avec le réseau.

Sauvegardez tous les signaux enregistrés à l'Oscilloscope en faisant une capture d'écran de la fenêtre Oscilloscope et en la sauvegardant dans un fichier, puis répétez l'étape [35.](#page-182-0)

**37.** Dans la fenêtre Synchronoscope, attendez que la tension  $E_{Alt}$  de l'alternateur soit en retard d'environ 60° sur la tension  $E_{R\acute{e}s}$  du réseau d'alimentation ca (c.-à-d. lorsque l'aiguille d'indication pointe vers 60° dans la moitié Lent du cadran), puis réglez l'interrupteur *Sync.* sur le Module de synchronisation/Contacteur triphasé à la position fermée (I) pour synchroniser l'alternateur avec le réseau.

Sauvegardez tous les signaux enregistrés à l'Oscilloscope en faisant une capture d'écran de la fenêtre Oscilloscope et en la sauvegardant dans un fichier, puis répétez l'étape [35.](#page-182-0)

**38.** Dans la fenêtre Synchronoscope, attendez que la tension  $E_{Alt}$  de l'alternateur soit en avance d'environ 30° sur la tension  $E_{R\acute{e}s}$  du réseau d'alimentation ca (c.-à-d. lorsque l'aiguille d'indication pointe vers 30° dans la moitié Rapide du cadran), puis réglez l'interrupteur *Sync.* sur le Module de synchronisation/Contacteur triphasé à la position fermée (I) pour synchroniser l'alternateur avec le réseau.

Sauvegardez tous les signaux enregistrés à l'Oscilloscope en faisant une capture d'écran de la fenêtre Oscilloscope et en la sauvegardant dans un fichier, puis répétez l'étape [35.](#page-182-0)

**39.** Dans la fenêtre Synchronoscope, attendez que la tension  $E_{Alt.}$  de l'alternateur soit en avance d'environ 60° sur la tension  $E_{R\acute{e}s}$  du réseau d'alimentation ca (c.-à-d. lorsque l'aiguille d'indication pointe vers 60° dans la moitié Rapide du cadran), puis réglez l'interrupteur *Sync.* sur le Module de synchronisation/Contacteur triphasé à la position fermée (I) pour synchroniser l'alternateur avec le réseau.

Sauvegardez tous les signaux enregistrés à l'Oscilloscope en faisant une capture d'écran de la fenêtre Oscilloscope et en la sauvegardant dans un fichier, puis répétez l'étape [35.](#page-182-0)

40. Dans la fenêtre Synchronoscope, attendez que la tension  $E_{Alt.}$  de l'alternateur soit déphasée d'environ 180° par rapport à la tension  $E_{R\acute{e}s}$ . du réseau d'alimentation ca (c.-à-d. lorsque l'aiguille d'indication pointe vers 180° sur le cadran), puis réglez l'interrupteur *Sync.* sur le Module de synchronisation/Contacteur triphasé à la position fermée (I) pour synchroniser l'alternateur avec le réseau.

Y a-t-il un bruit fort au moment de la synchronisation lorsque la tension de l'alternateur est déphasée de 180° par rapport à la tension du réseau d'alimentation ca ? Expliquez brièvement pourquoi.

Sauvegardez tous les signaux enregistrés à l'Oscilloscope en faisant une capture d'écran de la fenêtre Oscilloscope et en la sauvegardant dans un fichier, puis répétez l'étape [35.](#page-182-0)

<span id="page-183-0"></span>**41.** Sur le Moteur/Alternateur synchrone, réglez le bouton d'*Excitation* à la position  $MIN.$  Cela garantit que la tension  $E_{Alt}$  de l'alternateur est significativement inférieure à la tension  $E_{R\acute{e}s}$  du réseau d'alimentation ca.

Dans la fenêtre Synchronoscope, attendez que la tension  $E_{Alt}$  de l'alternateur et la tension  $E_{R\acute{e}s}$  du réseau d'alimentation ca soient en phase (c.-à-d. lorsque l'aiguille d'indication pointe vers 0°), puis réglez l'interrupteur *Sync.* sur le Module de synchronisation/Contacteur triphasé à la position fermée (I) pour synchroniser l'alternateur avec le réseau.

Sauvegardez tous les signaux enregistrés sur l'Oscilloscope en faisant une capture d'écran de la fenêtre Oscilloscope et en la sauvegardant sur un fichier, puis fermez l'Oscilloscope.

**42.** Dans la fenêtre Appareils de mesure, mesurez la puissance active et la puissance réactive de l'alternateur en cliquant sur le bouton Rafraîchissement unique, puis multipliez chaque valeur de puissance par trois pour obtenir la puissance active  $P_{Alt.}$  et la puissance réactive  $Q_{Alt.}$ triphasées de l'alternateur. Mesurez aussi le couple  $T_{Alt}$  de l'alternateur indiqué dans la fenêtre Dynamomètre/Bloc d'alimentation à quatre quadrants. Notez les valeurs ci-dessous.

Puissance active triphasée de l'alternateur  $P_{Alt} =$  W

Puissance réactive triphasée de l'alternateur  $Q_{Alt} =$  var

Couple de l'alternateur  $T_{Alt.} =$  \_\_\_\_\_\_\_\_\_ N·m

Comparez les valeurs de puissance active  $P_{Alt}$  et de puissance réactive  $Q_{Alt}$ . triphasées de l'alternateur que vous venez de noter lorsque l'alternateur est synchronisé alors que la tension  $E_{Alt}$  est nettement inférieure à la tension  $E_{\text{R\'es.}}$  du réseau d'alimentation ca aux valeurs de puissance notées à l'étape [33](#page-180-0) lorsque l'alternateur est synchronisé alors que la tension  $E_{Alt}$  est égale à la tension  $E_{R\acute{e}s}$  du réseau. Que pouvez-vous conclure ?

- **43.** Sur le Module de synchronisation/Contacteur triphasé, réglez l'interrupteur *Sync.* à la position ouverte (O) pour déconnecter l'alternateur du réseau d'alimentation ca.
- **44.** Sur le Bloc d'alimentation, éteignez la source d'alimentation ca triphasée, puis éteignez la source d'alimentation cc.

Dans la fenêtre Dynamomètre/Bloc d'alimentation à quatre quadrants, arrêtez le moteur d'entraînement.

**45.** En utilisant les captures d'écran de la fenêtre de l'Oscilloscope que vous avez sauvegardées dans des fichiers, comparez l'amplitude des transitoires de courant et de puissance enregistrés au moment de la synchronisation pour les différentes valeurs de différence d'angle de phase entre la tension de l'alternateur et la tension du réseau d'alimentation ca. Qu'observez-vous ?

Expliquez brièvement vos observations.

**46.** En utilisant les captures d'écran de la fenêtre Oscilloscope que vous avez sauvegardées dans des fichiers, comparez l'amplitude de la variation du couple  $T_{Alt}$  de l'alternateur enregistrée au moment de la synchronisation pour les différentes valeurs de différence d'angle de phase entre la tension de l'alternateur et la tension du réseau d'alimentation ca. Qu'observez-vous ?

**47.** Le couple  $T_{Alt}$  de l'alternateur au moment de la synchronisation devient-il momentanément positif lorsque la tension de l'alternateur est en retard sur la tension du réseau d'alimentation ca, indiquant que l'alternateur fonctionne momentanément comme un moteur ?

Oui Non

Le couple  $T_{Alt}$  de l'alternateur au moment de la synchronisation devient-il momentanément négatif lorsque la tension de l'alternateur est en avance sur la tension du réseau d'alimentation ca, indiquant que l'alternateur fonctionne momentanément comme un alternateur ?

□ Oui □ Non

**48.** Considérant les observations à propos du couple  $T_{Alt}$  de l'alternateur que vous avez faites jusqu'à maintenant, est-il acceptable dans les centrales électriques réelles de synchroniser un alternateur avec le réseau d'alimentation ca lorsque la tension de l'alternateur et celle du réseau sont déphasées ? Expliquez brièvement.

**49.** Compte tenu de vos observations, quelle est la différence d'angle de phase optimale entre la tension de l'alternateur et la tension du réseau d'alimentation ca au moment de la synchronisation qui minimiserait les transitoires de courant et de puissance ainsi que la tension mécanique à l'arbre de l'alternateur (c.-à-d. la forte augmentation du couple  $T_{Alt}$  de l'alternateur). Expliquez brièvement.

**50.** En utilisant les captures d'écran de la fenêtre de l'Oscilloscope que vous avez sauvegardées dans des fichiers aux étapes [34](#page-181-0) et [41,](#page-183-0) comparez les transitoires de courant et de puissance enregistrés au moment de la synchronisation lorsque la tension  $E_{Alt.}$  de l'alternateur est en phase mais nettement inférieure à la tension  $E_{R\acute{e}s}$  du réseau d'alimentation ca à ceux enregistrés lorsque la tension  $E_{Alt}$  de l'alternateur est en phase et égale à la tension  $E_{R\acute{e}s}$ . du réseau. Qu'observez-vous ? Expliquez brièvement.

#### **Fonctionnement des alternateurs après une synchronisation avec le réseau d'alimentation ca**

*Dans cette section, vous synchroniserez l'alternateur avec le réseau d'alimentation ca. Vous varierez ensuite la vitesse du moteur d'entraînement et observerez les effets sur la vitesse, la fréquence et la puissance active de l'alternateur. Vous analyserez les résultats. Vous ajusterez la puissance active de l'alternateur pour qu'elle soit égale à 0 W. Vous varierez ensuite l'excitation de champ de l'alternateur et observerez les effets sur la tension et la puissance réactive de l'alternateur. Vous analyserez les résultats.*

**51.** Dans la fenêtre Dynamomètre/Bloc d'alimentation à quatre quadrants, démarrez le moteur d'entraînement.

Sur le Bloc d'alimentation, allumez la source d'alimentation cc, puis allumez la source d'alimentation ca triphasée.

**52.** Dans la fenêtre Dynamomètre/Bloc d'alimentation à quatre quadrants, ajustez le paramètre *Vitesse* du moteur d'entraînement jusqu'à ce que la fréquence  $f_{Alt}$  de l'alternateur soit aussi près que possible de la fréquence  $f_{R\'es}$  du réseau d'alimentation ca.

Sur le Moteur/Alternateur synchrone, ajustez le bouton d'*Excitation* afin que la tension  $E_{Alt}$  de l'alternateur soit aussi près que possible de la tension  $E_{R\acute{e}s}$ du réseau d'alimentation ca.

- **53.** Dans la fenêtre Synchronoscope, attendez que la tension de l'alternateur et la tension du réseau d'alimentation ca soient en phase (c.-à-d. lorsque l'aiguille du synchronoscope pointe vers 0°), puis réglez l'interrupteur *Sync.* sur le Module de synchronisation/Contacteur triphasé à la position fermée (I) pour synchroniser l'alternateur avec le réseau.
- **54.** Dans la fenêtre Appareils de mesure, cliquez sur le bouton *Rafraîchissement continu* pour activer le rafraîchissement continu des valeurs indiquées par les divers appareils dans la fenêtre.
- **55.** Dans la fenêtre Dynamomètre/Bloc d'alimentation à quatre quadrants, variez le paramètre *Vitesse* du moteur d'entraînement. Ce faisant, observez ce qui arrive aux paramètres de l'alternateur (indiqués dans les fenêtres Appareils de mesure et Synchronoscope).

Qu'arrive-t-il à la vitesse  $n_{Alt}$ , à la fréquence  $f_{Alt}$  et au couple  $T_{Alt}$  de l'alternateur lorsque vous modifiez le paramètre *Vitesse* (c.-à-d. le réglage de commande de vitesse) du moteur d'entraînement ? Expliquez brièvement pourquoi.

Qu'arrive-t-il à la puissance active  $P_{Alt}$  de l'alternateur à mesure que vous variez le réglage de commande de vitesse du moteur d'entraînement ? Expliquez brièvement pourquoi.

- **56.** Dans la fenêtre Dynamomètre/Bloc d'alimentation à quatre quadrants, ajustez le paramètre *Vitesse* du moteur d'entraînement afin que la puissance active  $P_{Alt}$  de l'alternateur soit aussi près que possible de 0 W.
- **57.** Sur le Moteur/Alternateur synchrone, variez le réglage du bouton d'*Excitation*. Ce faisant, observez ce qui arrive aux paramètres de l'alternateur (indiqués dans les fenêtres Appareils de mesure et Synchronoscope).

Qu'arrive-t-il à la tension  $E_{Alt}$  de l'alternateur à mesure que vous variez le réglage du bouton d'*Excitation* sur le Moteur/Alternateur synchrone ? Expliquez brièvement pourquoi.

Qu'arrive-t-il à la puissance réactive  $Q_{Alt}$  de l'alternateur à mesure que vous variez le réglage du bouton d'*Excitation* sur le Moteur/Alternateur synchrone ?

- **58.** Compte tenu de vos observations, pouvez-vous conclure que le réglage de la vitesse du moteur d'entraînement entraînant un alternateur connecté au réseau d'alimentation ca est un bon moyen de commander la puissance active  $P_{Alt}$  de l'alternateur ?
	- □ Oui □ Non

Compte tenu de vos observations, pouvez-vous conclure que le réglage de l'excitation de champ d'un alternateur est un bon moyen de commander la puissance réactive  $Q_{Alt}$  de l'alternateur lorsqu'il est connecté à un réseau d'alimentation ca ?

- Oui Non
- **59.** Fermez LVDAC-EMS, puis éteignez tout l'équipement. Déconnectez tous les câbles et retournez-les à leur emplacement de rangement.
- Dans cet exercice, vous vous êtes familiarisé avec la synchronisation manuelle d'un alternateur triphasé avec le réseau d'alimentation ca. Vous vous êtes également familiarisé avec les transitoires électriques qui se produisent lors de la synchronisation d'un alternateur avec le réseau d'alimentation ca, ainsi qu'avec les contraintes mécaniques imposées sur l'arbre de l'alternateur. Vous avez appris comment la puissance active et la puissance réactive d'un alternateur synchrone peuvent être commandées lorsque l'alternateur est synchronisé avec le réseau d'alimentation ca. **CONCLUSION**

# 172 Sale and/or reproduction forbidden services of the Sale and/or reproduction forbidden Property of Festo Didactic

#### **QUESTIONS DE RÉVISION**

1. Quelles sont les conditions de synchronisation qui doivent être remplies avant de synchroniser un alternateur triphasé avec le réseau d'alimentation ca ?

2. À quoi servent les lampes de synchronisation et le synchronoscope lors de la synchronisation d'un alternateur avec le réseau d'alimentation ca ?

3. Lors de la synchronisation d'un alternateur avec le réseau d'alimentation ca, que signifie la rotation de l'aiguille du synchronoscope dans le sens lent (antihoraire) ? Que signifie la rotation de l'aiguille du synchronoscope dans le sens rapide (horaire) ?

4. Quels sont les principaux effets négatifs d'une mauvaise synchronisation d'un alternateur avec le réseau d'alimentation ca ?

5. Est-il possible de faire varier la fréquence  $f_{Alt}$  et la tension  $E_{Alt}$  d'un alternateur après qu'il ait été synchronisé avec le réseau d'alimentation ca ? Expliquez brièvement pourquoi.

# Test de l'unité

- 1. Complétez la phrase suivante : un alternateur triphasé
	- a. est équivalent à un frein à courant de Foucault.
	- b. fonctionne de la même façon qu'une génératrice asynchrone.
	- c. consiste de trois électroaimants situés à 120° les uns des autres qui induisent des tensions dans les enroulements du stator à mesure qu'ils tournent.
	- d. est principalement un électroaimant qui induit des tensions aux enroulements du stator à mesure qu'il tourne.
- 2. Complétez la phrase suivante : La vitesse  $n_{Alt}$  d'un alternateur triphasé détermine
	- a. la fréquence et l'amplitude de la tension de sortie  $E_s$  de l'alternateur.
	- b. seulement la fréquence de la tension de sortie  $E<sub>S</sub>$  de l'alternateur.
	- c. seulement l'amplitude de la tension de sortie  $E<sub>S</sub>$  de l'alternateur.
	- d. ni la fréquence ni l'amplitude de la tension de sortie  $E_S$  de l'alternateur.
- 3. Un alternateur triphasé ayant 30 paires de pôles par enroulement du stator produit des tensions dont la fréquence  $f$  est de 60 Hz lorsque l'alternateur tourne à la vitesse nominale. Quelle est la vitesse nominale de l'alternateur ?
	- a. 3600 r/min
	- b. 360 r/min
	- c. 120 r/min
	- d. 1800 r/min
- 4. Comment la tension de sortie  $E<sub>S</sub>$  d'un alternateur triphasé peut-elle être variée sans modifier la fréquence de sortie  $f$  de l'alternateur ?
	- a. En variant la vitesse de l'alternateur  $n_{Alt.}$
	- b. En variant la façon que les conducteurs sont enroulés dans les enroulements du stator de l'alternateur
	- c. En variant le couple  $T$  appliqué à l'arbre de l'alternateur
	- d. En variant le courant de champ  $I_F$  de l'alternateur
- 5. Dans le circuit équivalent simplifié d'un alternateur triphasé, la valeur de la réactance synchrone  $X_{L,Stator}$  de l'alternateur est
	- a. beaucoup plus faible que la valeur de la résistance du stator  $R_{Stator}$ .
	- b. beaucoup plus grande que la valeur de la résistance du stator  $R_{Stator}$ .
	- c. égale à la valeur de la résistance du stator  $R_{stator}$ .
	- d. virtuellement nulle.
- 6. Lorsqu'un alternateur triphasé alimente une charge capacitive, la tension de sortie  $E<sub>S</sub>$  de l'alternateur
	- a. diminue à mesure que le courant de champ  $I_F$  augmente.
	- b. augmente avec le courant de sortie  $I_s$ .
	- c. reste constante à mesure que le courant de sortie  $I_0$  augmente.
	- d. diminue à mesure que le courant de sortie  $I_s$  augmente.
- 7. Lorsqu'un alternateur triphasé alimente une charge résistive ou une charge inductive, la tension de sortie  $E_s$  de l'alternateur
	- a. diminue à mesure que le courant de champ  $I_F$  augmente.
	- b. augmente à mesure que le courant de sortie  $I_s$  augmente.
	- c. reste constante à mesure que le courant de sortie  $I_s$  augmente.
	- d. diminue à mesure que le courant de sortie  $I_s$  augmente.
- 8. Un alternateur triphasé fournissant de la puissance à une charge inductive ( $X_{L, charge} = 80 \Omega$ ) a une tension induite  $E_{FEM}$  de 160 V, une résistance au stator  $R_{Stator}$  de 5  $\Omega$  et une réactance synchrone  $X_{L,Stator}$ de 25 Ω. Déterminez la tension de sortie  $E_s$  de l'alternateur.
	- a.  $E_S = 232 \text{ V}$
	- b.  $E_S = 160 \text{ V}$
	- c.  $E_S = 122 \text{ V}$
	- d.  $E_S = 152 \text{ V}$
- 9. Lequel des énoncés suivants n'est pas une condition de synchronisation qui doit être remplie avant de synchroniser un alternateur avec le réseau d'alimentation ca ?
	- a. La fréquence  $f_{Alt}$  de l'alternateur doit être égale à la fréquence  $f_{R\acute{e}s}$  du réseau d'alimentation ca.
	- b. La tension  $E_{Alt}$  de l'alternateur doit être égale à la tension  $E_{R\acute{e}s}$  du réseau d'alimentation ca.
	- c. La tension de sortie de l'alternateur doit être en phase avec la tension du réseau d'alimentation ca.
	- d. Aucune de ces réponses
- 10. Complétez la phrase suivante : Après la synchronisation avec le réseau d'alimentation ca, il est possible de commander la puissance active  $P_{Alt}$  et la puissance réactive  $Q_{Alt}$  d'un alternateur en réglant, respectivement, les paramètres suivants de l'alternateur :
	- a. vitesse  $n_{Alt}$  et courant de champ  $I_F$ .
	- b. tension  $E_{Alt}$  et puissance mécanique  $P_M$
	- c. courant de champ  $I_F$  et vitesse  $n_{Alt}$ .
	- d. tension  $E_{Alt.}$  et vitesse  $n_{Alt.}$ .

### Tableau d'utilisation de l'équipement

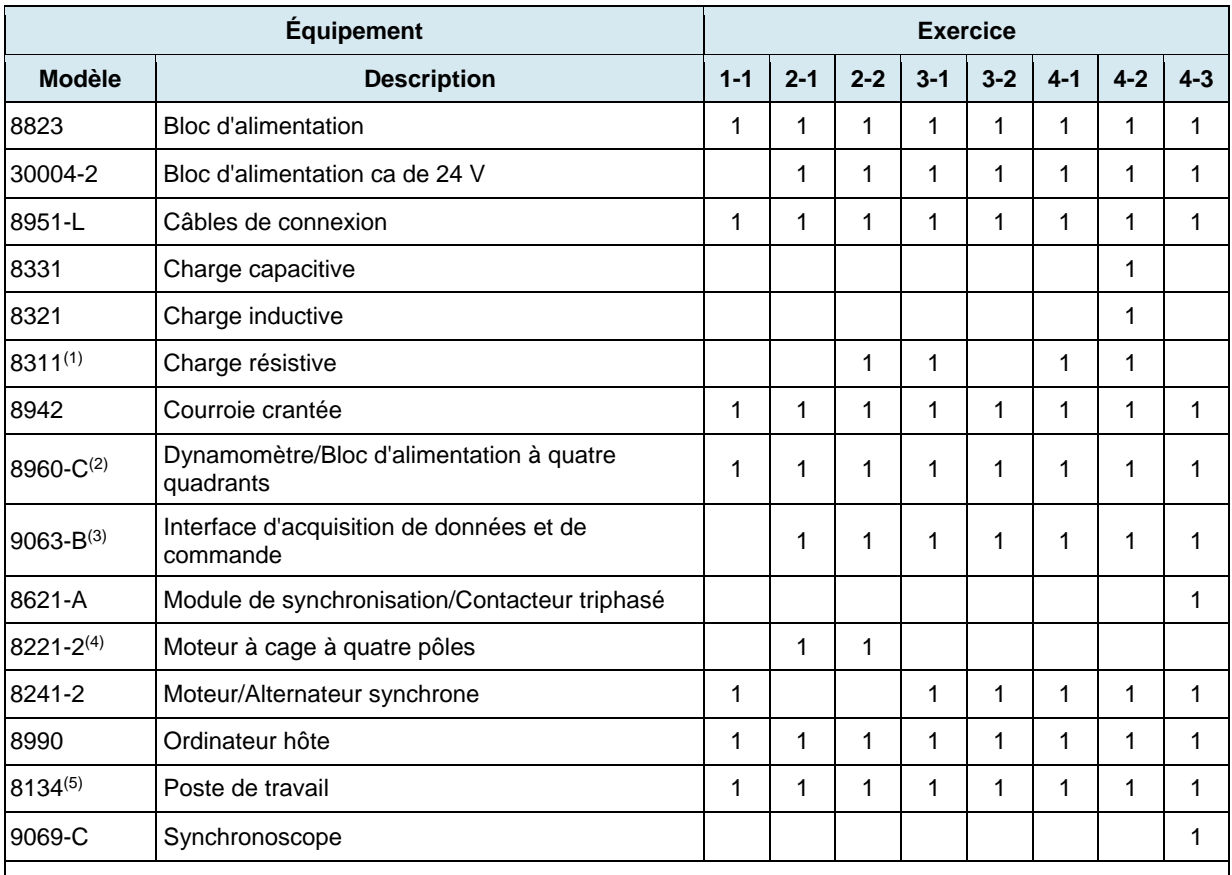

L'équipement suivant est requis afin d'effectuer les exercices dans ce cours.

(1) Module de Charge résistive avec une tension nominale correspondant à la tension de votre réseau local d'alimentation ca. Utilisez les variantes de modèle -00, -01, -02, -05, -06, -07 ou -0A.

(2) Le modèle 8960-C consiste du Dynamomètre/Bloc d'alimentation à quatre quadrants, modèle 8960-2, avec l'ensemble de Fonctions standards (commande manuelle), modèle 8968-1, et l'ensemble de Fonctions standards (commande informatisée), modèle 8968-2.

(3) Le modèle 9063-B consiste de l'Interface d'acquisition de données et de commande, modèle 9063, avec l'ensemble de fonctions d'Instrumentation informatisée, modèle 9069-1.

(4) Le modèle 8221-0 peut aussi être utilisé.

(5) Le Poste de travail, modèle 8110, peut également être utilisé.

Property of Festo Didactic Sale and/or reproduction forbidden

#### <span id="page-197-0"></span>Glossaire de la terminologie nouvelle

- **alternateur** Un alternateur triphasé est une génératrice électrique triphasée qui tourne à la vitesse synchrone, c.-à-d. à la vitesse du champ magnétique tournant. Les alternateurs triphasés sont grandement utilisés pour produire de l'électricité en courant alternatif. Le rotor d'un alternateur est soit un aimant permanent, soit un électroaimant.
- **couple Le couple** *T* produit par une machine tournante indique l'amplitude de la force tournante que la machine applique à un objet en rotation. Le couple est communément exprimé en newton·mètres (N·m) ou en livre-force pouces (lbf·po). Un moteur tourne en raison du couple produit par le moteur lorsque de la puissance électrique lui est fournie, alors qu'une génératrice tourne en raison du couple appliqué à l'arbre de la génératrice par une force externe (p. ex., un moteur d'entraînement).
- **courant de champ** Le courant de champ d'une machine synchrone triphasée correspond au courant continu circulant dans l'électroaimant du rotor. Le courant de champ est nécessaire pour produire le champ magnétique dans l'électroaimant du rotor nécessaire au fonctionnement synchrone.
- **dynamomètre** Un dynamomètre est un dispositif utilisé pour mesurer le couple produit par une machine tournante.
- **efficacité du moteur** L'efficacité  $\eta$  d'un moteur est le rapport entre la puissance mécanique  $P_M$ produite par le moteur et la puissance active  $P$  fournie au moteur. L'équation résultante pour l'efficacité du moteur est donc :  $\eta = P_M/P$ .
- **électroaimant** Un électroaimant est un dispositif qui produit un champ magnétique lorsqu'un courant électrique circule dedans. Une bobine de fil enroulée autour d'un noyau de fer est un exemple commun d'électroaimant.
- **force magnétique** Une force magnétique correspond à la force d'attraction ou de répulsion qui existe entre des champs magnétiques. Les champs magnétiques dont les pôles ont la même polarité se repoussent les uns les autres, tandis que les champs magnétiques dont les pôles ont des polarités différentes s'attirent mutuellement.
- **génératrice électrique** Une génératrice électrique est une machine tournante qui convertit de l'énergie mécanique en énergie électrique par le processus de l'induction électromagnétique.
- **glissement** Le glissement d'un moteur à induction correspond au rapport entre la vitesse du rotor et la vitesse du champ magnétique tournant (c.-à-d. la vitesse synchrone  $n_s$ ). Il peut être exprimé comme un pourcentage (%) de la vitesse synchrone ou en révolutions par minute (r/min).
- **induction électromagnétique** L'induction électromagnétique consiste de la production dans un circuit d'une force électromotrice (c.-à-d. d'une tension induite  $E_{Ff(M)}$  causée par un changement dans le flux magnétique passant au-travers de ce circuit.

# © Festo Didactic 8116686 179 Sale and/or reproduction forbidden Property of Festo Didactic

- **machine à induction à** Une machine à induction triphasée à cage d'écureuil est un type de moteur **cage d'écureuil** ayant un rotor à cage d'écureuil (c.-à-d. un rotor constitué de barres conductrices court-circuitées par deux anneaux métalliques). Les machines à induction à cage d'écureuil sont asynchrones, car la vitesse  $n$  du rotor ne rattrape jamais la vitesse du champ magnétique tournant (c.-à-d. la vitesse synchrone  $n_s$ ).
- **moteur à haute efficacité** Les moteurs à haute efficacité sont des moteurs qui sont conçus pour réduire jusqu'à un certain point les pertes d'énergie survenant dans le moteur. De ce fait, les moteurs à haute efficacité consomment moins d'énergie électrique (jusqu'à 4 % de moins) que les moteurs normaux et peuvent maintenir une efficacité élevée même à des valeurs mécaniques aussi faibles que 50 % de la puissance nominale du moteur.
- **moteur d'entraînement** Un moteur d'entraînement est un appareil utilisé pour entraîner une machine tournante (c.-à-d. pour faire tourner la machine avec le moteur d'entraînement). Les moteurs d'entraînement sont principalement utilisés pour étudier le fonctionnement des génératrices.
- **moteur électrique** Un moteur électrique est une machine tournante qui convertit de l'énergie électrique en énergie mécanique par le processus de l'induction électromagnétique et de champs magnétiques en interaction.
- **moteur synchrone** Un moteur synchrone est un type de moteur triphasé dont le rotor tourne habituellement à la même vitesse  $n$  que le champ magnétique tournant (c.-à-d. la vitesse synchrone  $n<sub>S</sub>$ ). Le rotor d'un moteur synchrone est soit un aimant permanent, soit un électroaimant. Les moteurs synchrones ont besoin d'aide pour démarrer correctement.
- **moteur ca** Un moteur ca est un moteur électrique dont l'alimentation est fournie par une source de courant alternatif.
- **moteur cc** Un moteur cc est un moteur électrique dont l'alimentation est fournie par une source de courant continu.
- **pôles magnétiques** Les pôles magnétiques sont la partie d'un aimant où les lignes de force magnétique sortent ou entrent, et où les lignes de force sont les plus concentrées. Par convention, les lignes de force magnétique sortent du pôle magnétique nord et entrent par le pôle magnétique sud.
- **rotor** Un rotor correspond à la partie rotative d'une machine tournante. Le rotor l'élément d'un moteur qui produit le travail mécanique.
- **stator** Un stator correspond à la partie stationnaire d'une machine tournante. Le stator des machines triphasées est le composant d'une machine qui produit le champ magnétique tournant.
- **synchronisation** La synchronisation d'un alternateur triphasé est le processus de connexion de l'alternateur avec un réseau d'alimentation ca. Afin d'obtenir une synchronisation en douceur, un certain nombre de conditions de synchronisation doivent être remplies. Une bonne synchronisation d'un alternateur avec un réseau d'alimentation ca est nécessaire pour minimiser les transitoires de courant et de puissance produits au moment de la synchronisation, ainsi que les contraintes mécaniques sur l'arbre de l'alternateur.
- **synchronoscope** Un synchronoscope est un dispositif utilisé durant la synchronisation d'un alternateur à un réseau d'alimentation ca pour s'assurer que la fréquence et l'angle de phase de la tension de l'alternateur sont les mêmes que la fréquence et l'angle de phase de la tension du réseau. Un synchronoscope est connecté en parallèle avec les contacts du disjoncteur de l'alternateur et indique (au moyen d'un cadran et d'une aiguille) la différence en fréquence et en angle de phase entre la tension de l'alternateur et celle du réseau d'alimentation ca.
- **transitoire** Un transitoire est une augmentation momentanée de l'amplitude d'un paramètre du système due à un changement d'état du système. Lors de la synchronisation d'un alternateur triphasé avec un réseau d'alimentation ca, des transitoires de courant et de puissance, c.-à-d. des échanges momentanés de puissance entre l'alternateur et le réseau qui font circuler temporairement de grands courants entre l'alternateur et le réseau, sont produits en raison de l'alignement du champ magnétique du rotor avec le champ magnétique tournant du stator.
- **vitesse** La vitesse *n* d'une machine tournante est le nombre de tours par unité de temps auquel la machine tourne. La vitesse est souvent exprimée en révolutions par minute (r/min).
- **vitesse synchrone** La vitesse synchrone d'un moteur est la vitesse du champ magnétique tournant produit par les courants sinusoïdaux traversant le stator de ce moteur. La vitesse synchrone est proportionnelle à la fréquence de la source d'alimentation triphasée et inversement proportionnelle au nombre de pôles magnétiques dans le moteur par phase.

Property of Festo Didactic Sale and/or reproduction forbidden

# Tableau d'impédance pour les modules de charge

Le tableau suivant donne les valeurs d'impédance pouvant être obtenues à l'aide de la Charge résistive, modèle 8311, la Charge inductive, modèle 8321, et la Charge capacitive, modèle 8331. La [figure C-1](#page-202-0) montre les éléments de charge ainsi que les connexions. D'autres combinaisons en parallèle peuvent être utilisées afin d'obtenir les mêmes valeurs d'impédance indiquées.

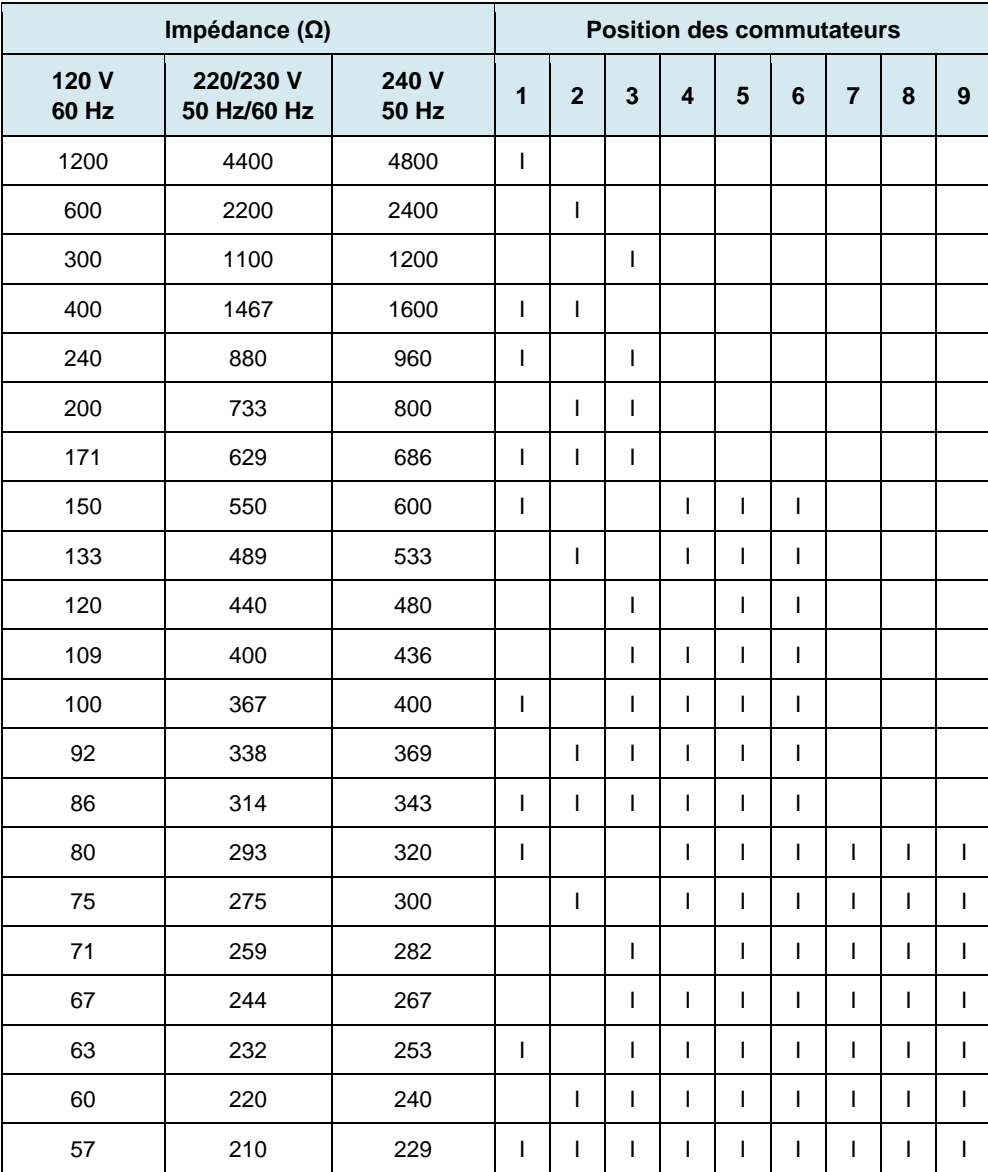

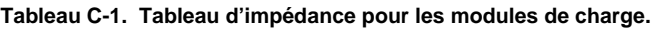

© Festo Didactic 8116686 183 Sale and/or reproduction forbidden Property of Festo Didactic

<span id="page-202-0"></span>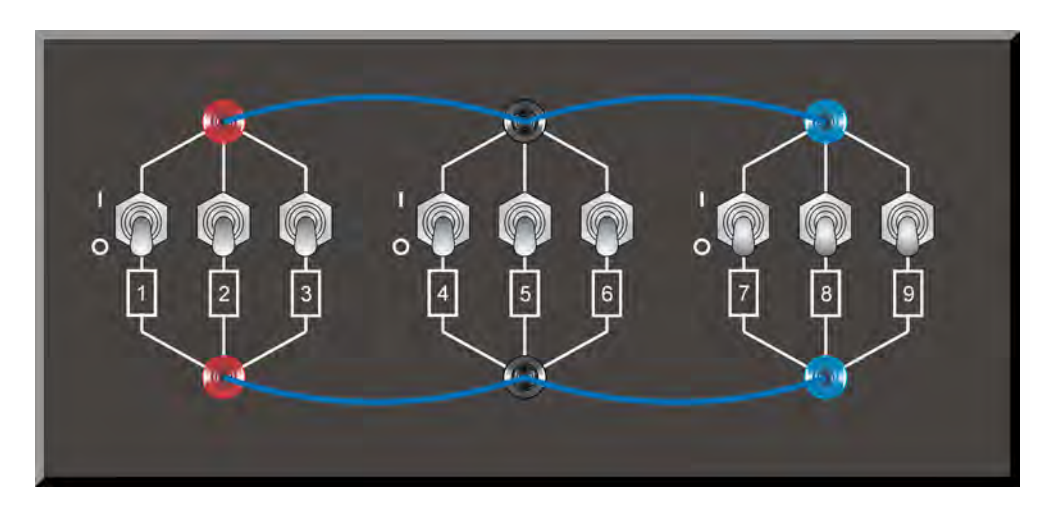

**Figure C-1. Emplacement des éléments de charge sur la Charge résistive, la Charge inductive et la Charge capacitive, modèles 8311, 8321 et 8331, respectivement.** 

### Symboles des diagrammes de circuit

Divers symboles sont utilisés dans les diagrammes de circuit de ce cours. Chaque symbole est une représentation fonctionnelle d'un dispositif électrique particulier pouvant être implémenté à l'aide de l'équipement. L'utilisation de ces symboles simplifie grandement le nombre d'interconnexions devant être montrées dans le diagramme de circuit, rendant ainsi plus facile la compréhension du fonctionnement du circuit.

Pour chaque symbole autre que ceux des sources d'alimentation, des résistances, des bobines et des condensateurs, cette annexe donne le nom du dispositif représenté par le symbole, ainsi que l'équipement et les connexions requis afin de connecter correctement le dispositif à un circuit. Remarquez que les bornes de chaque symbole sont identifiées à l'aide de lettres encerclées. Les mêmes lettres encerclées identifient les bornes correspondantes dans le diagramme Équipement et connexions. Remarquez également que les nombres (lorsque présents) dans les diagrammes Équipement et connexions correspondent à la numérotation des bornes sur l'équipement réel.

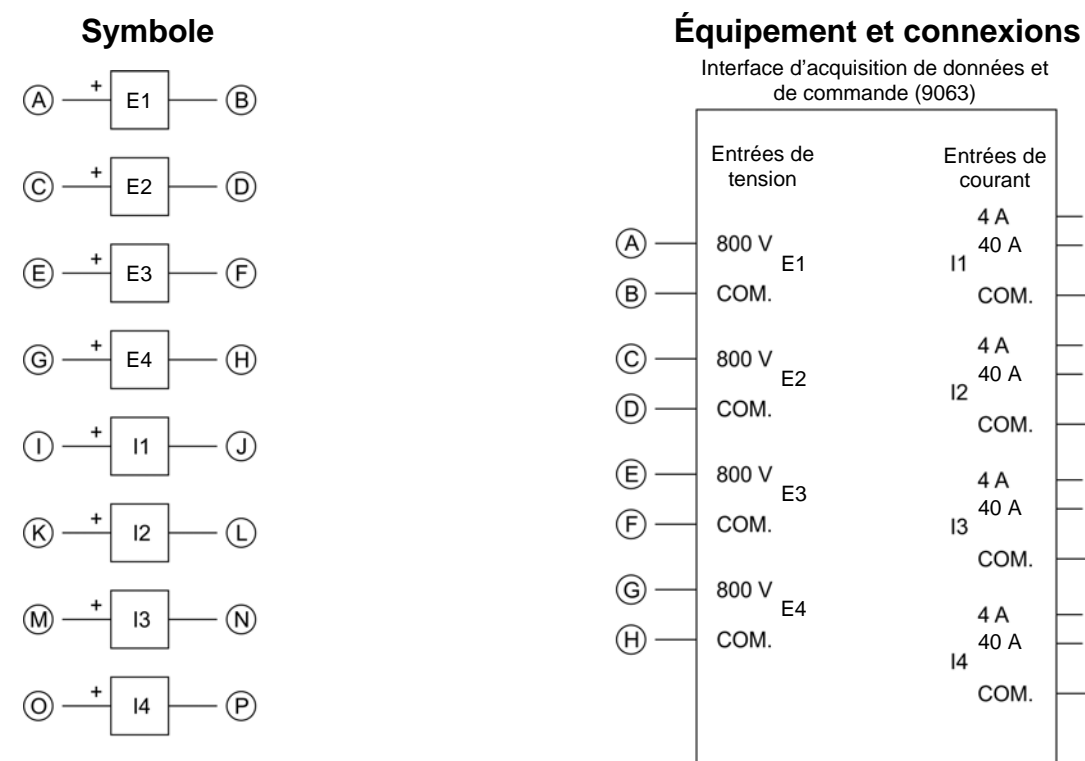

Interface d'acquisition de données et

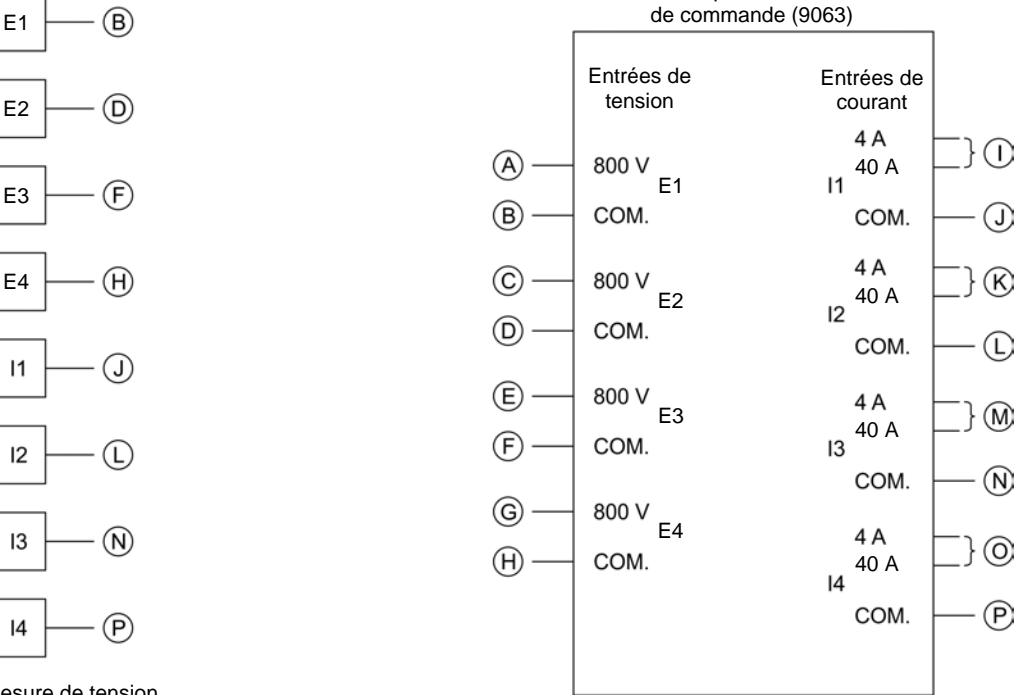

Entrées de mesure de tension et de courant isolées

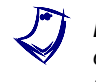

a *Lorsque le courant aux entrées I1, I2, I3 ou I4 excède 4 A (de façon permanente ou momentanément), utilisez la borne d'entrée de 40 A correspondante et réglez le paramètre Plage de l'entrée correspondante à Élevée dans la fenêtre Réglages d'acquisition de données et de commande de LVDAC-EMS.* 

© Festo Didactic 8116686 185 Sale and/or reproduction forbidden Property of Festo Didactic

Annexe D Symboles des diagrammes de circuit

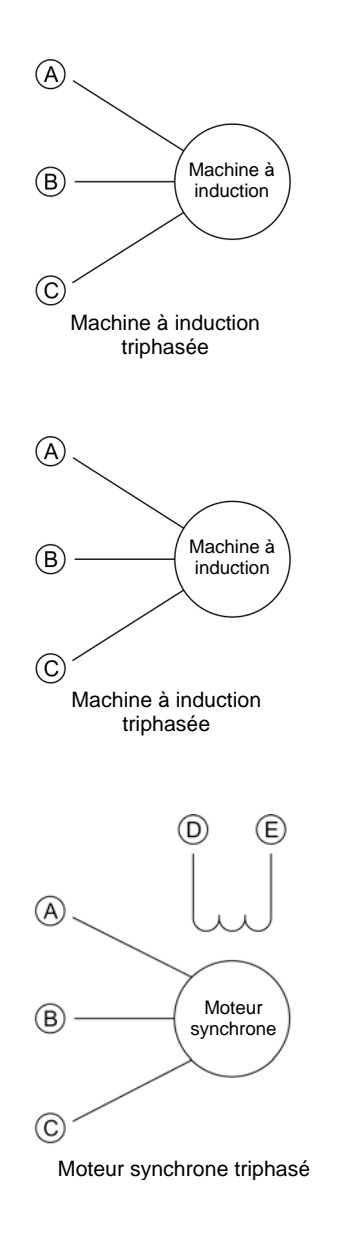

#### **Symbole Équipement et connexions**

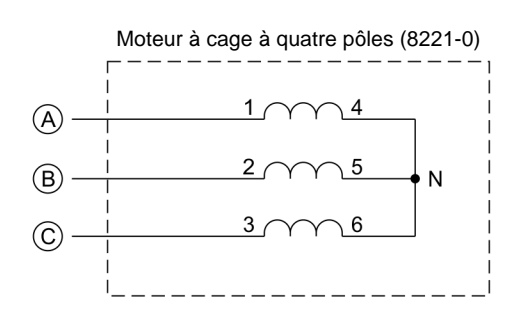

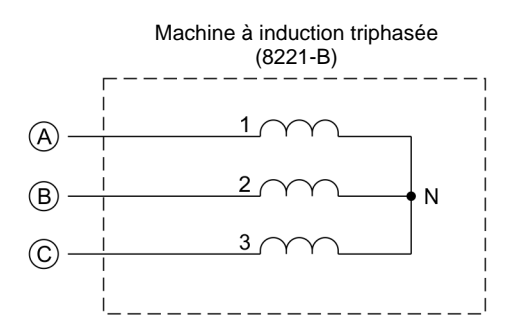

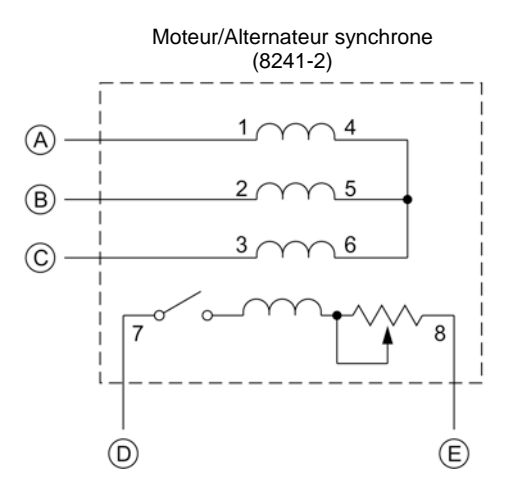

186 and/or reproduction forbidden erst of the Sale and/or reproduction forbidden Property of Festo Didactic

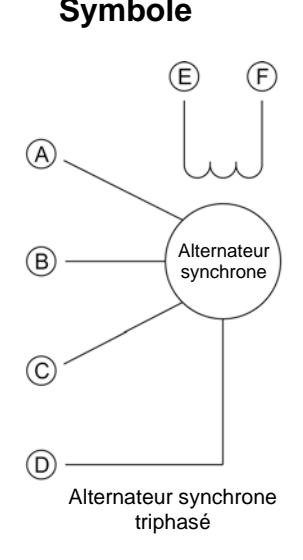

#### **Symbole Équipement et connexions**

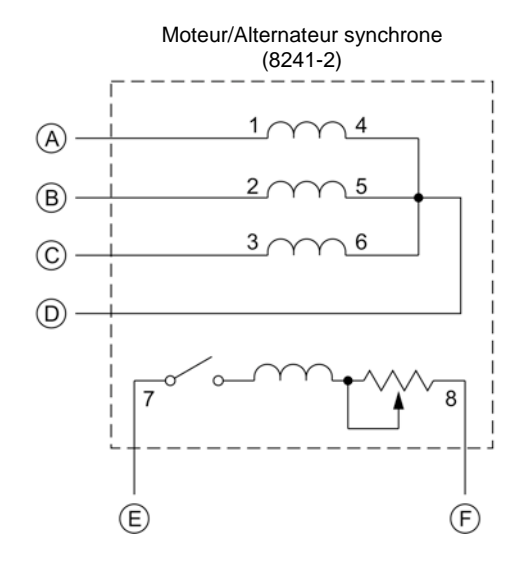

Machine à induction triphasée à rotor bobiné

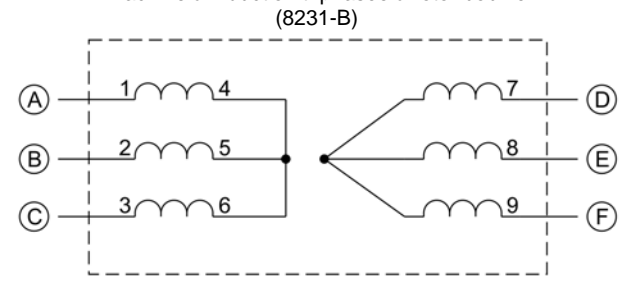

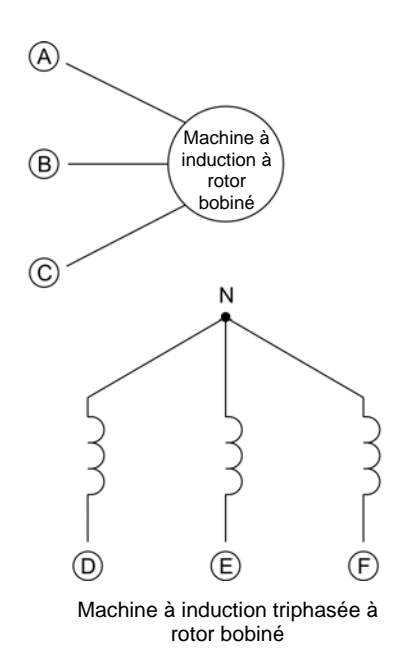

© Festo Didactic 8116686 187 Sale and/or reproduction forbidden Property of Festo Didactic

Machine synchrone à aimant permanent (8245)

 ${\sf N}$ 

 $\circledR$ 

 $\circled$ 

 $\circled{D}$ 

 $\bigoplus$ 

 $Q<sub>3</sub>$ 

Q6

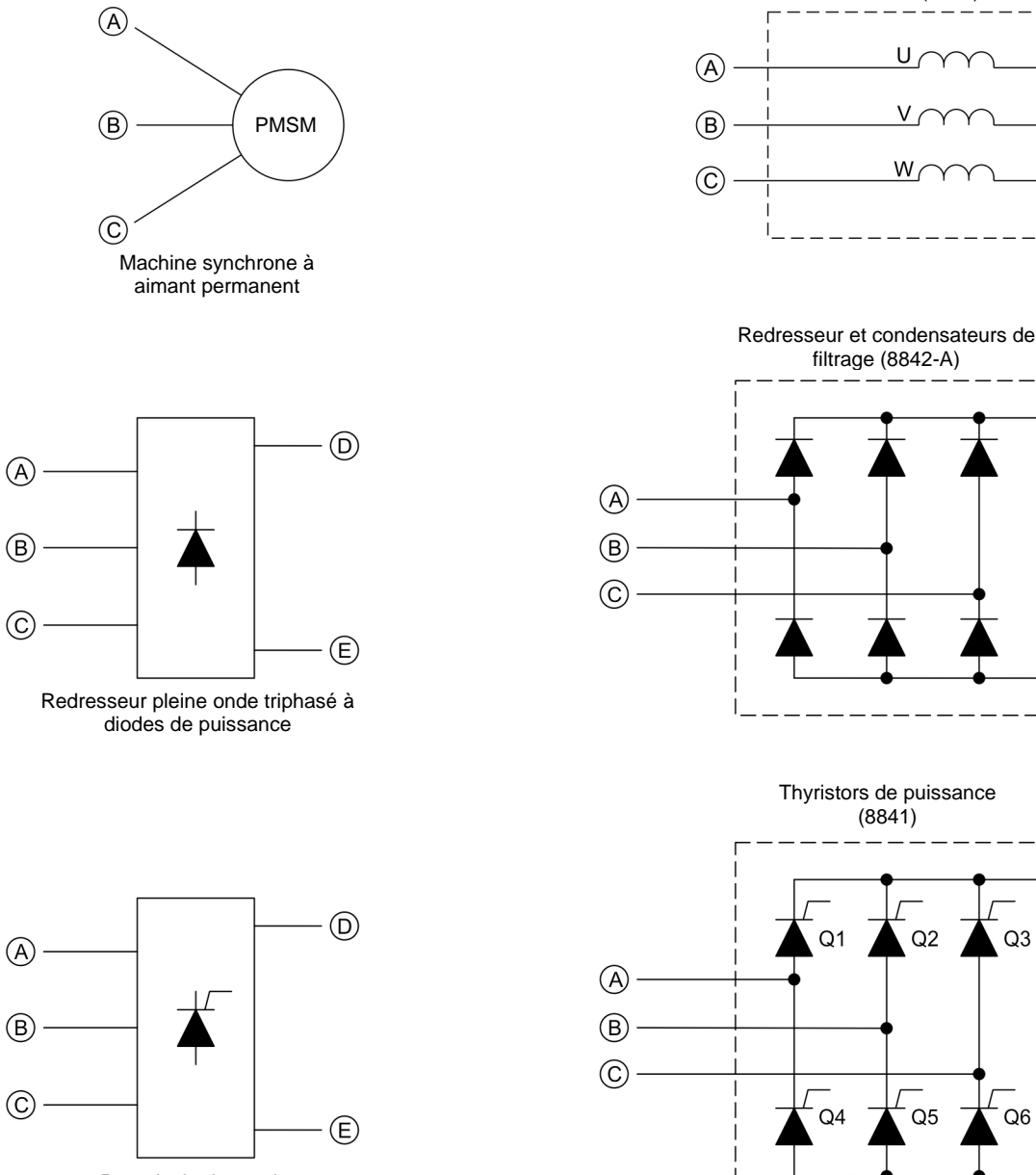

#### **Symbole Équipement et connexions**

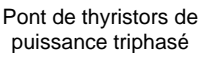

188 Sale and/or reproduction forbidden services of the Sale and/or reproduction forbidden Property of Festo Didactic

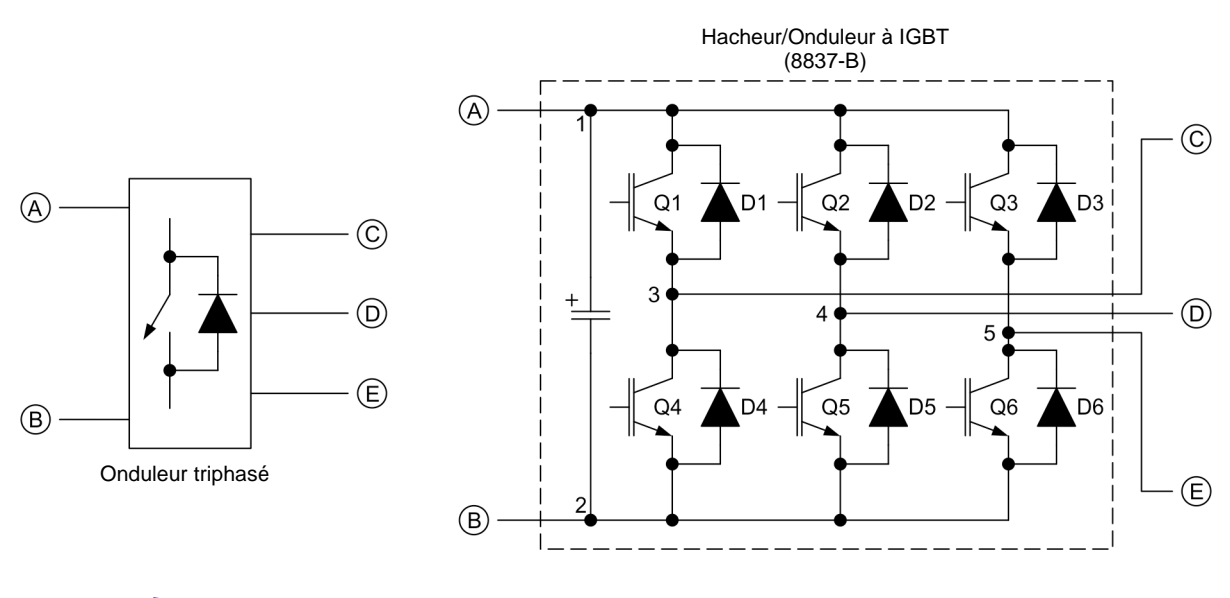

**Symbole Équipement et connexions**

a *La représentation d'un interrupteur d'électronique de puissance utilisée dans le symbole d'onduleur triphasé ci-dessus n'est ni un symbole IEC ni un symbole ANSI.* 

Property of Festo Didactic Sale and/or reproduction forbidden

# Index de la terminologie nouvelle

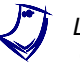

a *Le numéro de page en gras indique l'entrée principale. Reportez-vous au [Glossaire de la terminologie nouvelle](#page-197-0) ci-dessus pour les définitions des nouveaux termes.*

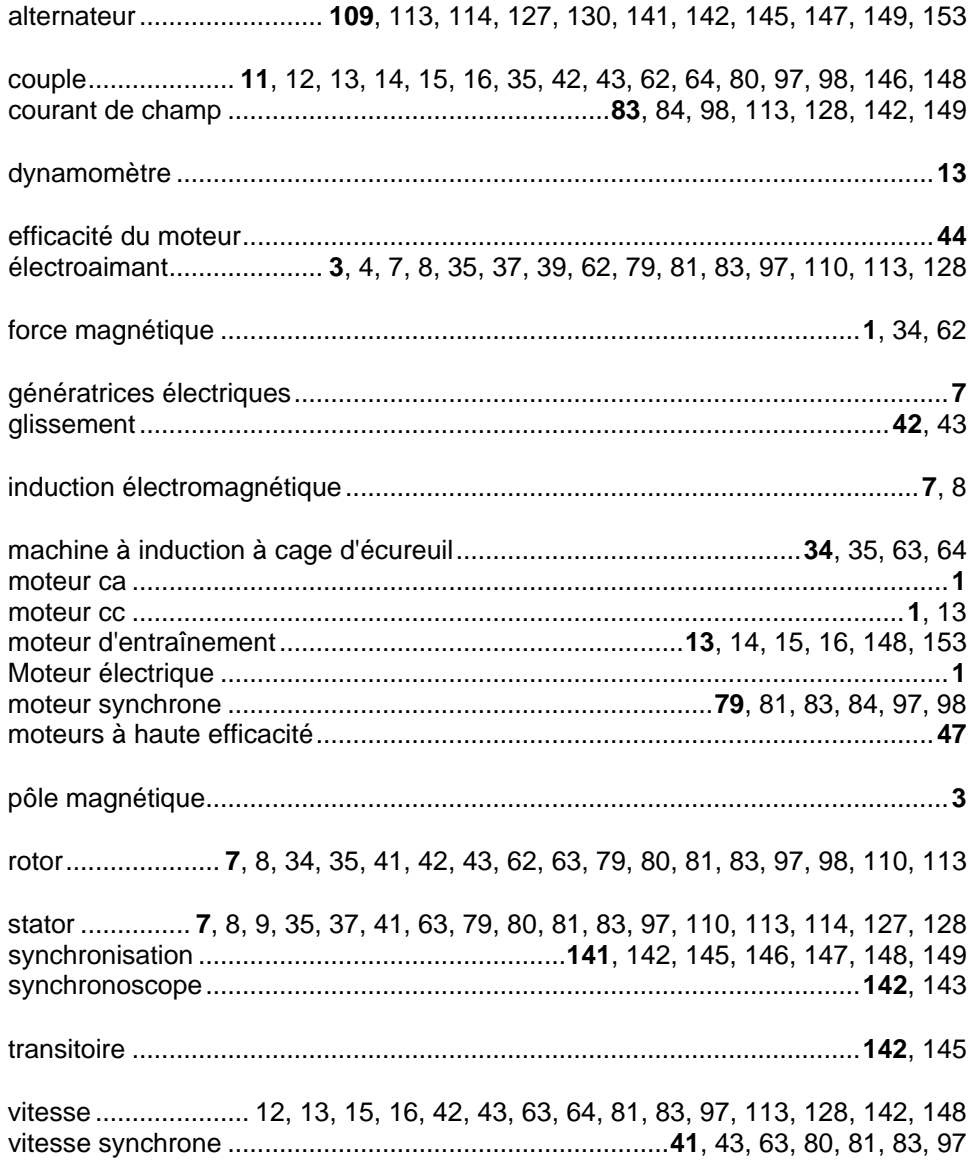

Property of Festo Didactic Sale and/or reproduction forbidden

# Bibliographie

Boylestad, Robert L., *Introductory Circuit Analysis*, 11e édition, Upper Saddle River : Prentice Hall, 2006, ISBN 978-0131730441.

Wildi, Theodore, *Electrical Machines, Drives, and Power Systems*, 6e édition, Upper Saddle River : Prentice Hall, 2005, ISBN 978-0131776913.